## **ENSAMBLE PASO A PASO DE UN COMPUTADOR**

Con el presente material se pretende dar una idea clara de cómo ensamblar paso a paso un computador. Es recomendable prestar total atención a cada una de las figuras y sugerencias.

Inicialmente se enseña en la figura el empaque del gabinete en su respectiva caja externa. Algunas veces esta caja externa puede entregar información relacionada a las características mismas del computador a ensamblar.

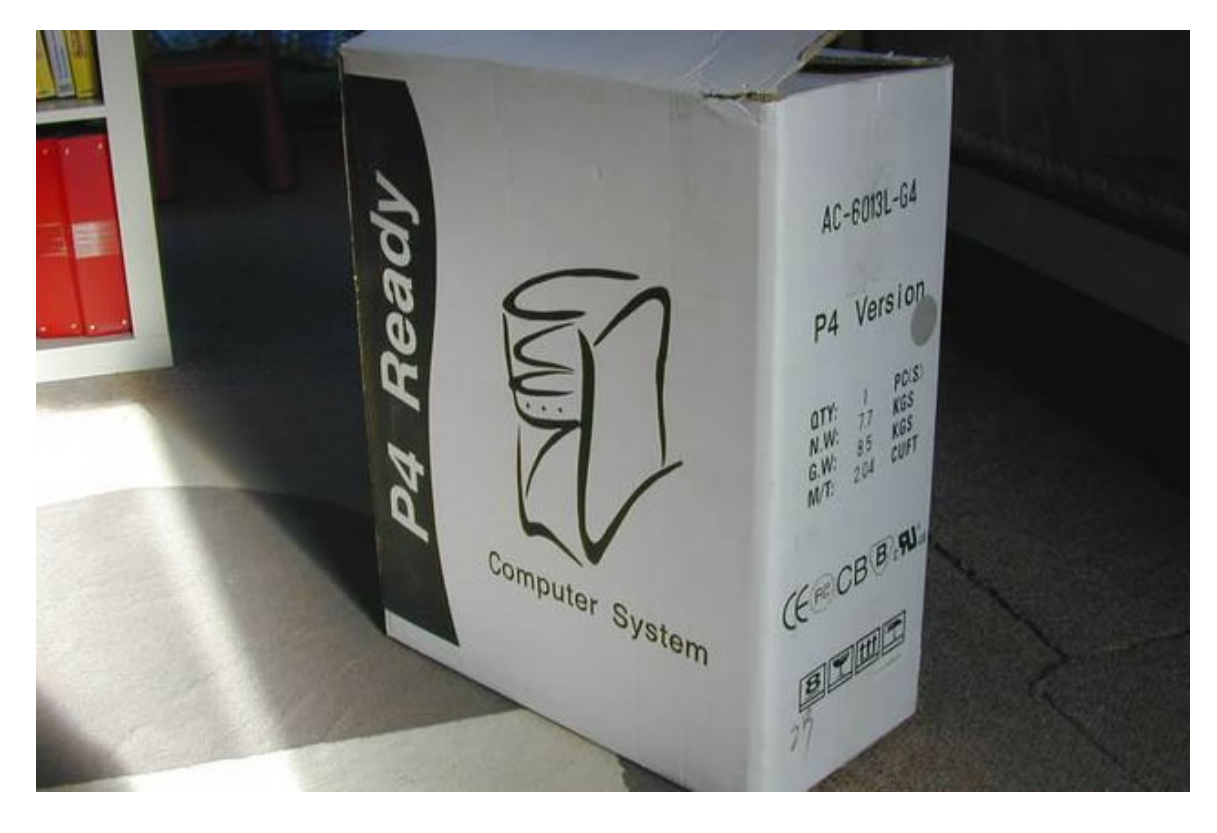

El Gabinete es una Semitorre ATX con 4 bahías de 5¼"

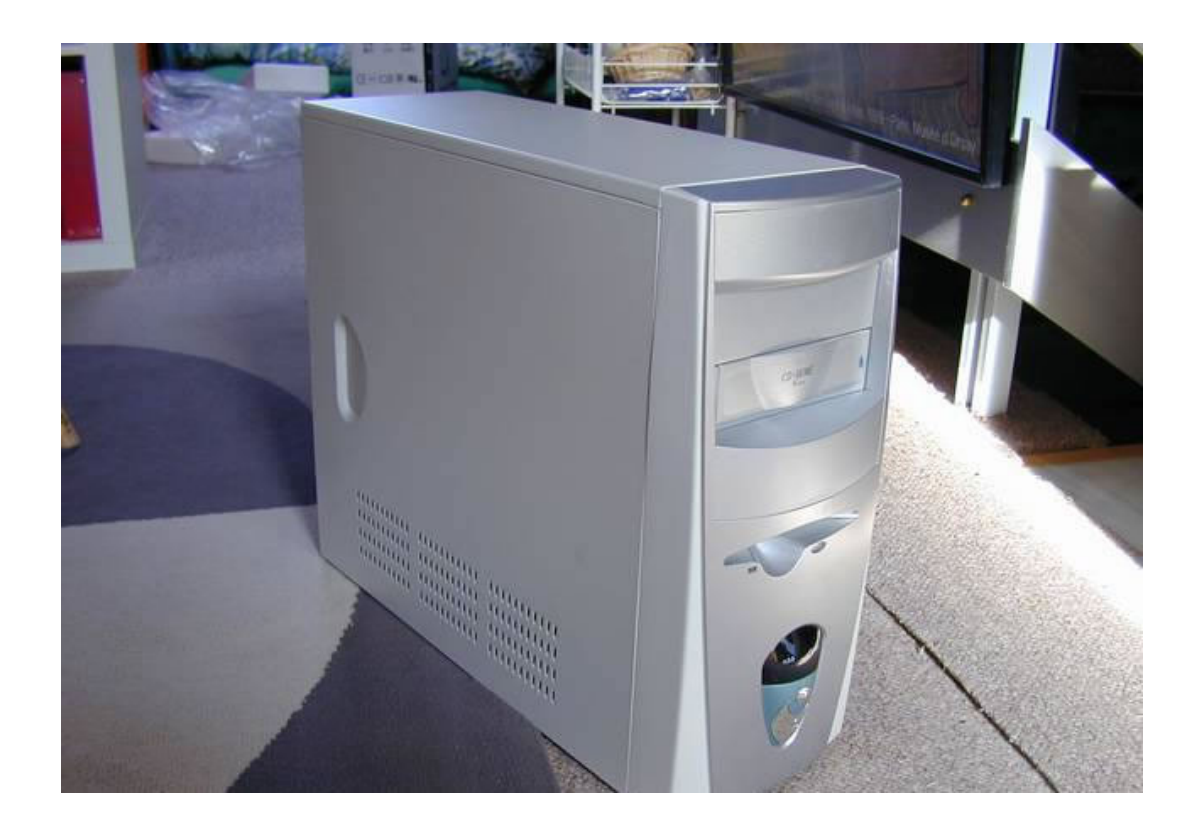

Dos Tornillos sujetan cada tapa lateral que deberemos quitar con un destornillador de estría o phillips.

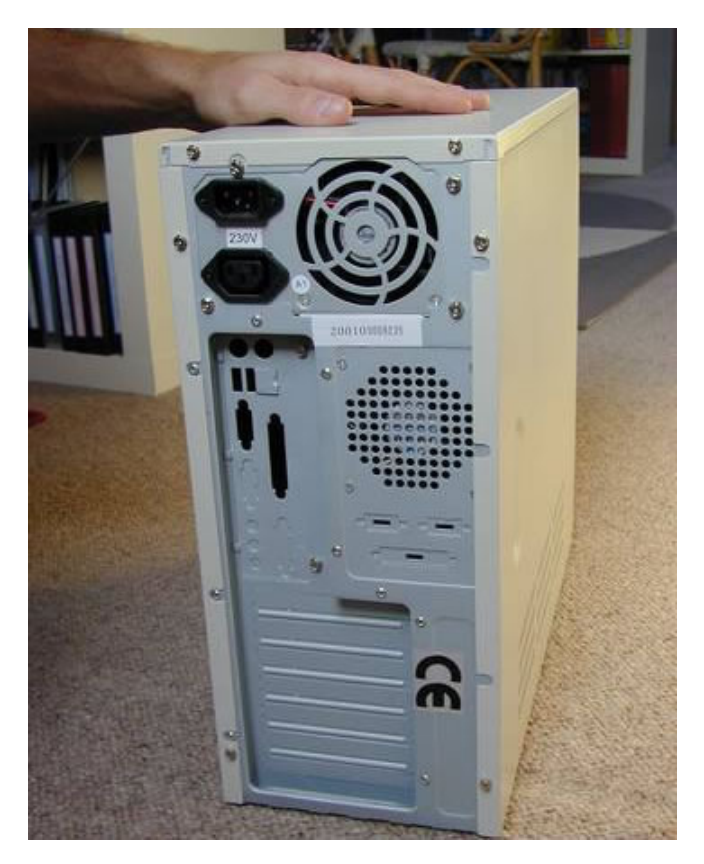

Quitamos los Tornillos de un Lado....

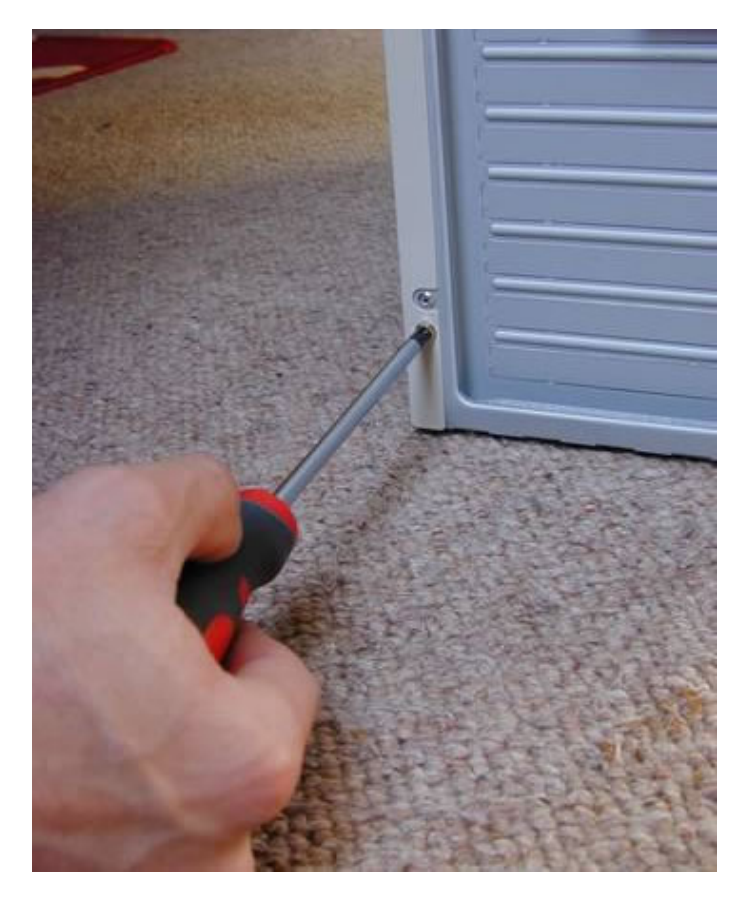

Deslizamos poco mas de un Centimetro la Tapa hacia Atràs...

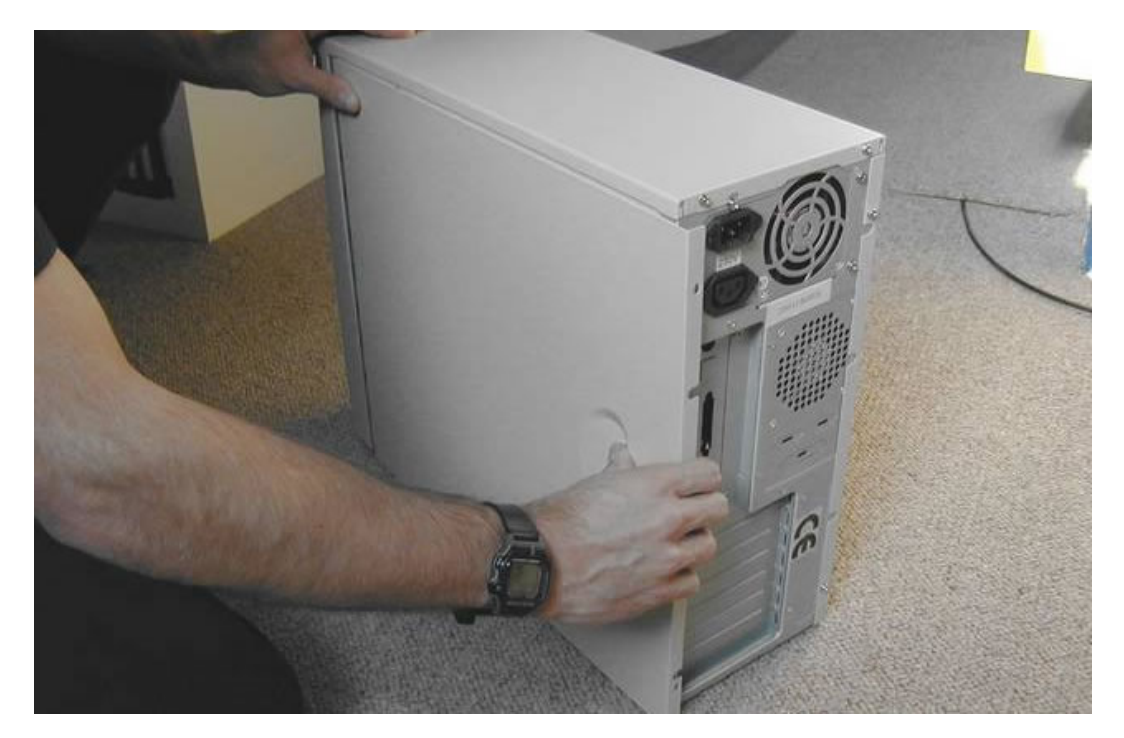

Y la separamos de la Caja

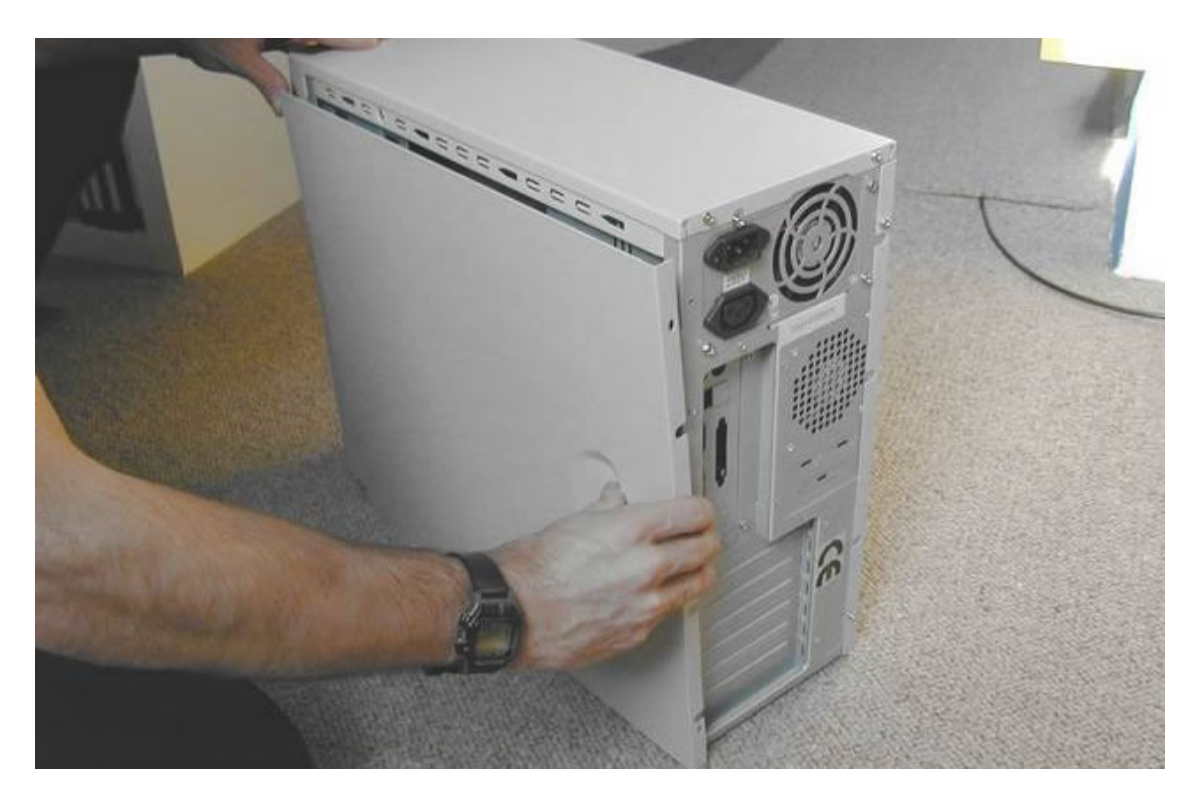

Hacemos lo mismo con la otra tapa, quitamos los dos tornillos ...

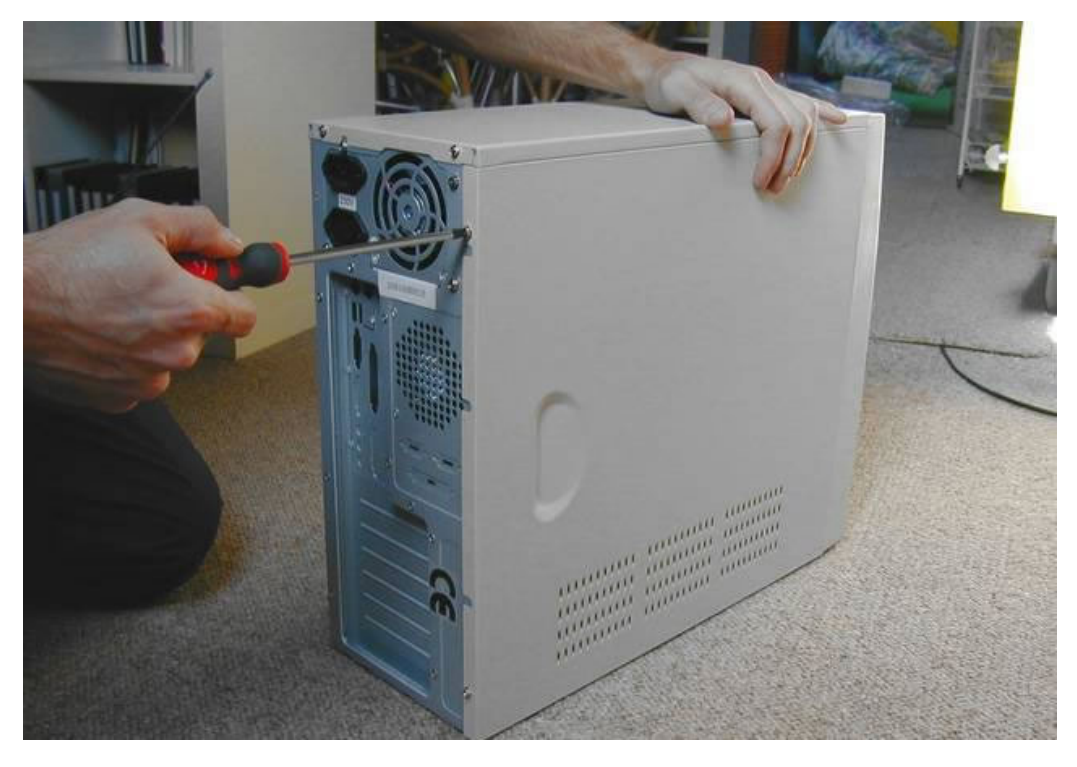

Deslizamos la otra Tapa también hacia Atrás...

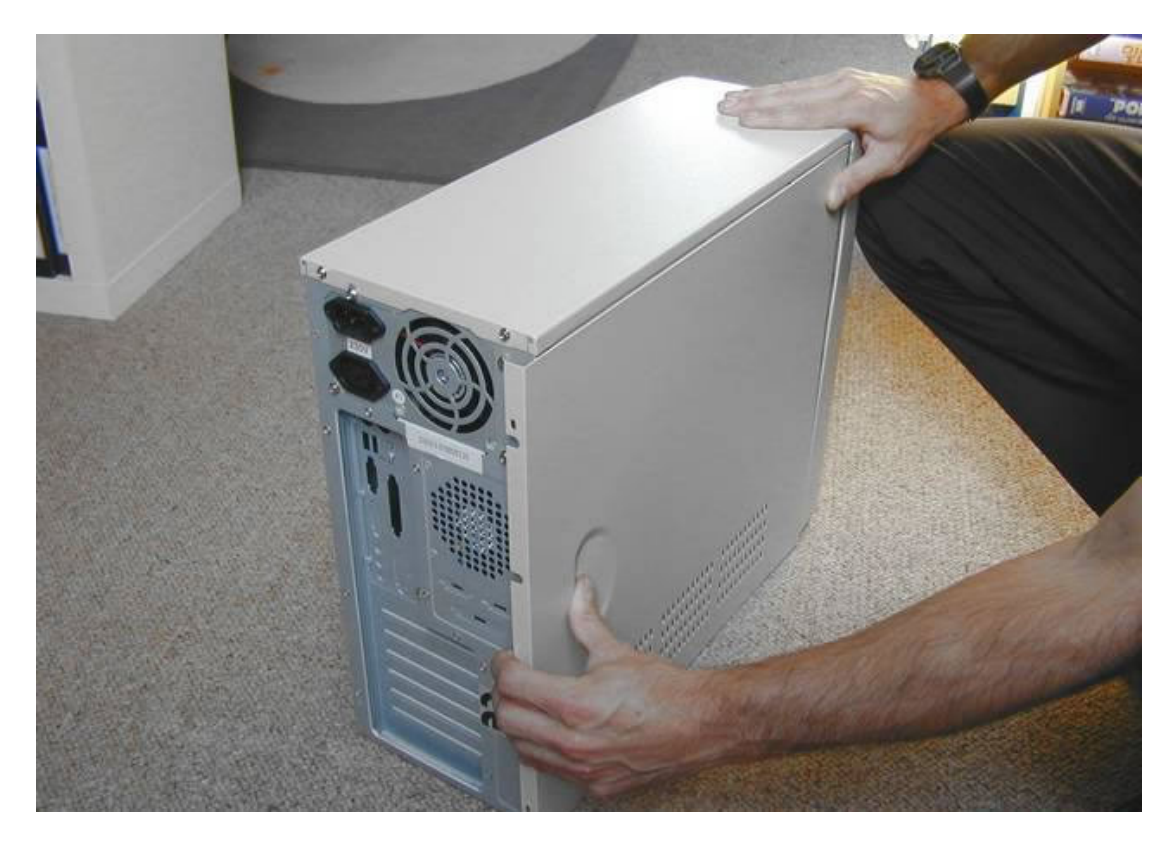

Y la separamos también. Guardamos las dos tapas para volver a colocarlas después de la puesta en marcha.

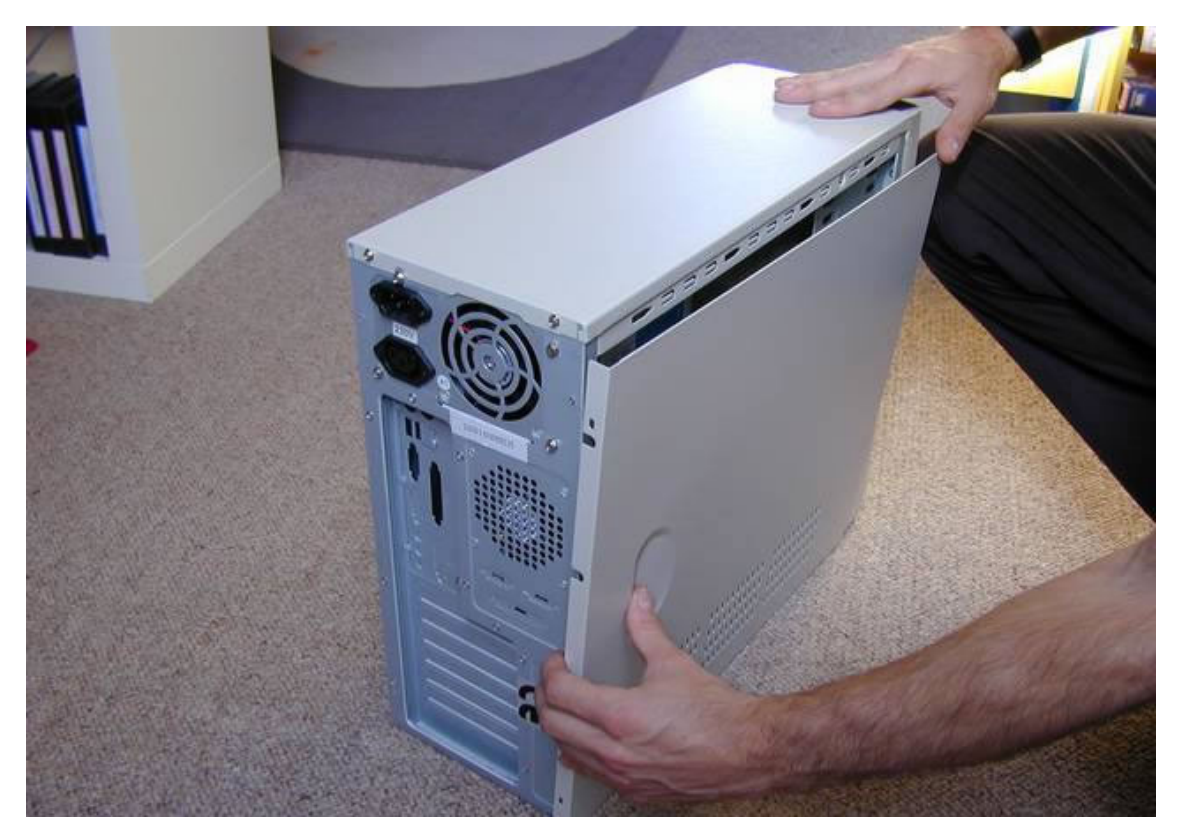

Ya podemos ver el interior del gabinete, que incluye ...

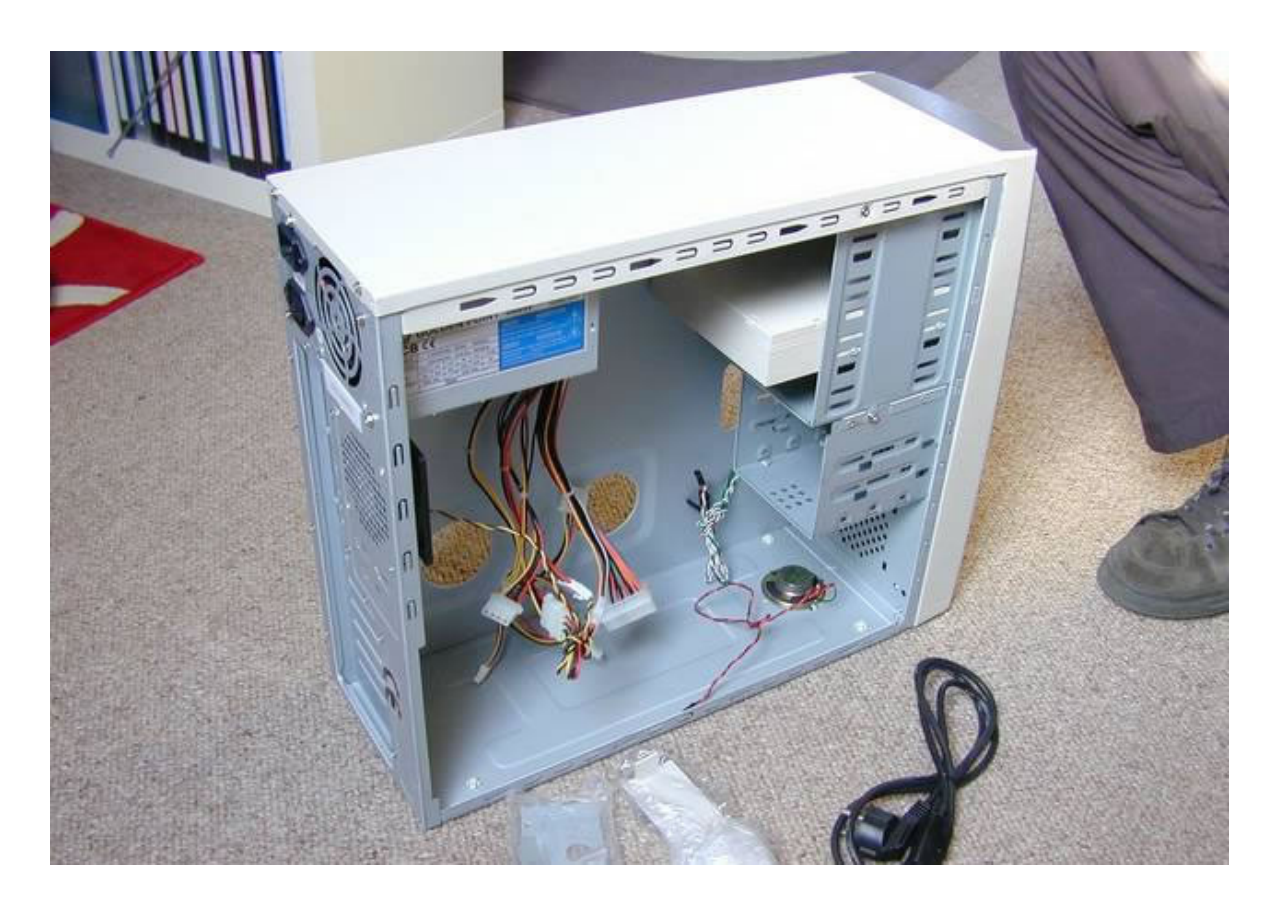

Los cables de interruptores, LED's, altavoz, bolsas de tornillos, postes, etc. ...

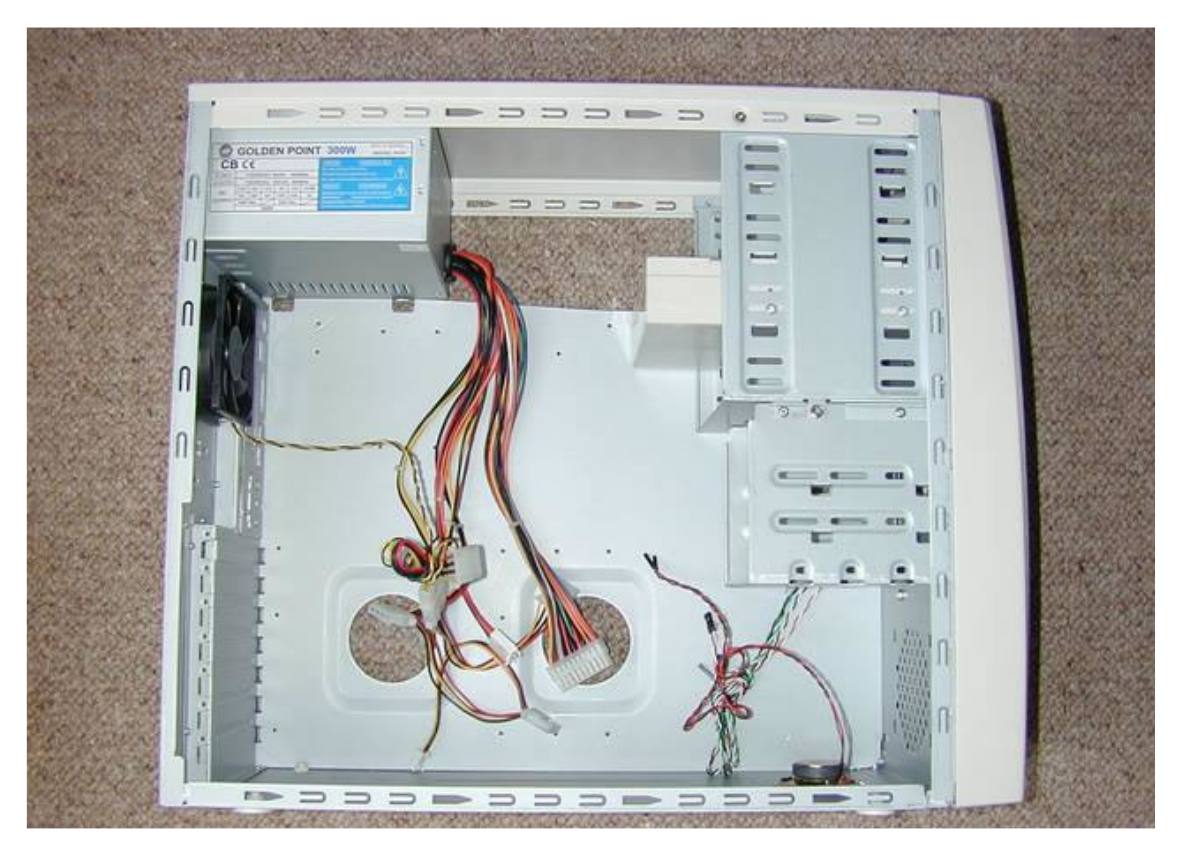

La fuente de tensión de 300W (puede ser mayor, lo cual permitirá conectar más dispositivos) y un ventilador adicional de la gabinete, llamado también Fan Case.

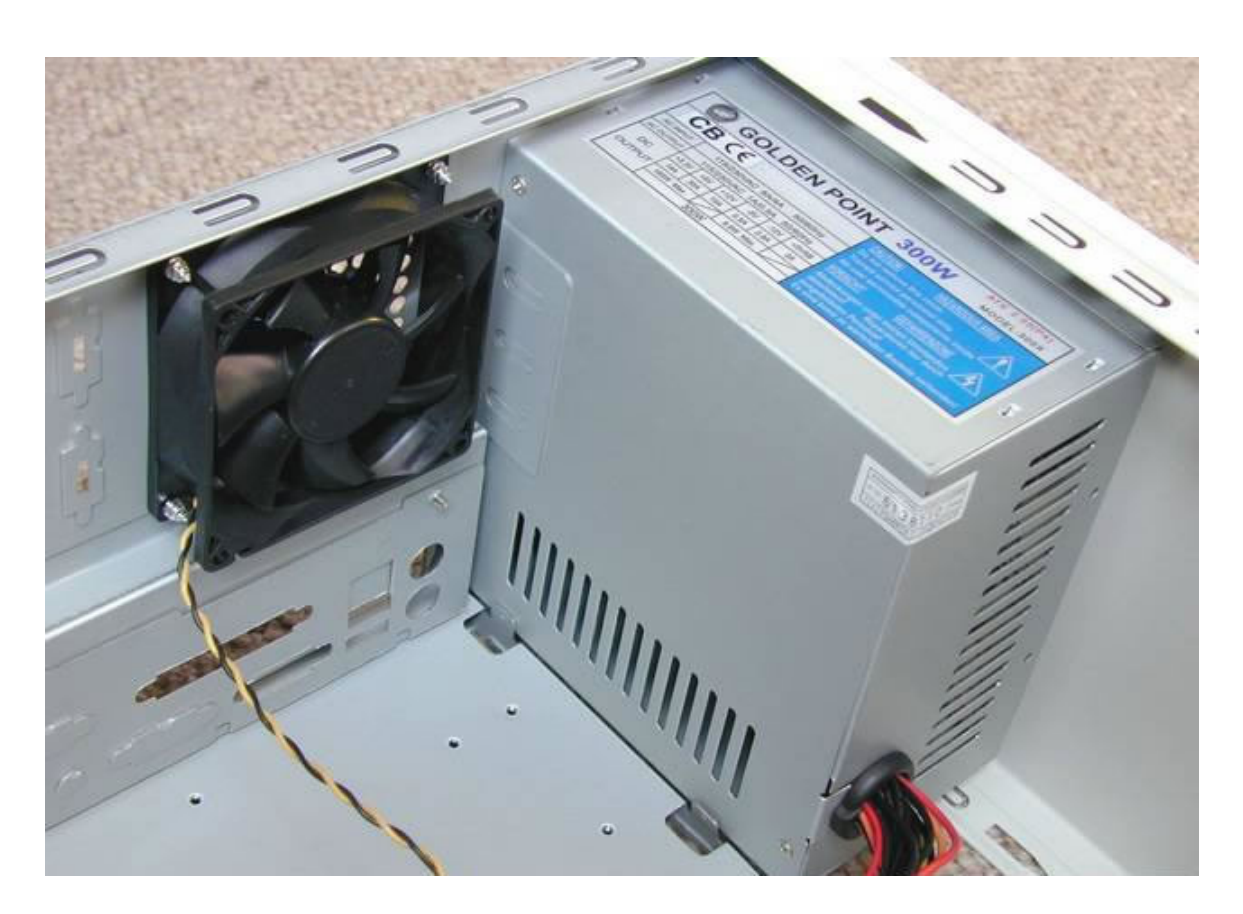

## **Montaje del Motherboard**

Ahora, después de analizar el gabinete y de haber instalado la fuente de poder sobre el mismo, trabajamos sobre el Motherboard, recuerda utilizar la pulsera antiestática, manipular todas las tarjetas por los bordes, sin tocar ningún contacto, pin, chip o componente electrónico. Es recomendable no poner ninguna tarjeta electrónica sobre una alfombra y seguir todas las sugerencias para poder prevenir alguna descarga electrostática. Es bueno consultar cómo se pueden seguir normas de seguridad para proteger los elementos de estas descargas electrostáticas.

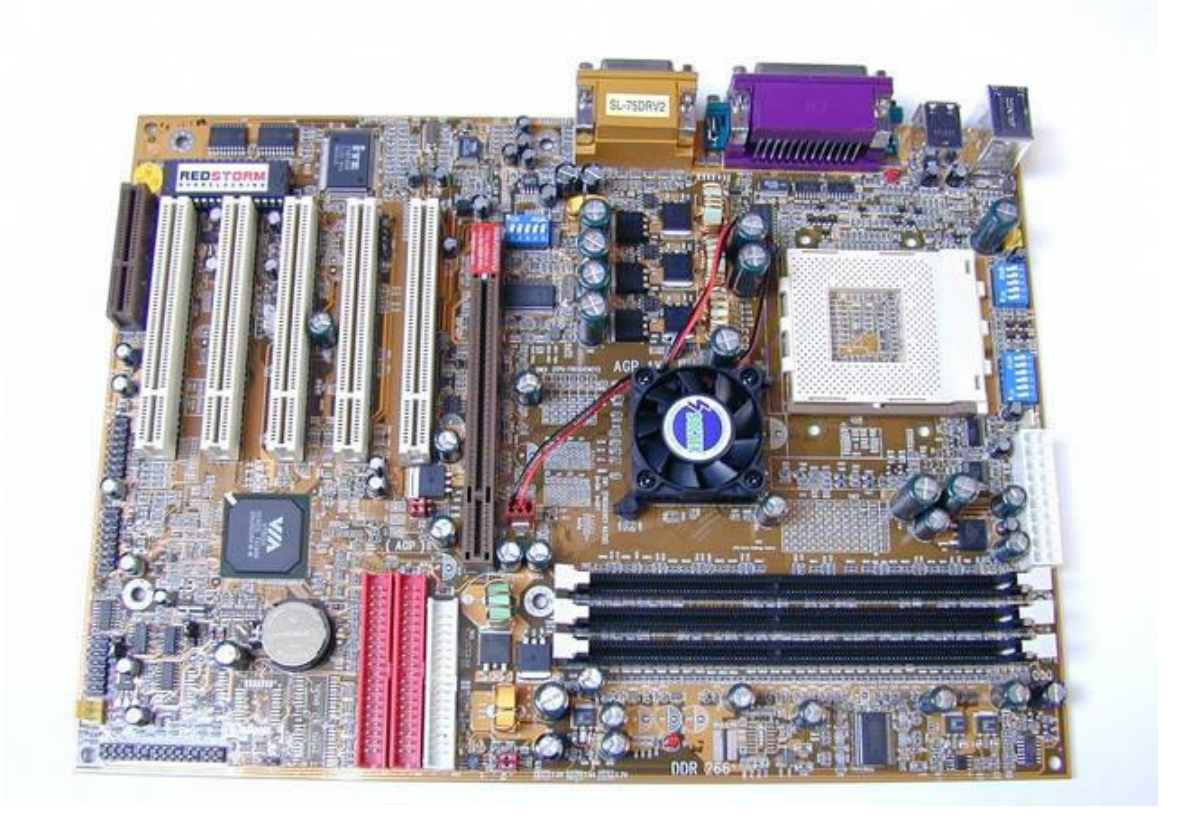

Se puede inicialmente montar la board sobre el gabinete para marcar los puntos donde se fijará a él. Luego sin la board se instalan los postes y elementos que la fijarán. Recomendación: Utilizar herramienta y tornillería apropiada, sin hacer fuerzas excesivas, roscas de tornillos y postes apropiados.

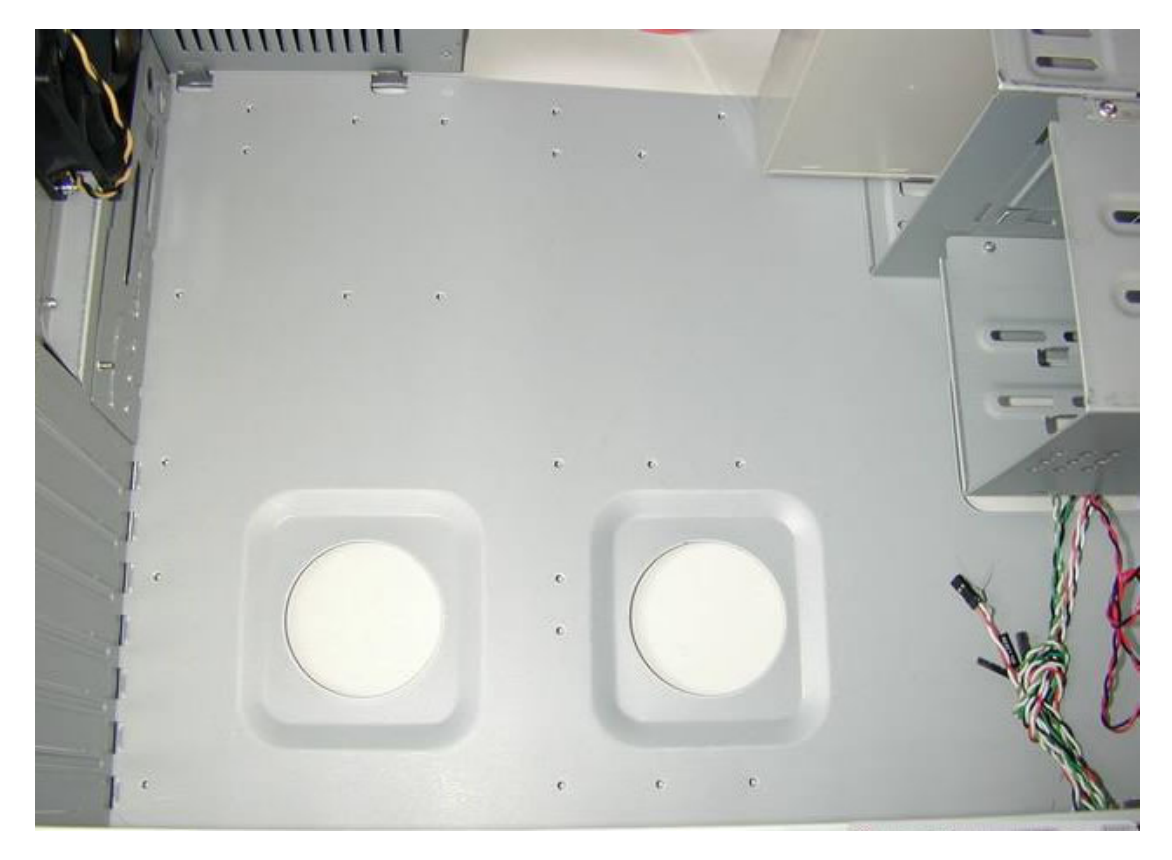

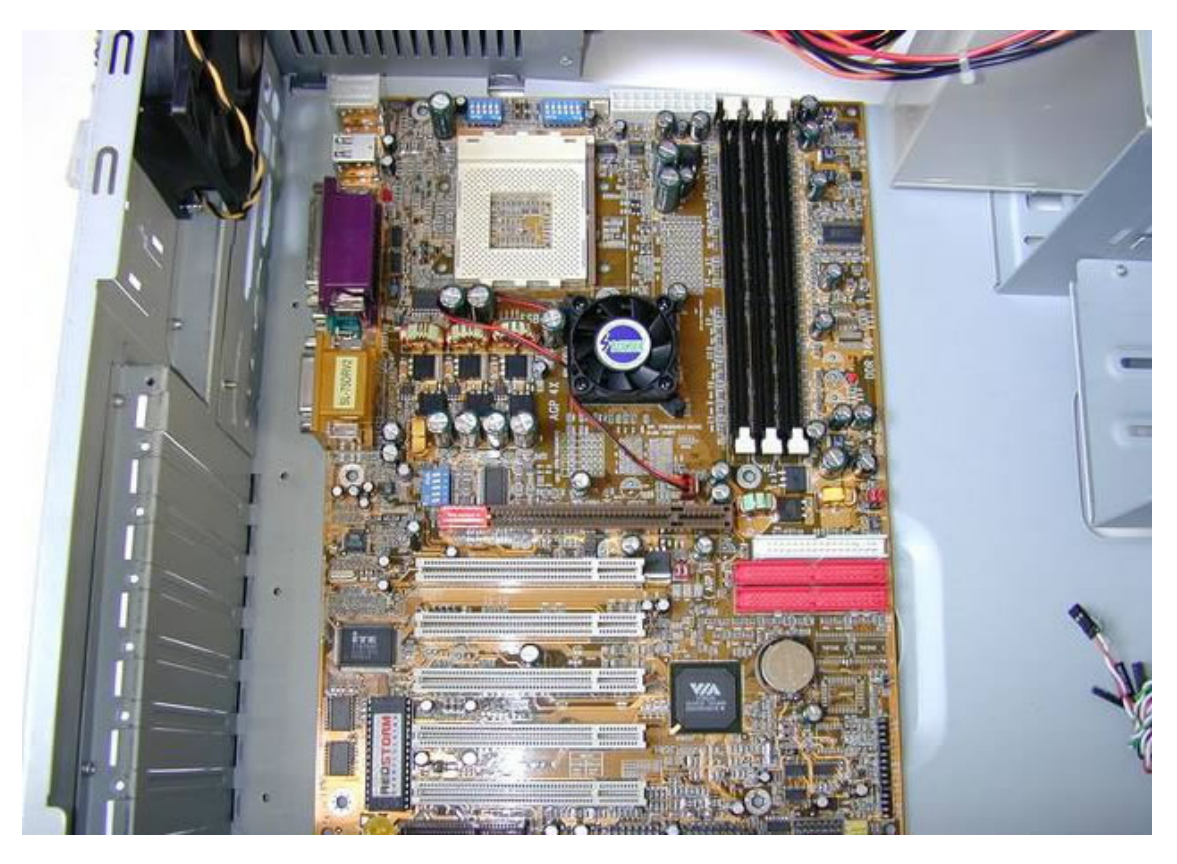

Se deben quitar algunas laminillas o chapitas metálicas traseras...

Ya que tapan algunas salidas. Volvemos a tocar el chasis, sacamos la placa ...

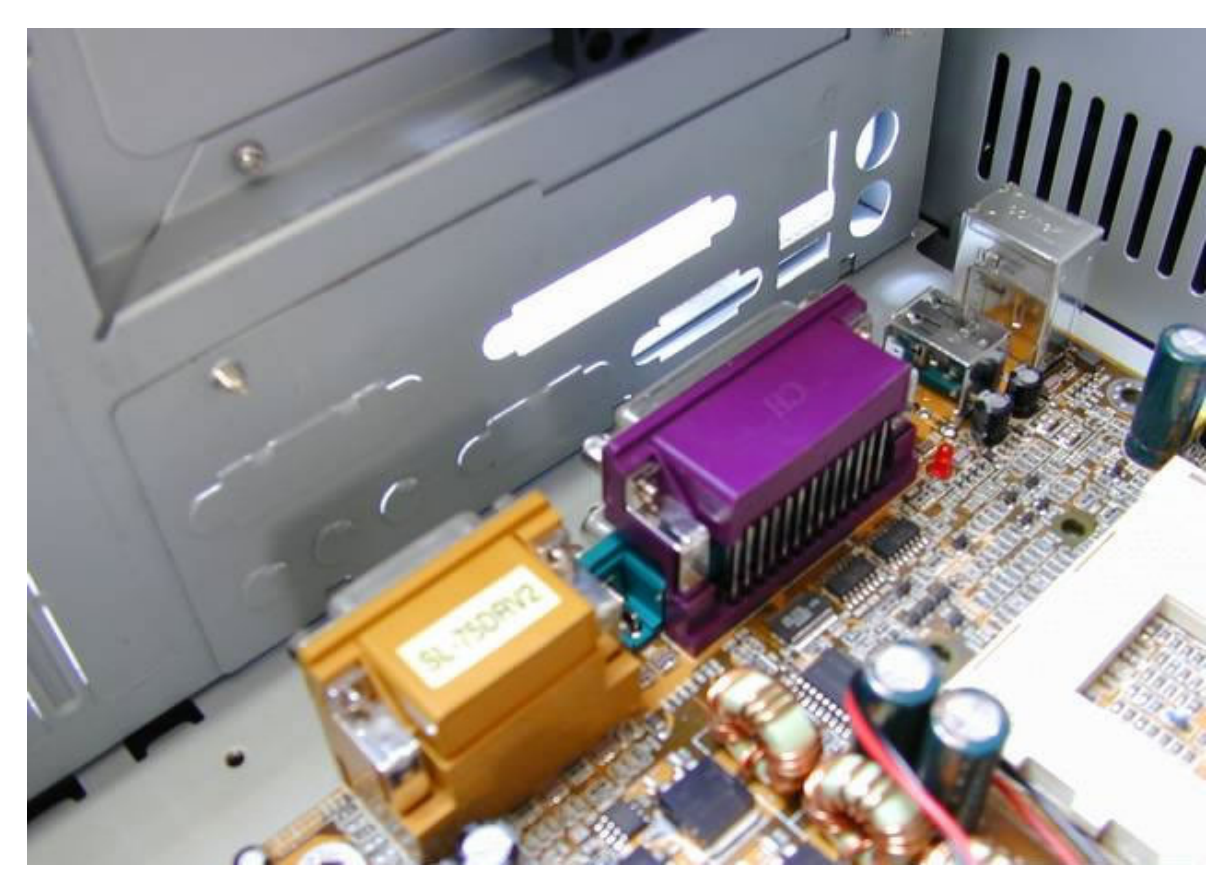

... y empujando un poco con el dedo, con ciudado de no cortarnos, separamos y quitamos las laminillas o chapas ...

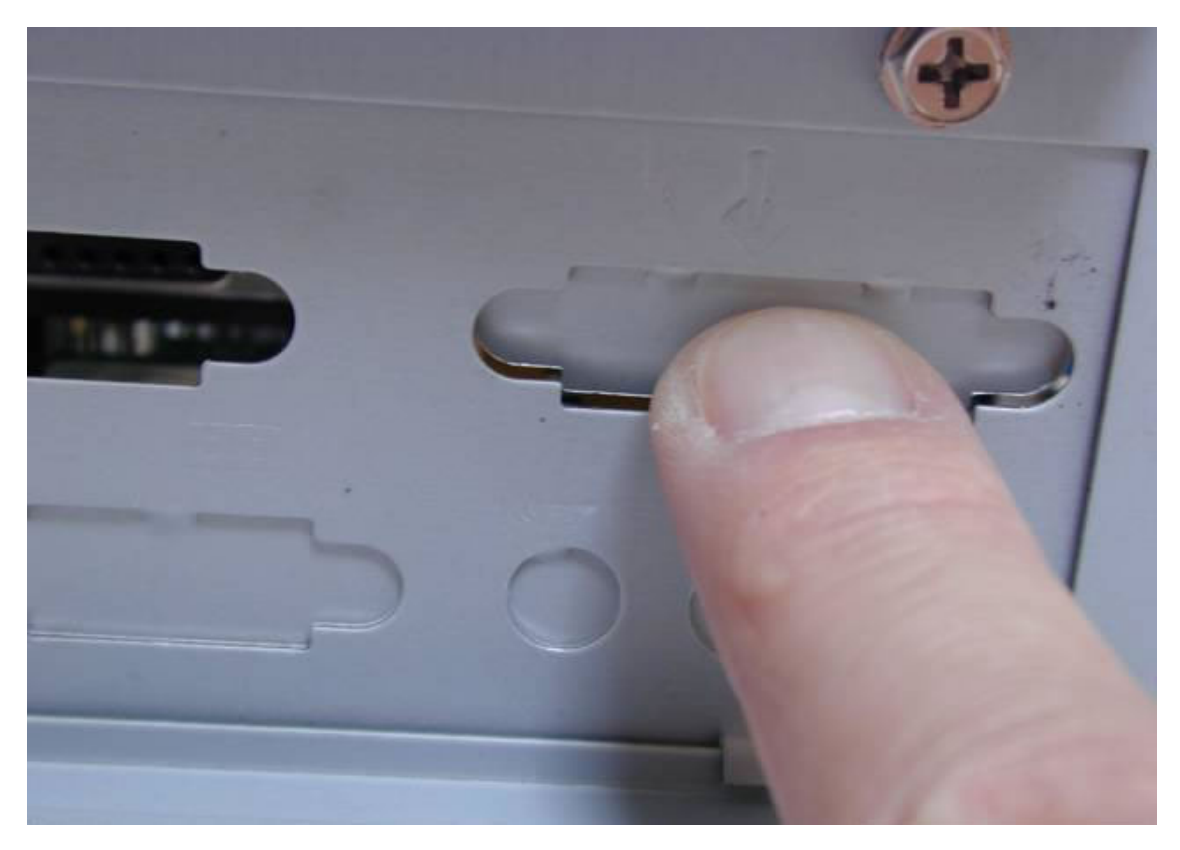

... que después ceden fácilmente con un destornillador ...

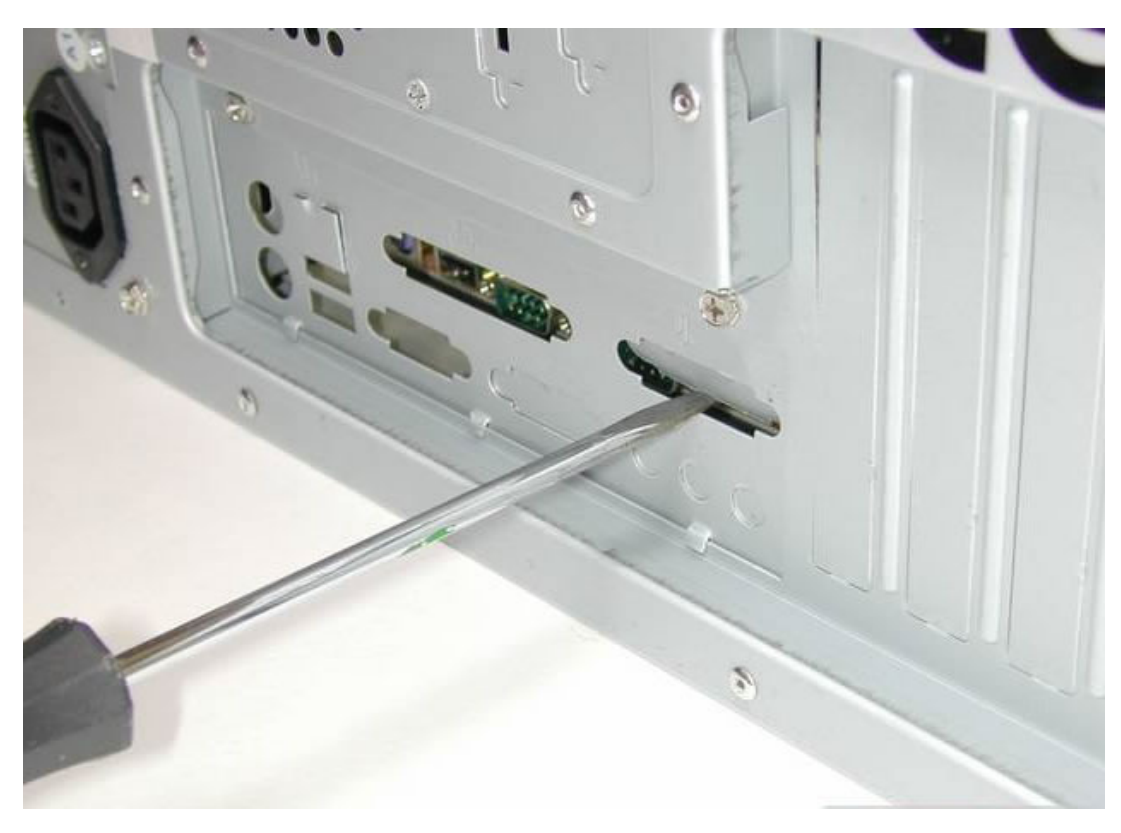

... por detrás, continuamos levantando las chapitas, con cuidado de no cortarnos y dando movimiento oscilante al alicate, se separan ...

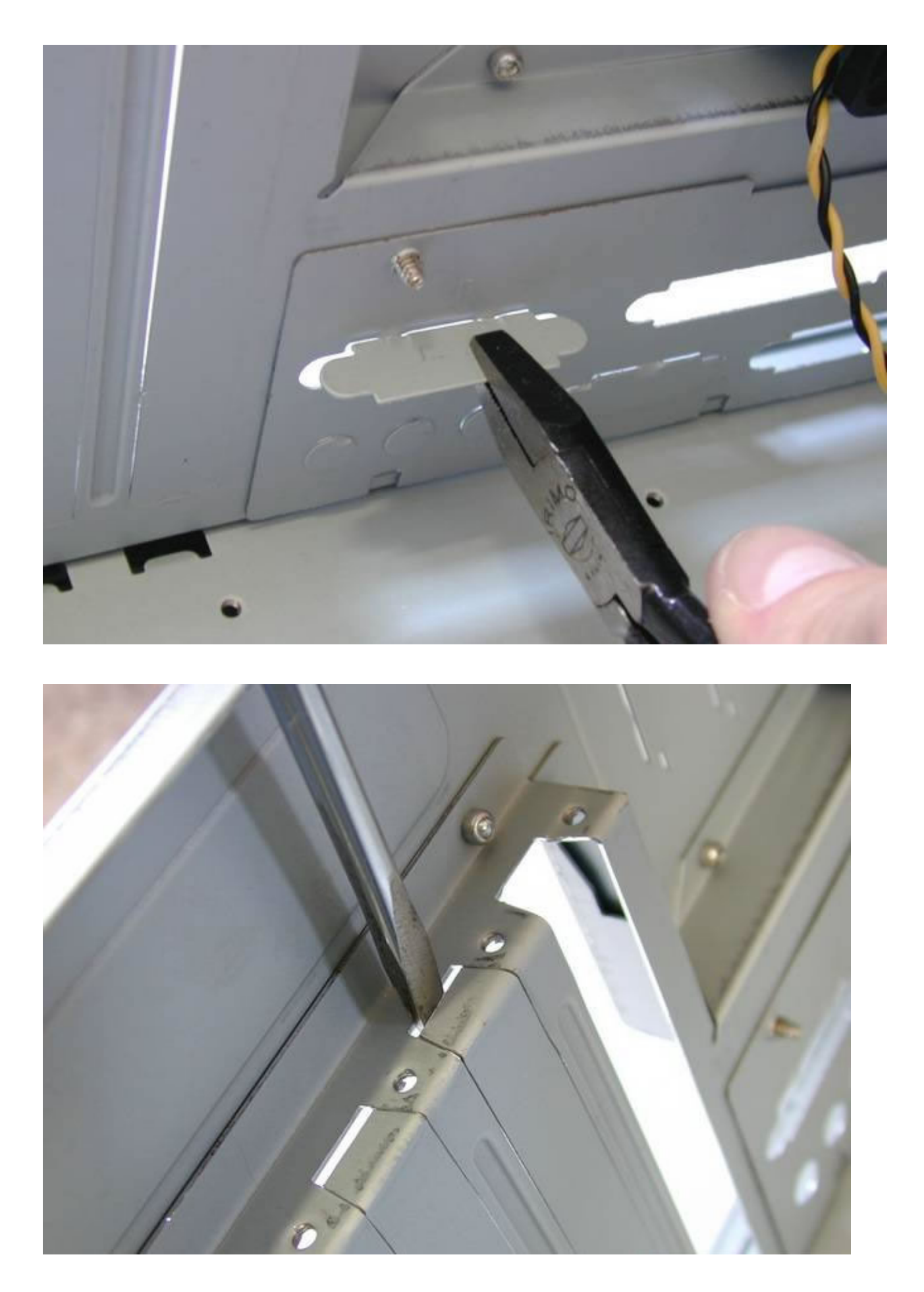

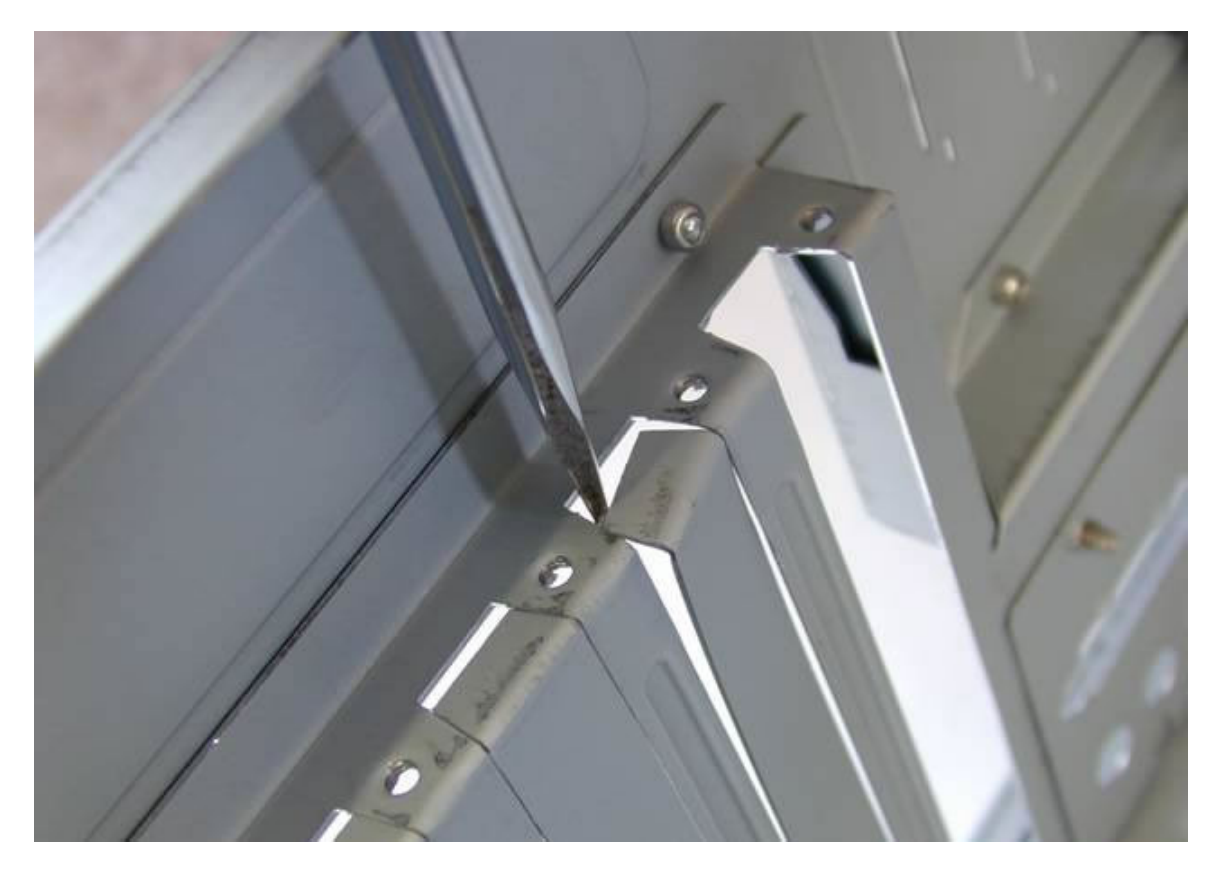

... con un destornillador ...

... y moviendo la mano hacia arriba y hacia abajo, se separan ...

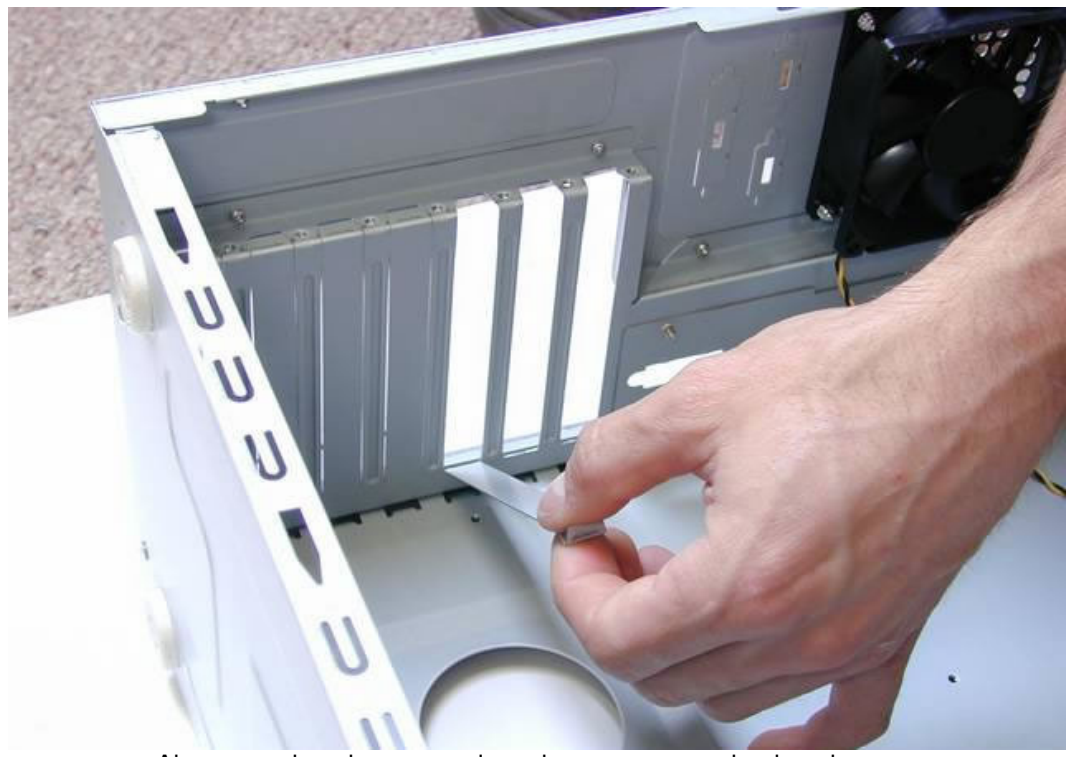

Ahora, con la caja preparada, volvemos a poner la placa base ...

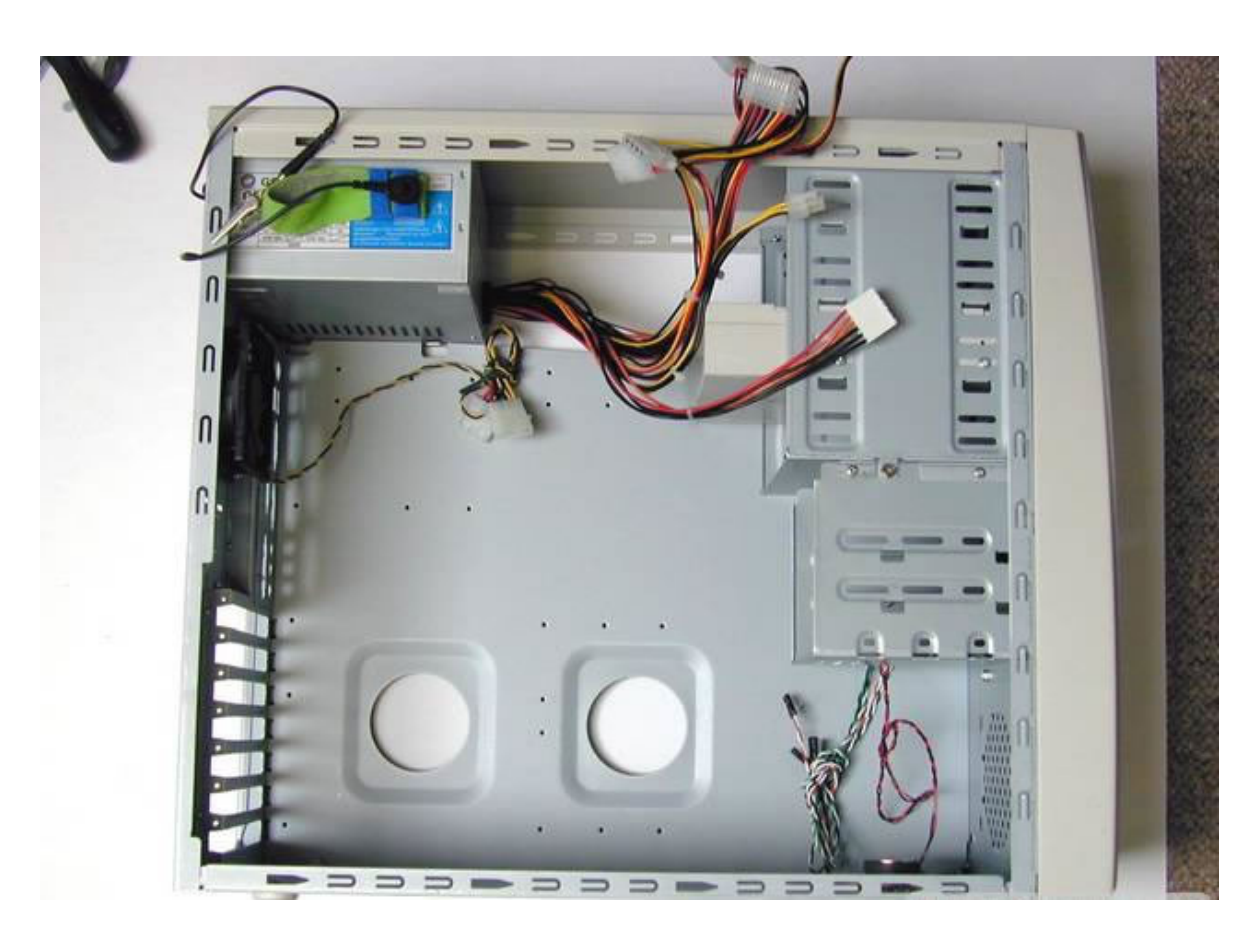

... localizamos los 6 puntos de sujeción a la caja (agujeros rodeados de una corona estañada)

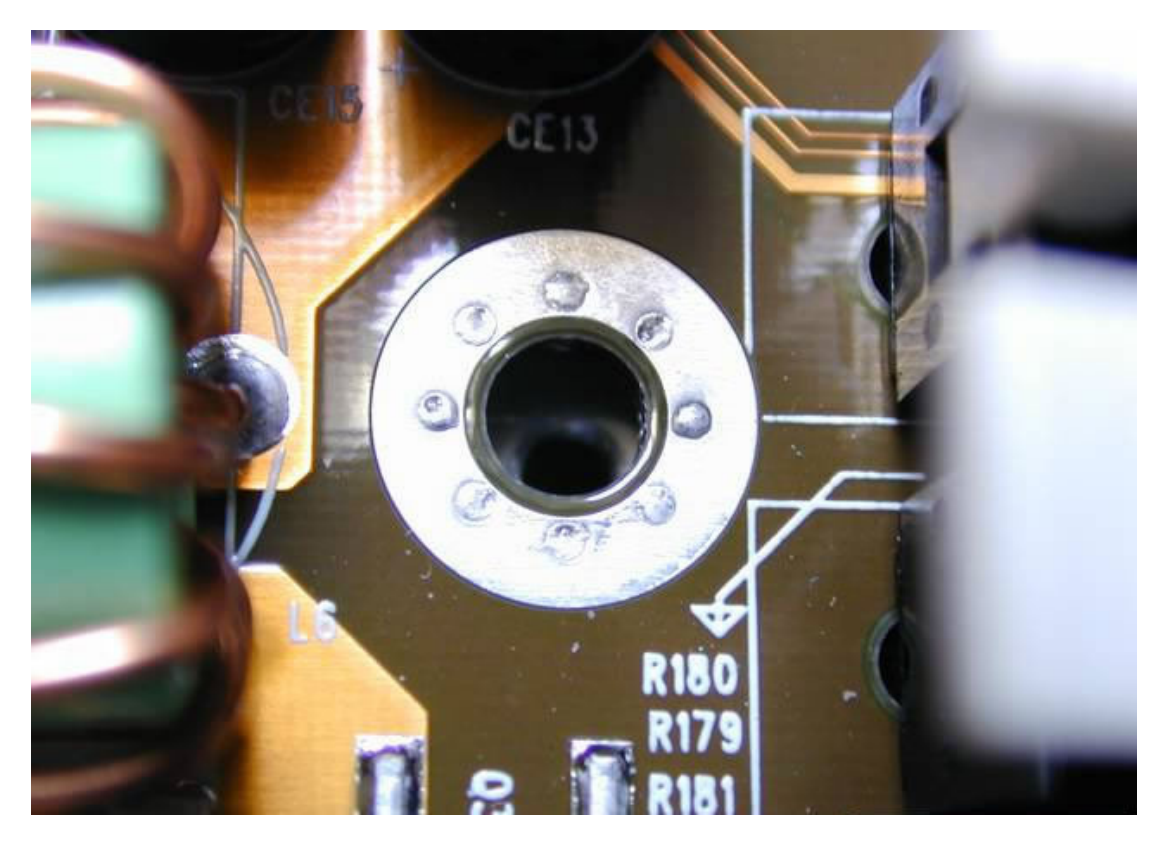

.. y para más facilidad, con un rotulador de punta fina ...

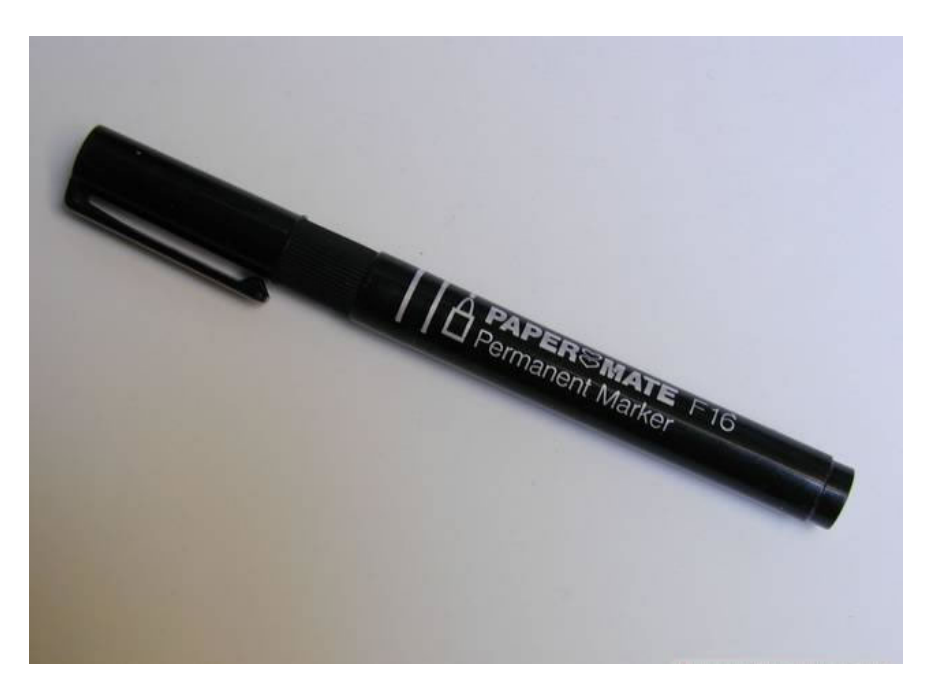

... marcamos 6 puntitos en la caja a través de cada uno ...

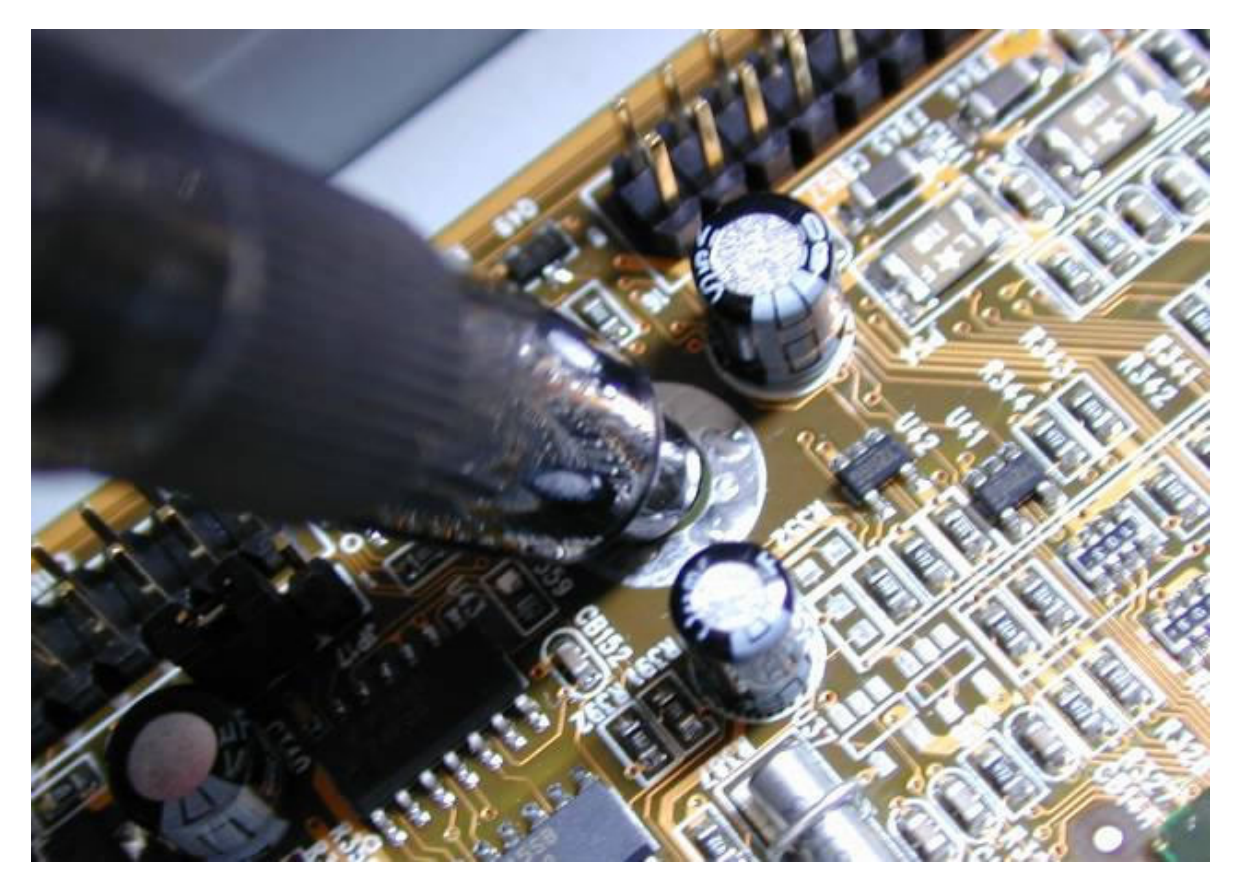

.. de los 6 agujeros de sujeción (la flecha señala un punto marcado), sacamos de nuevo la placa Madre ...

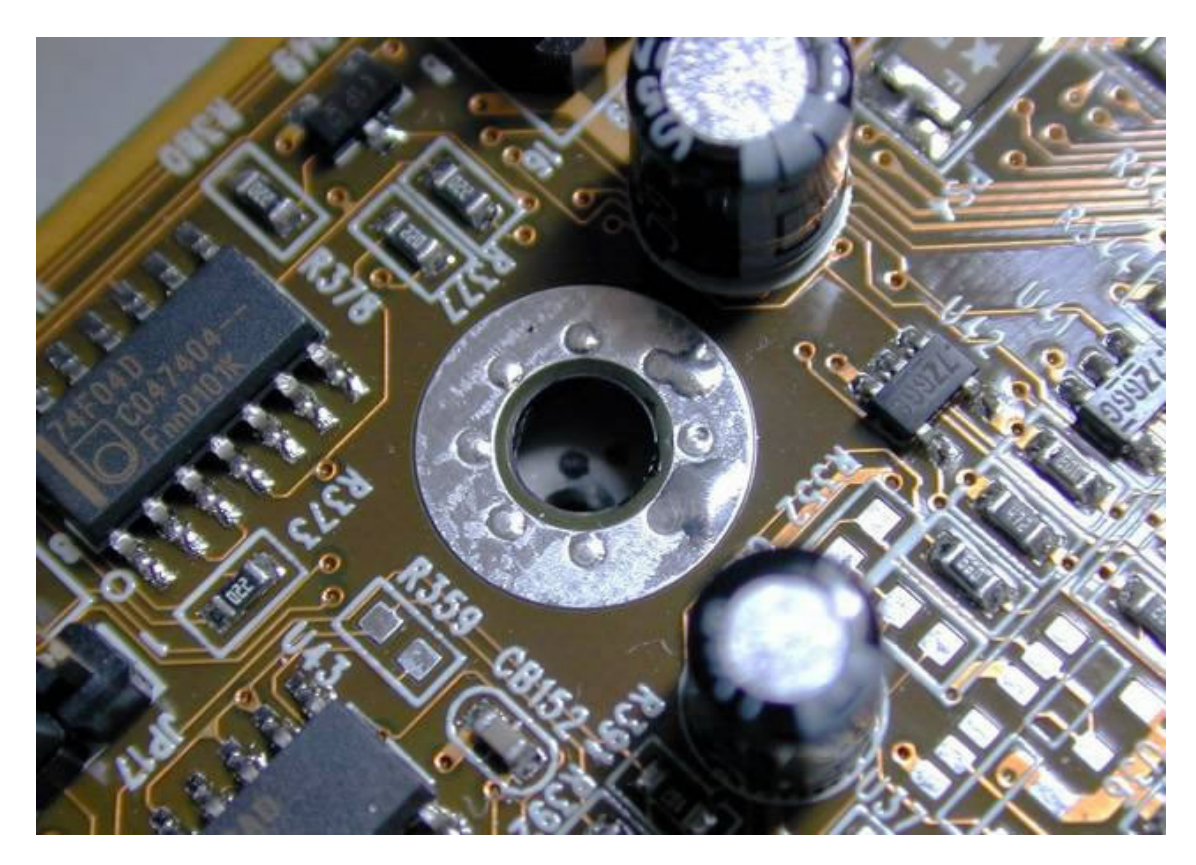

... pintamos en cada punto una flecha negra, y montamos seis separadores o postes como estos ...(preste atención a las roscas que entran y salen para así mismo utilizar el tornillo o el agujero con la rosca apropiada)

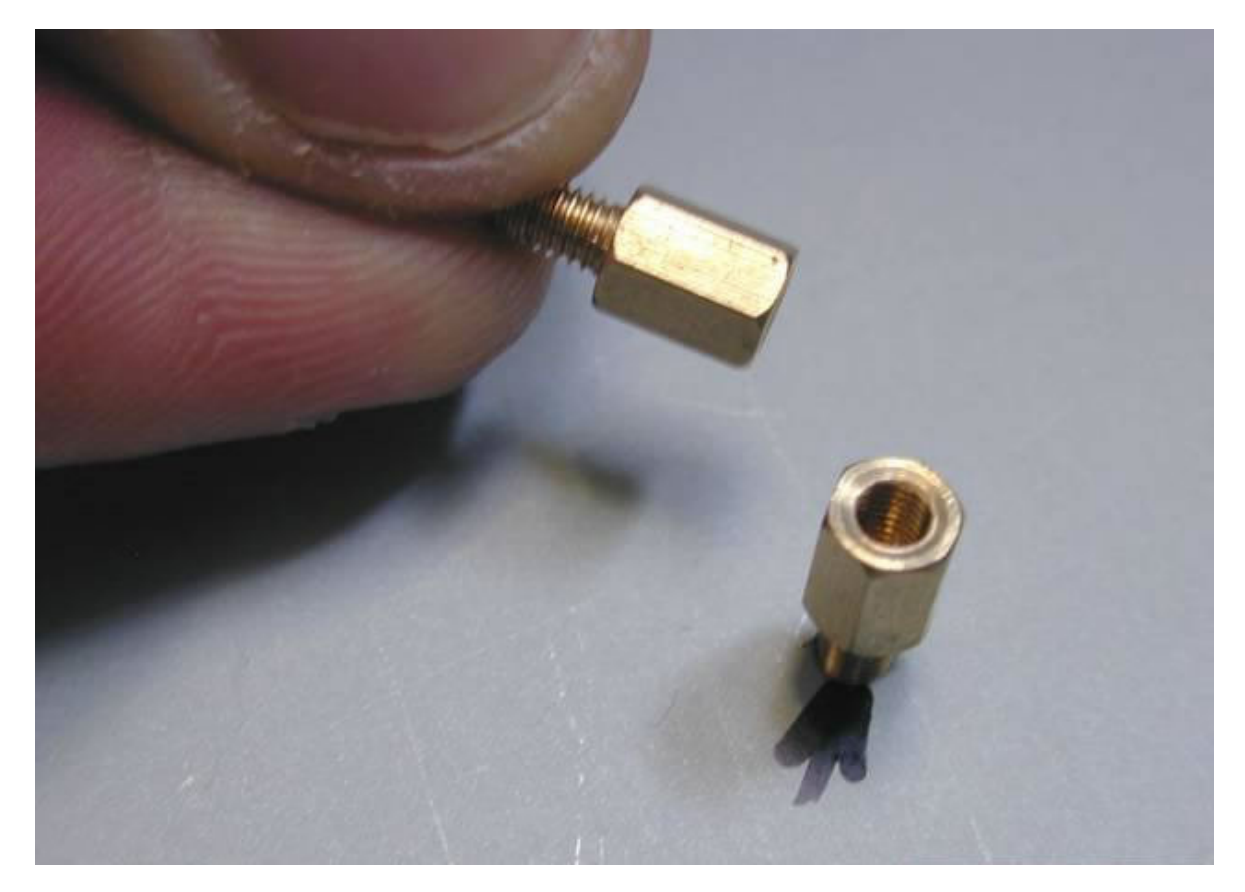

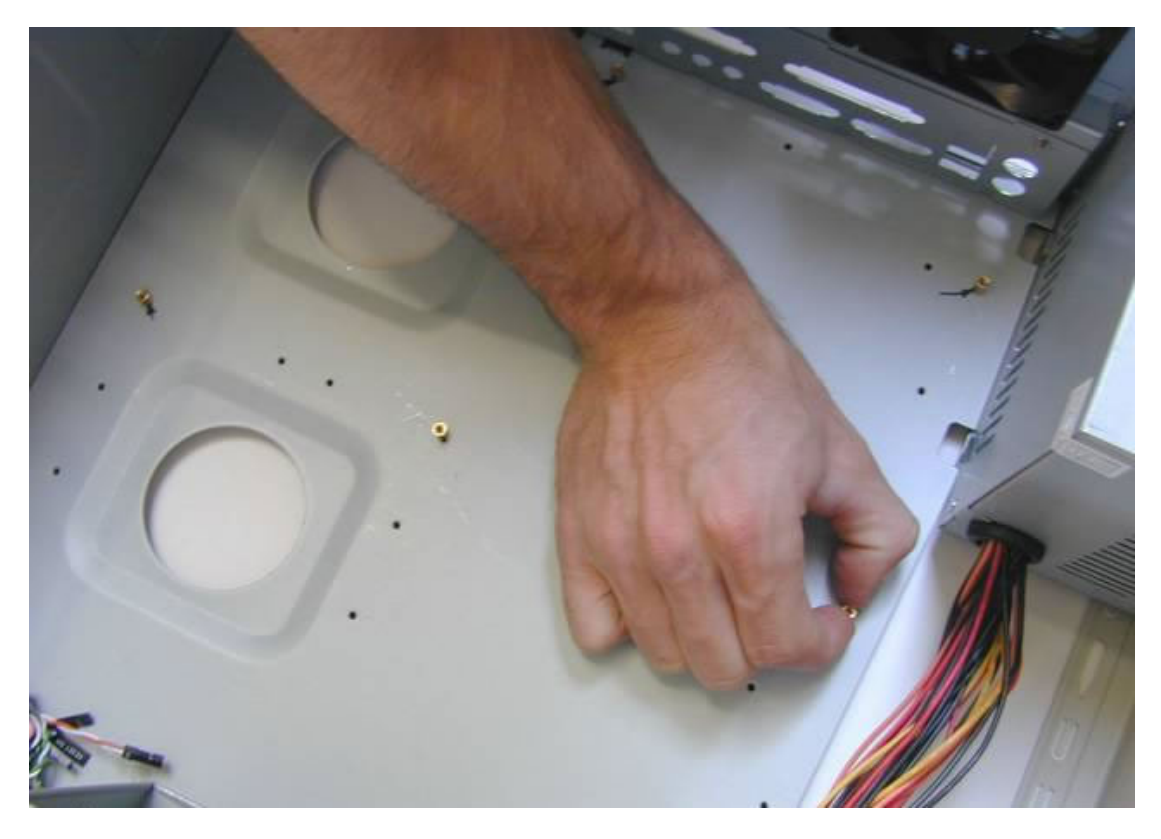

... poniéndolos a mano, y haciendo ...

... el apriete final con alicates o llave ...

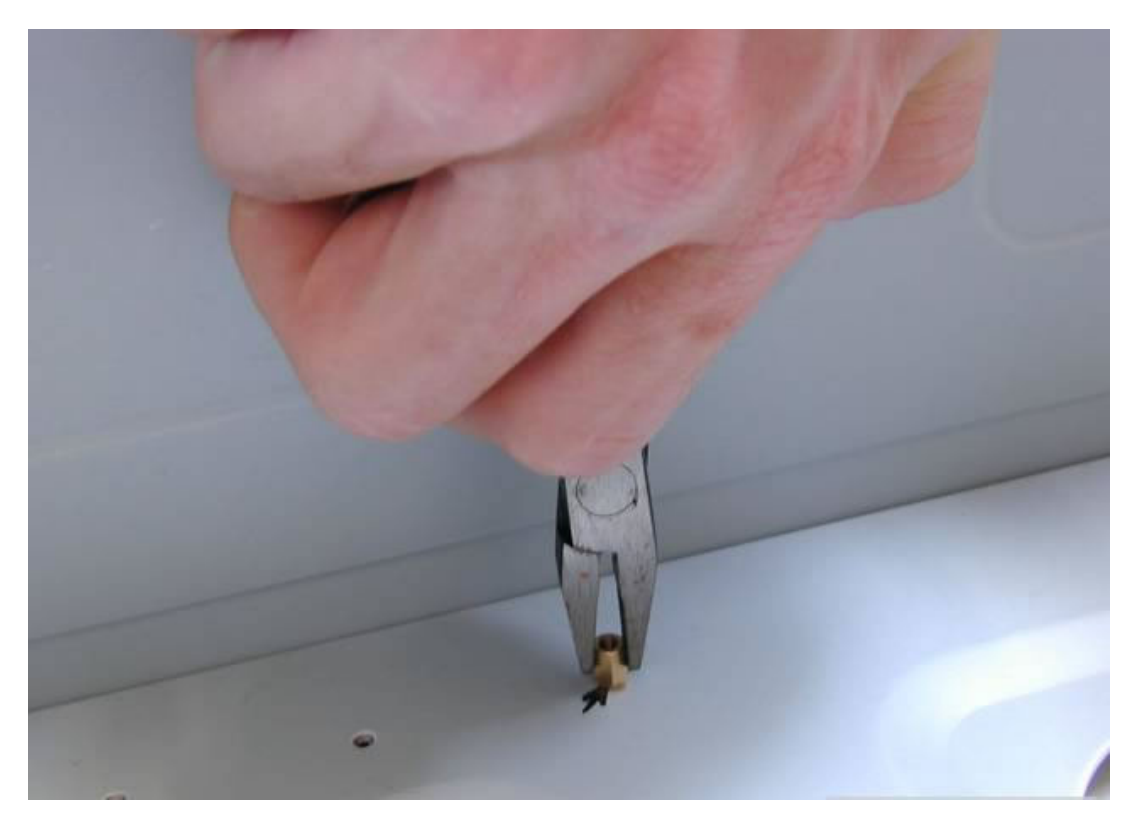

Acà podès ver los seis separadores y las flechas negras marcadas antes.

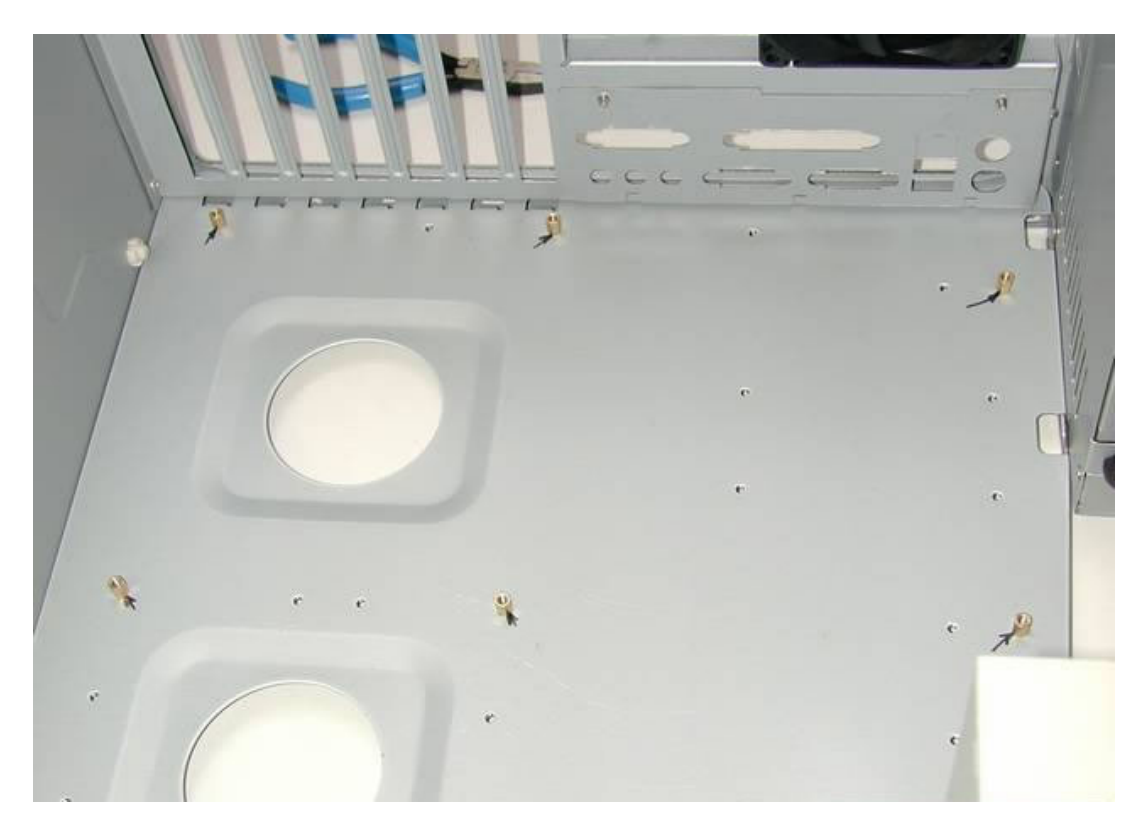

. Ahora, nos ponemos la pulsera antiestática, unida la pinza al chasis (si no, hay que tocar la caja frecuentemente mientras hacemos el montaje de la PC) ... Recuerde que es recomendable no trabajar sobre la alfombra, a no ser que sea anitestática. Si lo desea puede trabajar sobre una mesa de madera o plástico sin paños de lana, y donde el suelo no tenga alfombra.

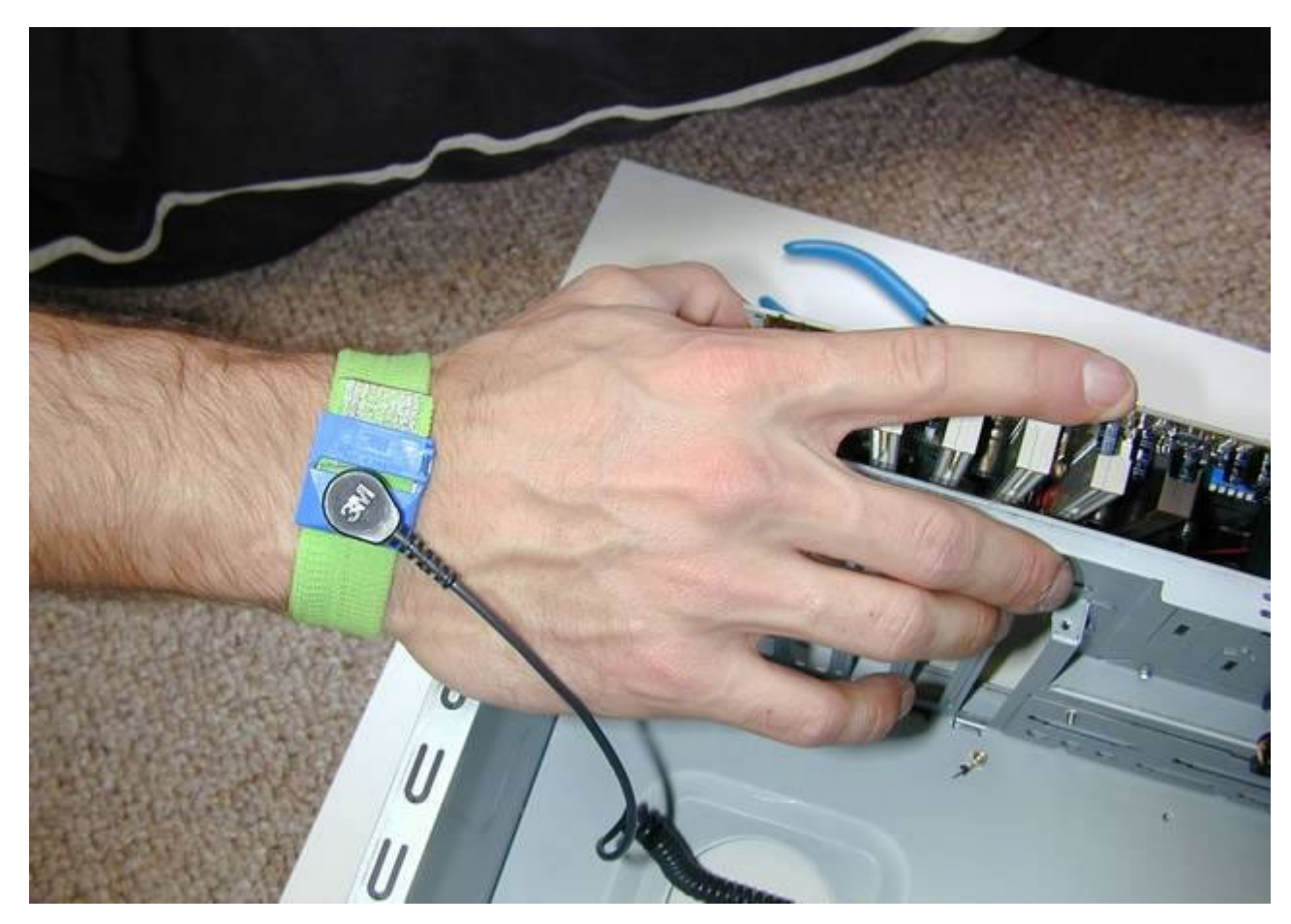

... localizamos agujeros de la placa base que no van atornillados, pero para dar rigidez al montaje conviene instalar apoyos ...

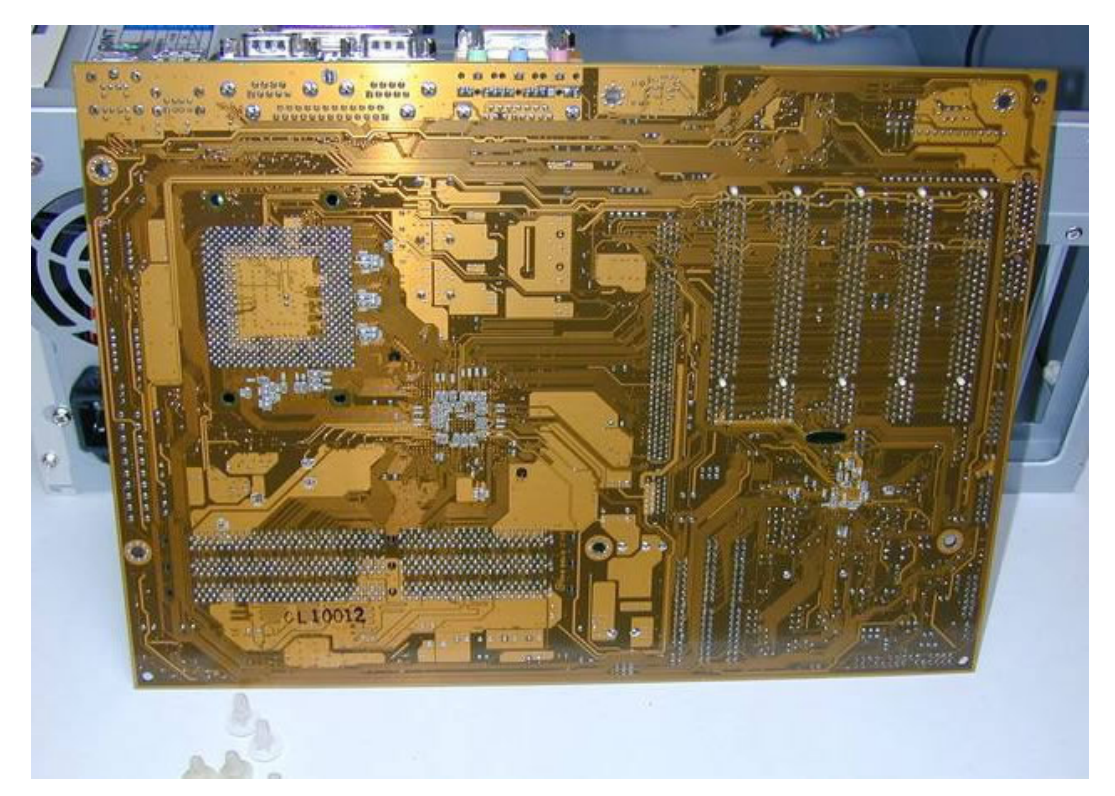

## ... como éstos...

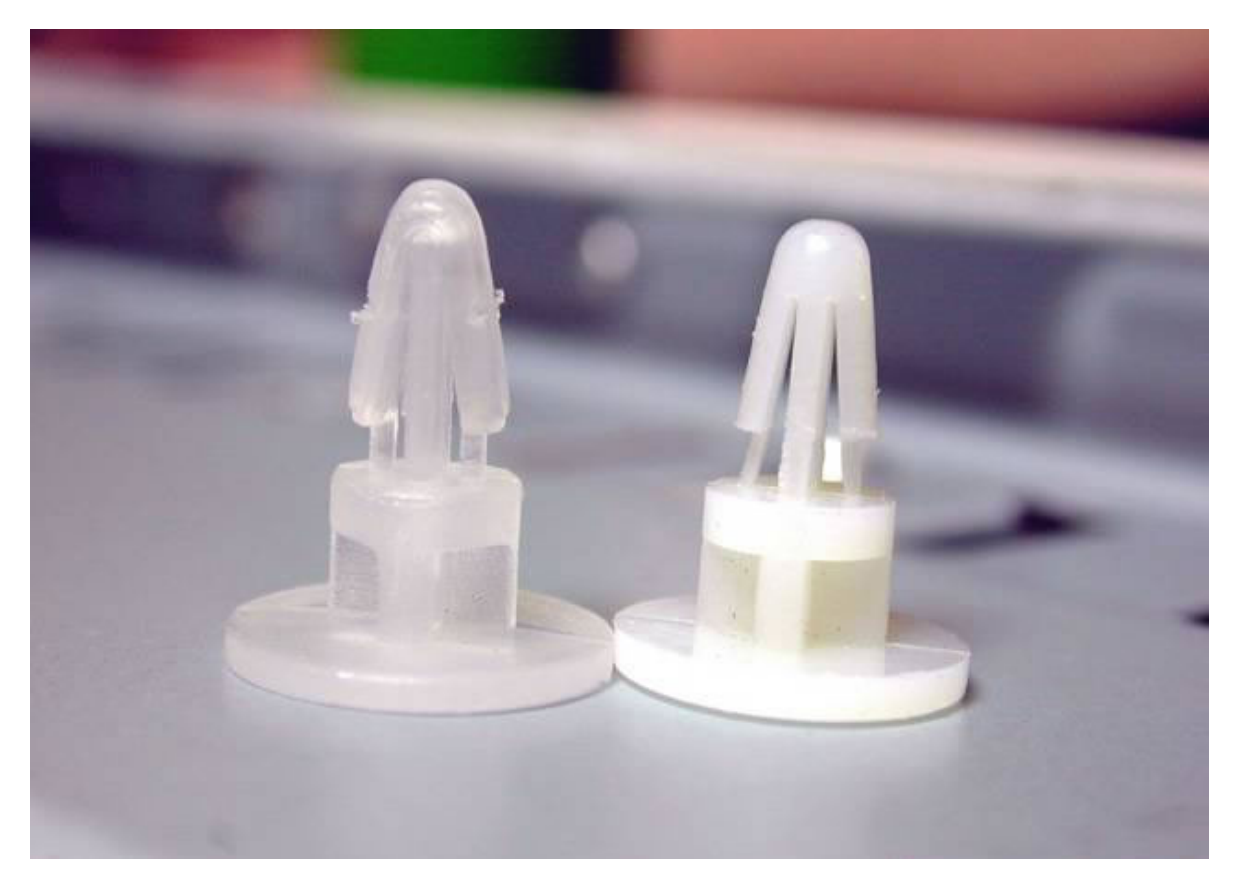

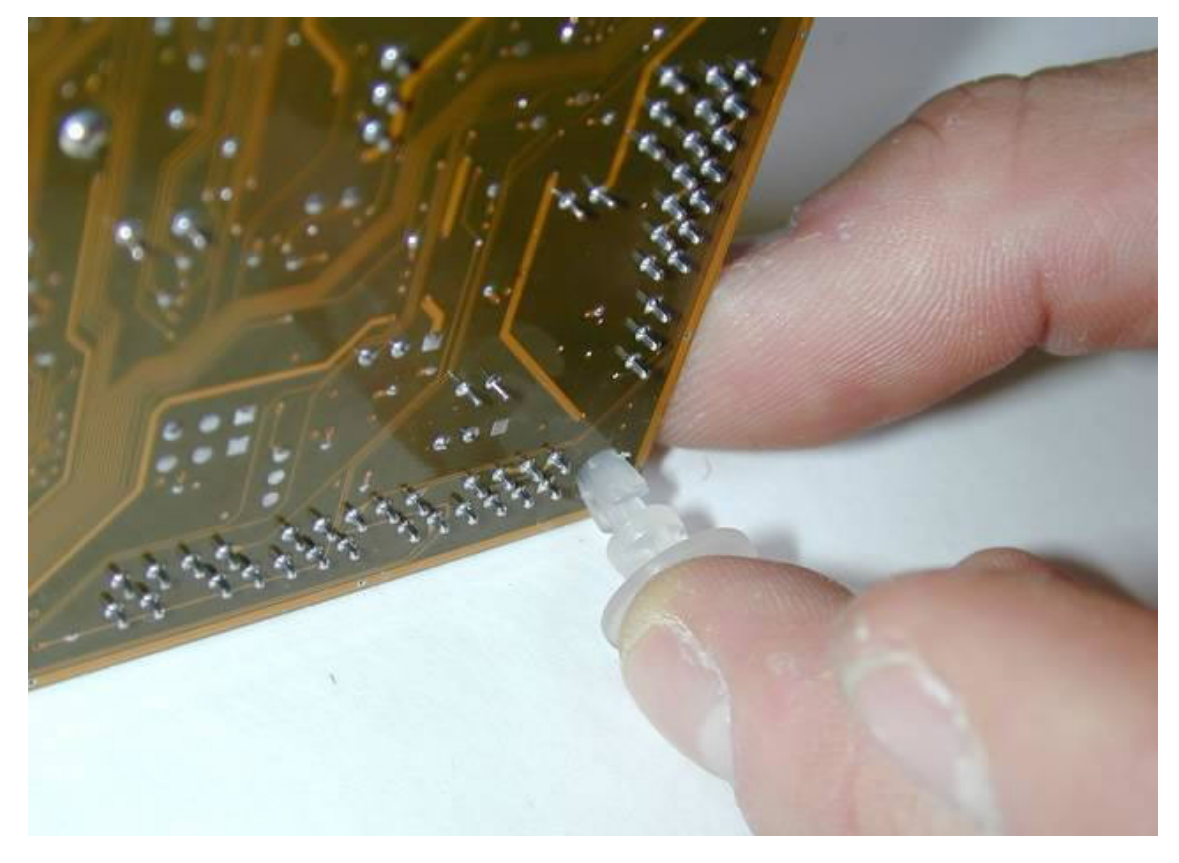

... instalo los soportes en las esquinas de la placa base que no ...

van sujetas por tornillos (detalle) ..

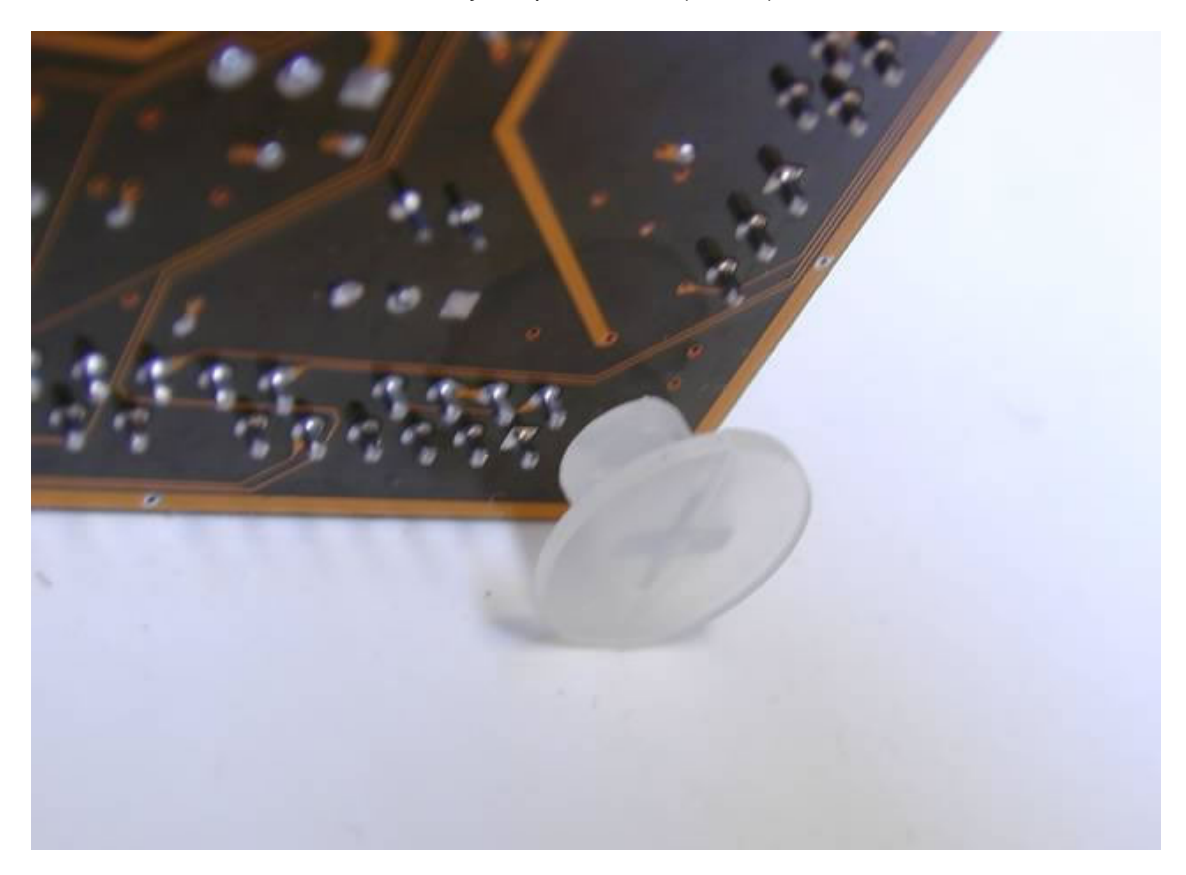

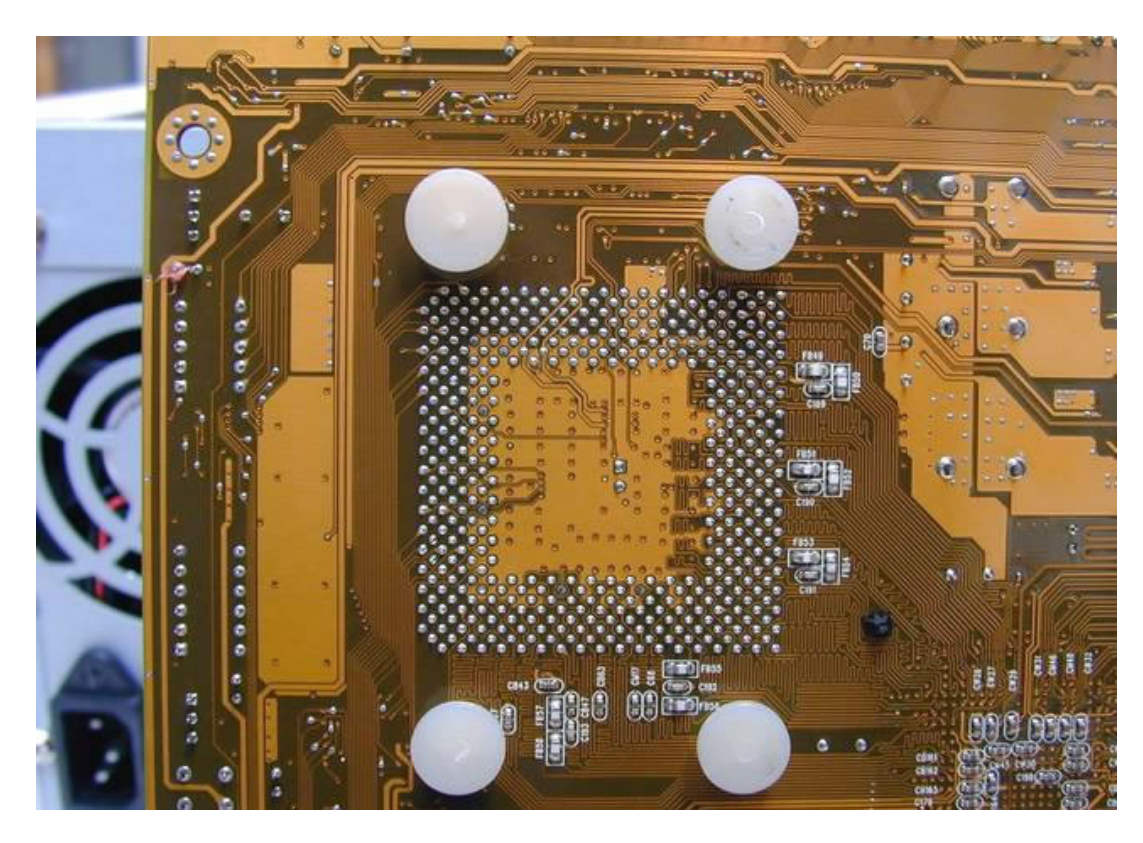

... en el montaje del disipador, la placa Madre sufra menos ...

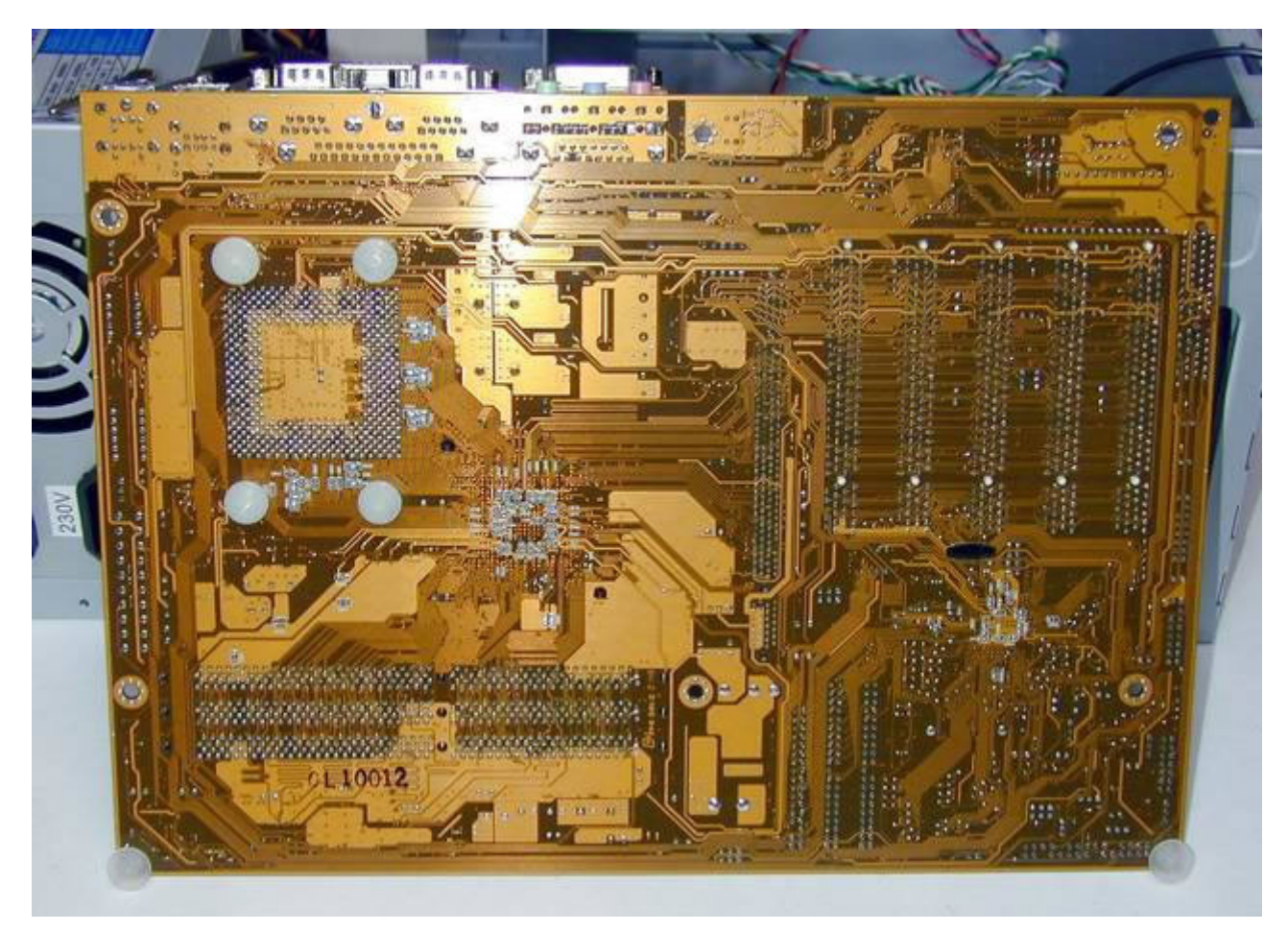

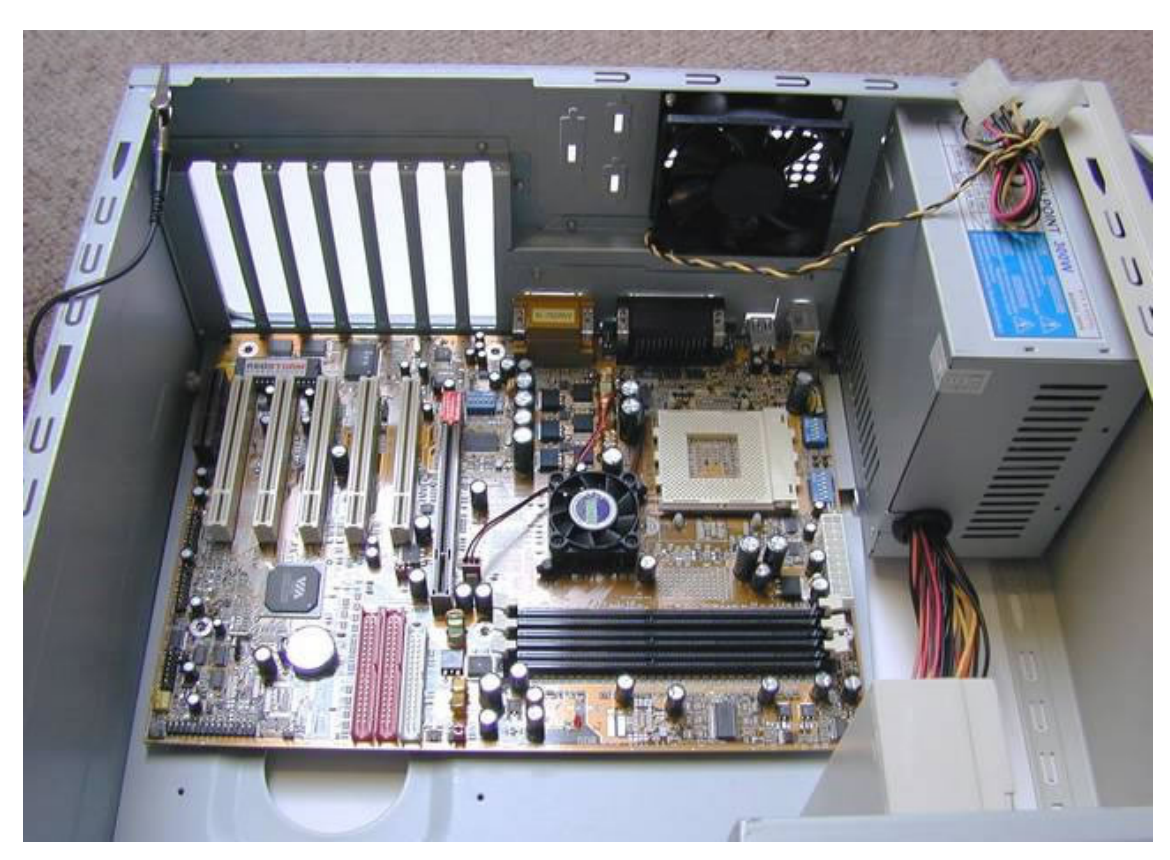

Ahora sí vamos a montar la Motherboard...

... las conexiones de USB, puertos serie, joystick, etc. encajan perfectamente ...

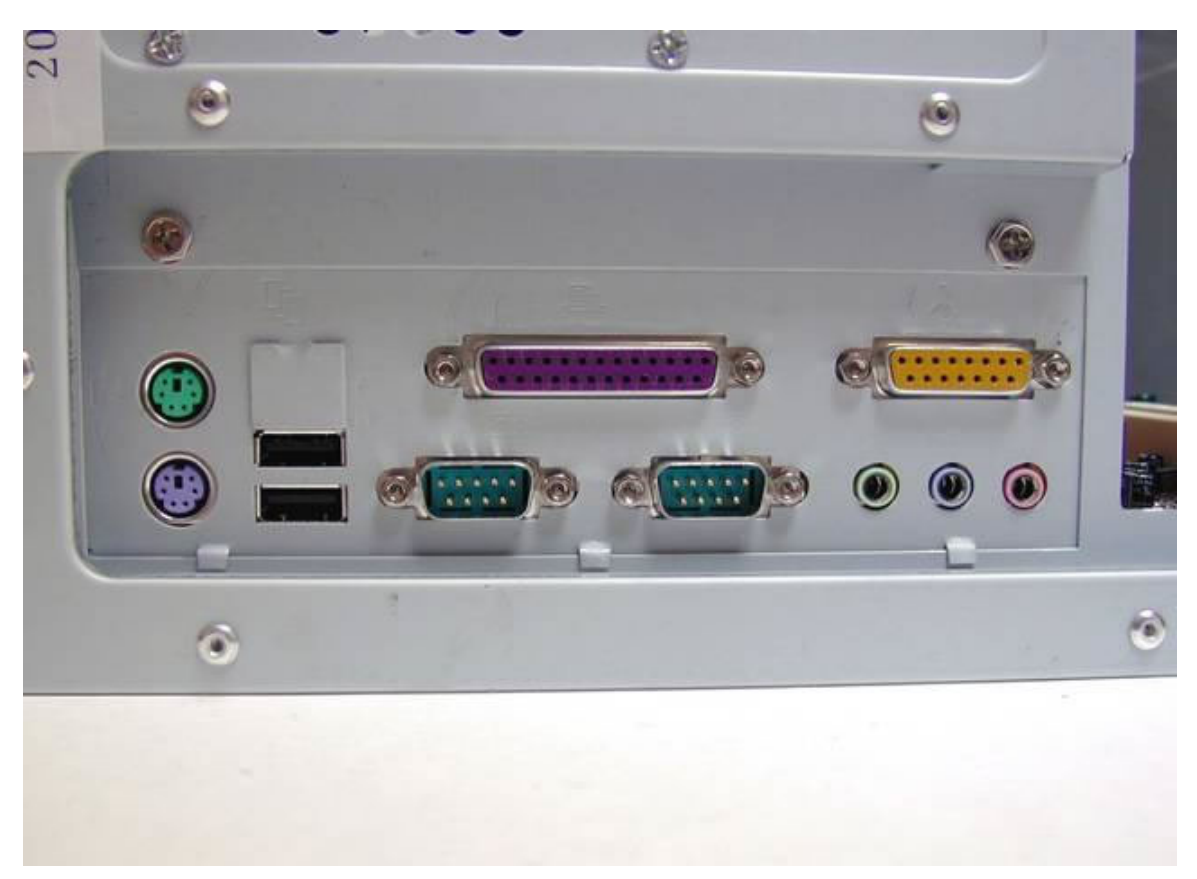

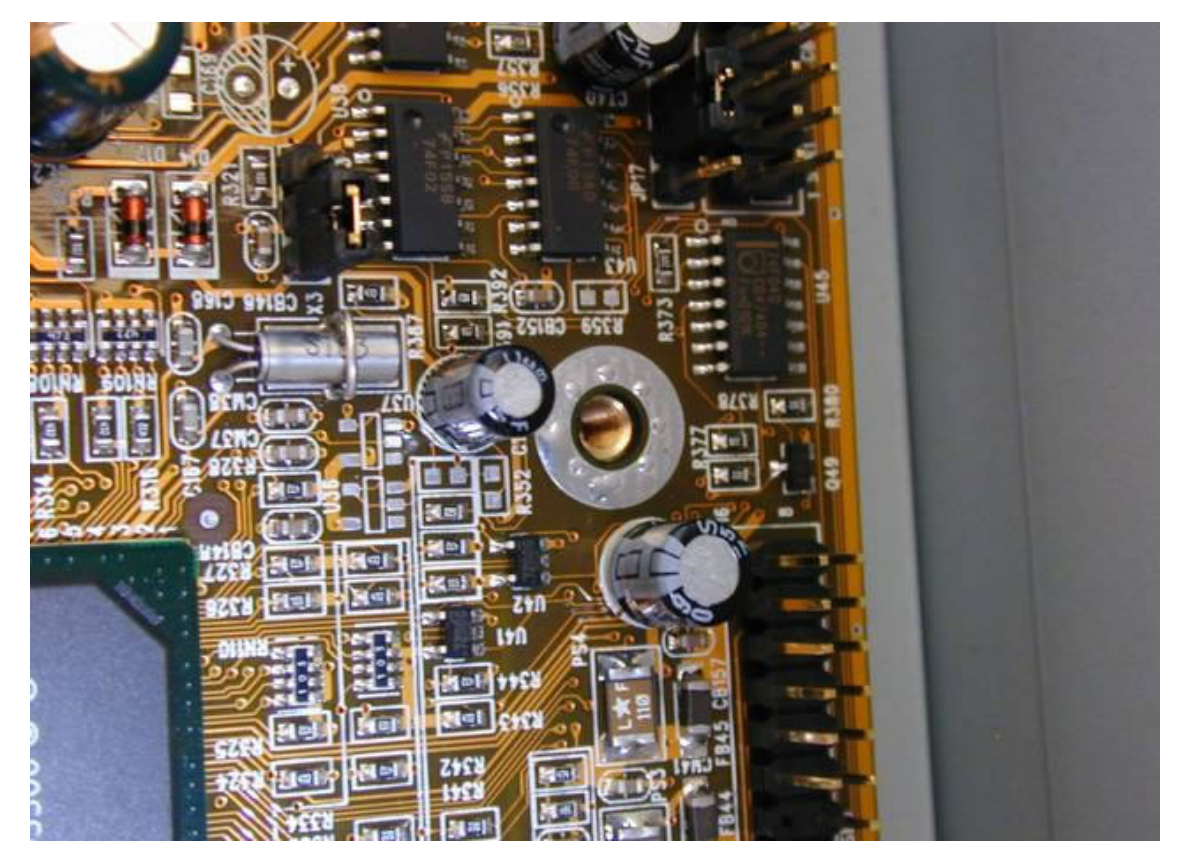

... y los 6 agujeros de montaje de la placa base están perfectamente alineados con los separadores (foto de uno de ellos).

De una cajita de piezas de PC que conservo agarro 6 arandelas que no estaban incluídas entre las partes de la caja ATX ...

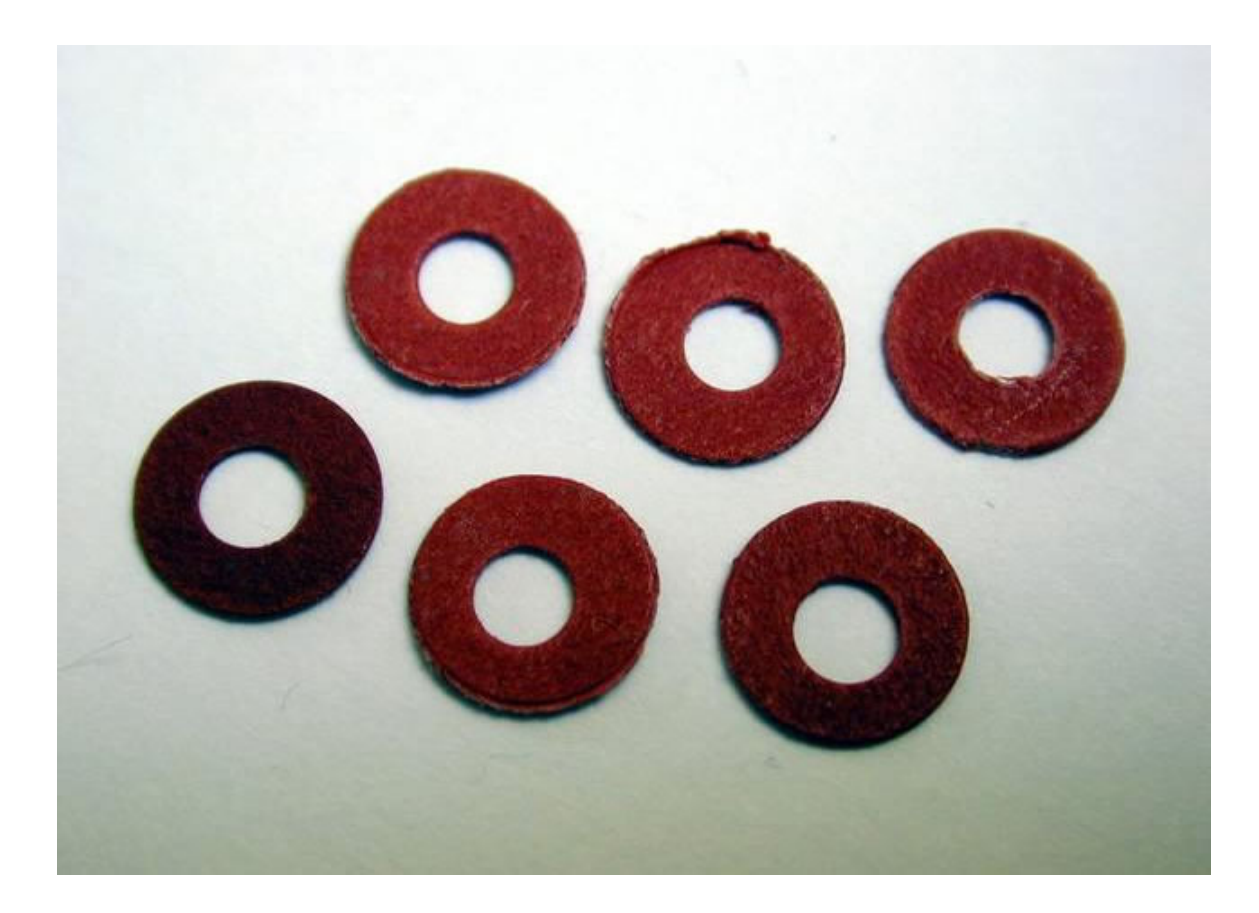

Y las pongo en 6 Tornillos como este

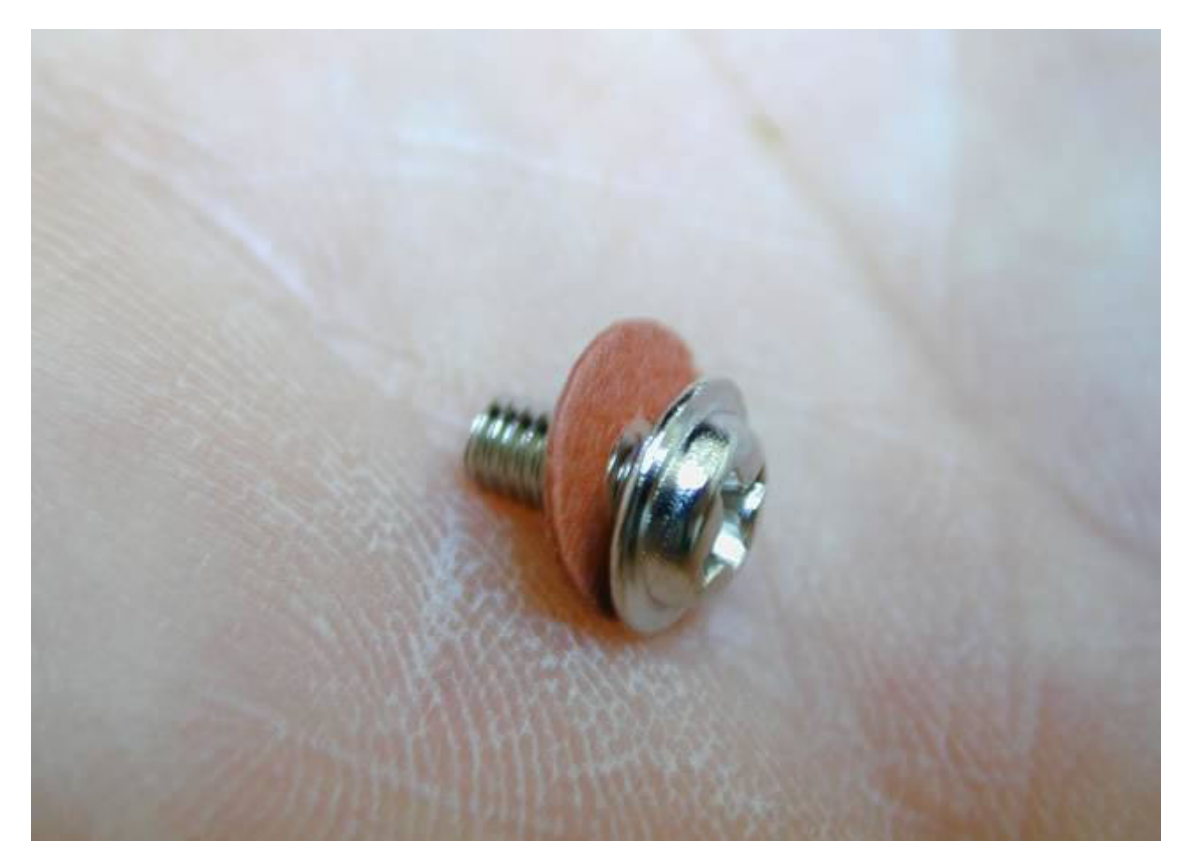

... y comienzo a atornillar ...

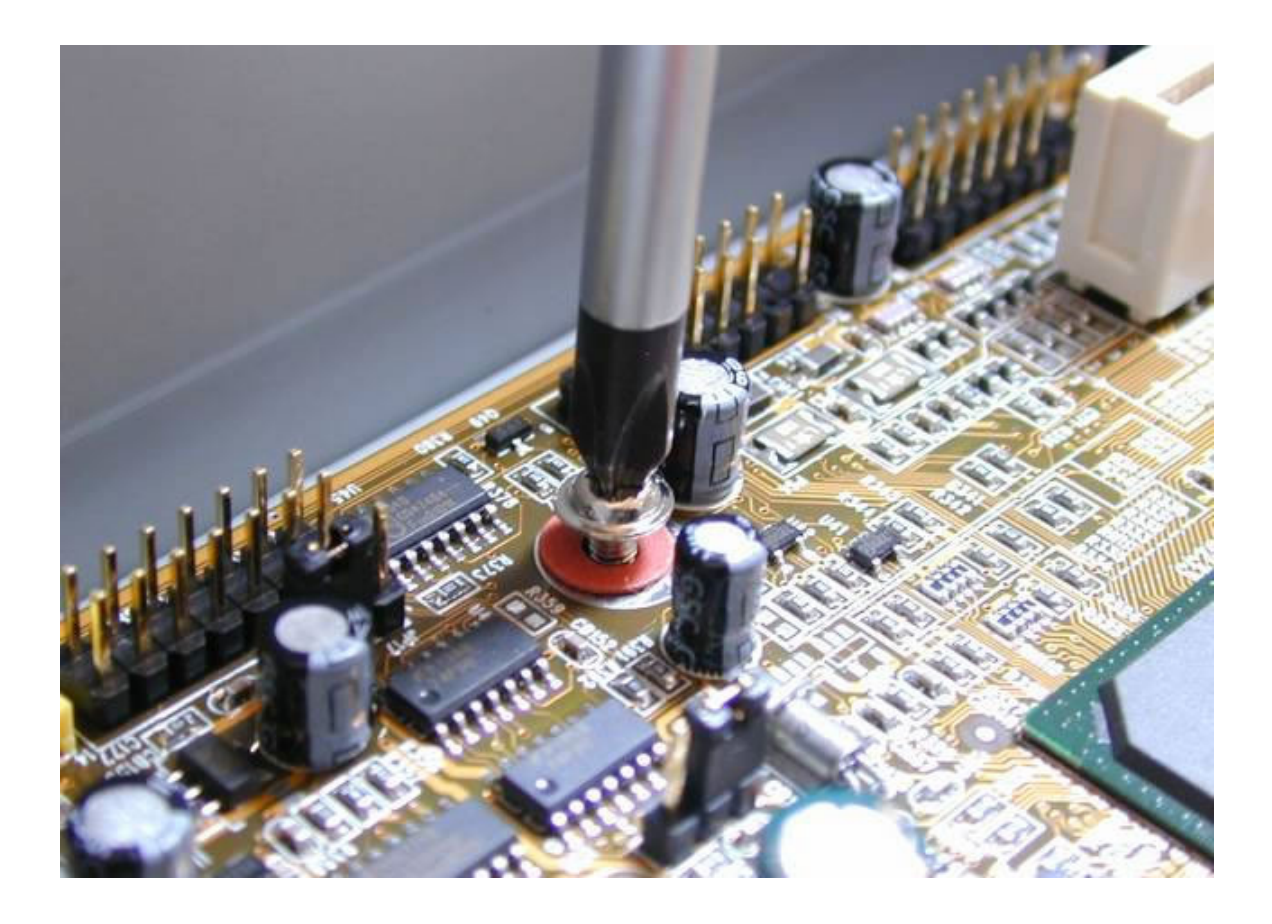

... foto de un tornillo de montaje de la placa Madre ...

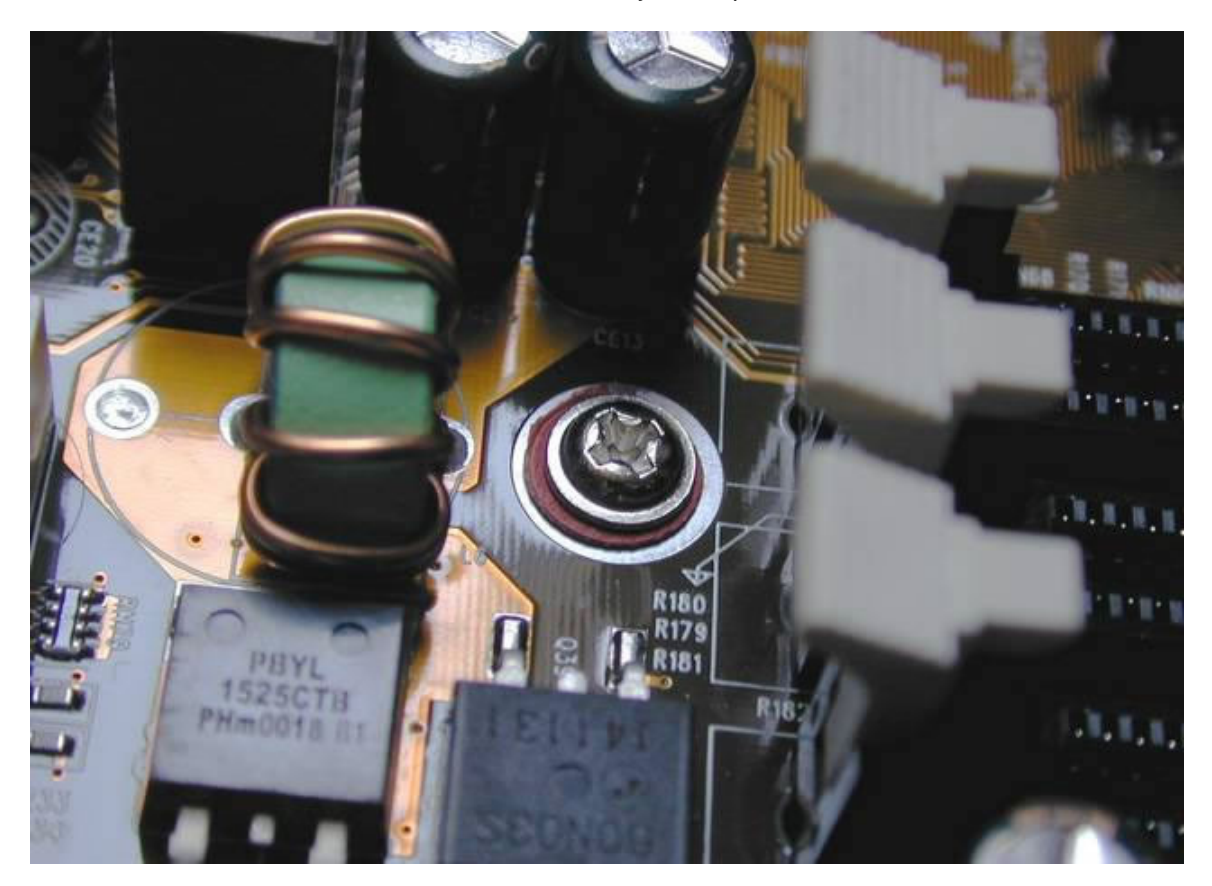

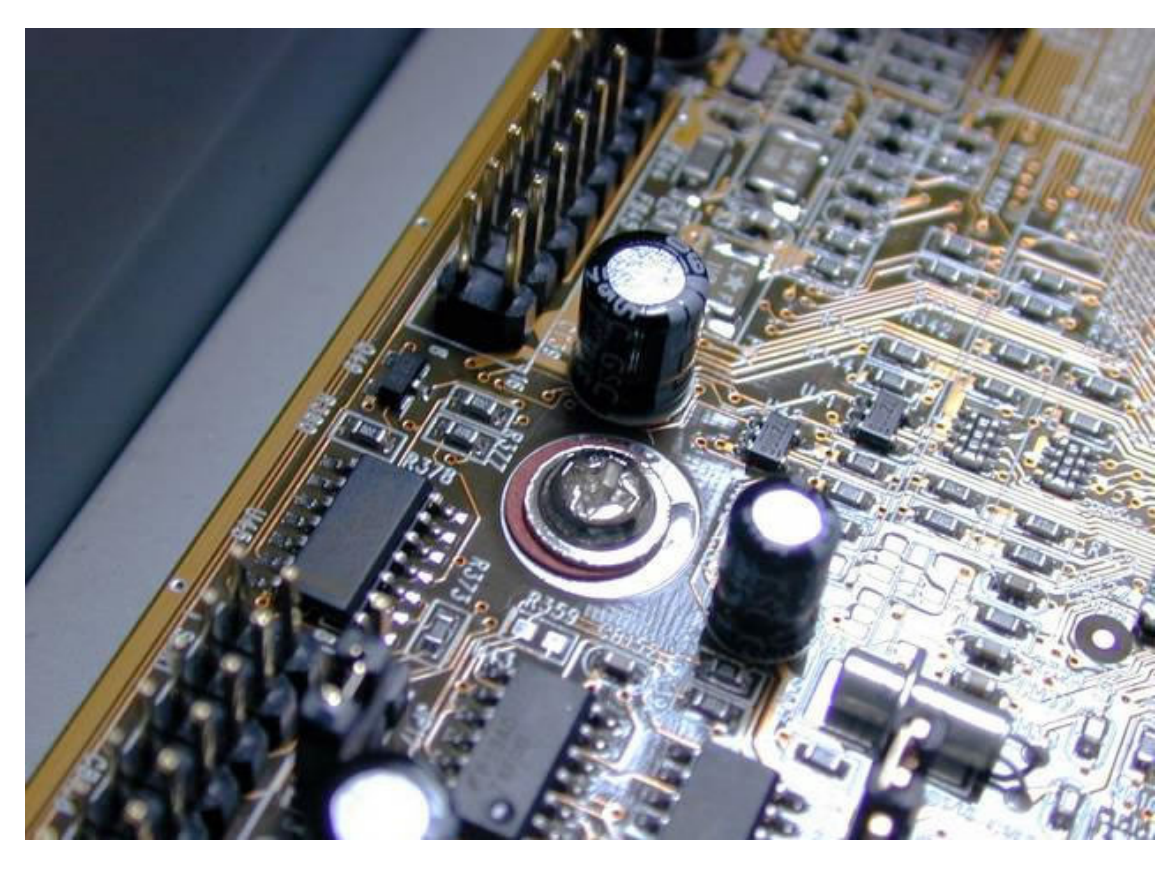

... foto de otro tornillo de montaje de la placa Madre (son 6 en total) ...

Foto del montaje mecánico del Motherboard sobre el gabinete ATX acabado.

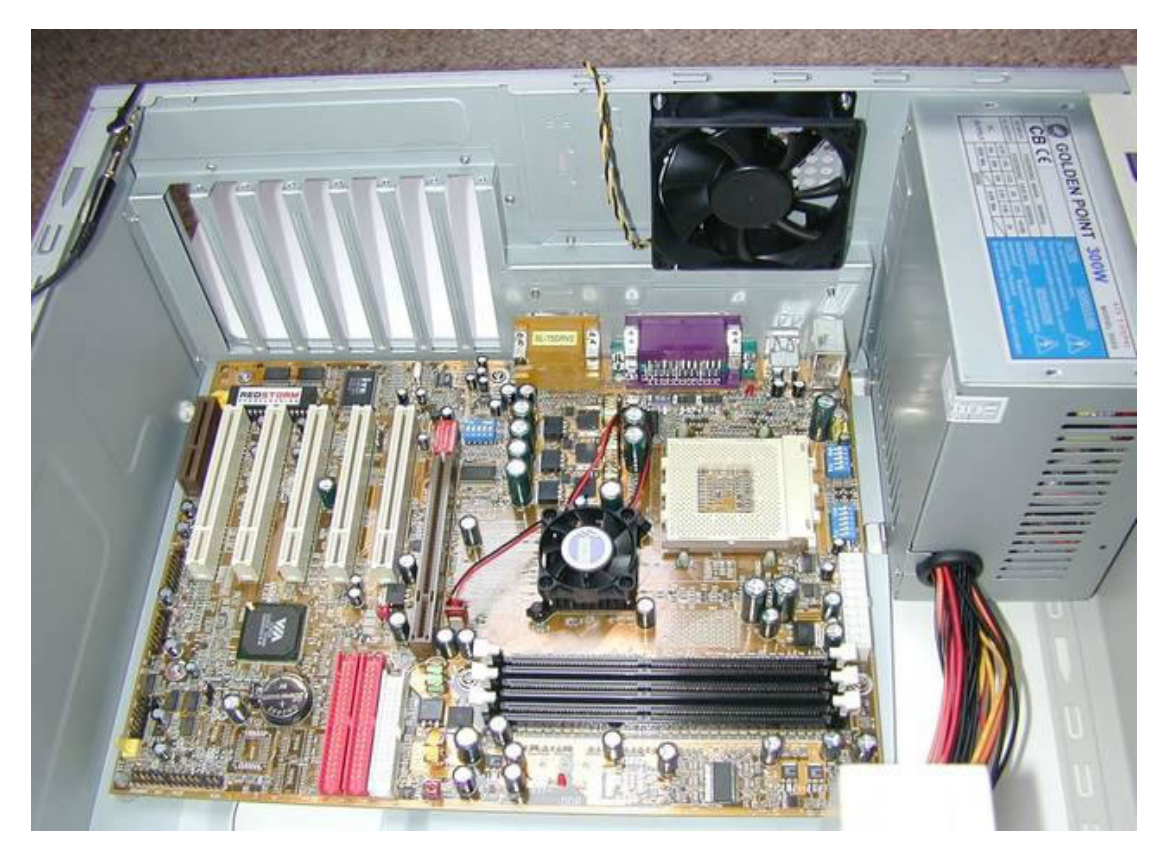

**Montando el Módem en la Placa PCI**

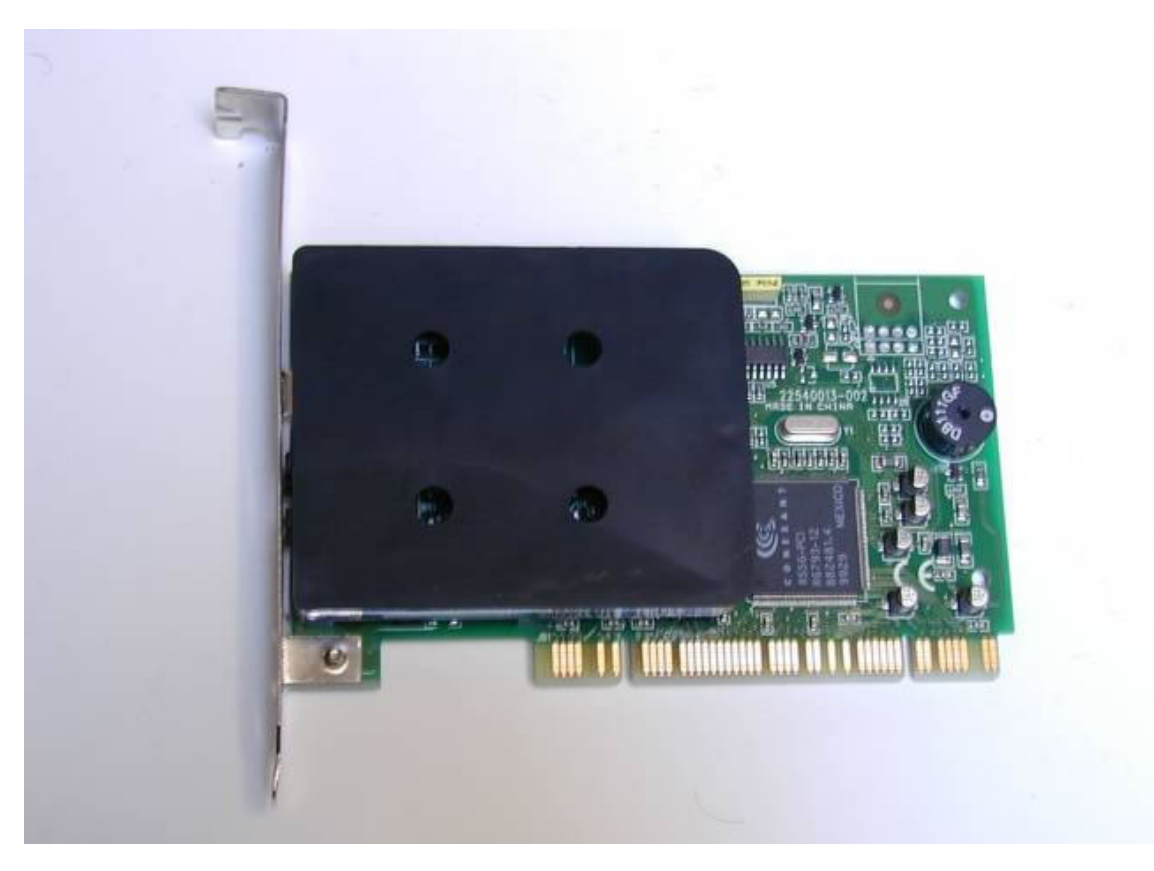

Ahora voy a montar un modem en placa PCI ...

... para asegurarme de que todo encaja perfectamente, enchufo el modem ...

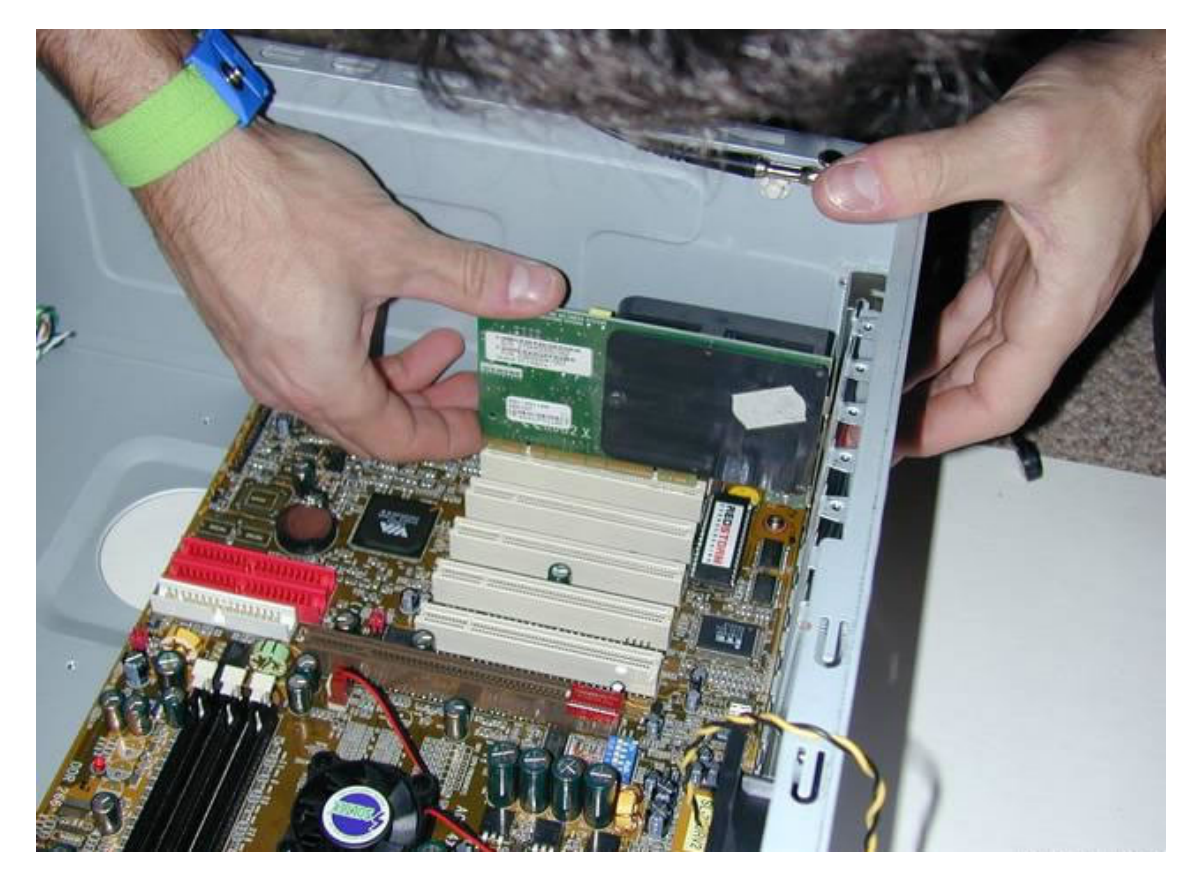

... en la ranura PCI, aprieto la conexión al tope, ...

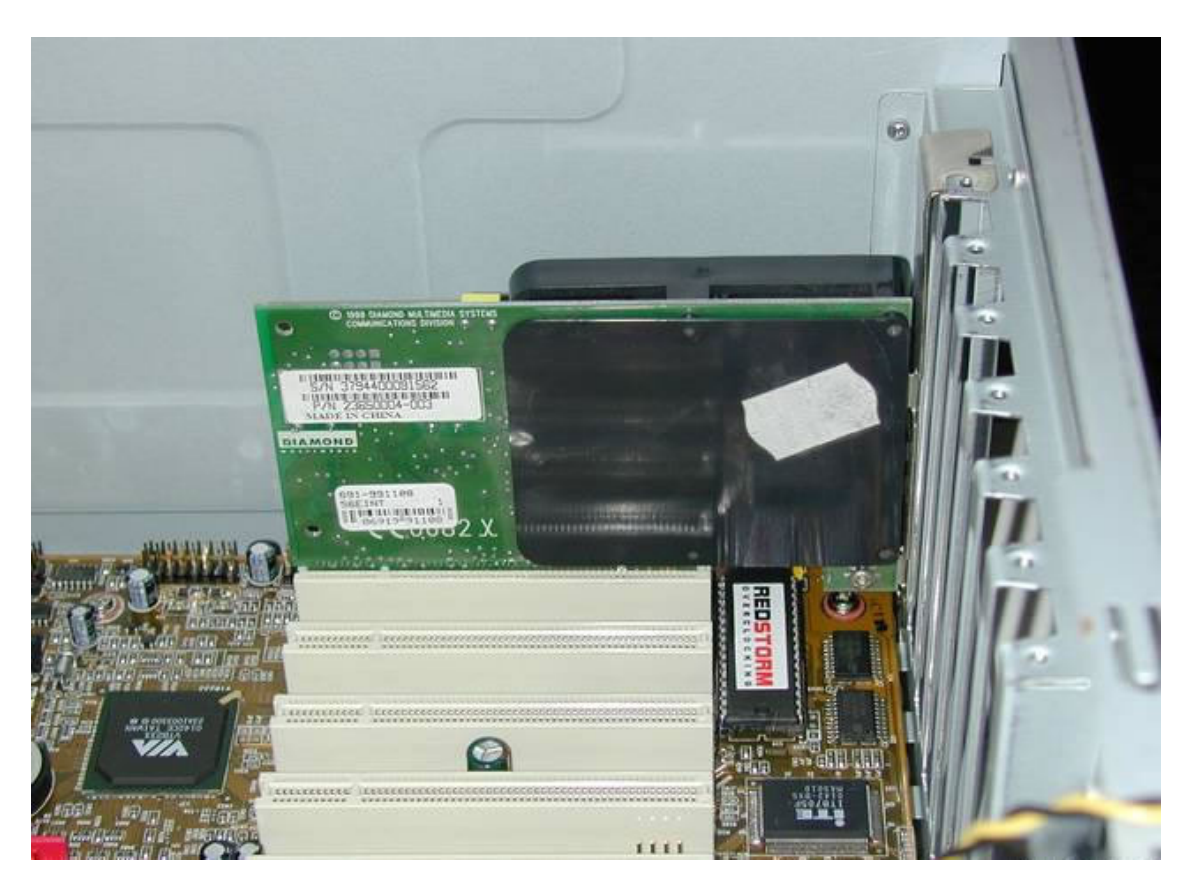

... y veo que no tengo que realizar ningún ajuste mecánico.

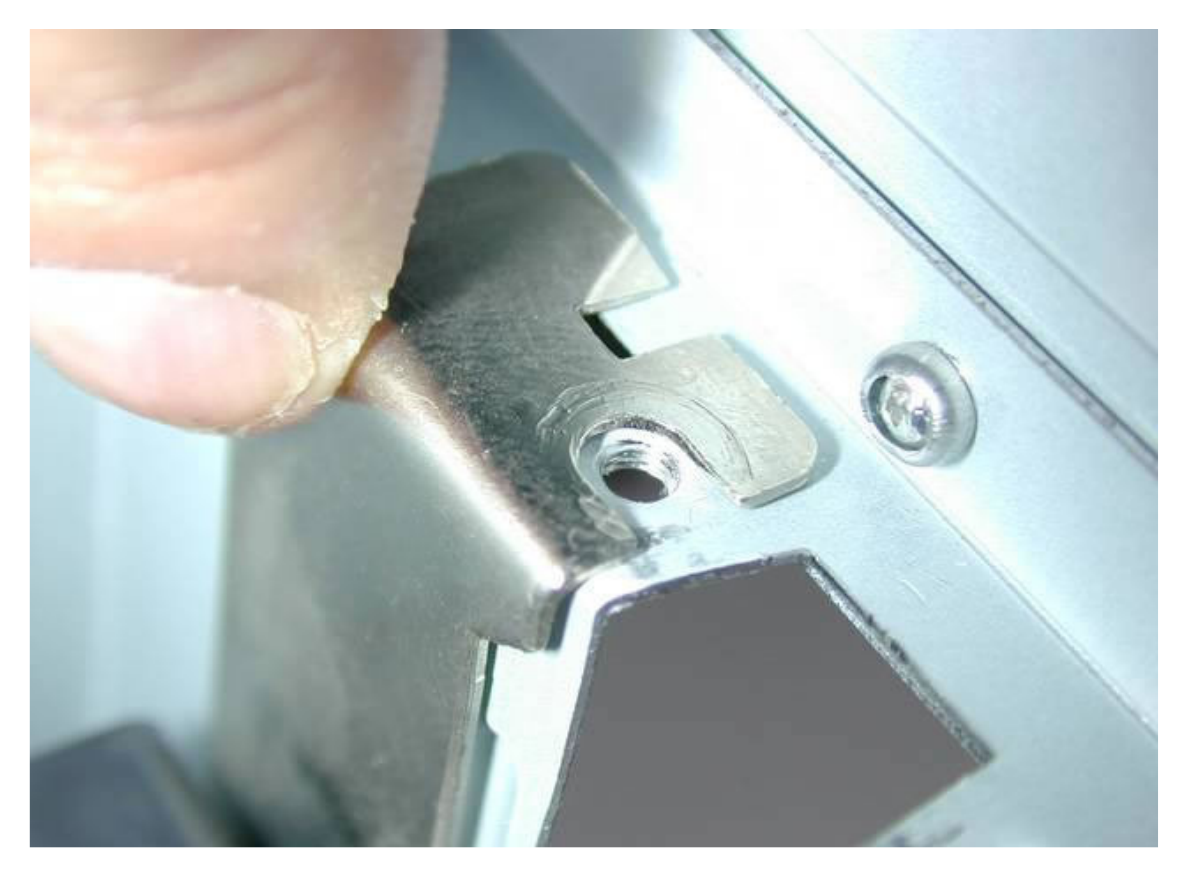

Atornillo: montaje del módem acabado. Nuestro armado de la PC va despacio, pero seguro.

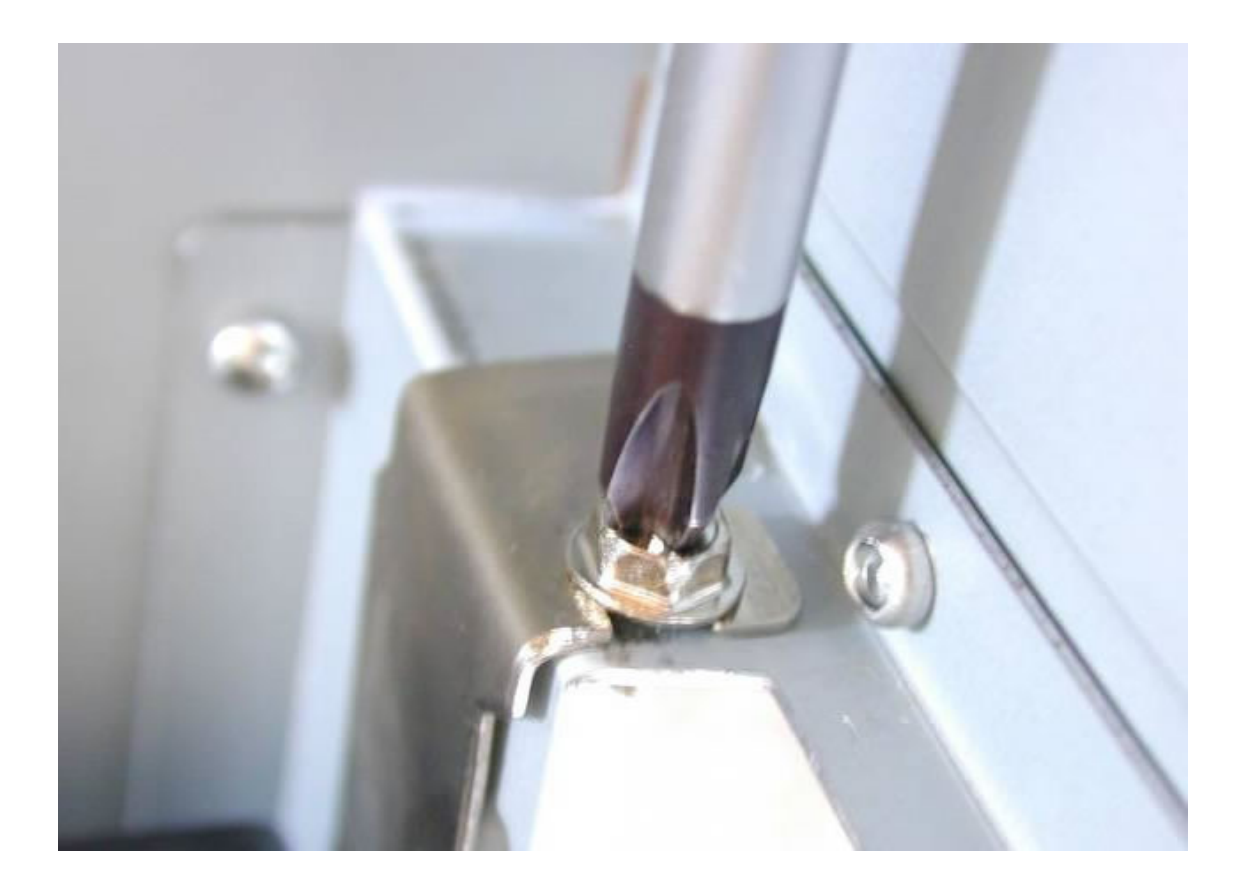

## **Vamos a conectar el Cooler del Microprocesador**

Primero vamos a ensamblar el Cooler y el disipador; sus características son: 0,37ºC/W y 28 dBa de ruido ...

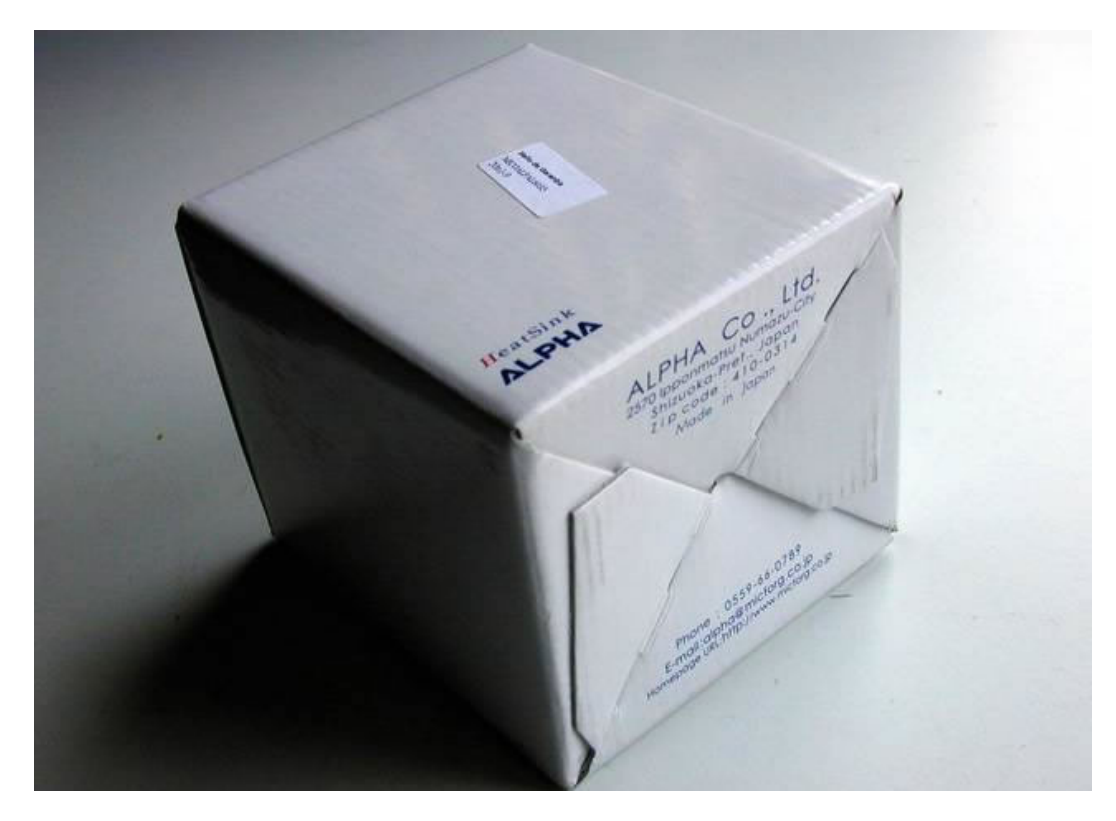

... foto de partes del Cooler y disipador ...

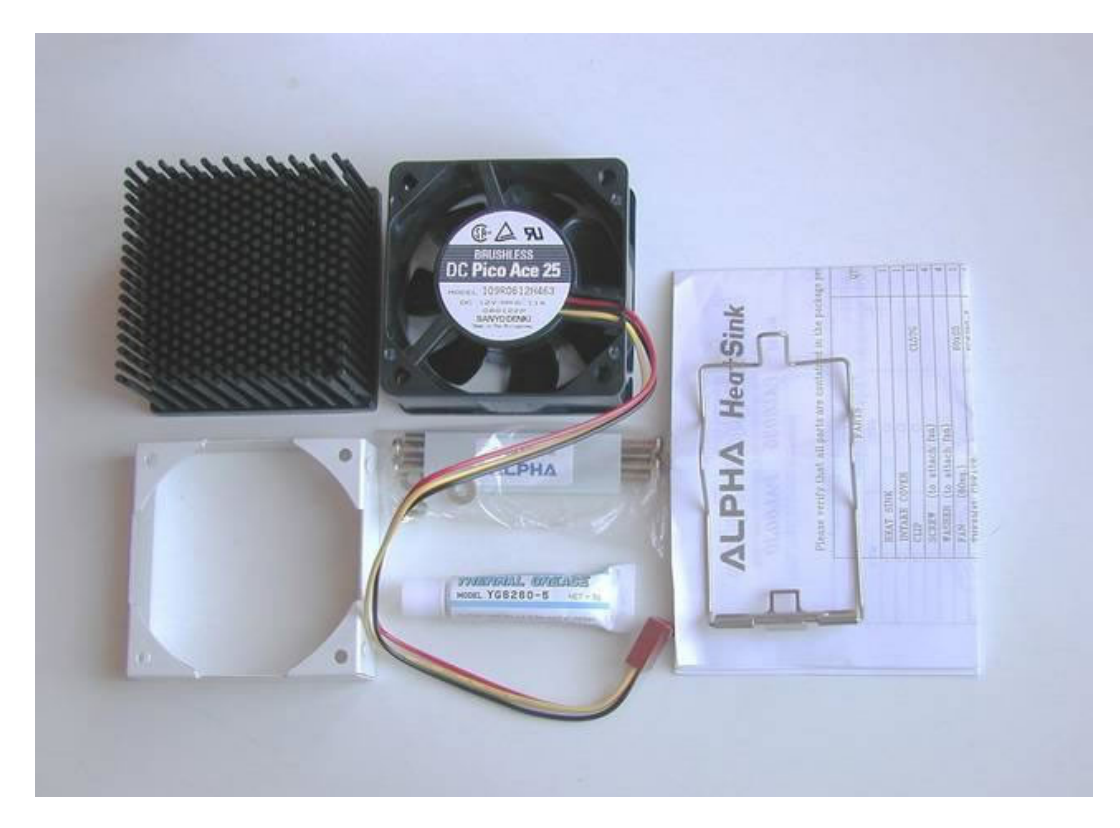

Foto del Cooler....

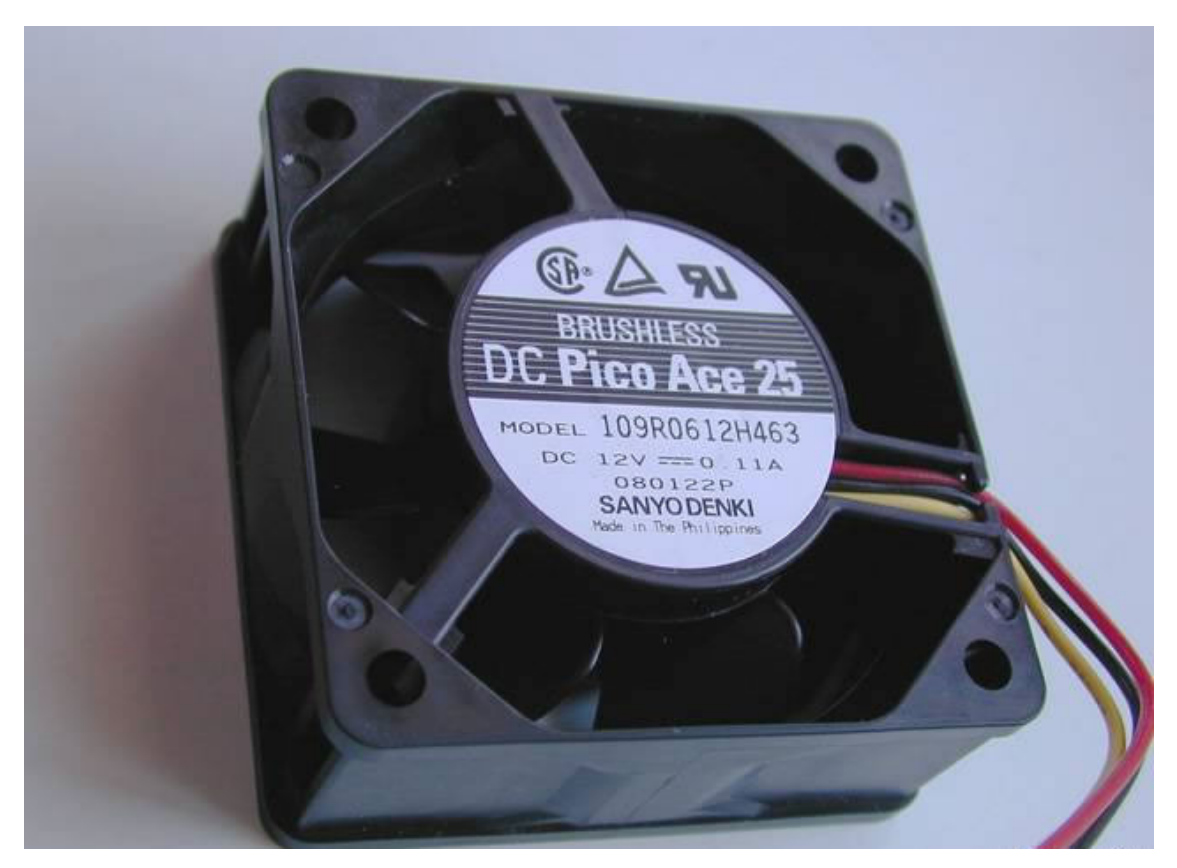

... foto de la zona de contacto de cobre del radiador del Cooler ...

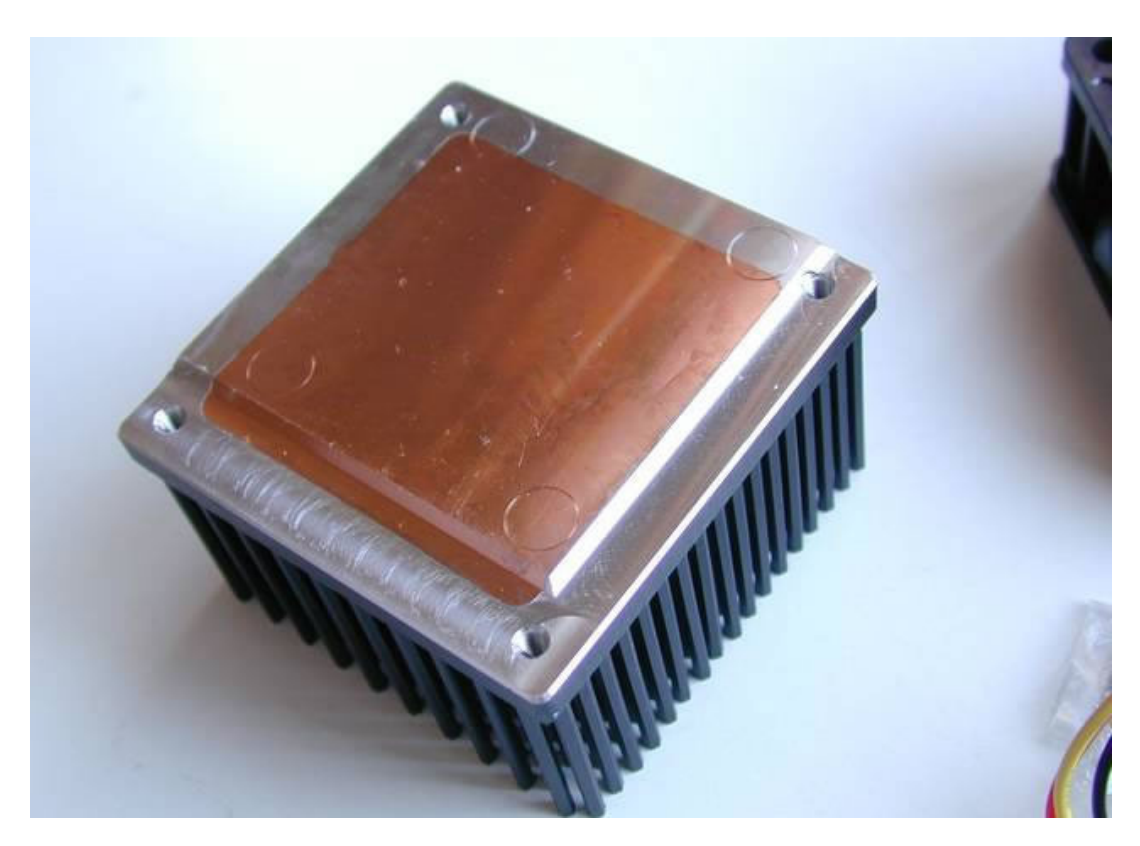

... foto de las aletas del radiador del Cooler ...

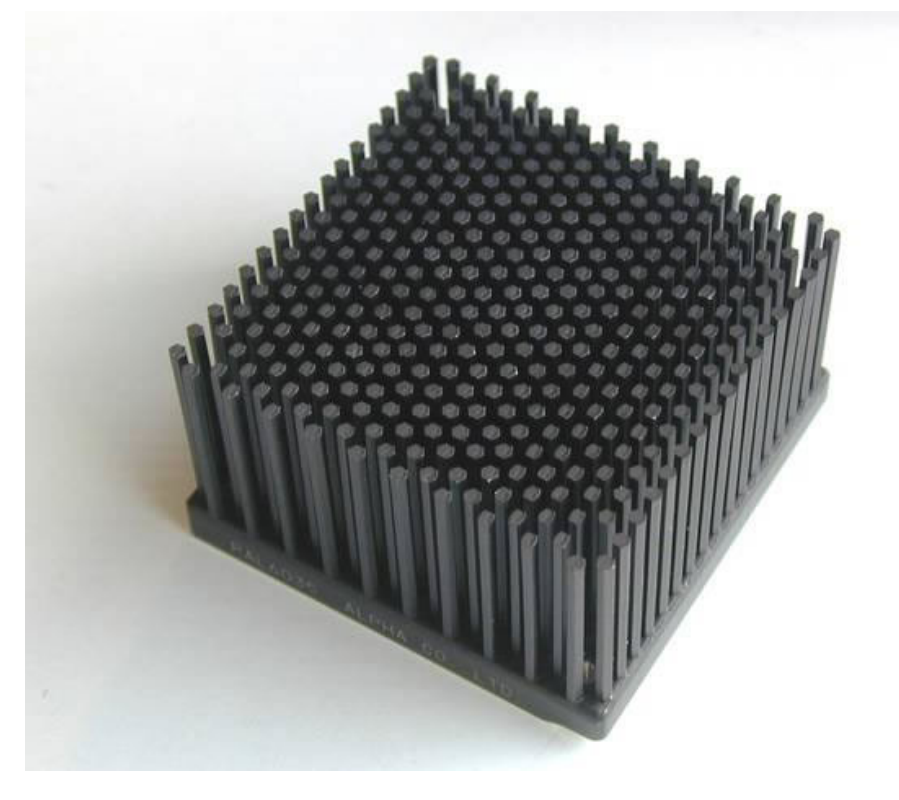

... foto del manual de instrucciones de montaje del Cooler...

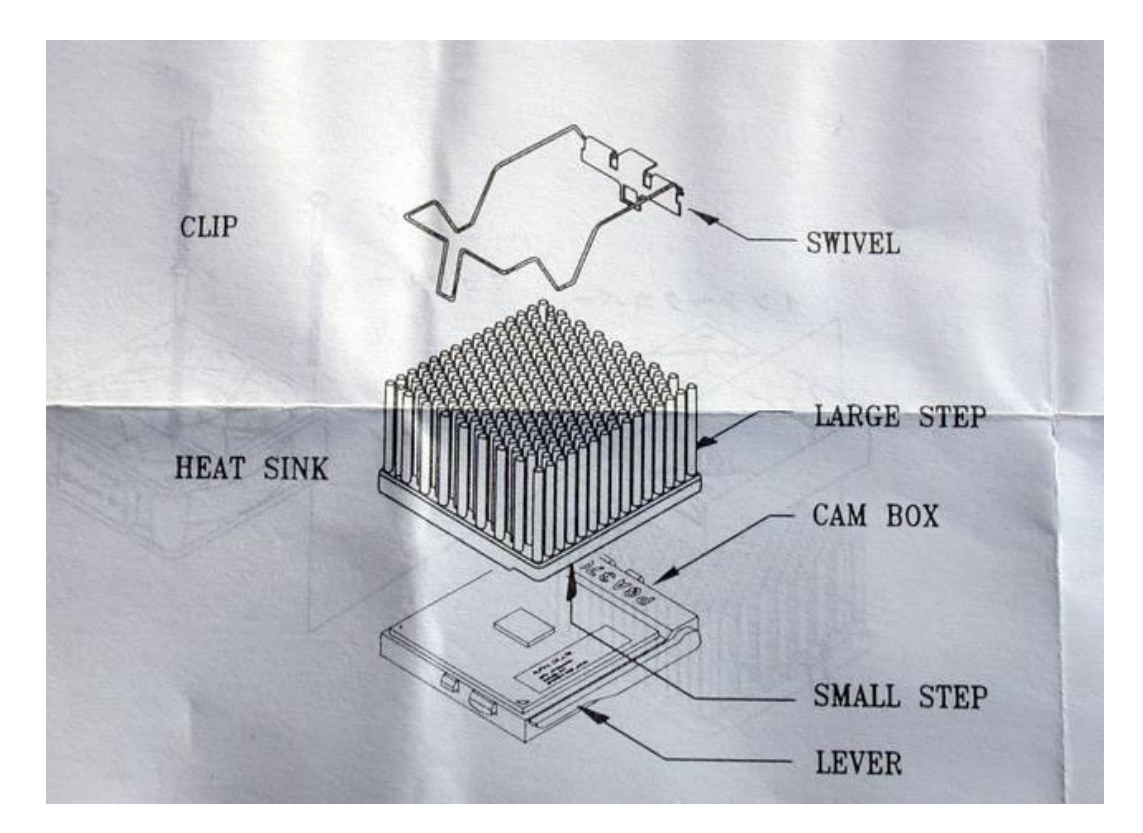

... foto del clip montado en el radiador ...

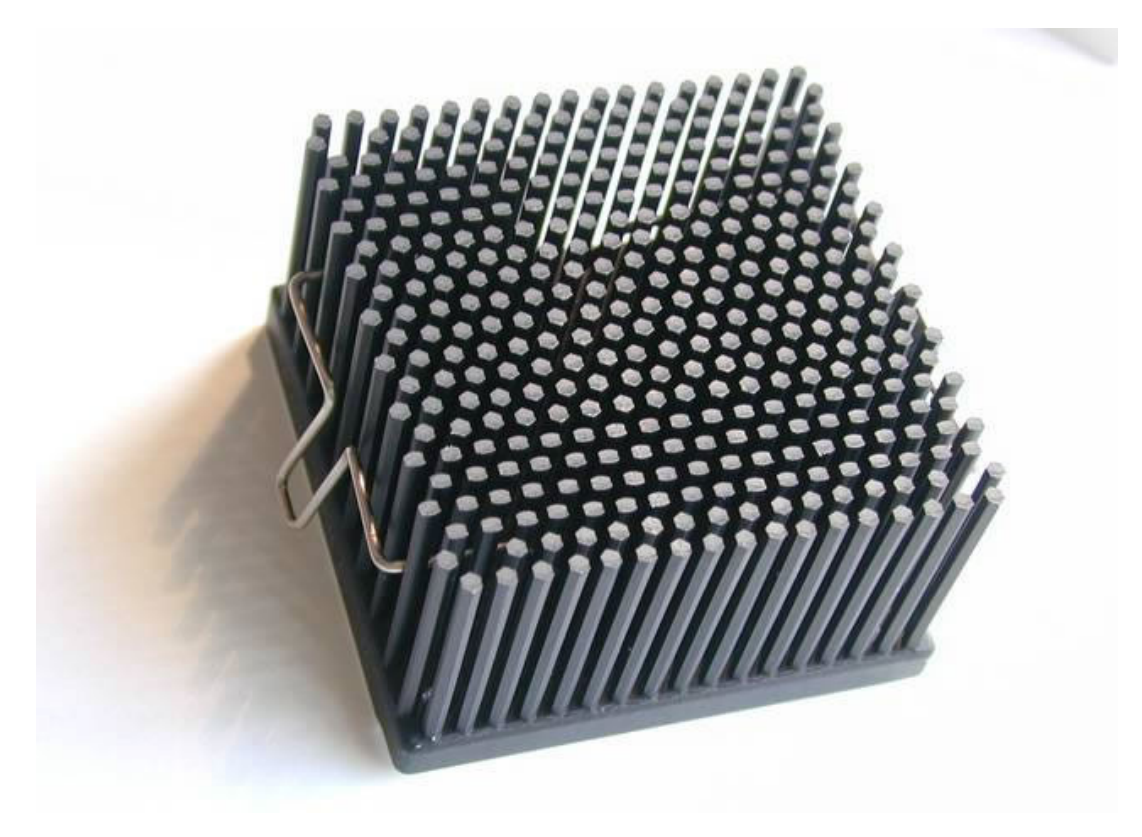

... foto del radiador y la otra parte del clip, que es articulada ...

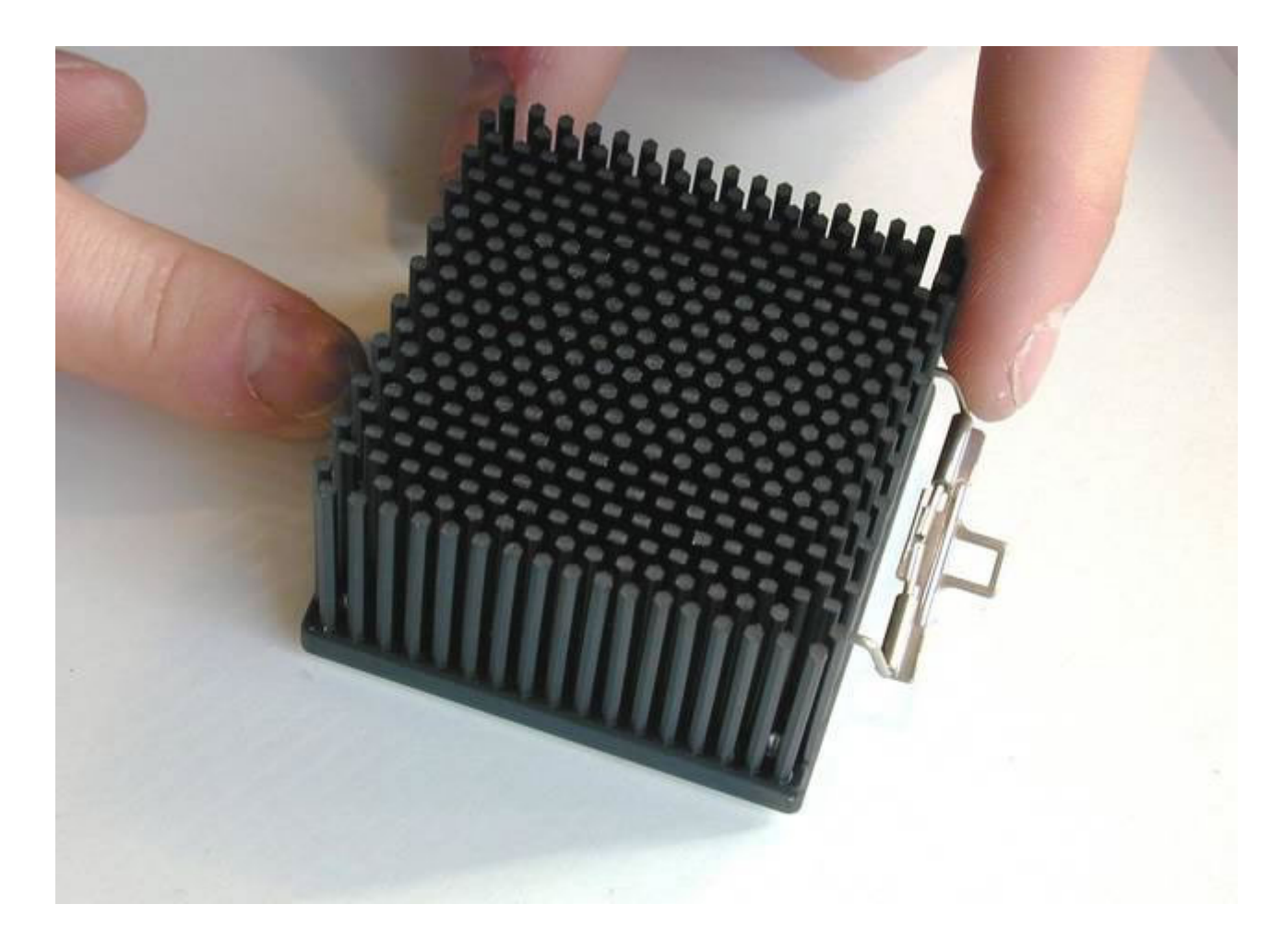

... y otra foto del radiador visto por debajo, con la zona de contacto de cobre y la parte articulada del clip.

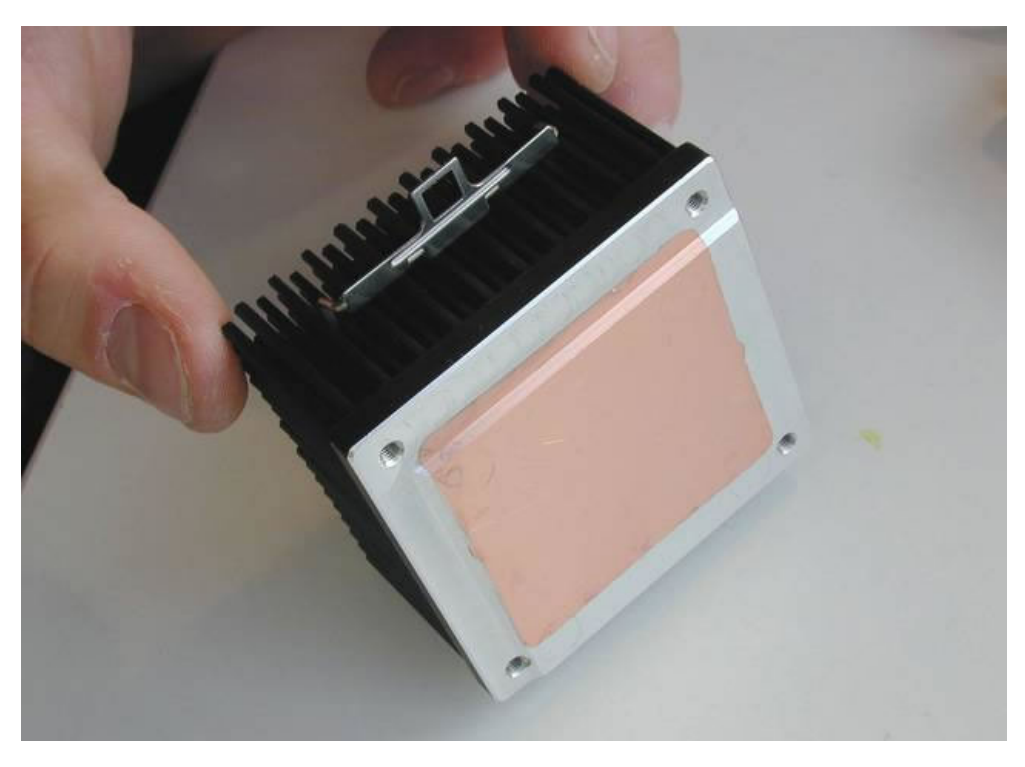

Montamos el separador del ventilador ...

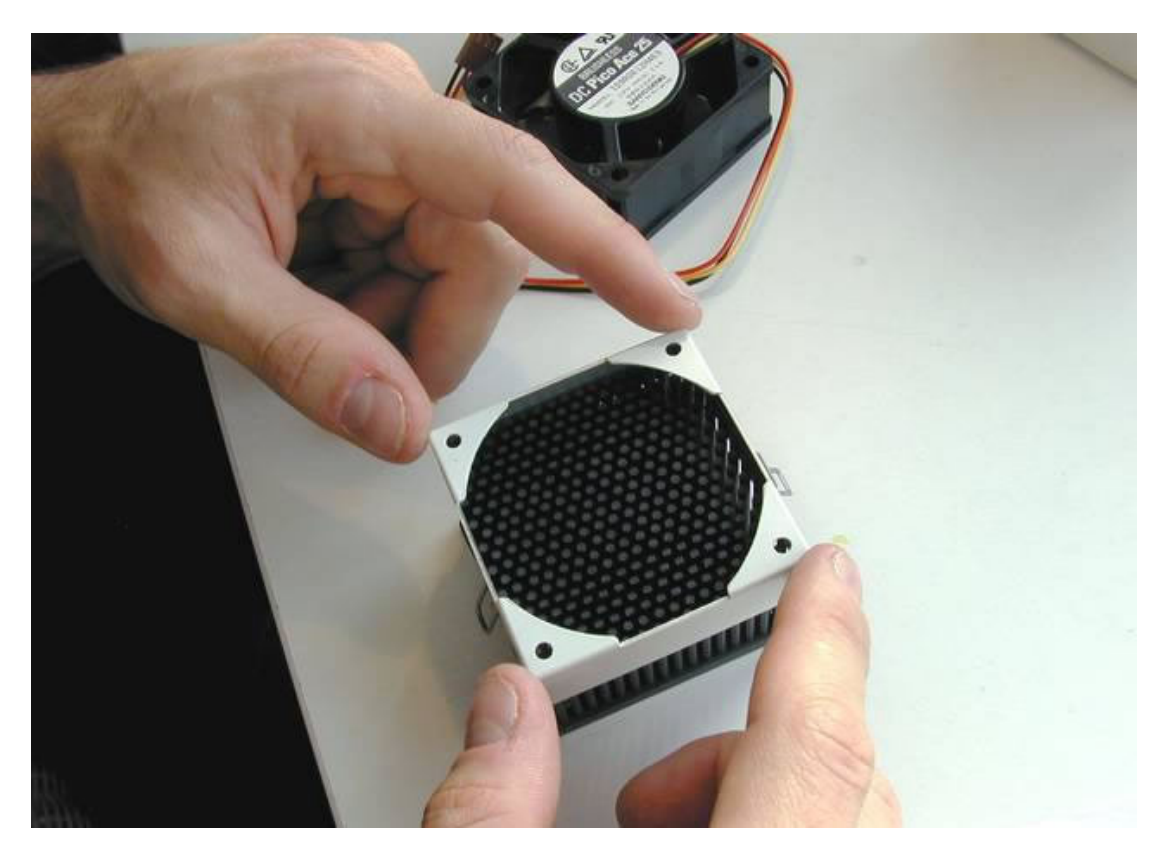

... el ventilador del Cooler ...

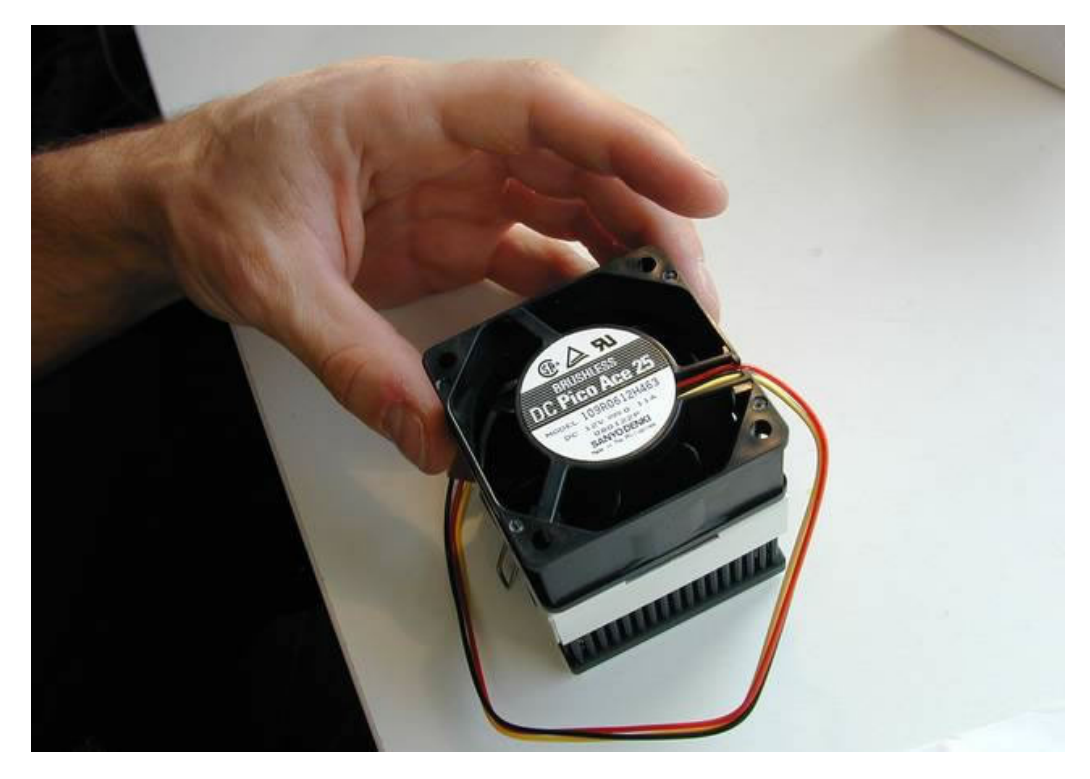

... foto de uno de los 4 tornillos de ensamblaje del Cooler...

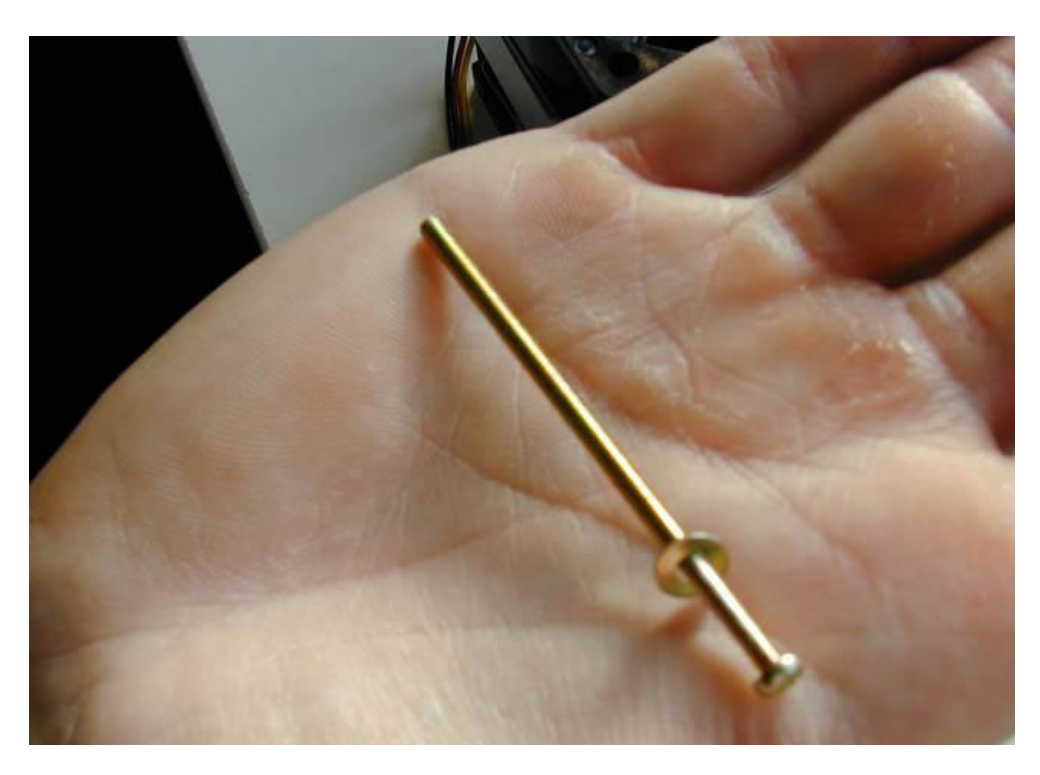

... foto de uno de los 4 tornillos de ensamblaje del Cooler ...

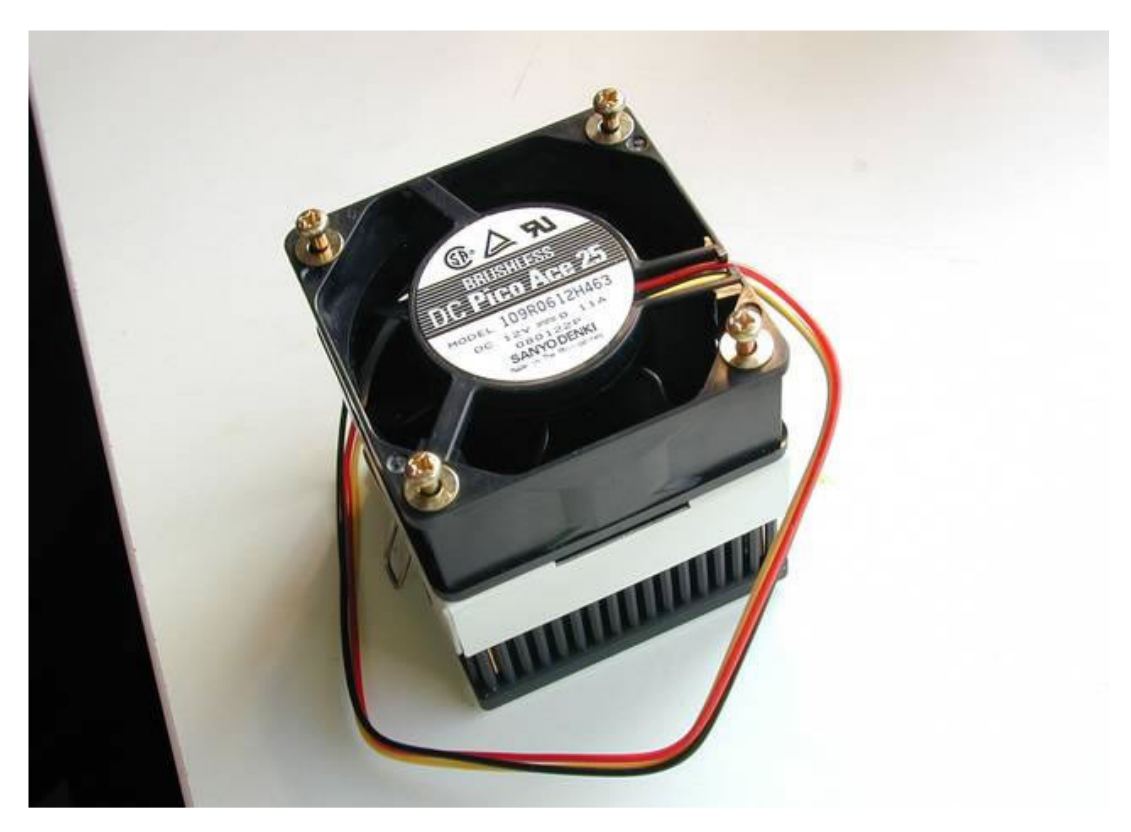

... y apretamos los tornillos: foto del ensamblaje de las partes del Cooler colocado.

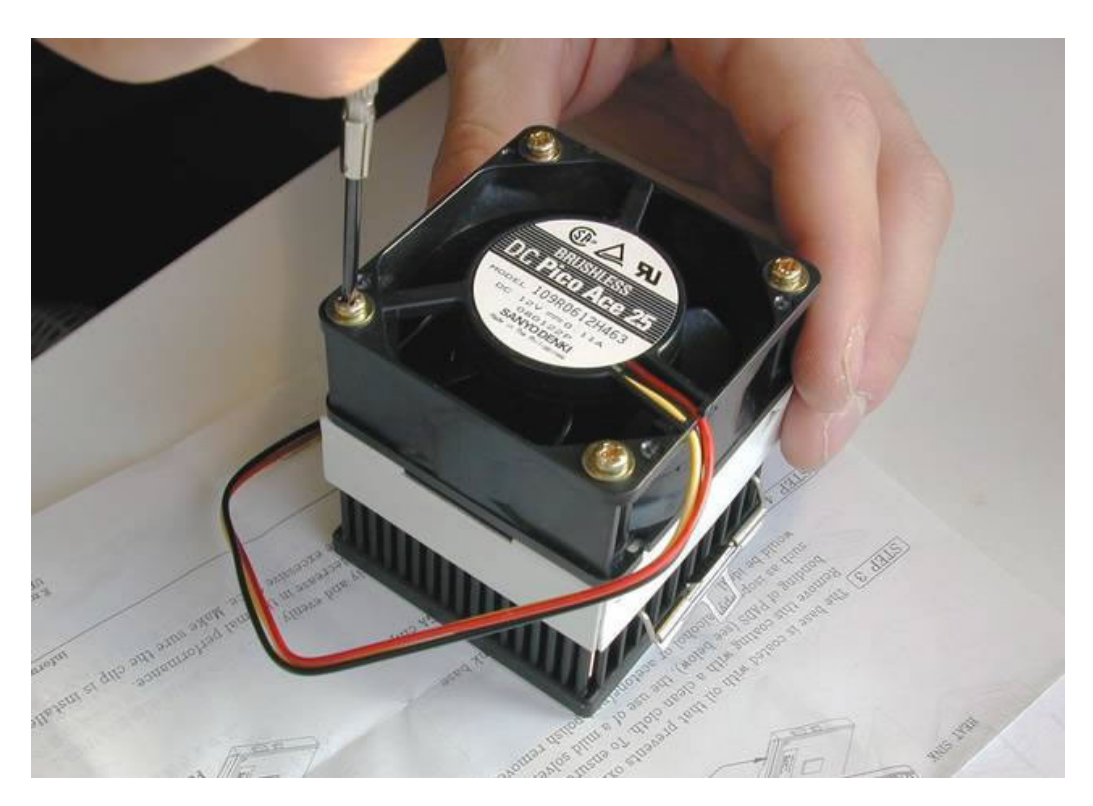

Esta es una foto del zócalo del CPU ,orificio donde van insertados Micro y Cooler...

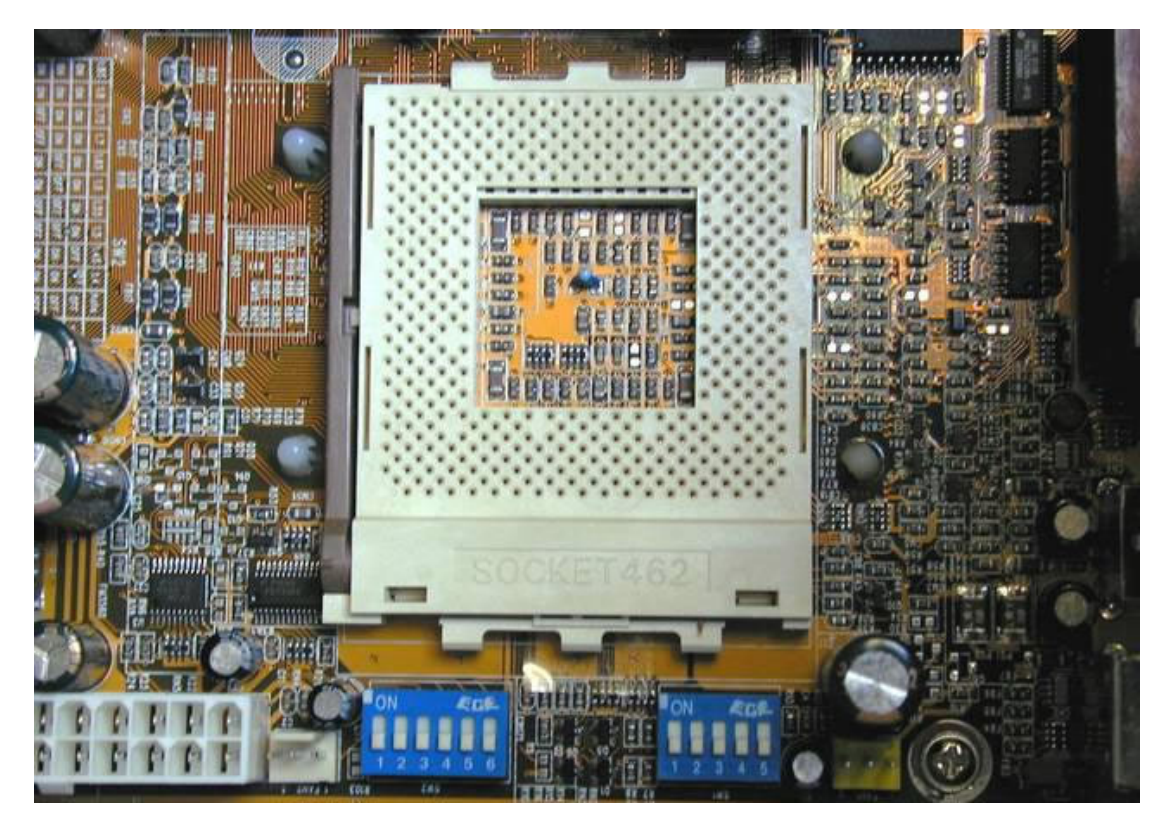

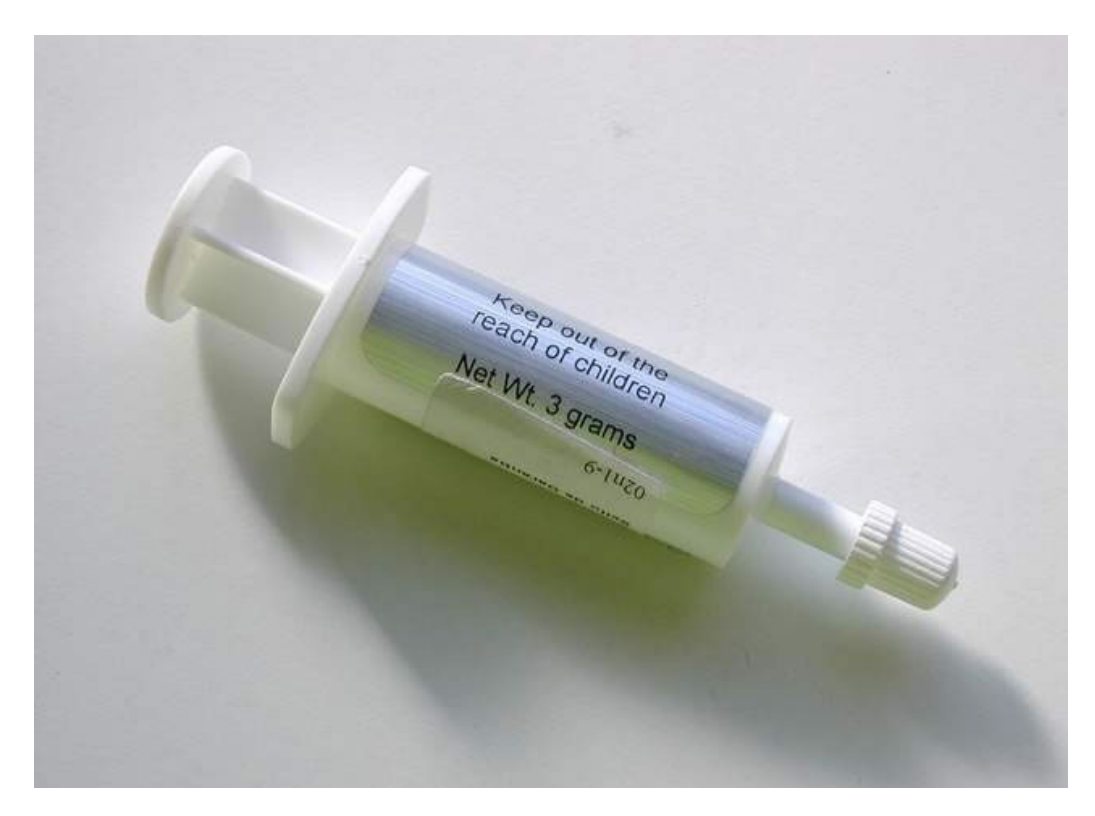

... aplico bastante menos de una gota (sólo voy a hacer una prueba para marcar el disipador) y

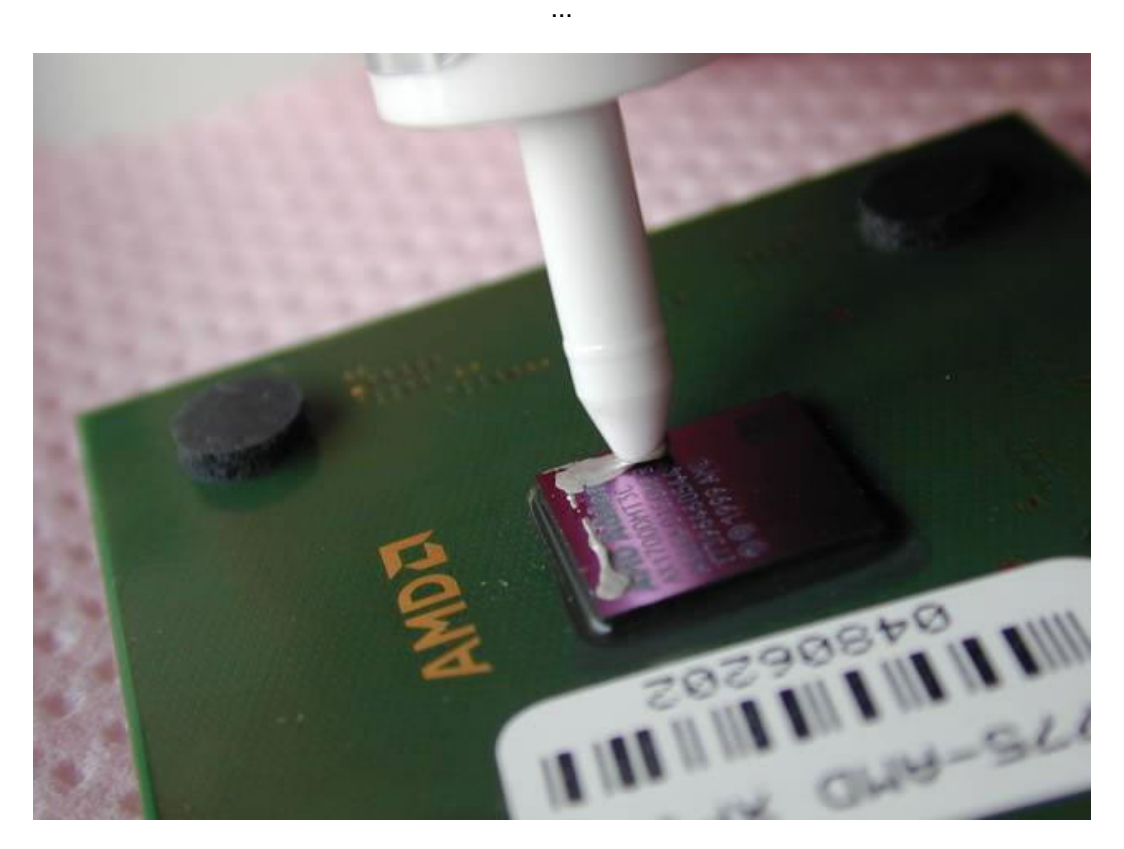

... con un destornillador limpio de relojero, sin rayar la superficie, se esparce sobre el chip, dejando sin cubrir el centro ...
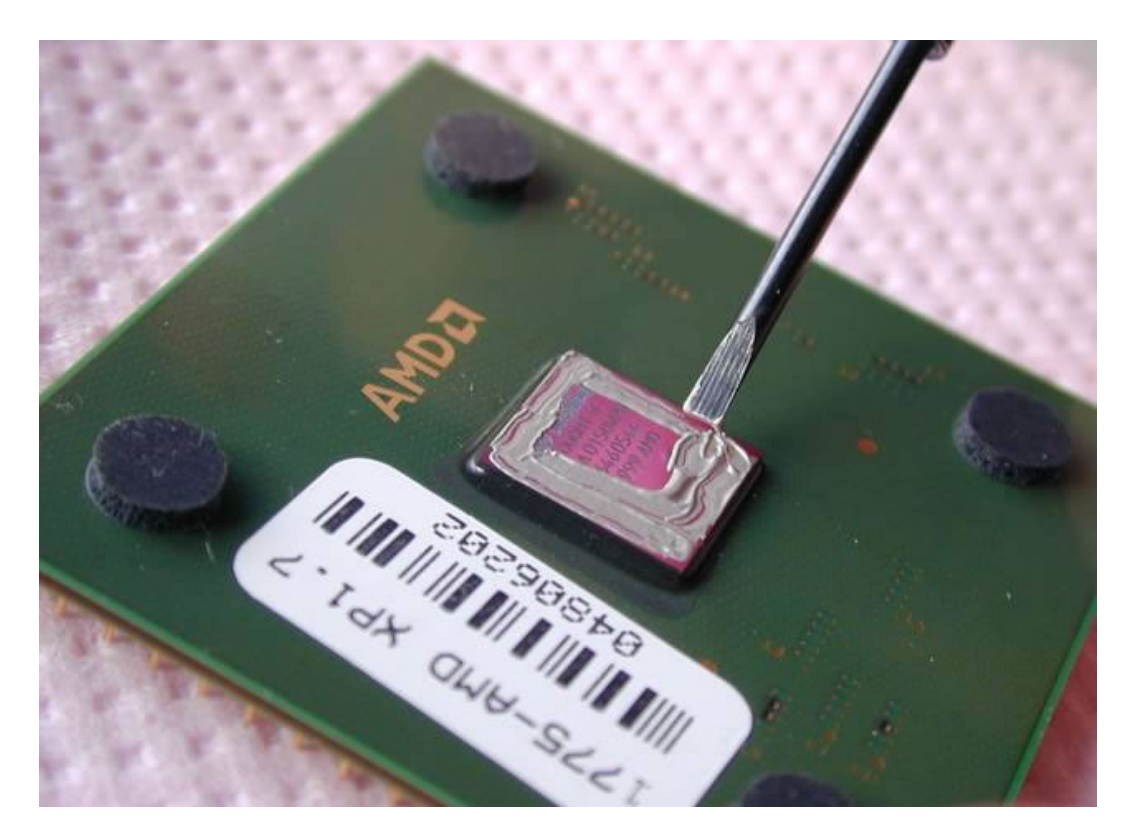

... libero la palanquita de retención del zócalo de la CPU ...

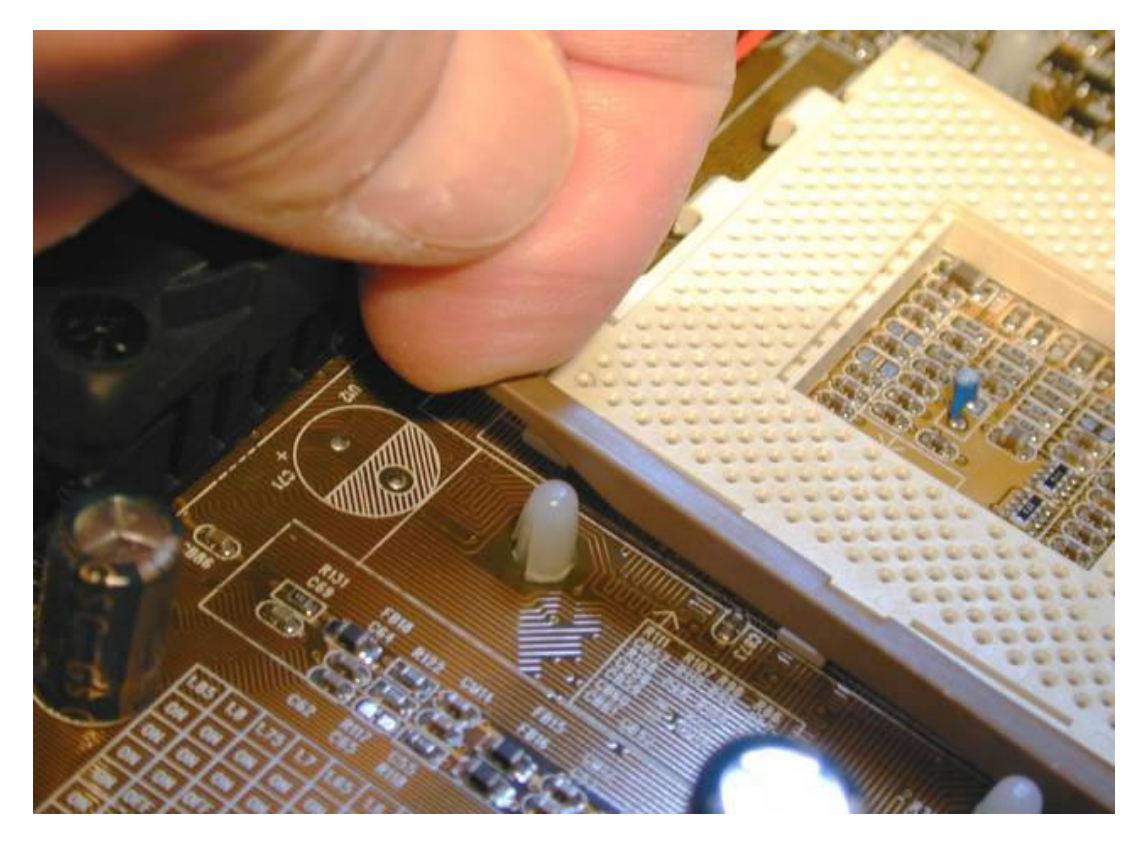

... y en esta posición voy a insertar la CPU para marcar el Cooler ...

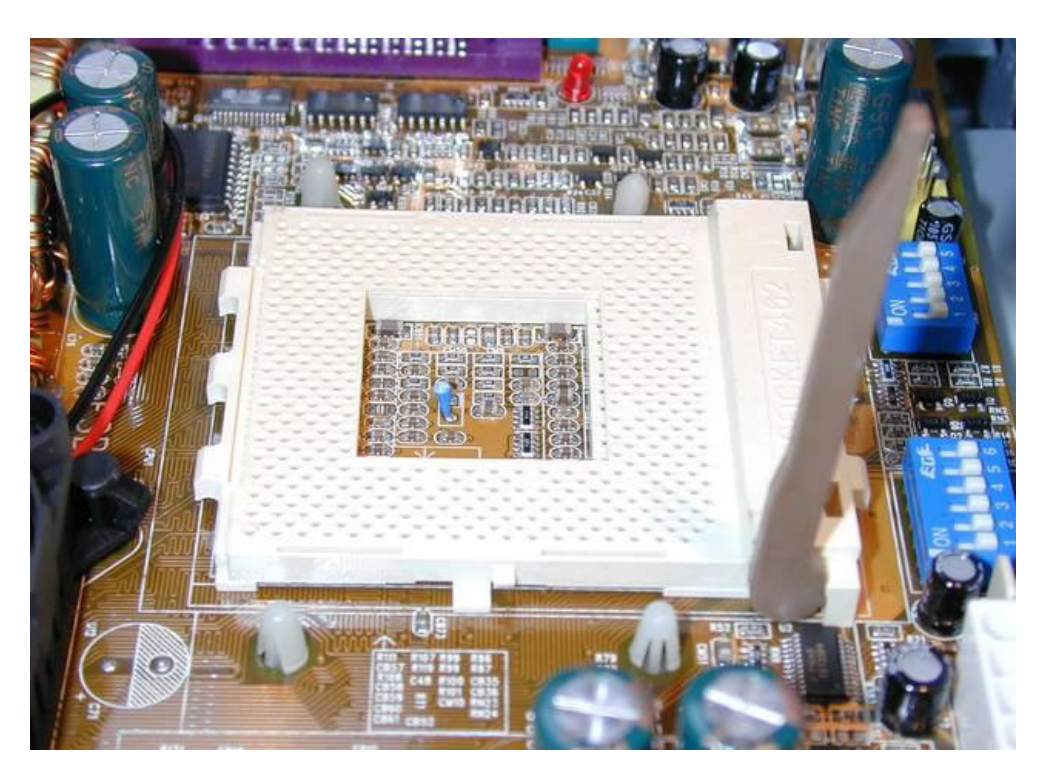

... hay dos esquinas del Micro en las que faltan dos pines que se corresponden ...

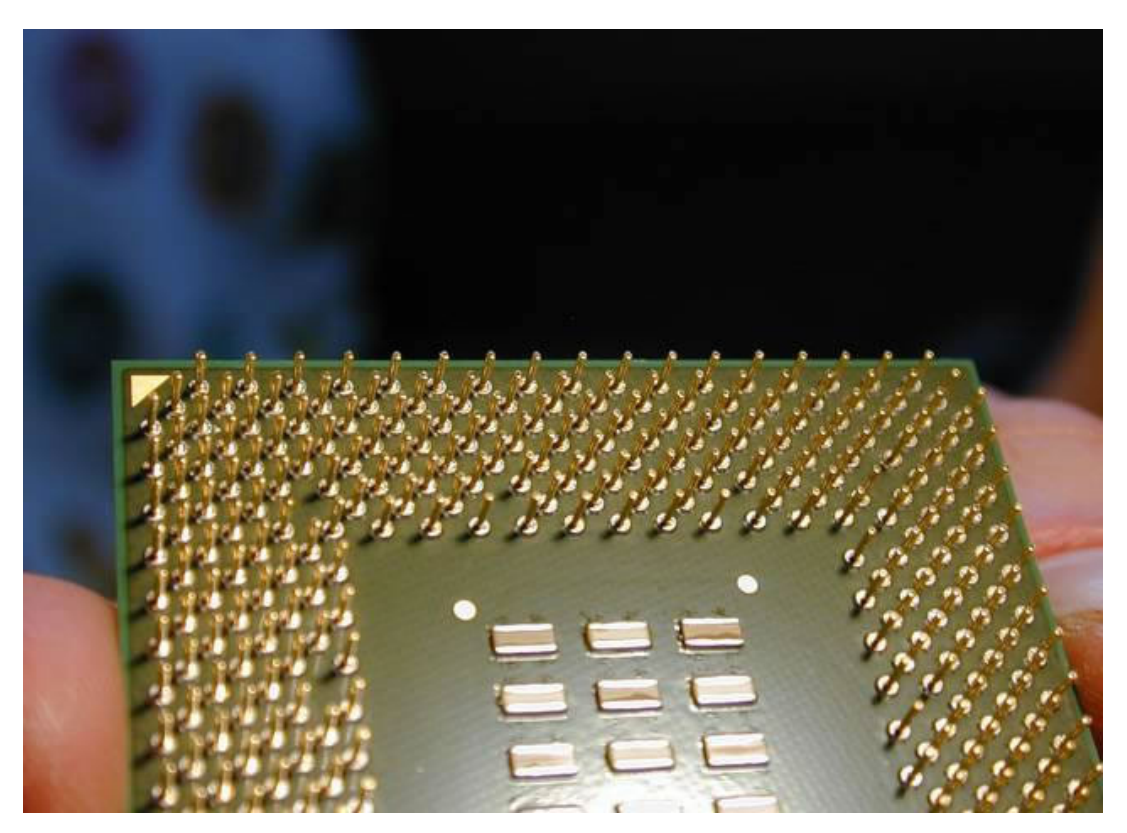

... con dos agujeros que faltan en el zócalo: así queda bien enchufada ...

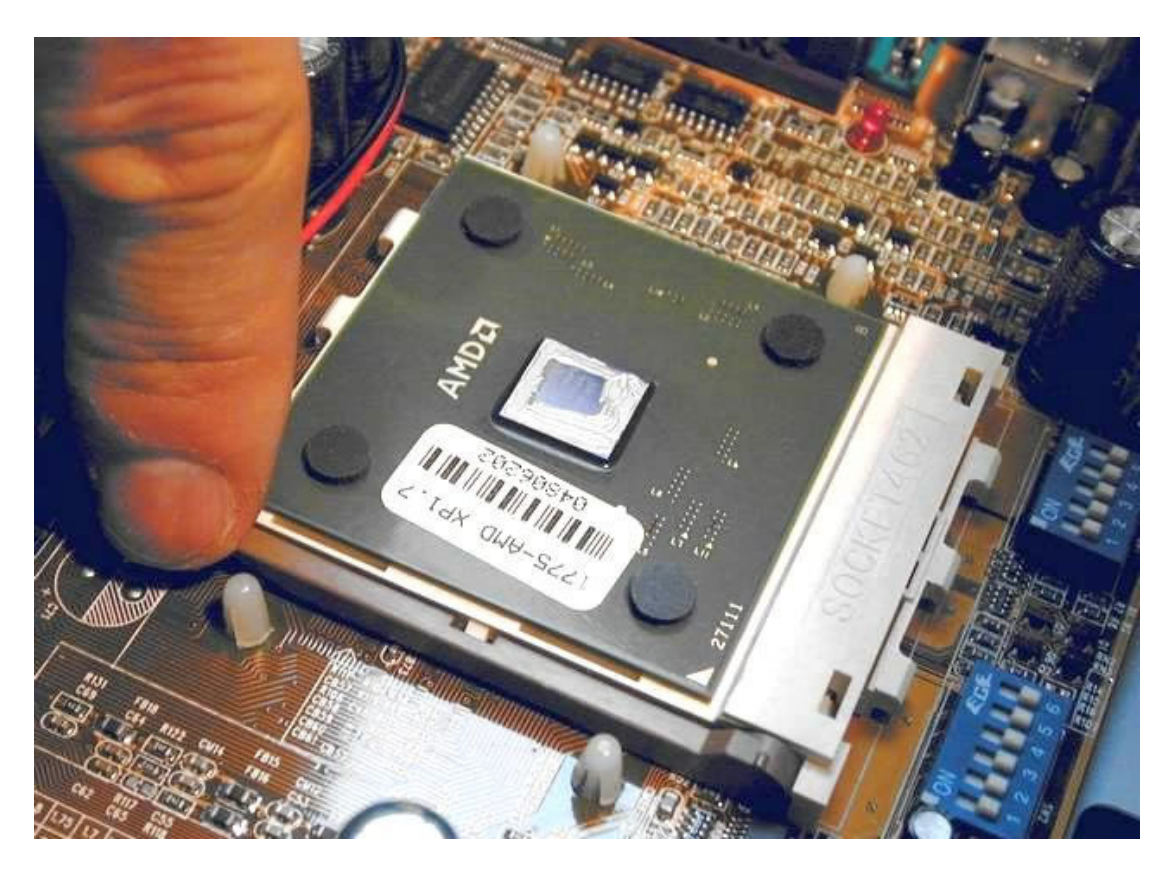

... posiciono el disipador de la CPU...

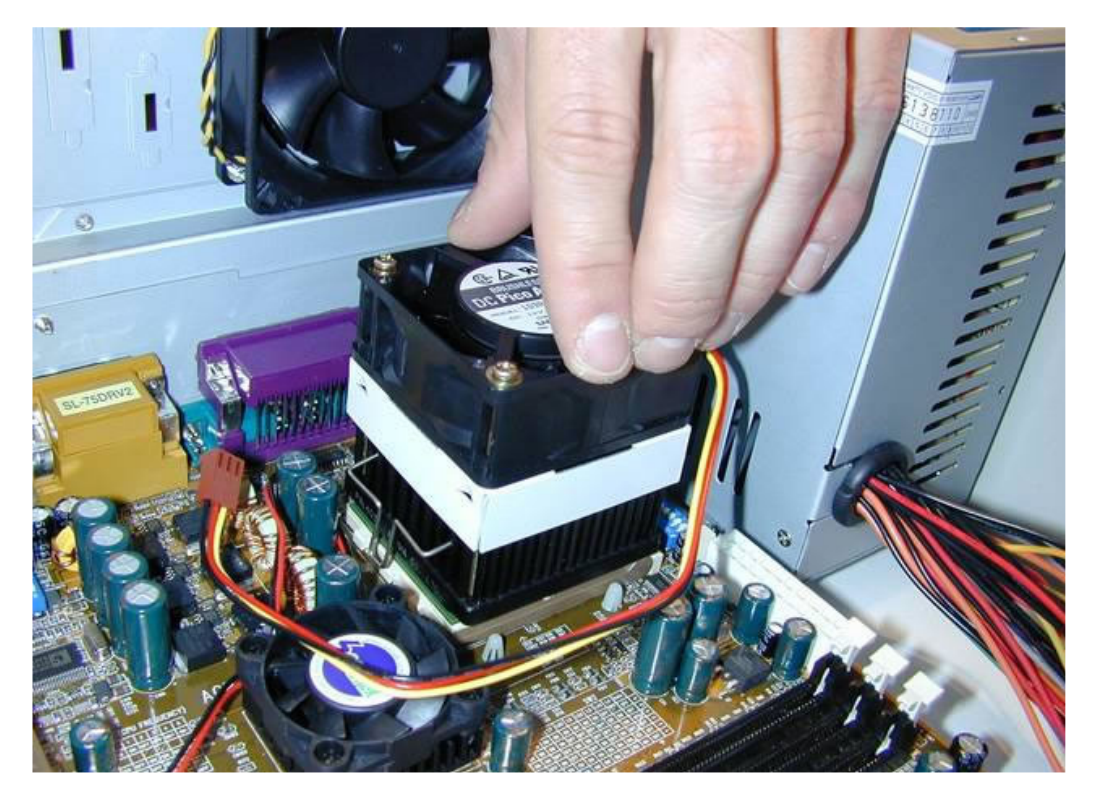

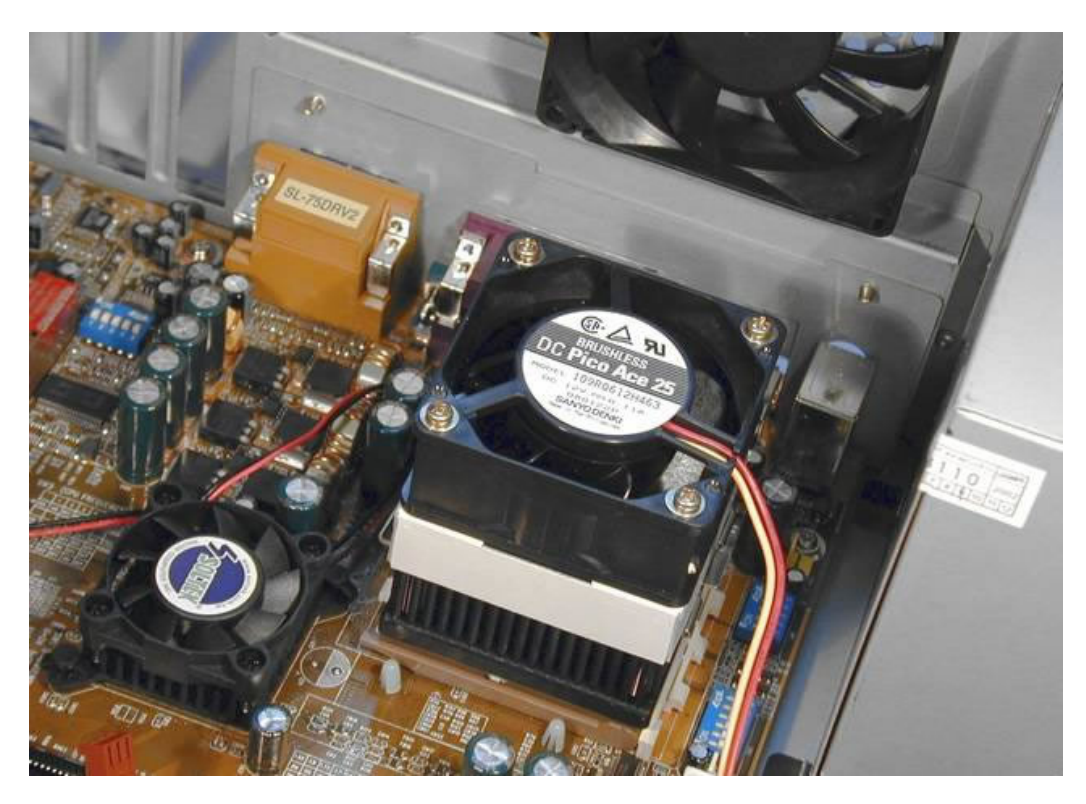

Enganchamos la parte no articulada del clip del Cooler en el zócalo del Micrprocesador...

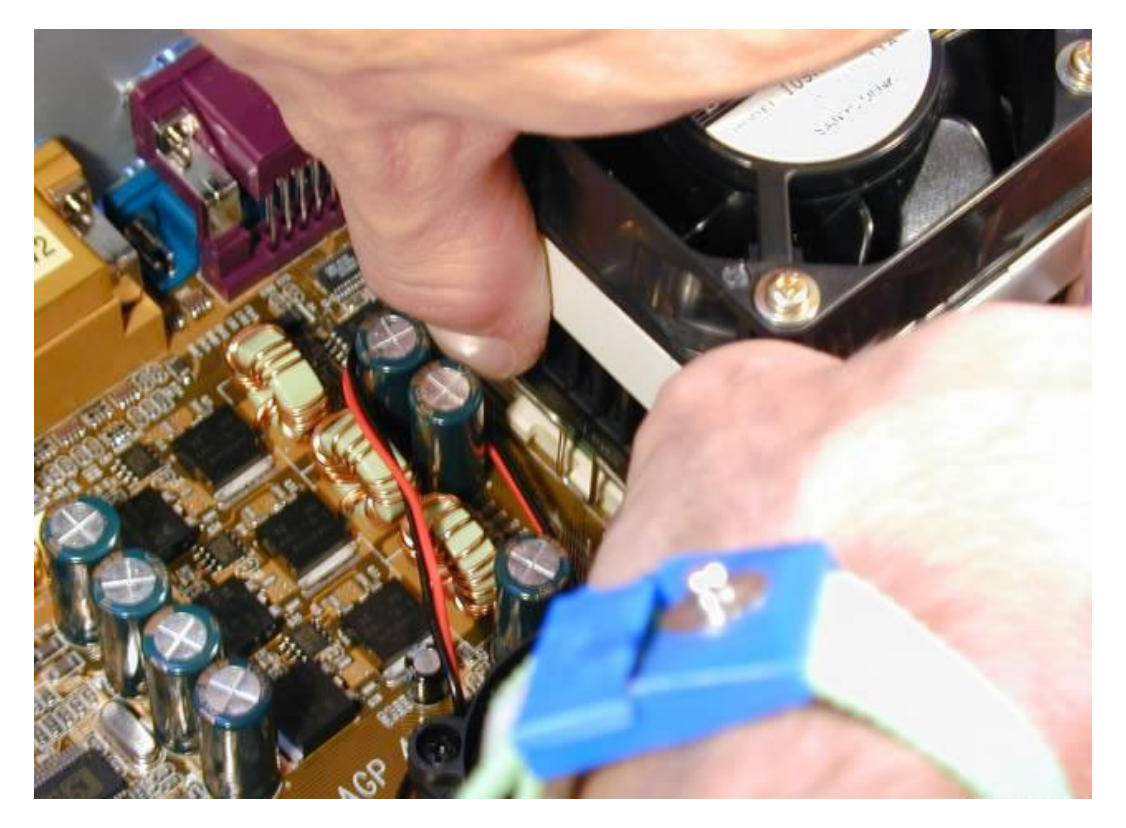

... y ahora, enganchamos el Cooler en la uña del zócalo de plástico del Microprocesador, y conectamos...

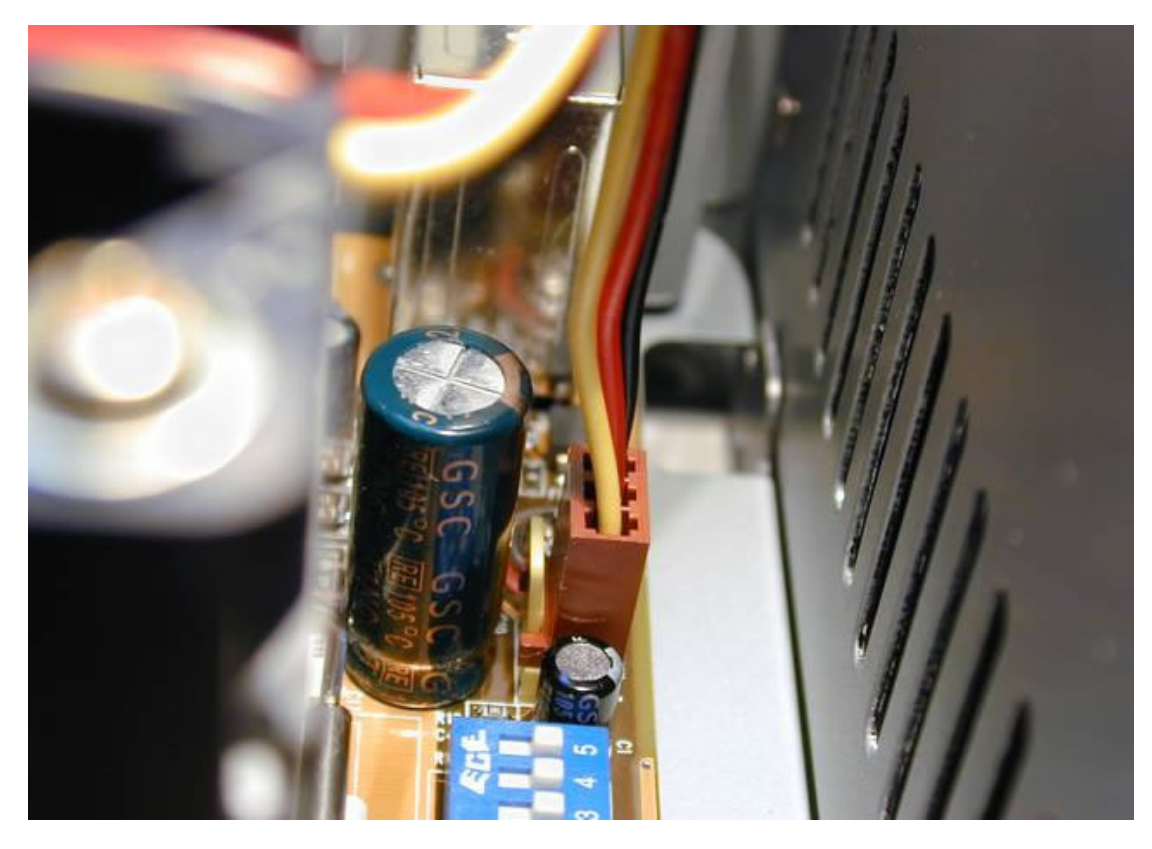

... y nos aseguramos de que SW1 (multiplicador de la frecuencia de la CPU), SW2(selección del voltaje del núcleo del procesador) y ...

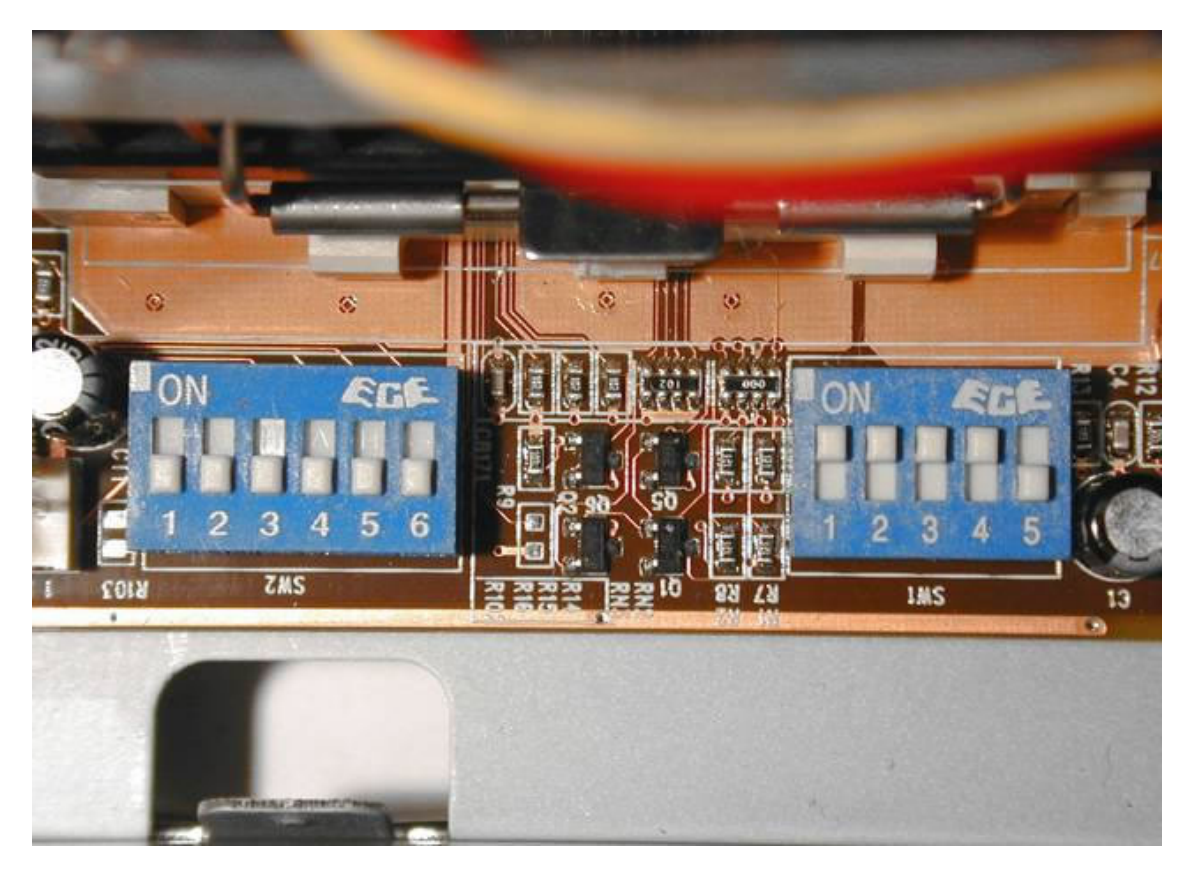

... SW3(selección de la frecuencia del Micro) de la placa Madre están correctamente posicionados. (SW1 en auto, SW2 en auto, SW3 en 133 MHz., ya que el Athlon 1700 XP va a 133 X 11 MHz.; otras partes son también para un reloj de 133 MHz.)

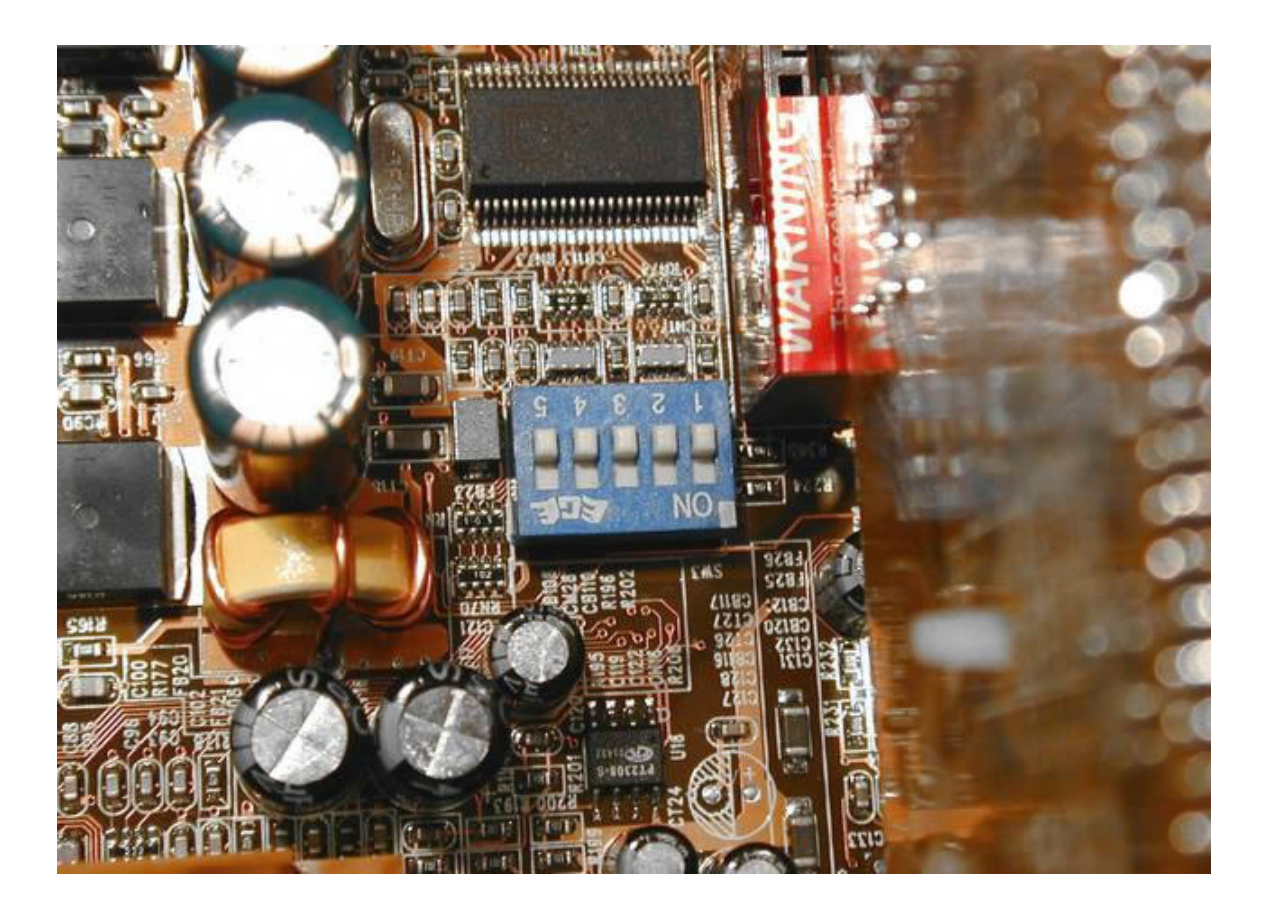

Ahora enchufamos la fuente de alimentación ATX.

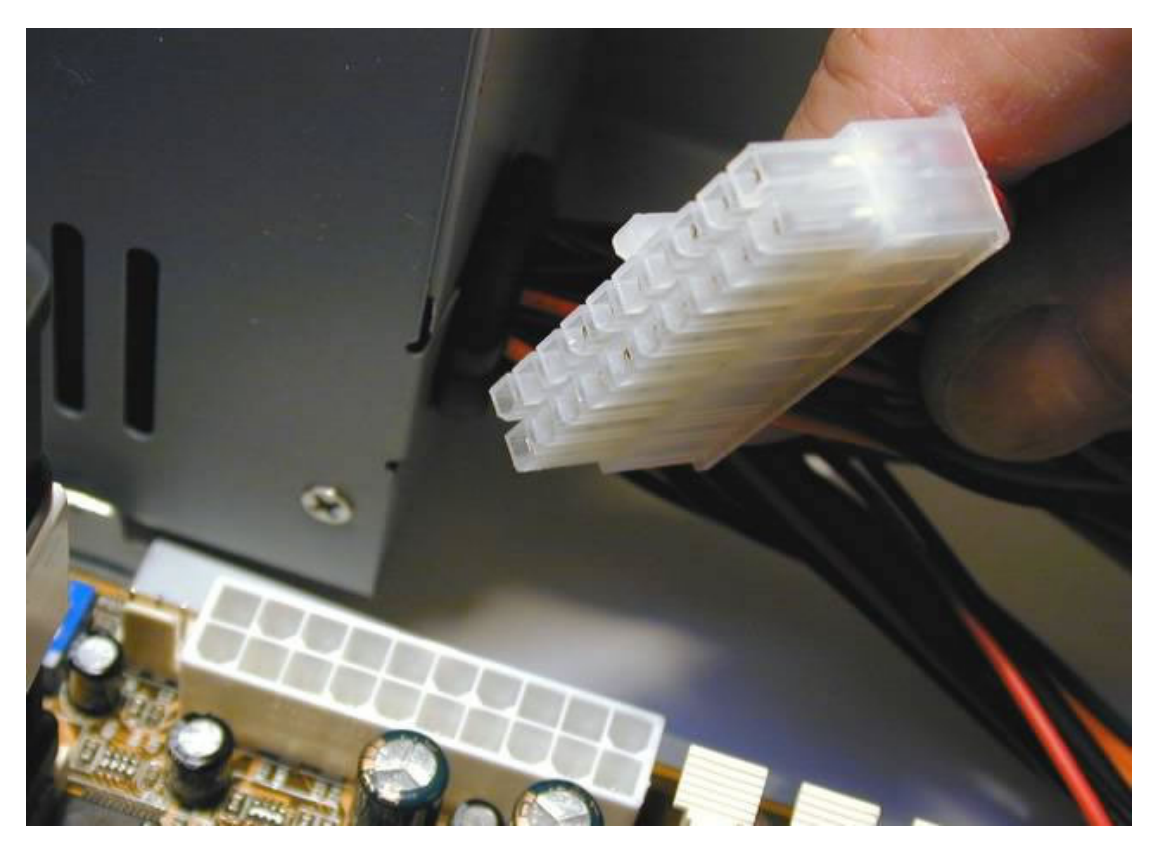

Foto del conector enchufado de la fuente de alimentación ATX de 300 Vatios.

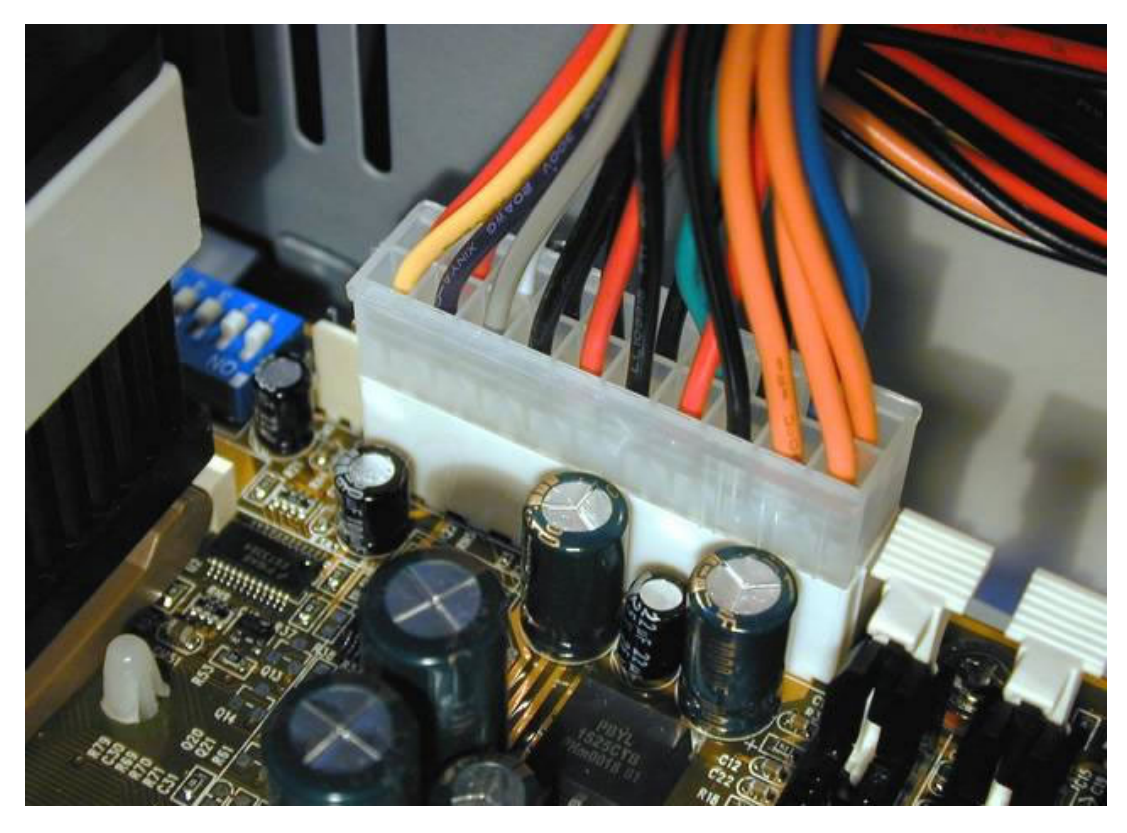

Y ahora, siguiendo la documentación de la placa Madre ...

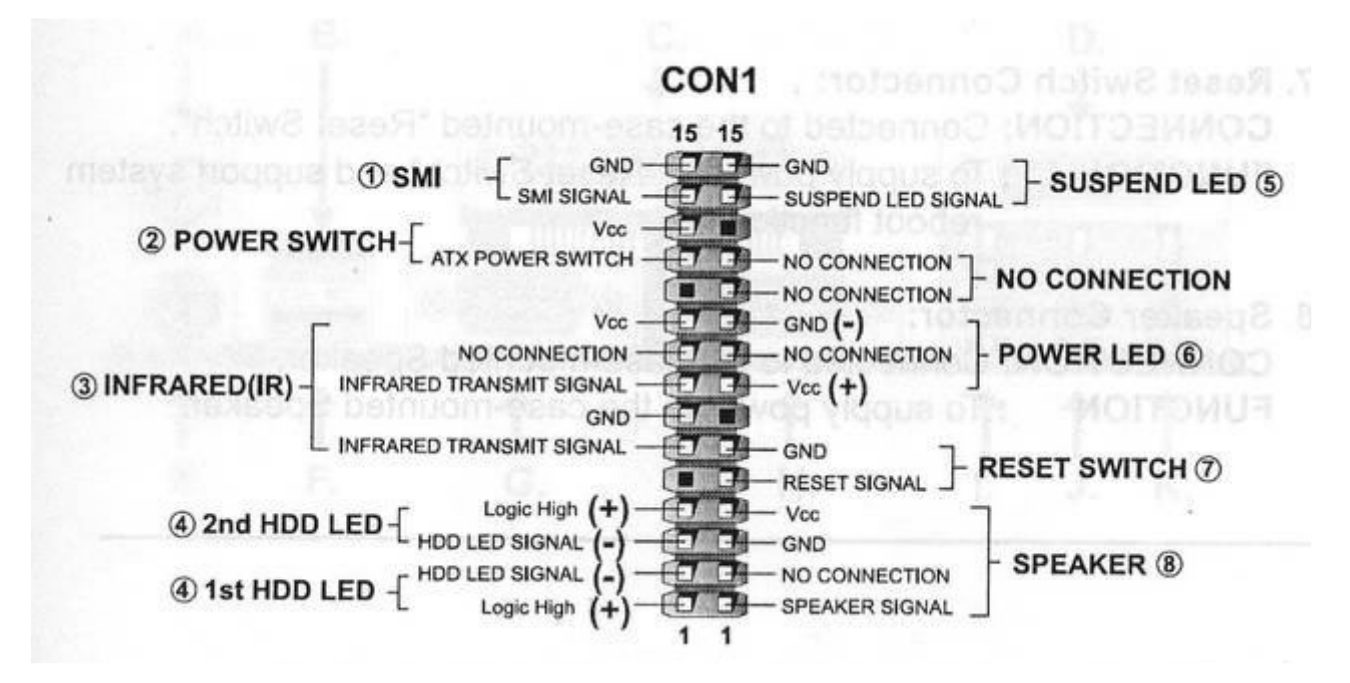

... conectamos el Parlante del Gabinete ATX ...

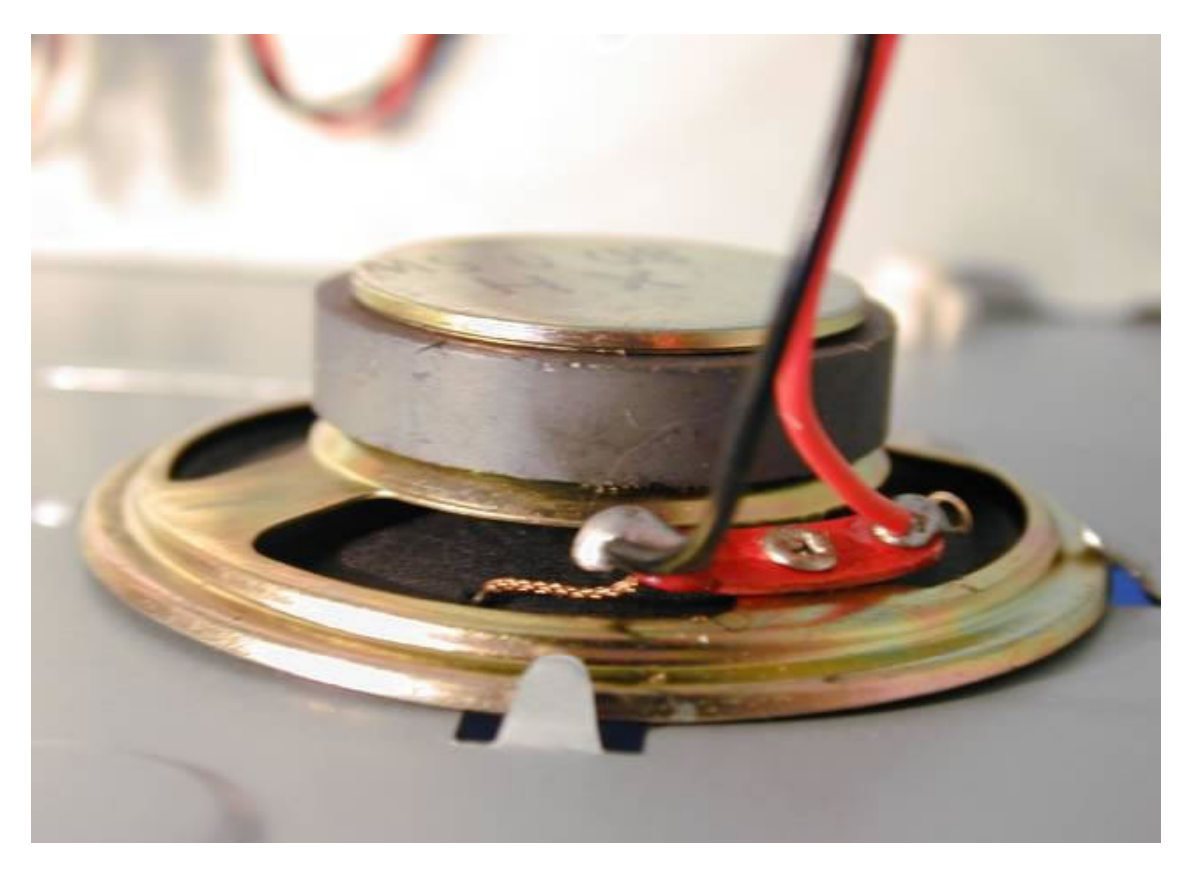

... en el conector del Mother...

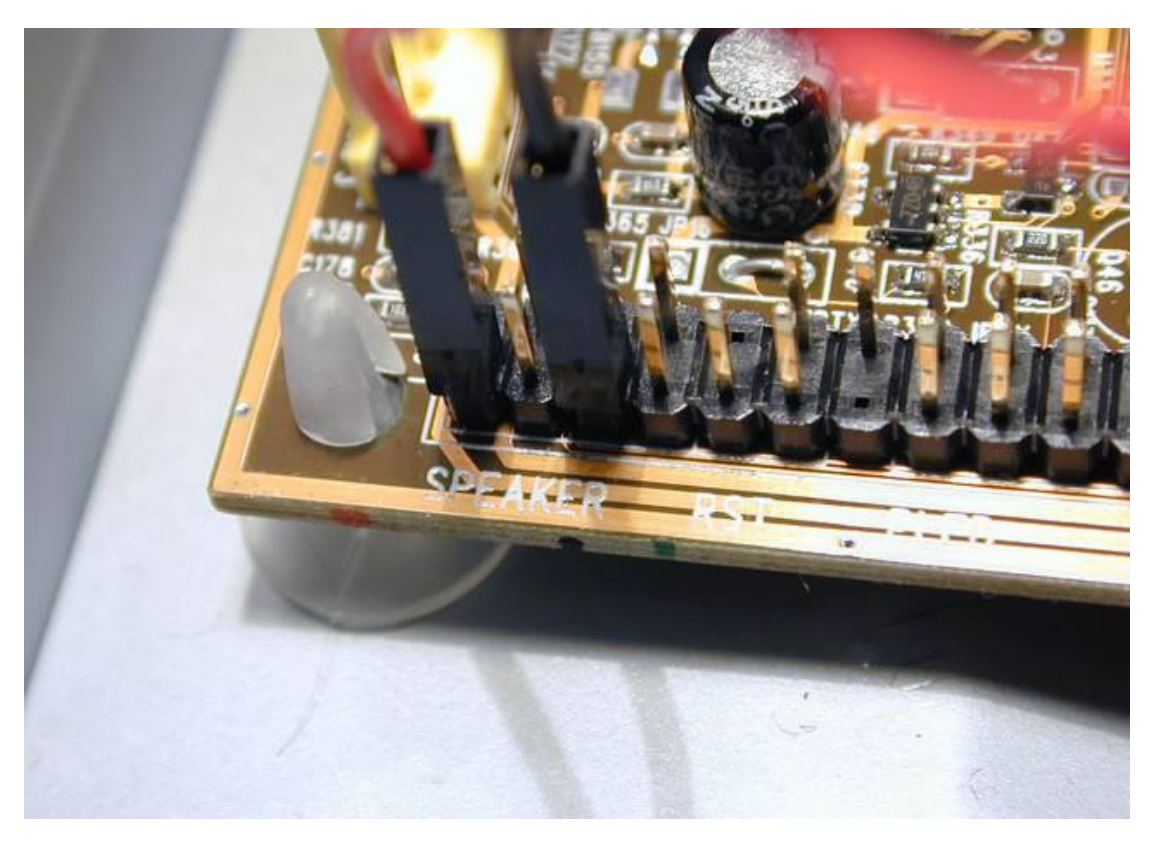

... el cable del pulsador de reset ...

EDSEL ENRIQUE URUEÑA LEÓN

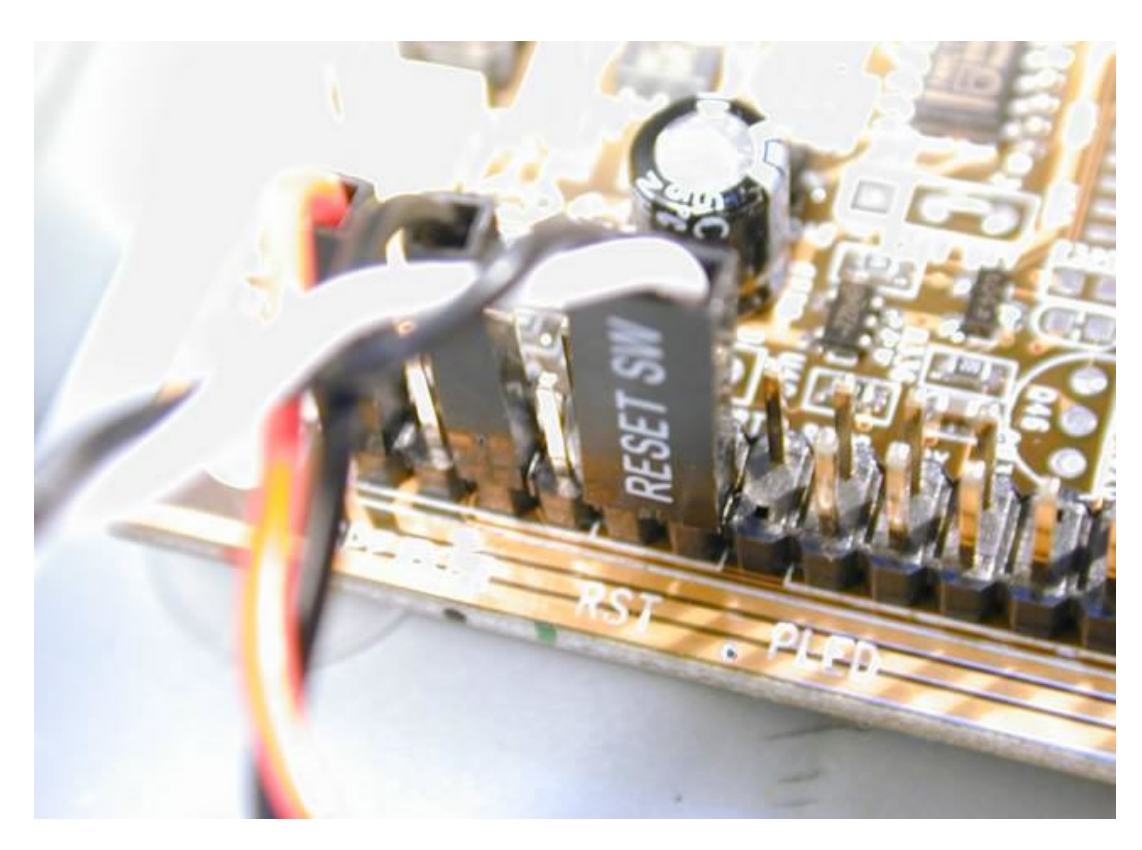

... el pulsador de encendido/apagado, LED's, etc.

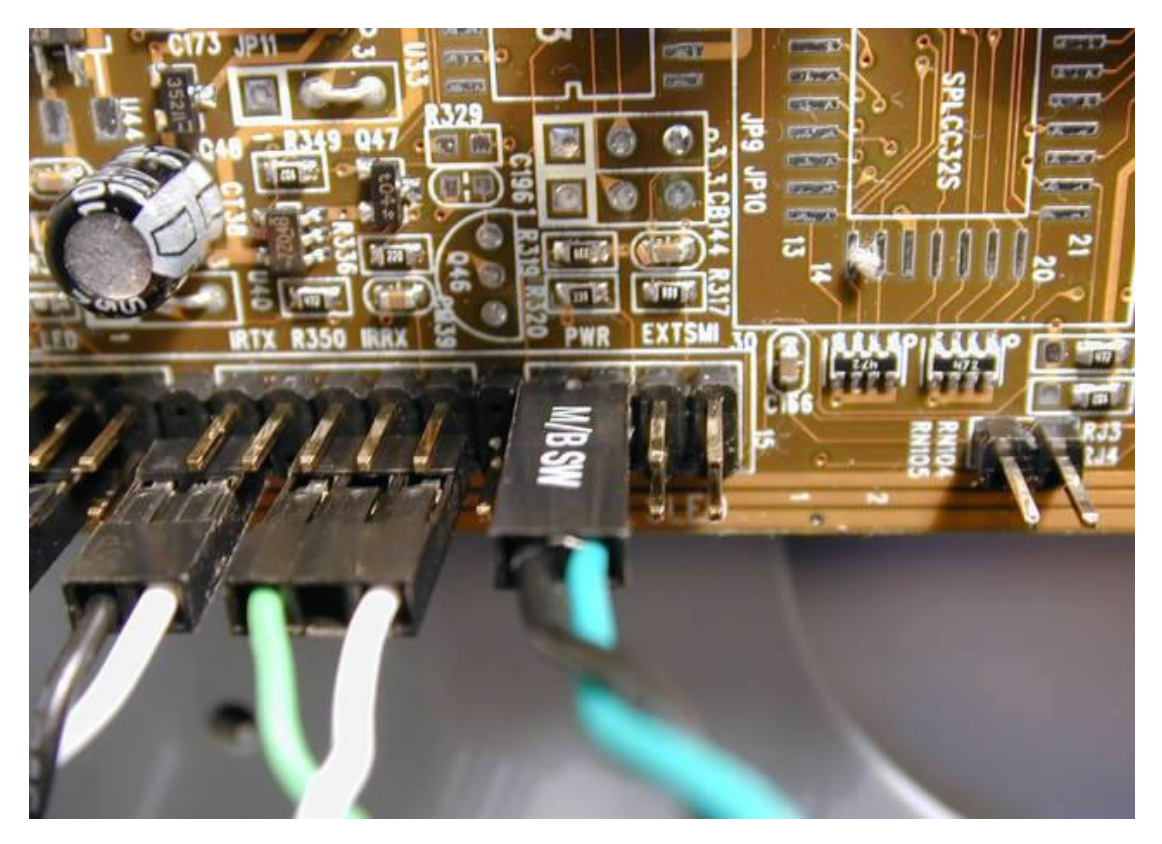

**Colocando la Placa de Video** Esta es una foto de la Placa de Video, una GeForce baratita ...

EDSEL ENRIQUE URUEÑA LEÓN

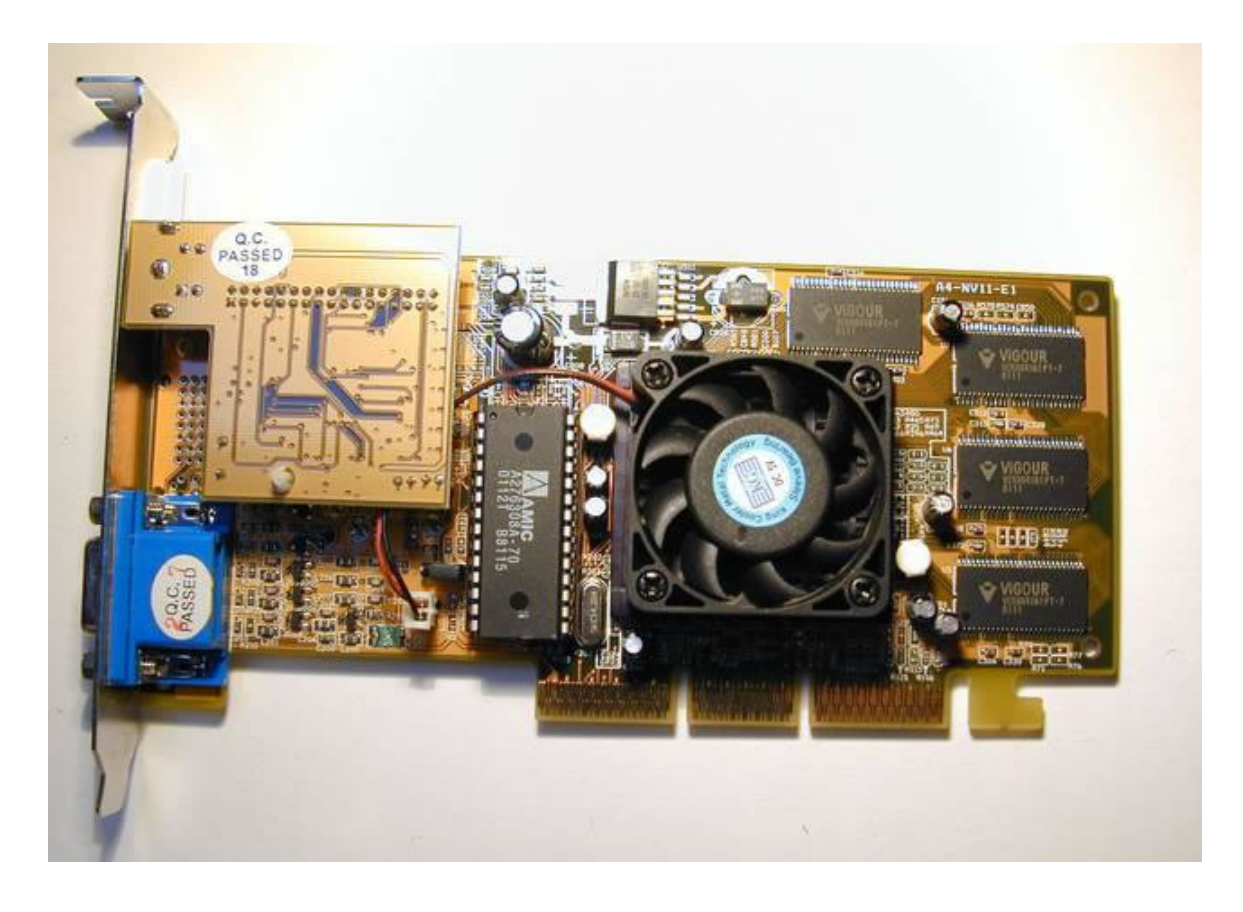

... que instalamos a tope en el centro de la ranura AGP PRO, sólo en los contactos AGP ...

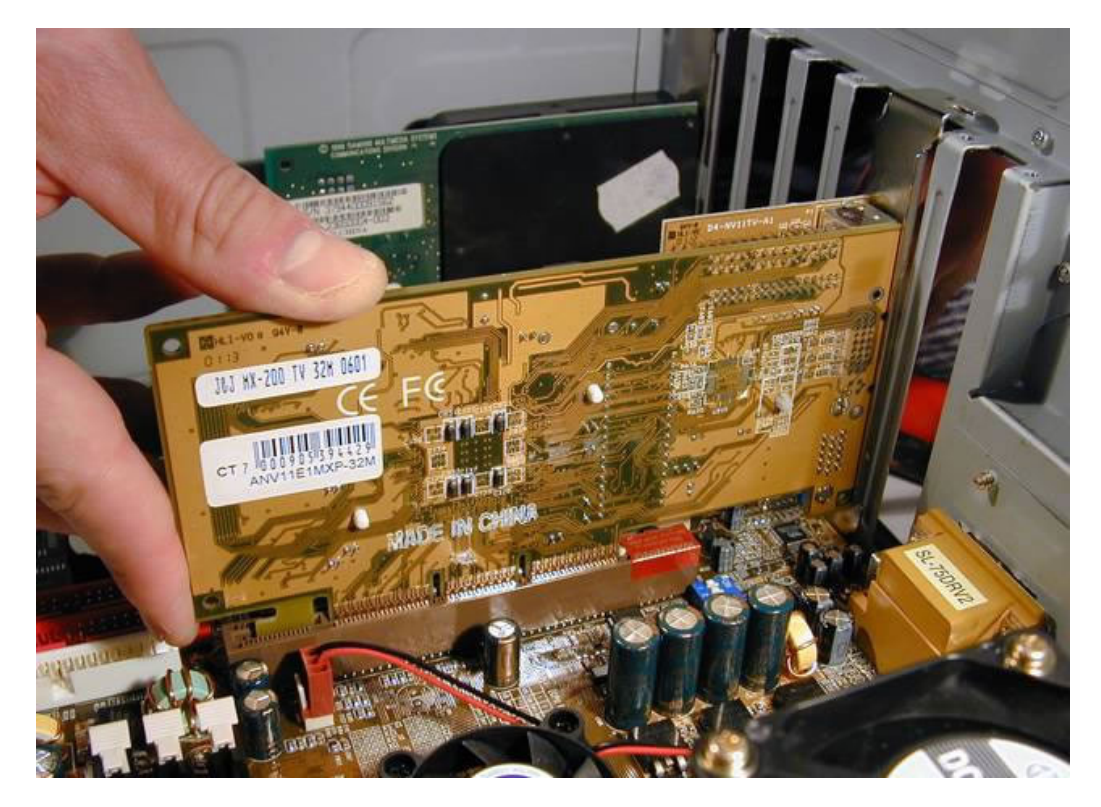

... comprobando que todos los contactos entran al máximo, igual por ambos extremos ...

Ensamble paso a paso de un computador de establecer en el página 47 de 94

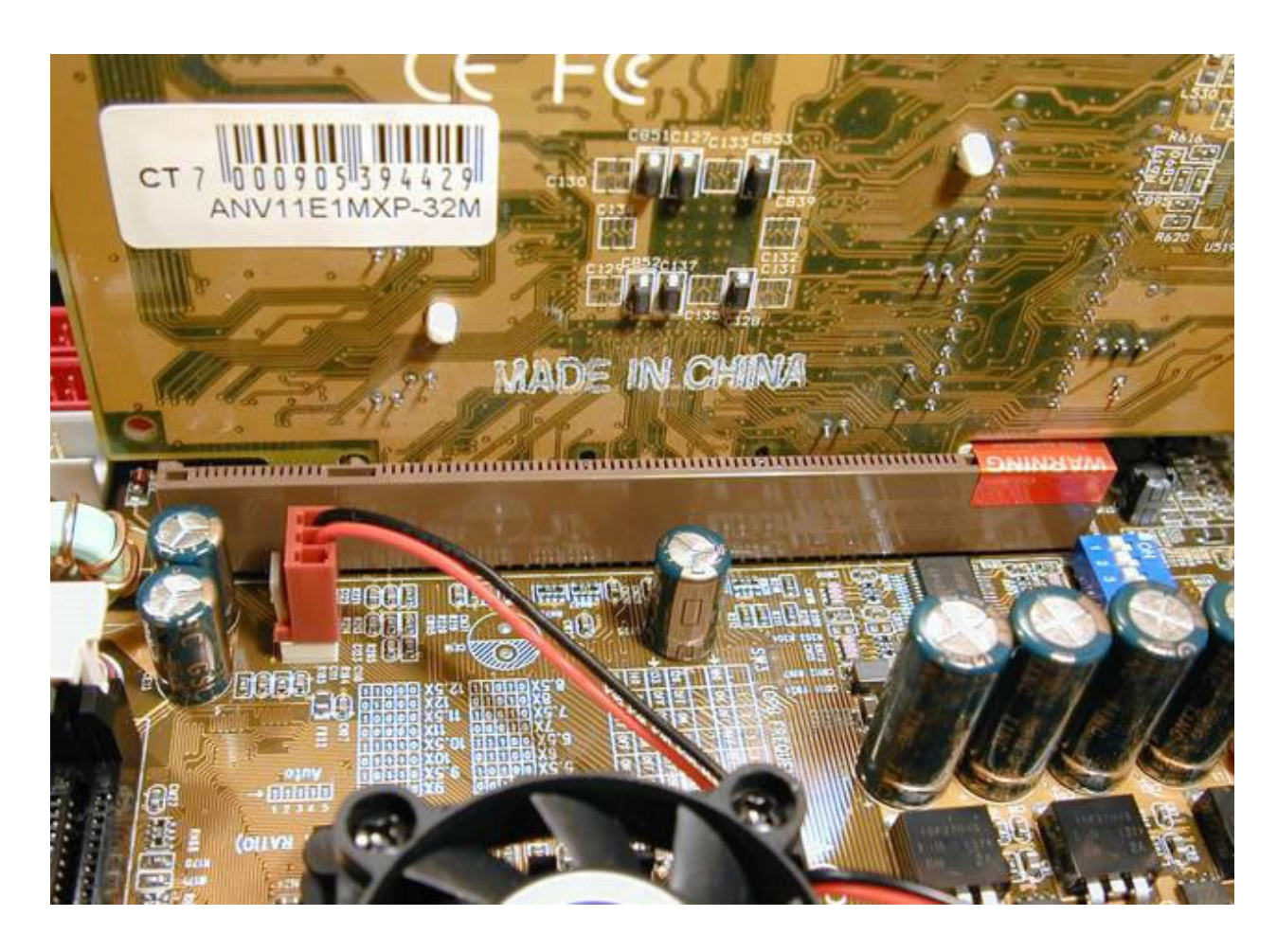

...Va perfecta ,no habrá que tocar la chapa de Agarre...

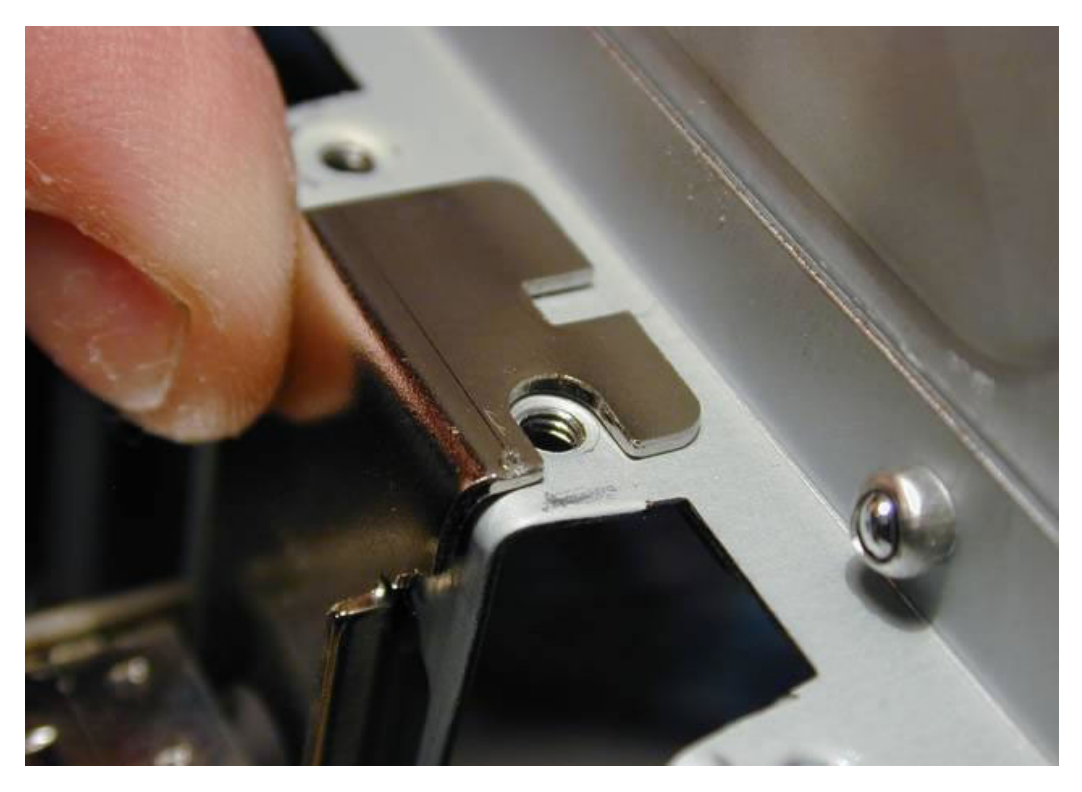

... así que atornillamos sin más, los contactos de la Placa de Video que quedan totalmente encajados en la ranura AGP.

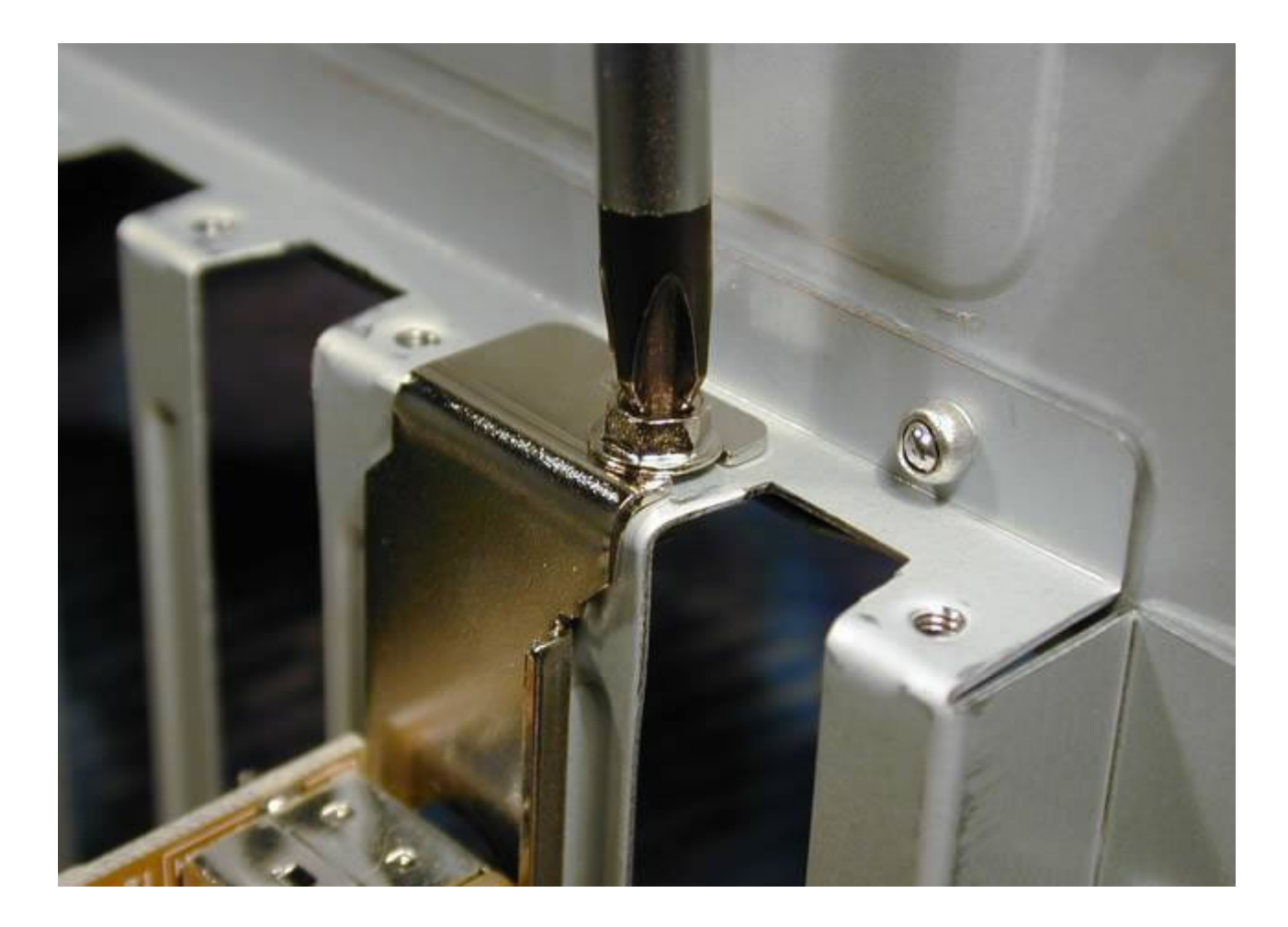

**Colocando la Memoria** Foto de la memoria de 128 MB DIMM de 184 pines, insuficiente por culpa del presupuesto.

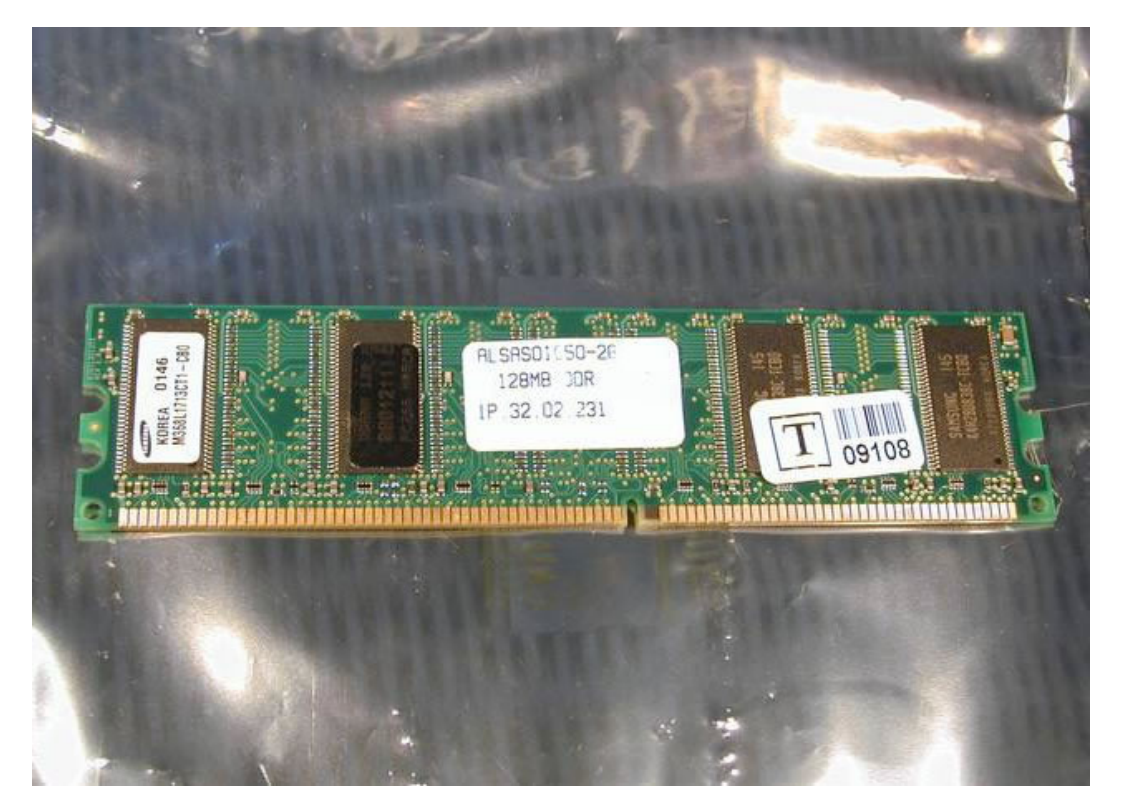

EDSEL ENRIQUE URUEÑA LEÓN

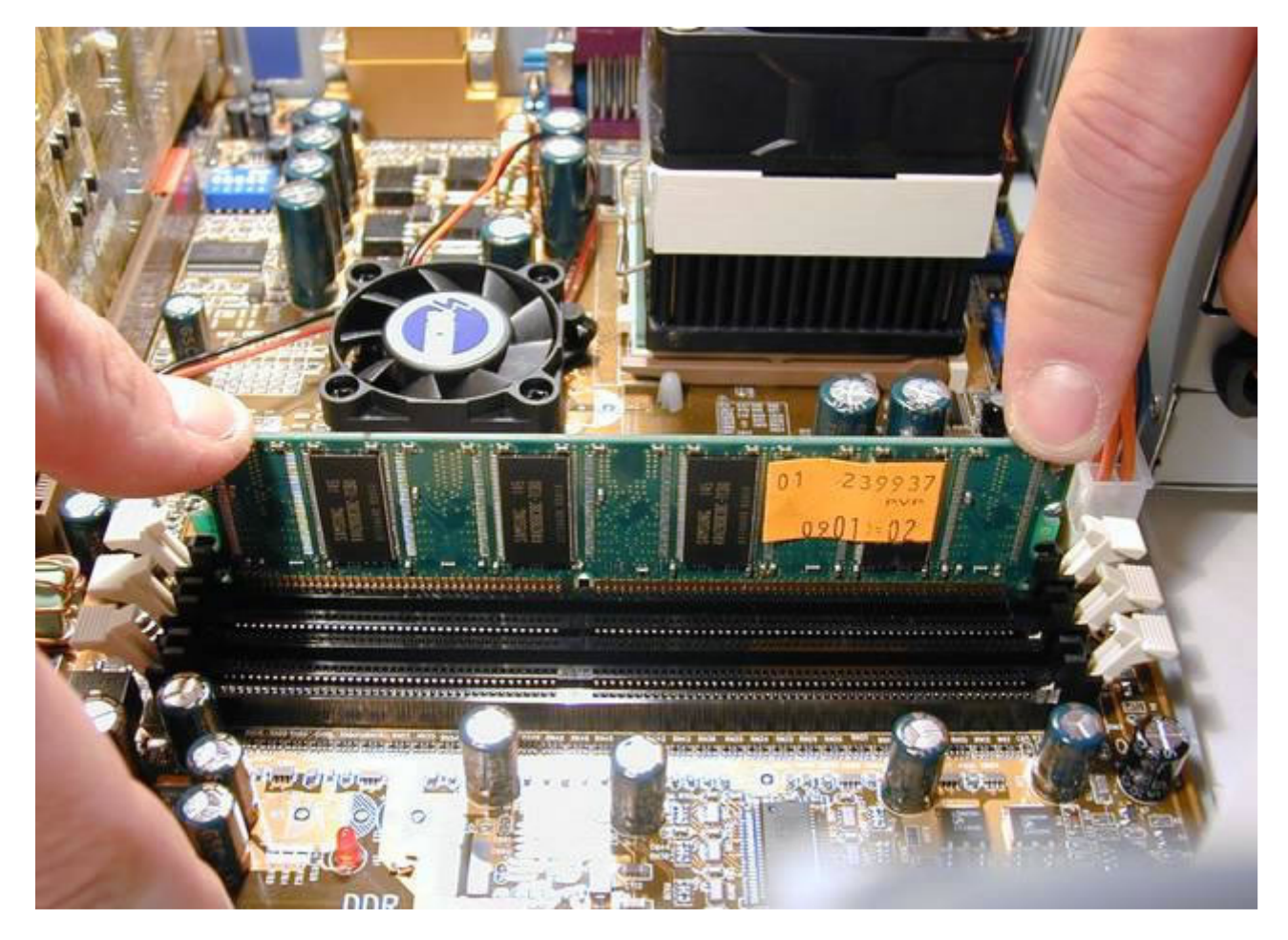

... tiene una ranura asimétrica para evitar error en la instalación, se monta oscilando suavemente los dedos en los extremos ...

... al instalar la memoria, las palanquitas blancas de los extremos suben, y hace un pequeño click ...

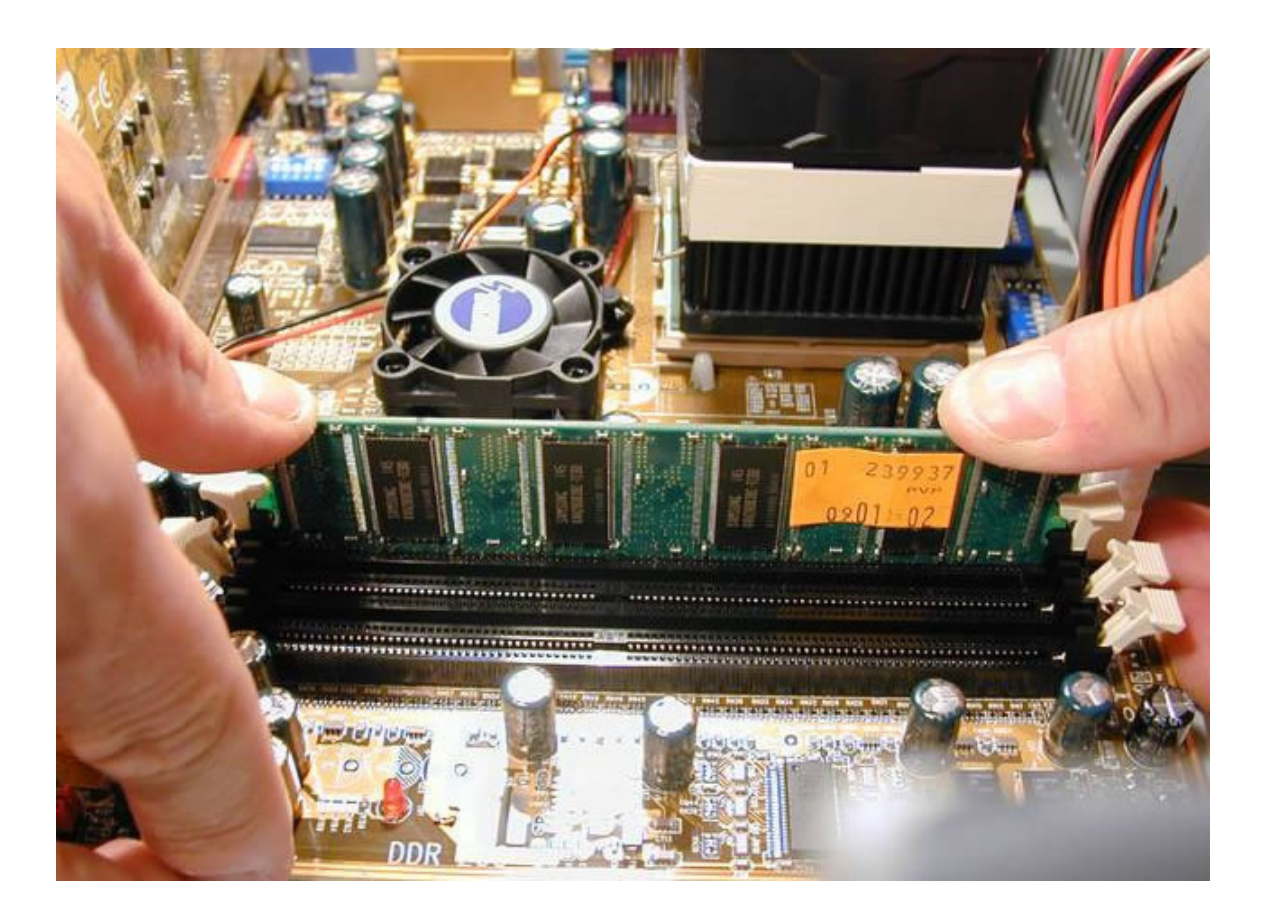

... la instalación de la memoria se ha hecho en el banco 1, aunque la documentación del Motherboard no lo exige.

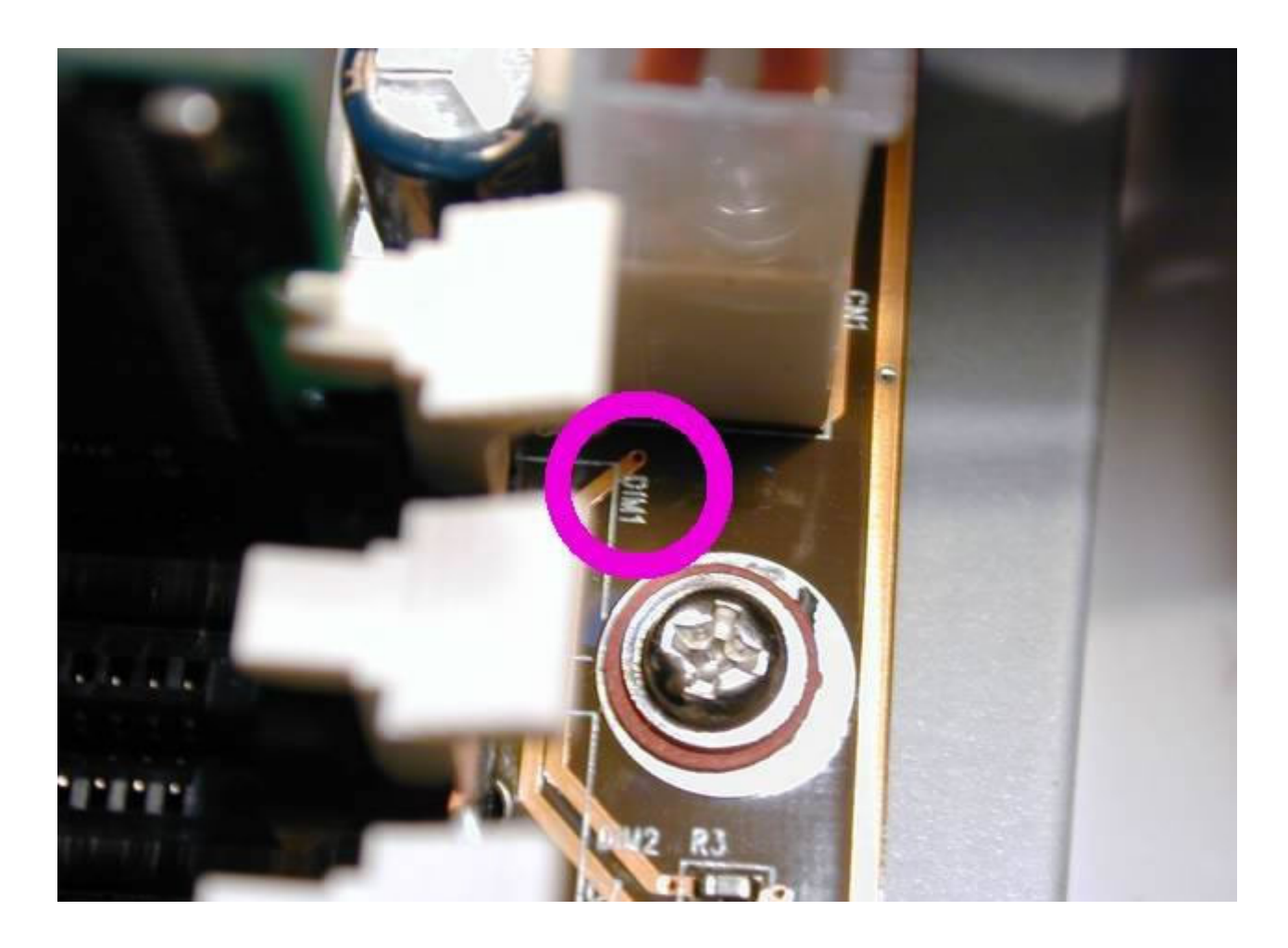

**Montaje de la Lectora y de la Grabadora de CDs** Ahora vamos a montar partes del CPU anterior que conservamos ...

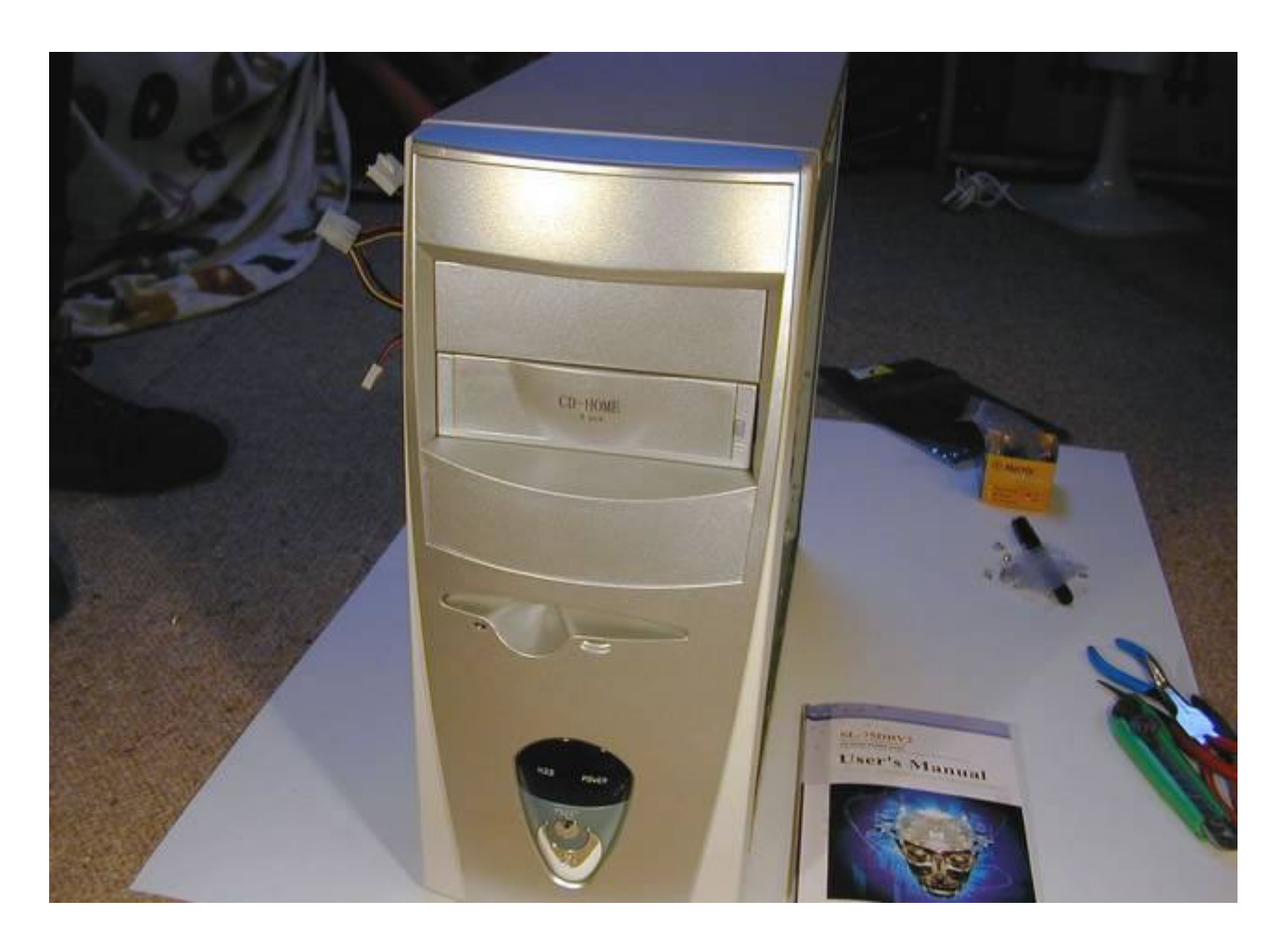

... quitamos la tapa de una bahía de 5¼" ...

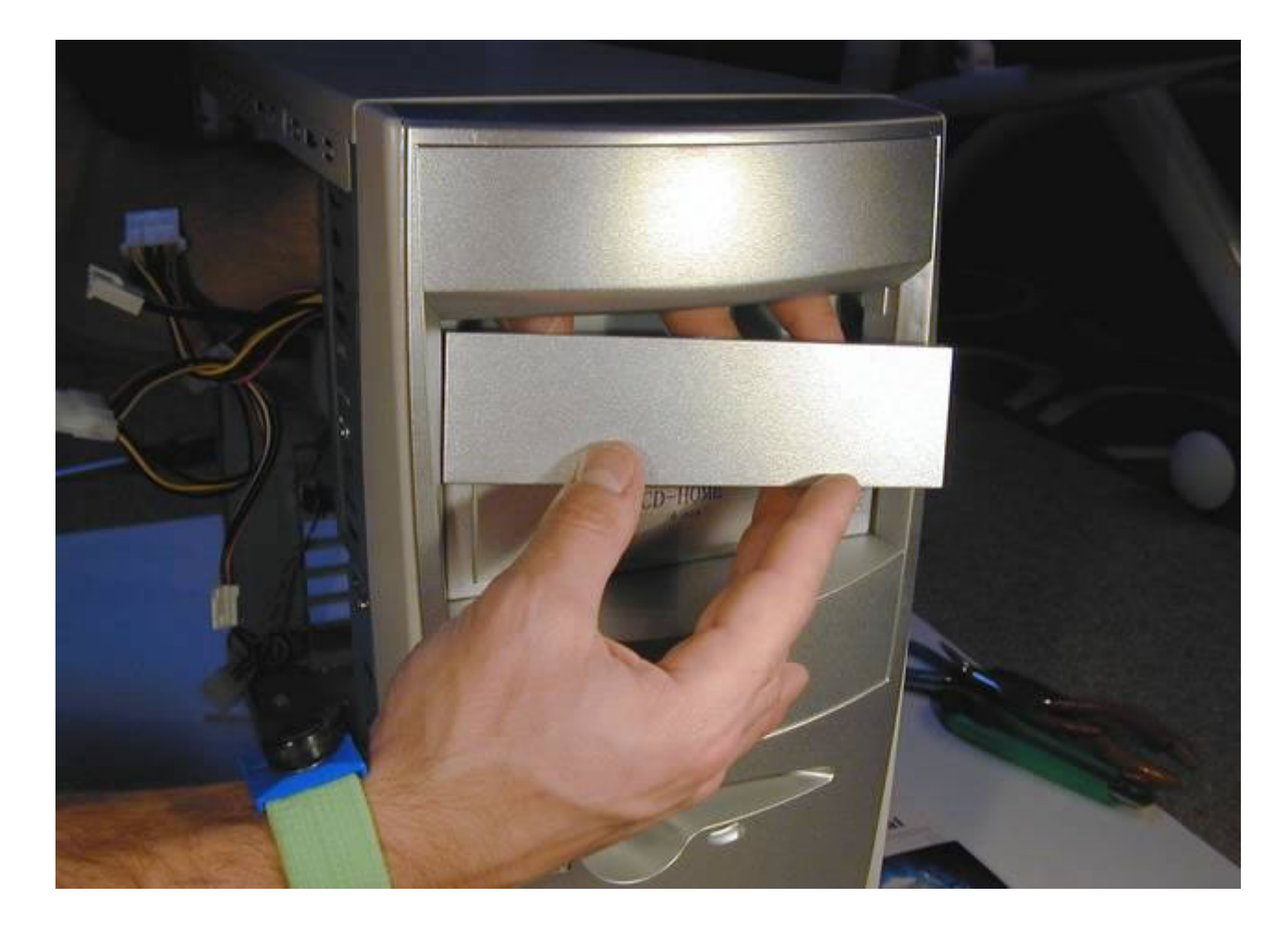

... y despegamos la chapa metálica girandola con una oscilación ...

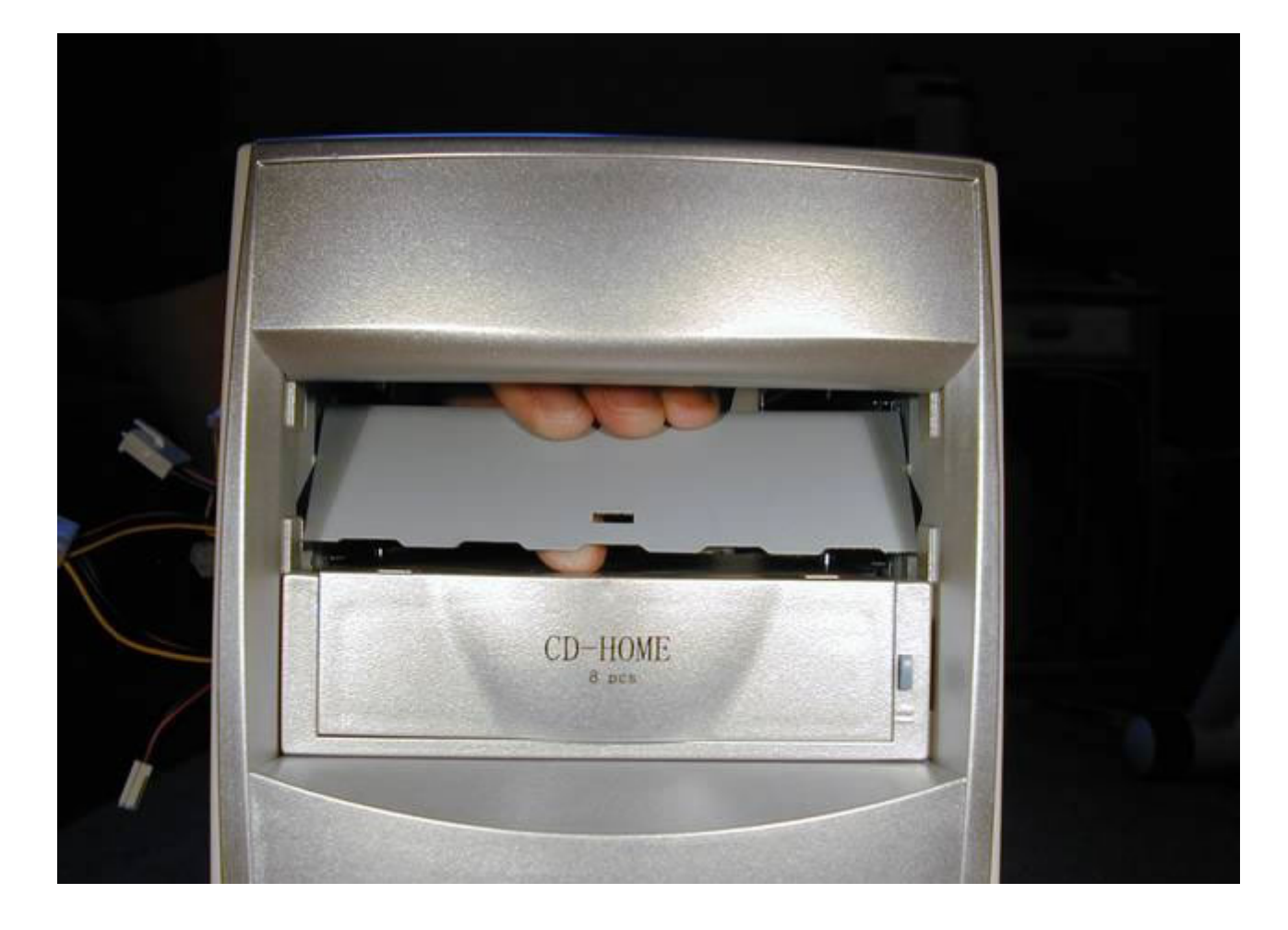

... quitamos otra tapa ...

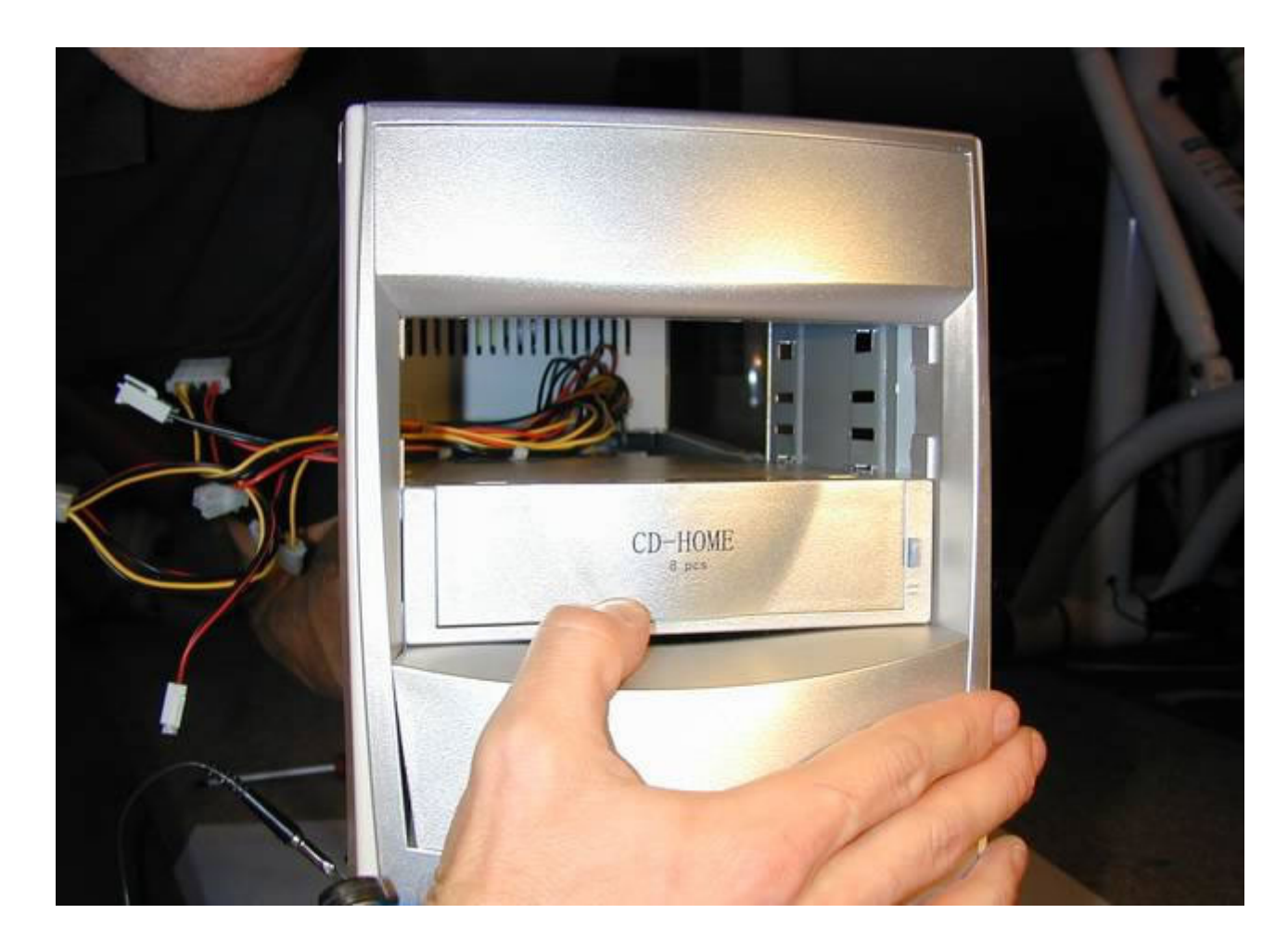

... de otra bahía de 5¼" ... como asi tambièn la Chapa metàlica que es indèntica a la foto de la primer bahia que sacamos...

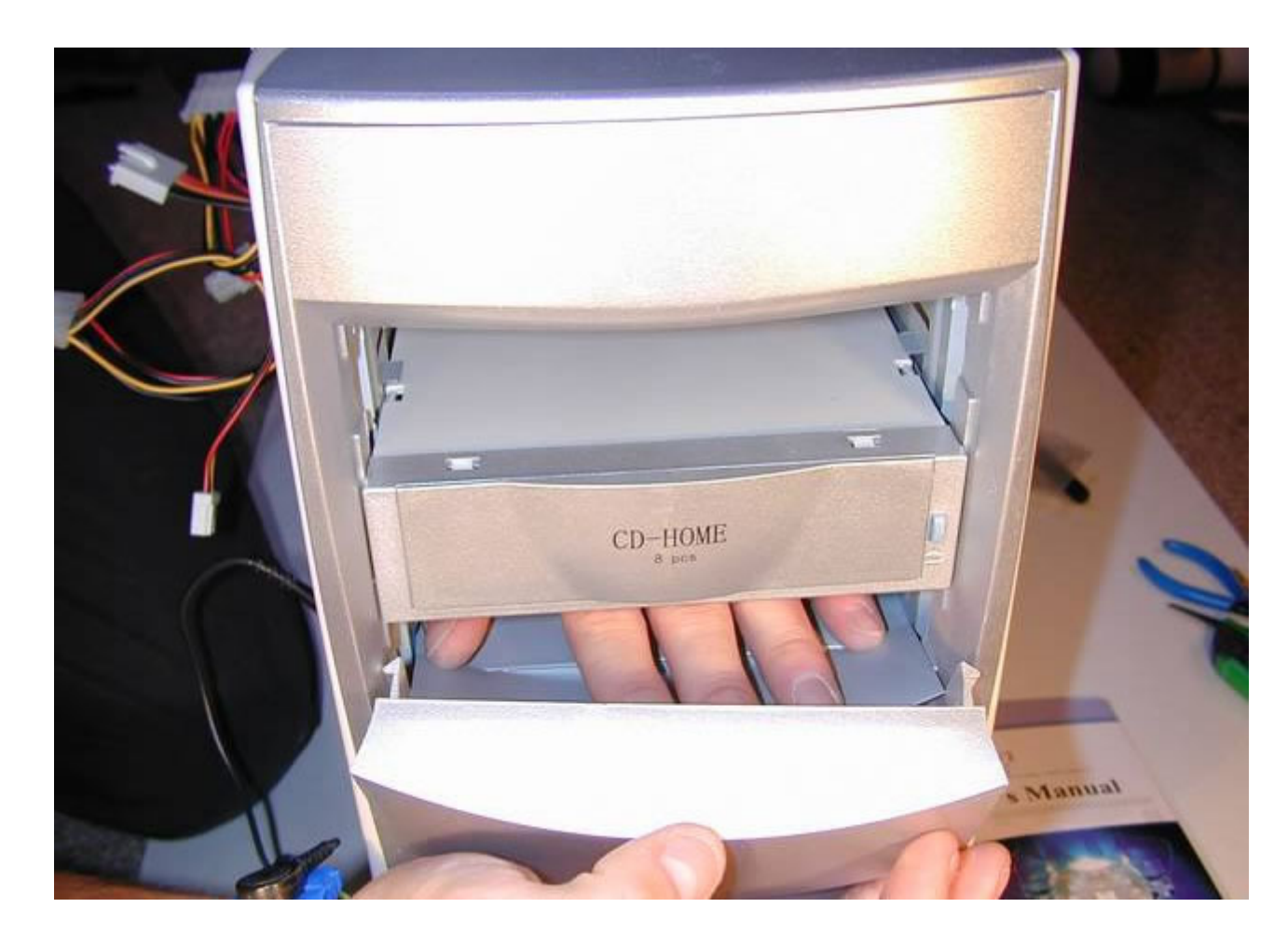

... y vamos a instalar la lectora de CDROM ...

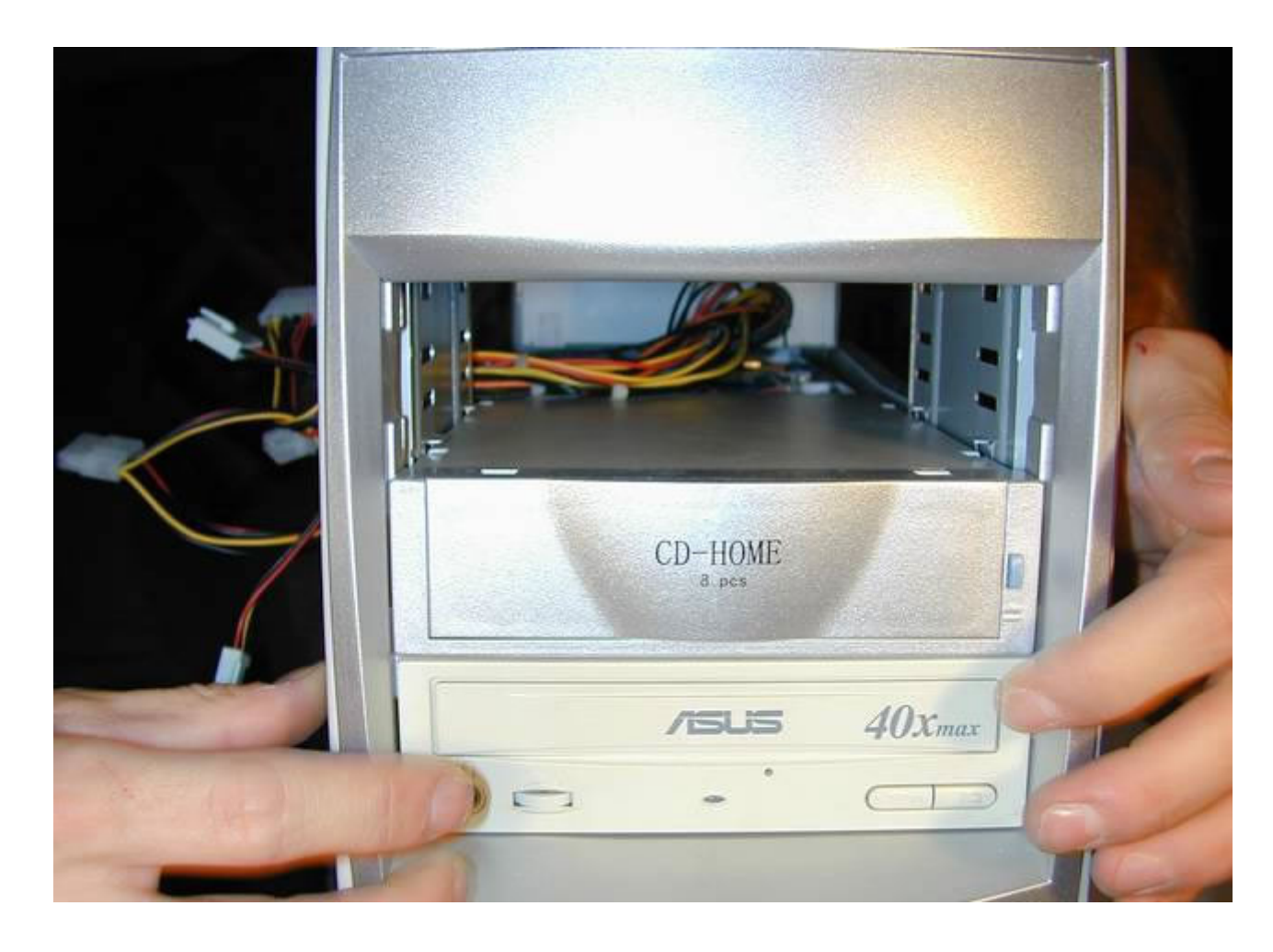

... con 4 tornillos como éste ...

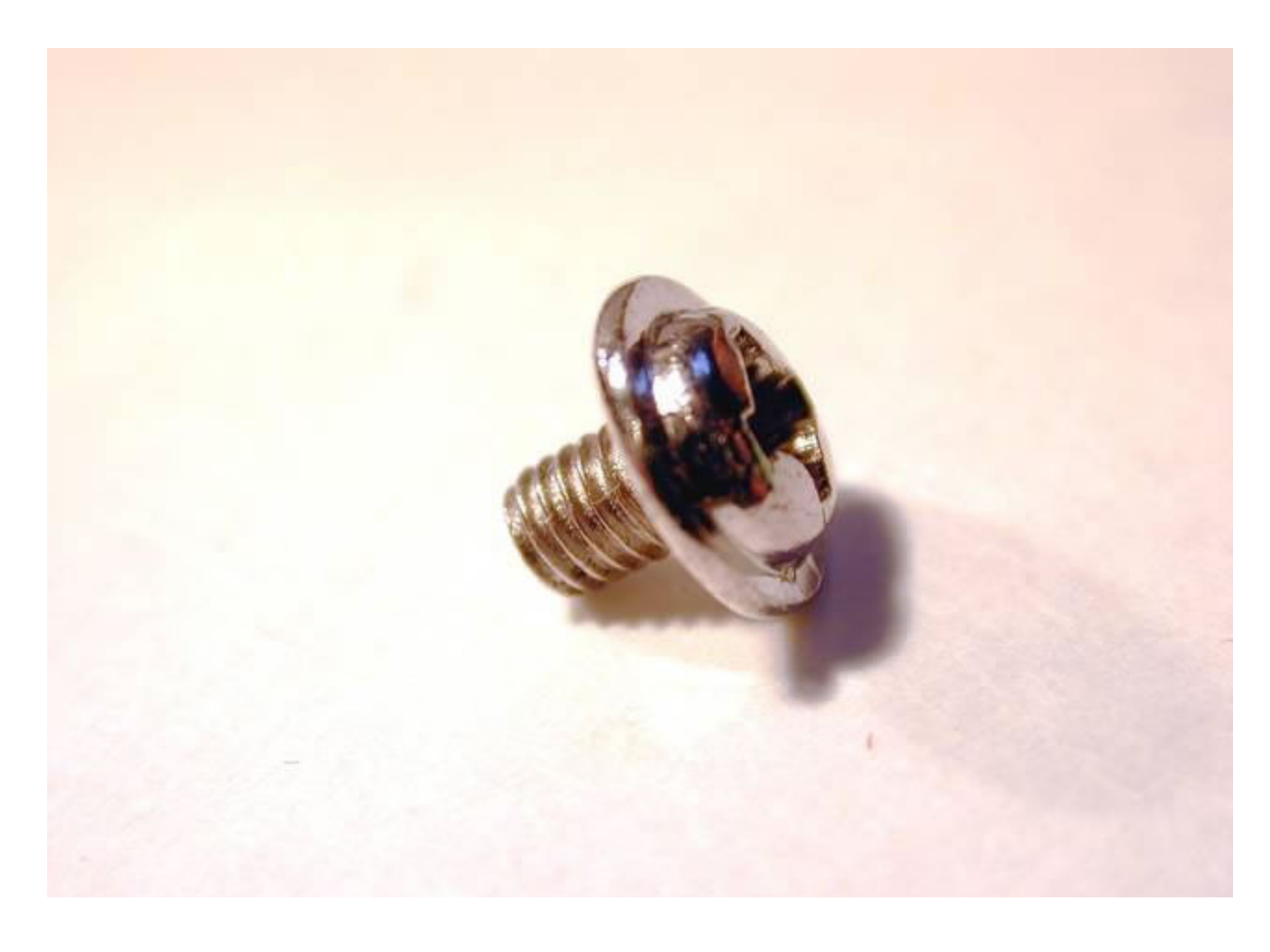

La fijamos en el Gabinete , a travès de los orificios laterales.

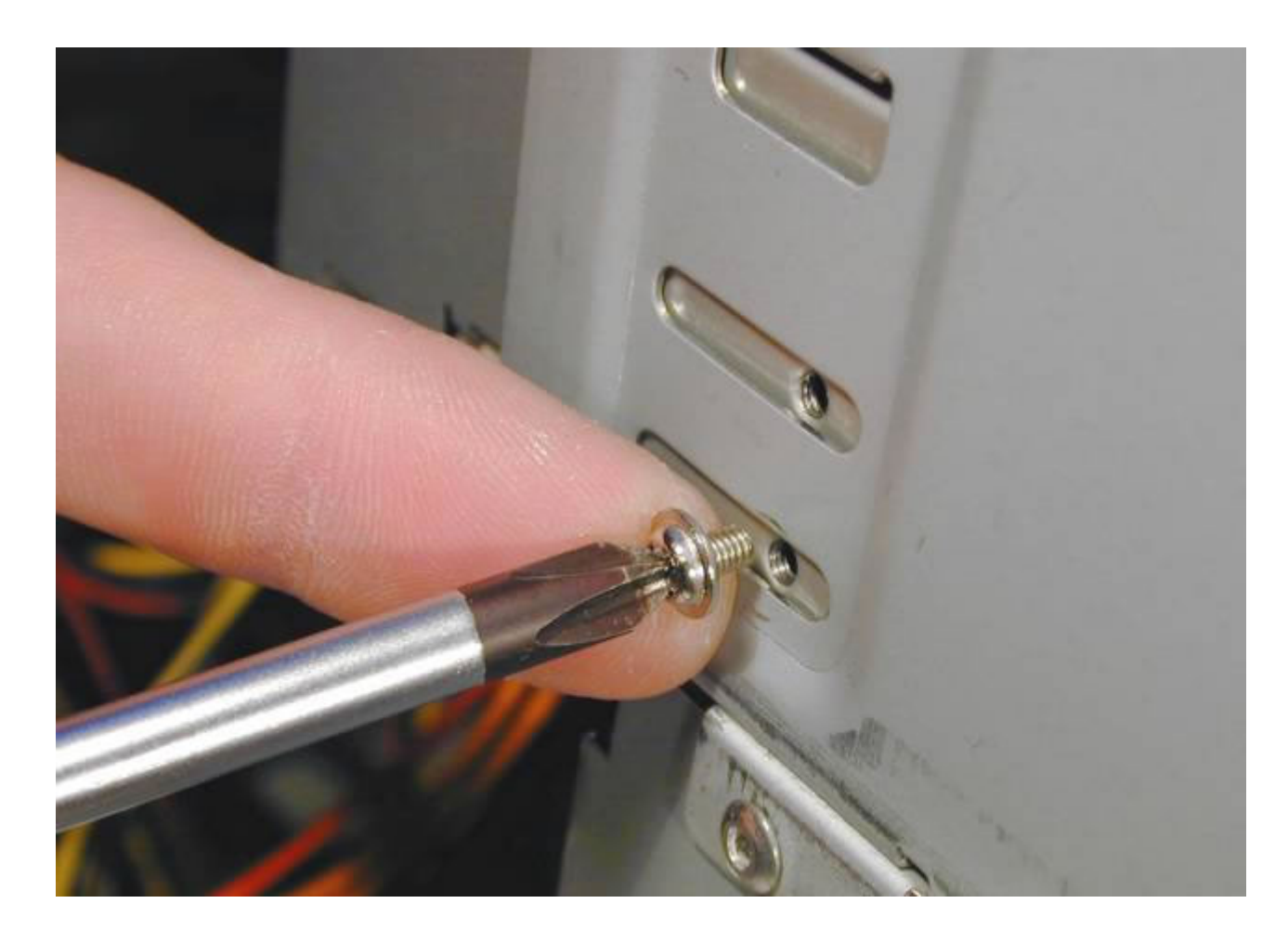

... y para instalar la grabadora de CDs hacemos lo mismo.

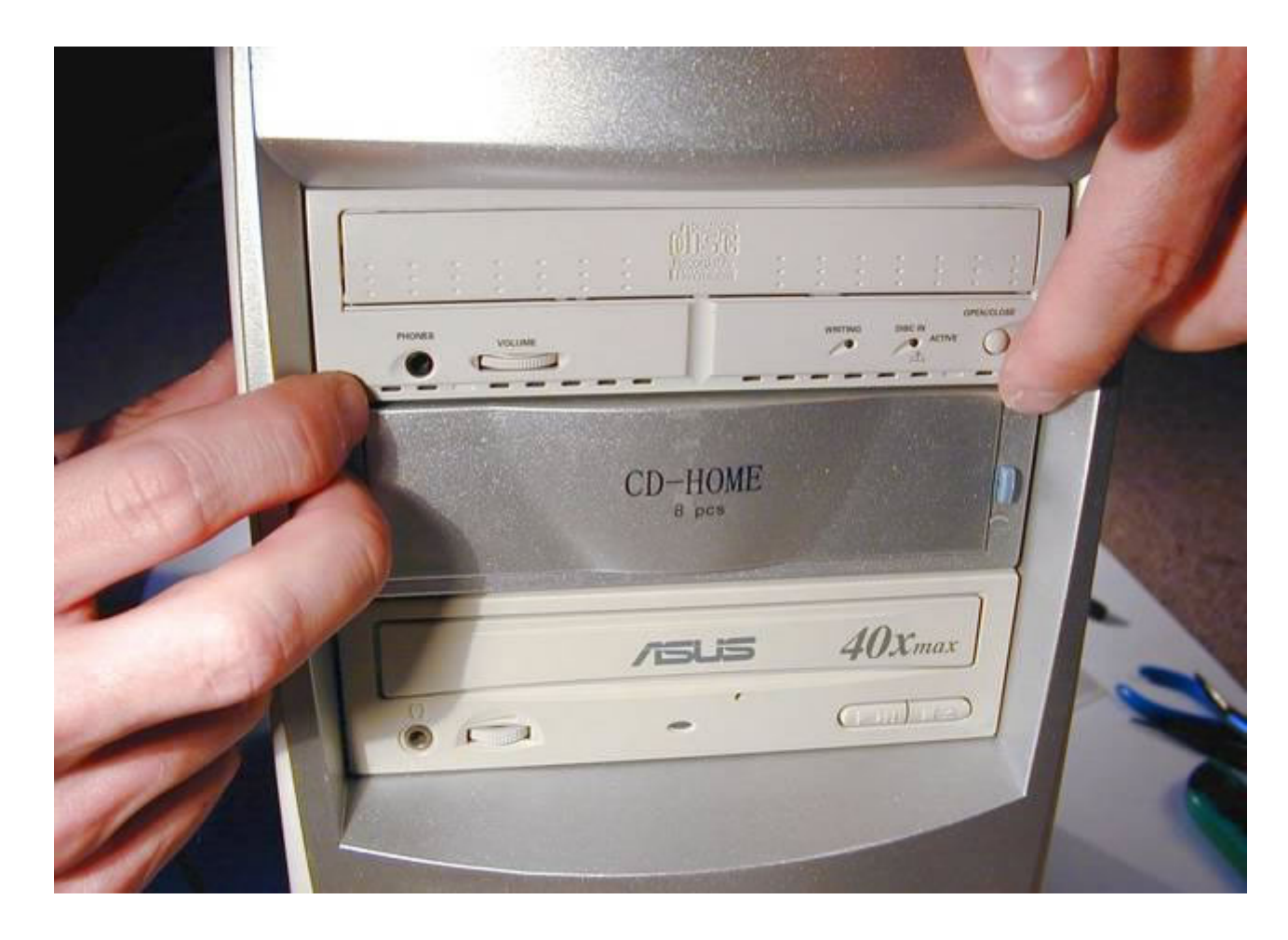

Ahora vamos a Conectar las Grabadora y Lectora a corriente ... este es el Jumper del lector de CDROM ...

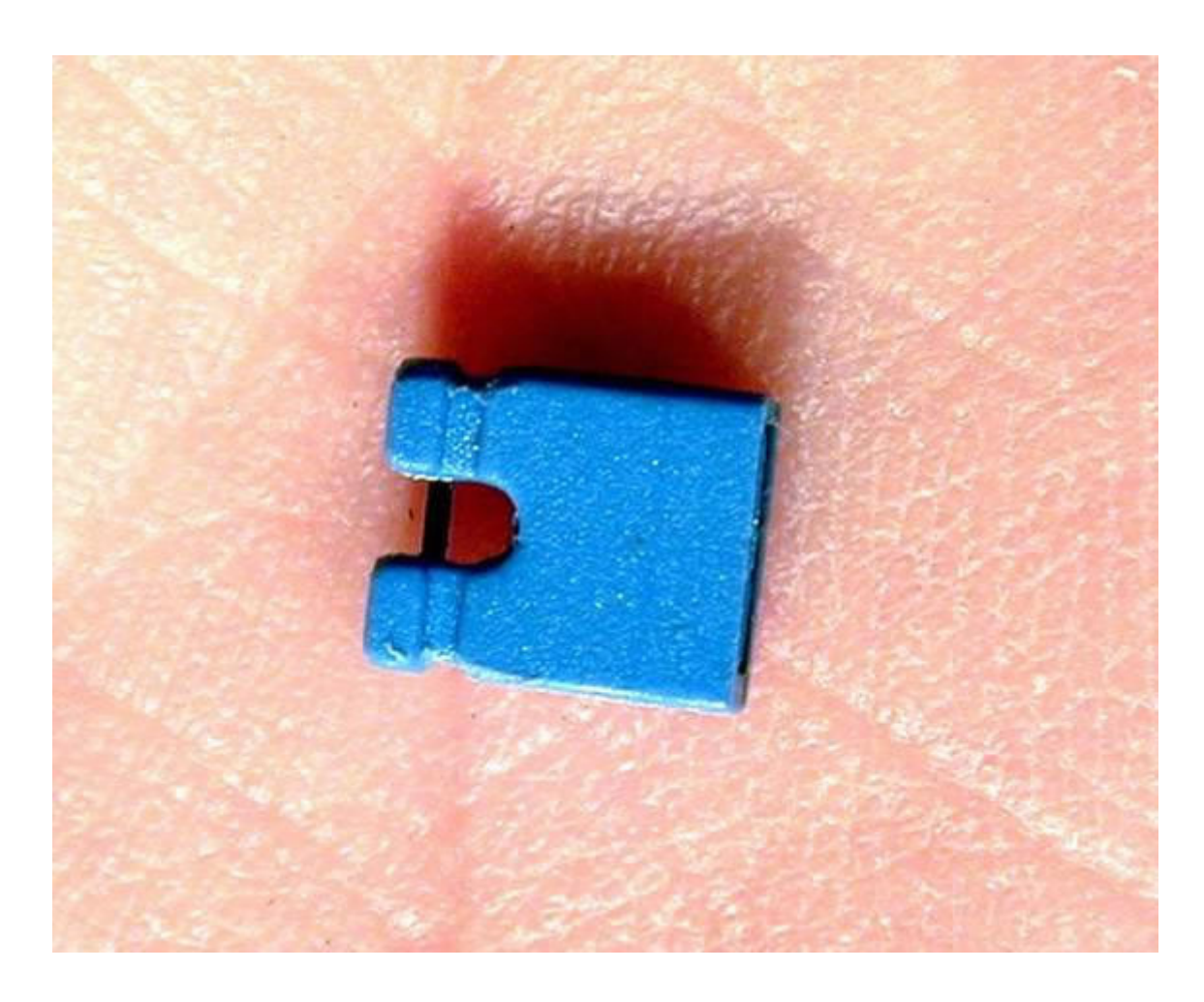

Lo ponemos como esclavo...

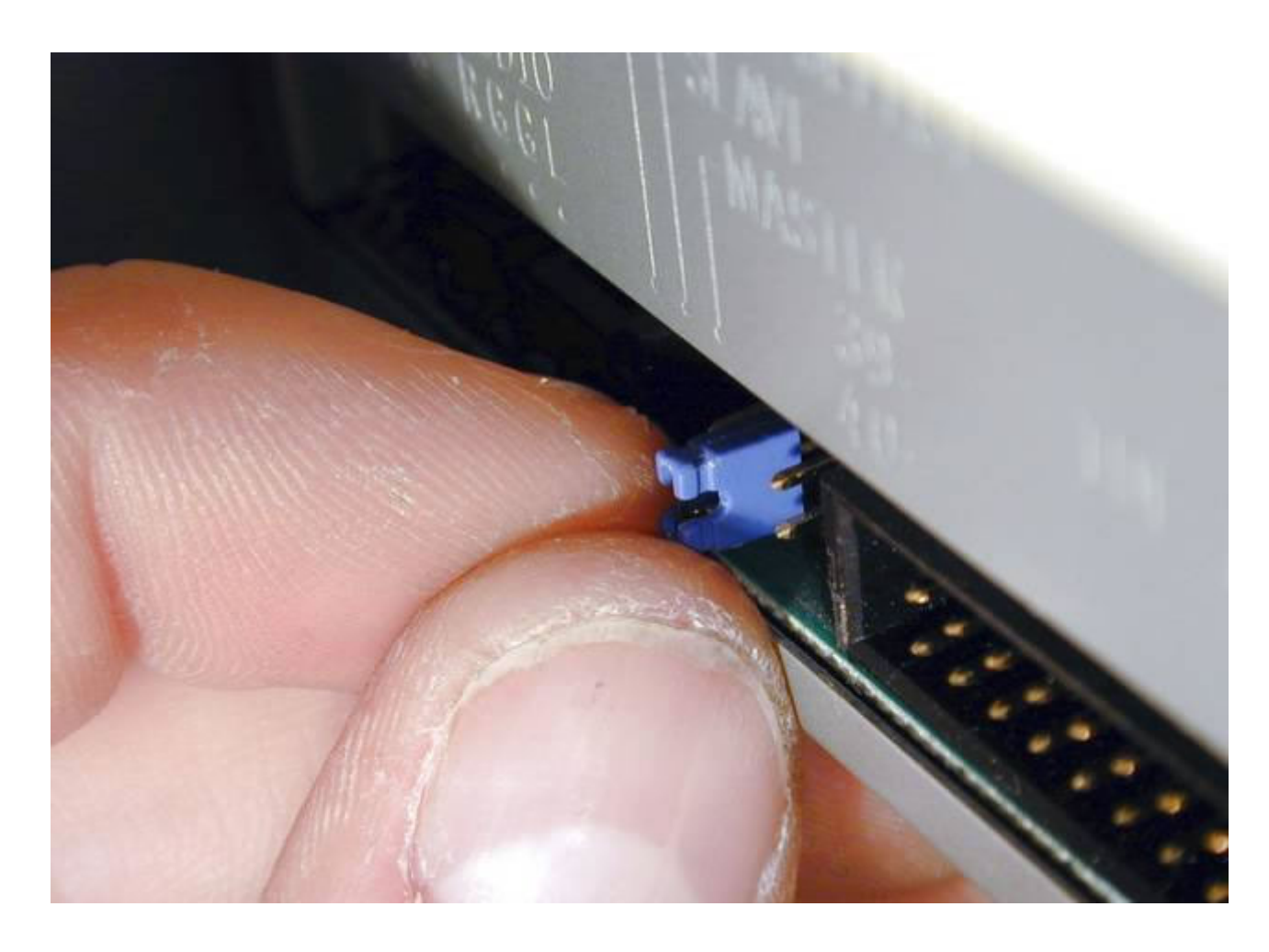

Foto del Jumper del lector de CDROM en esclavo o slave (centro de los tres pares de pines).

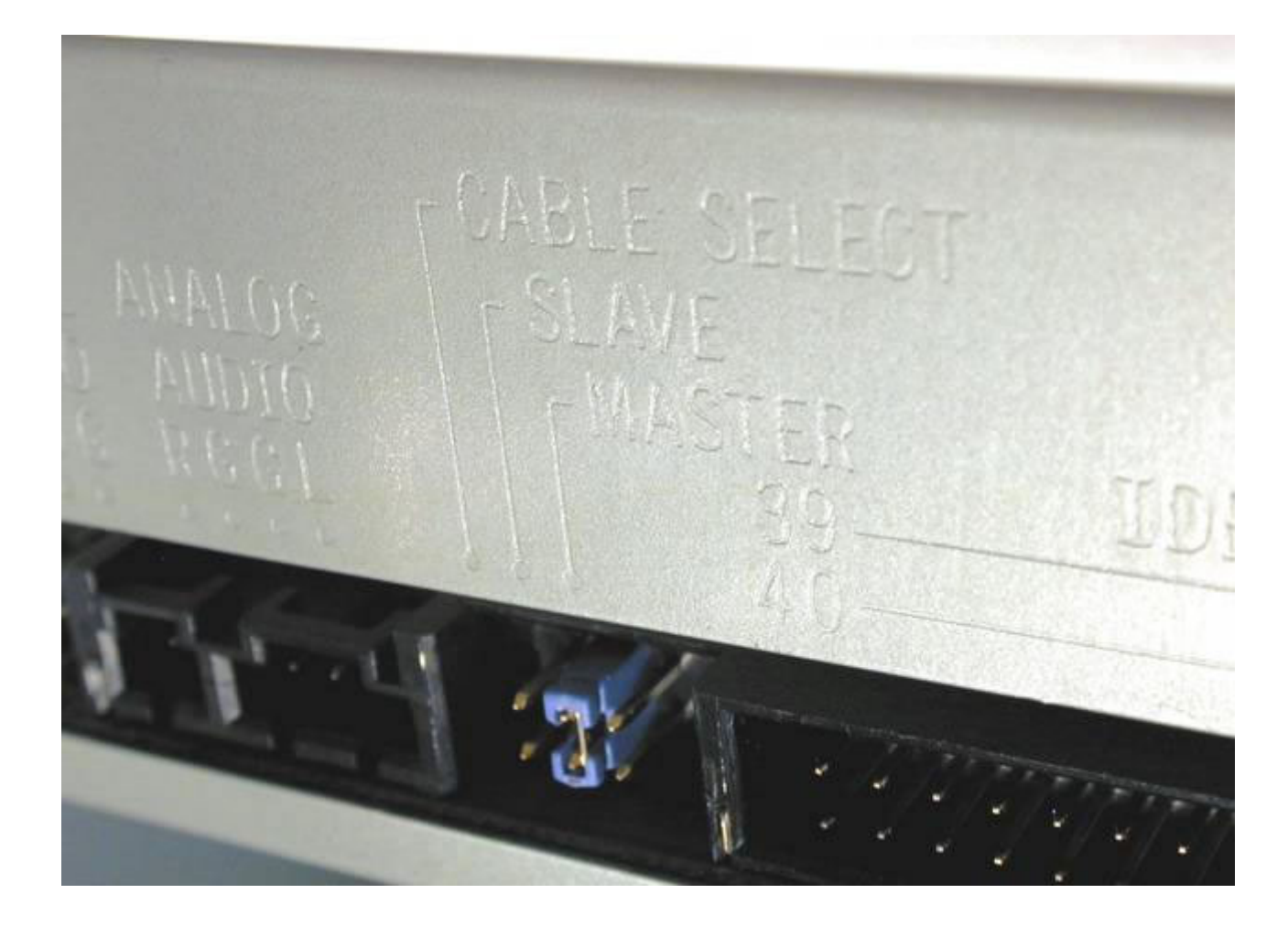

Foto del Jumpere de la grabadora de CD en maestro o master (derecha de los tres pares de pines).

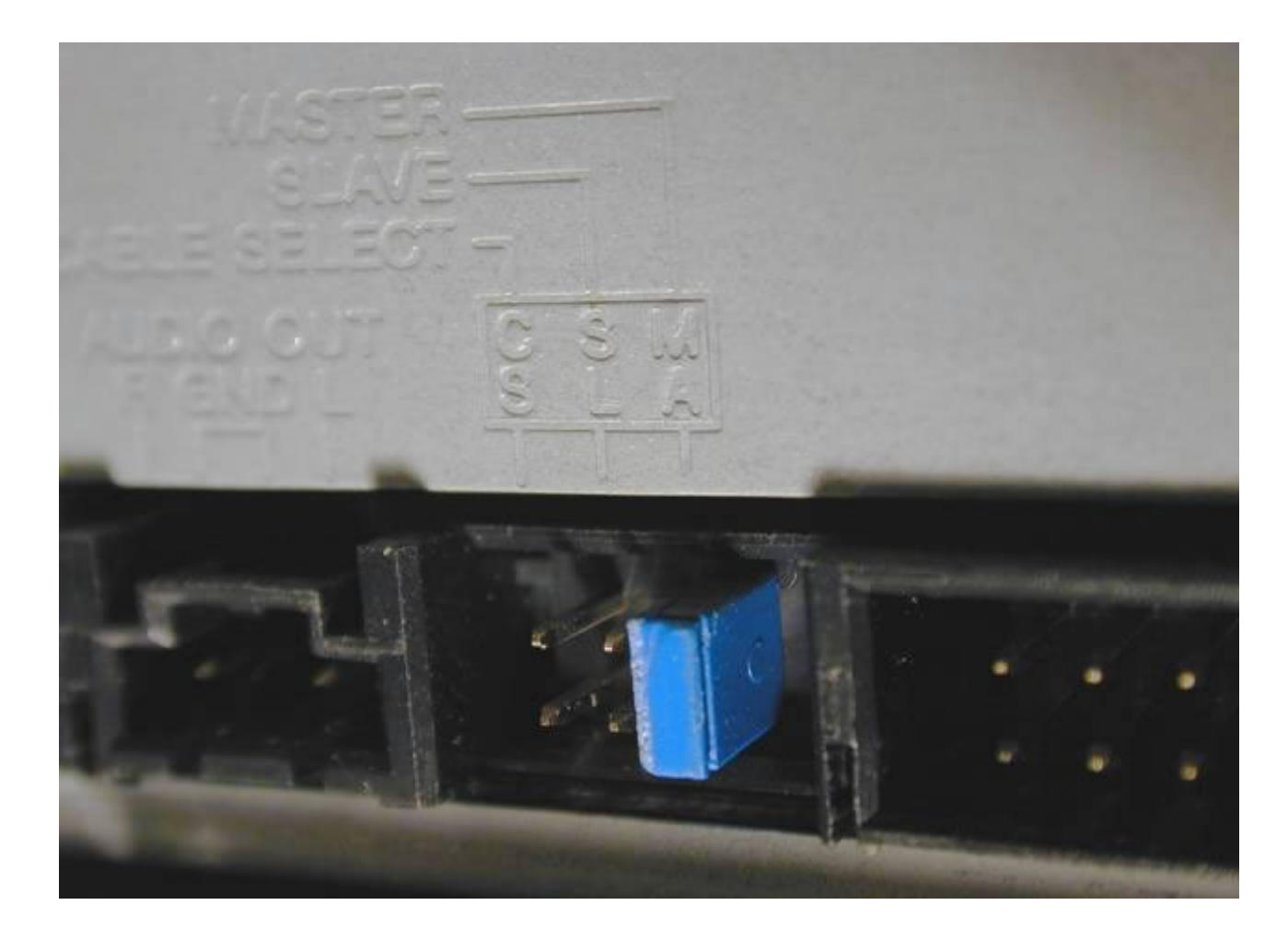

Foto de conexión del cable plano DMA 33 en el conector IDE2 ...

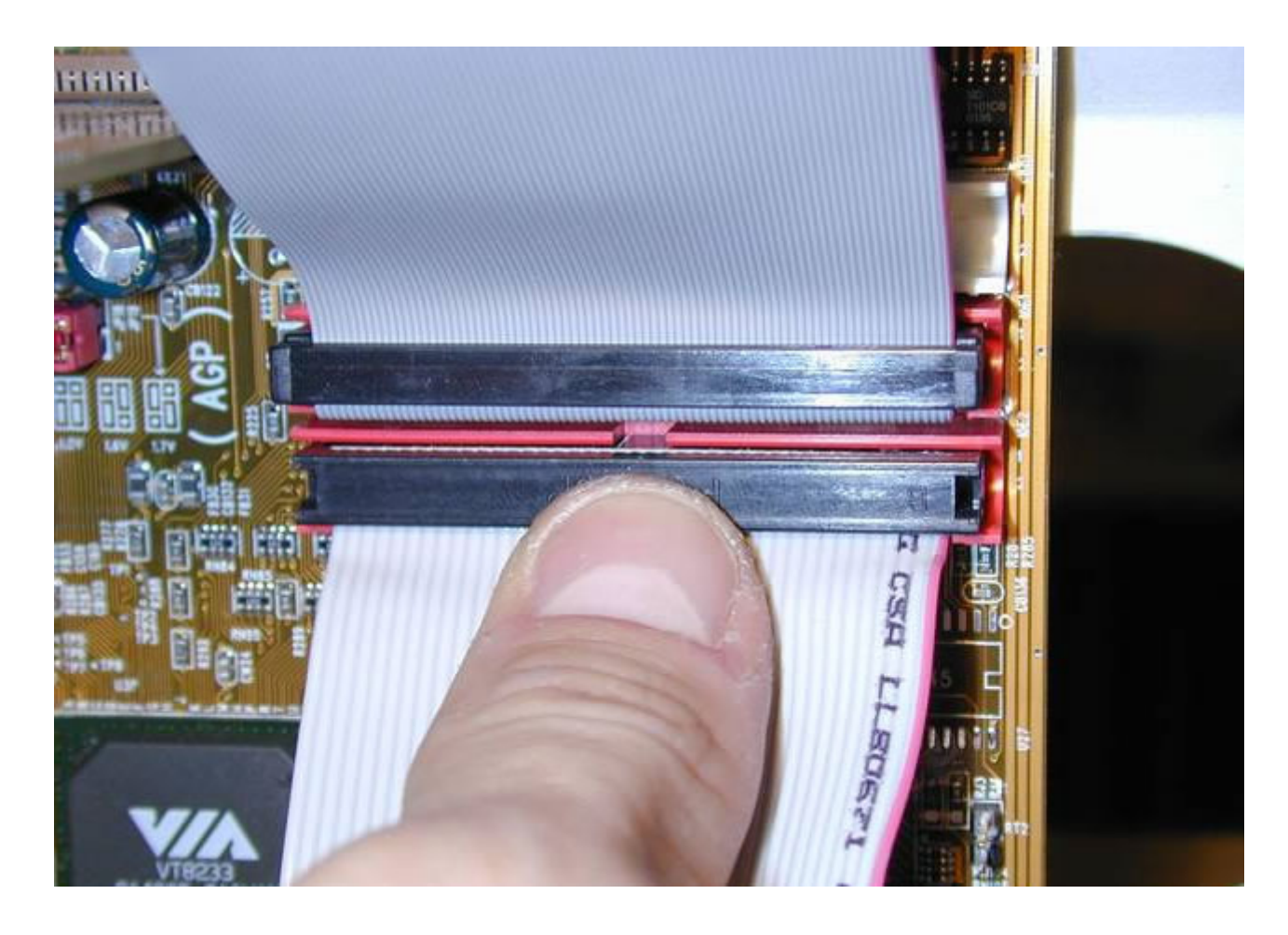

.. que por el otro extremo se conecta al lector de CDROM y a la grabadora ...

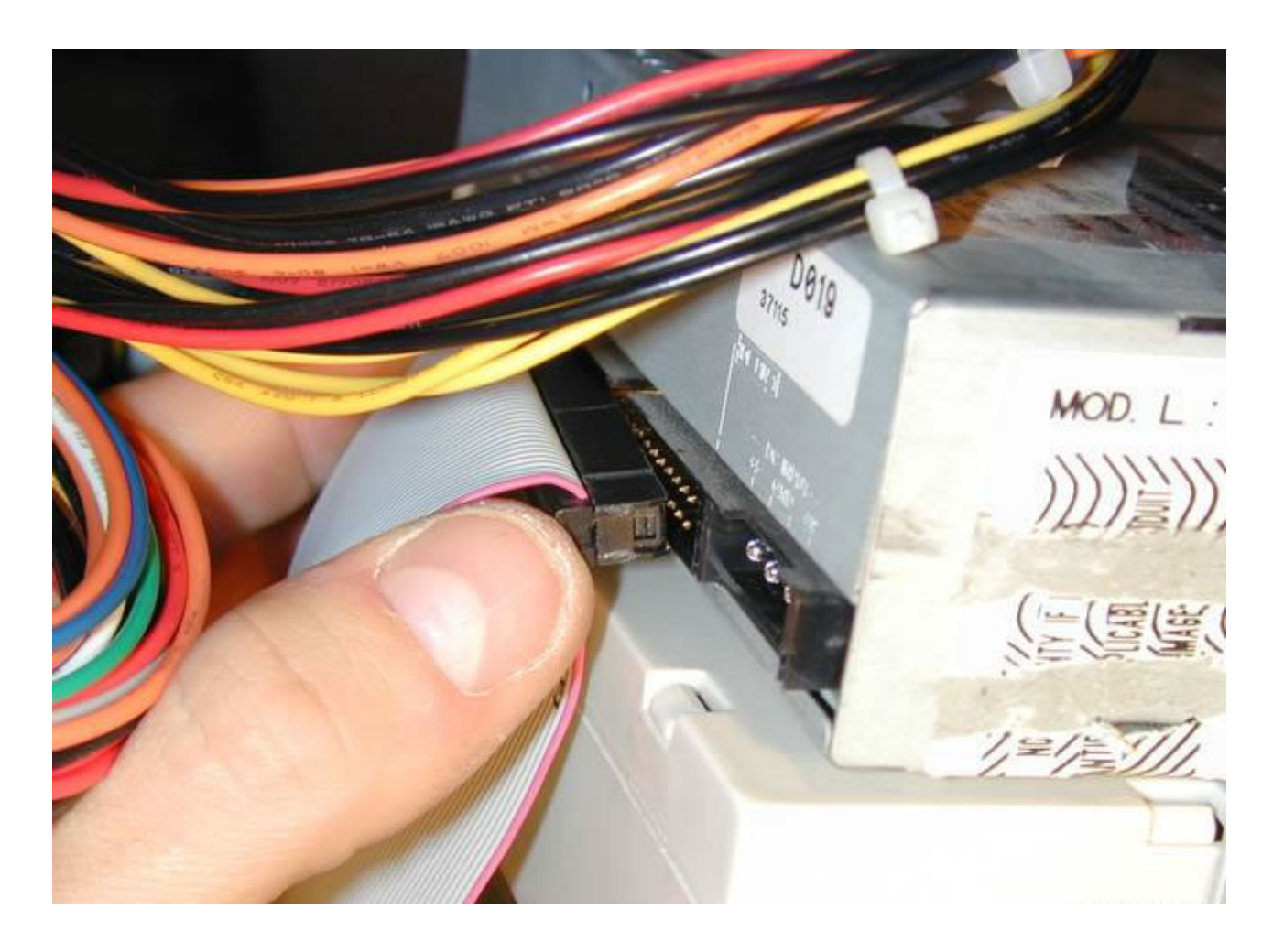

... con el borde rojo hacia el conector de alimentación (normalmente los conectores llevan un registro).

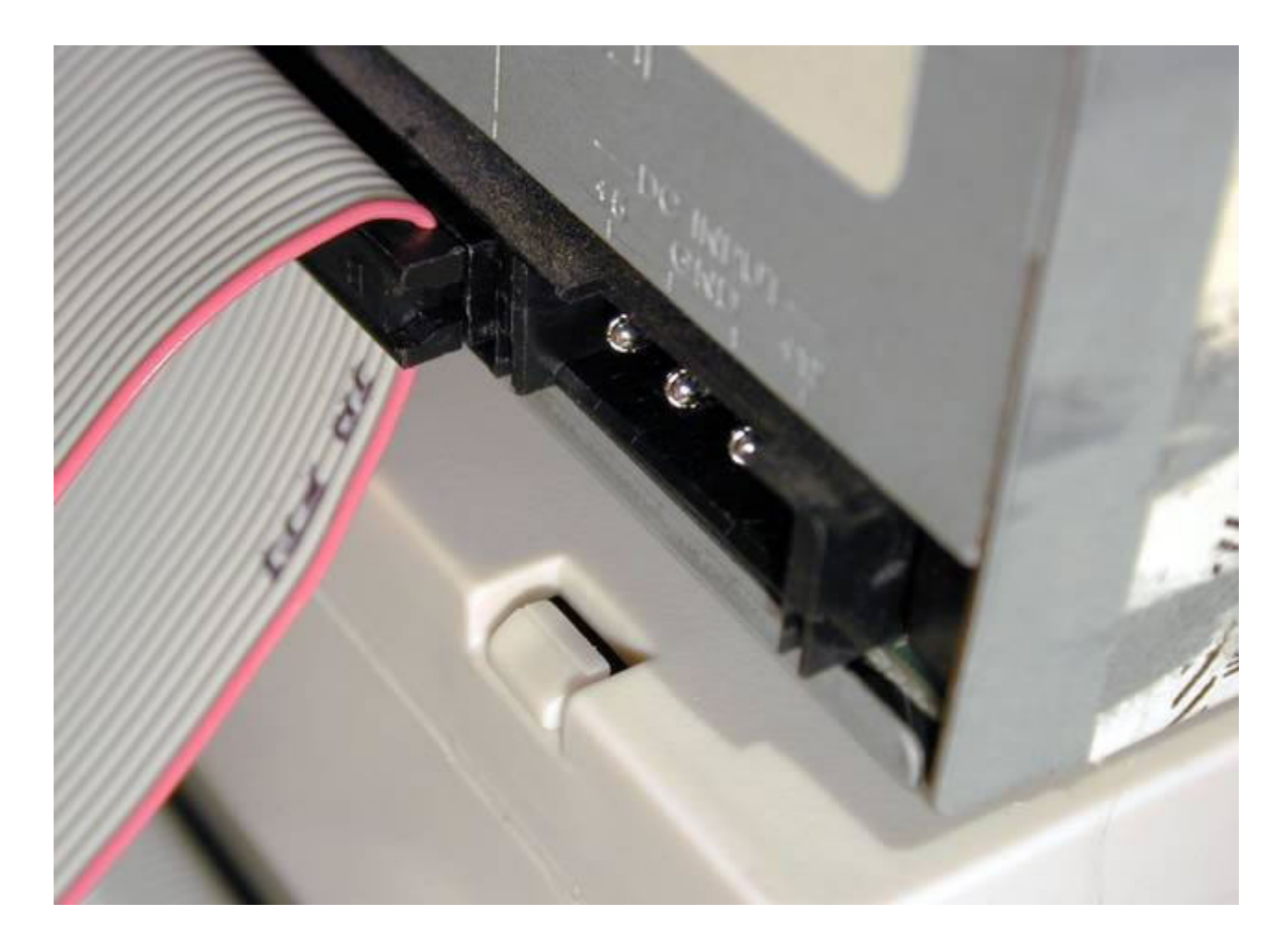

Conexión de la alimentación de lectora y grabadora de CD's ...

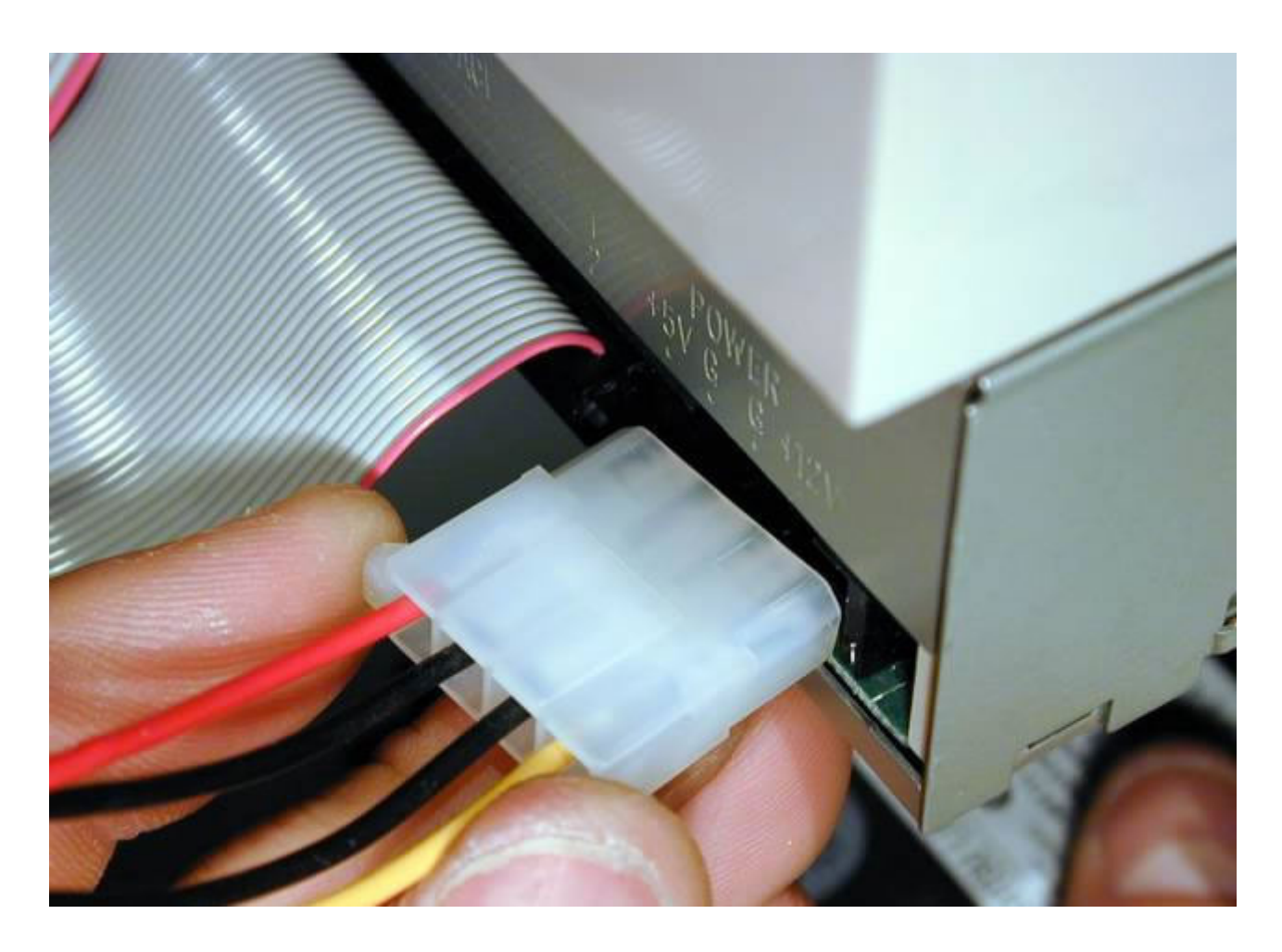

No serà necesario aclarar que las conexiones son iguales...

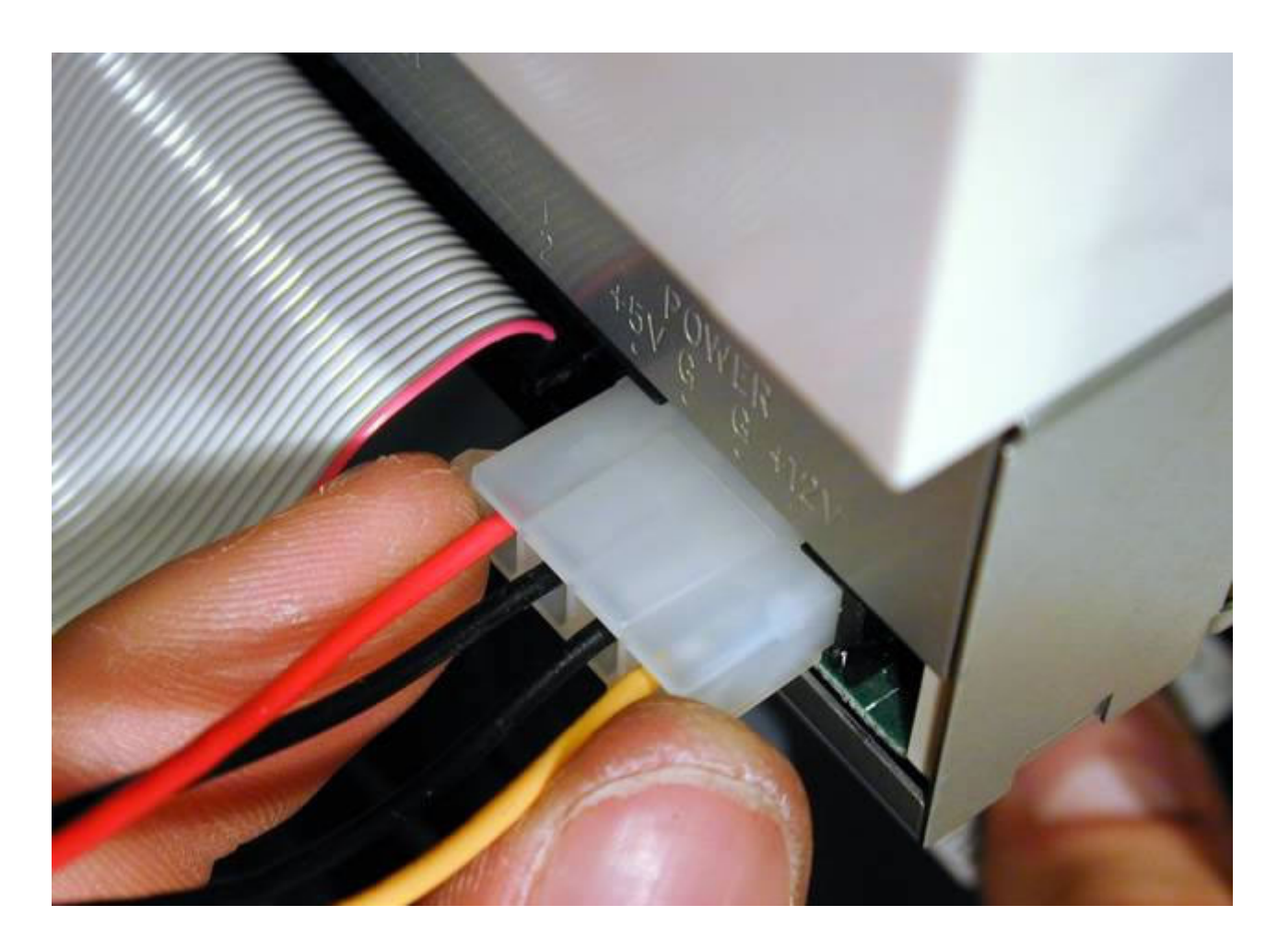

Seguidamente conectamos la salida analógica de audio de la grabadora de CDROM o la Lectora (lo elegis vos) ...

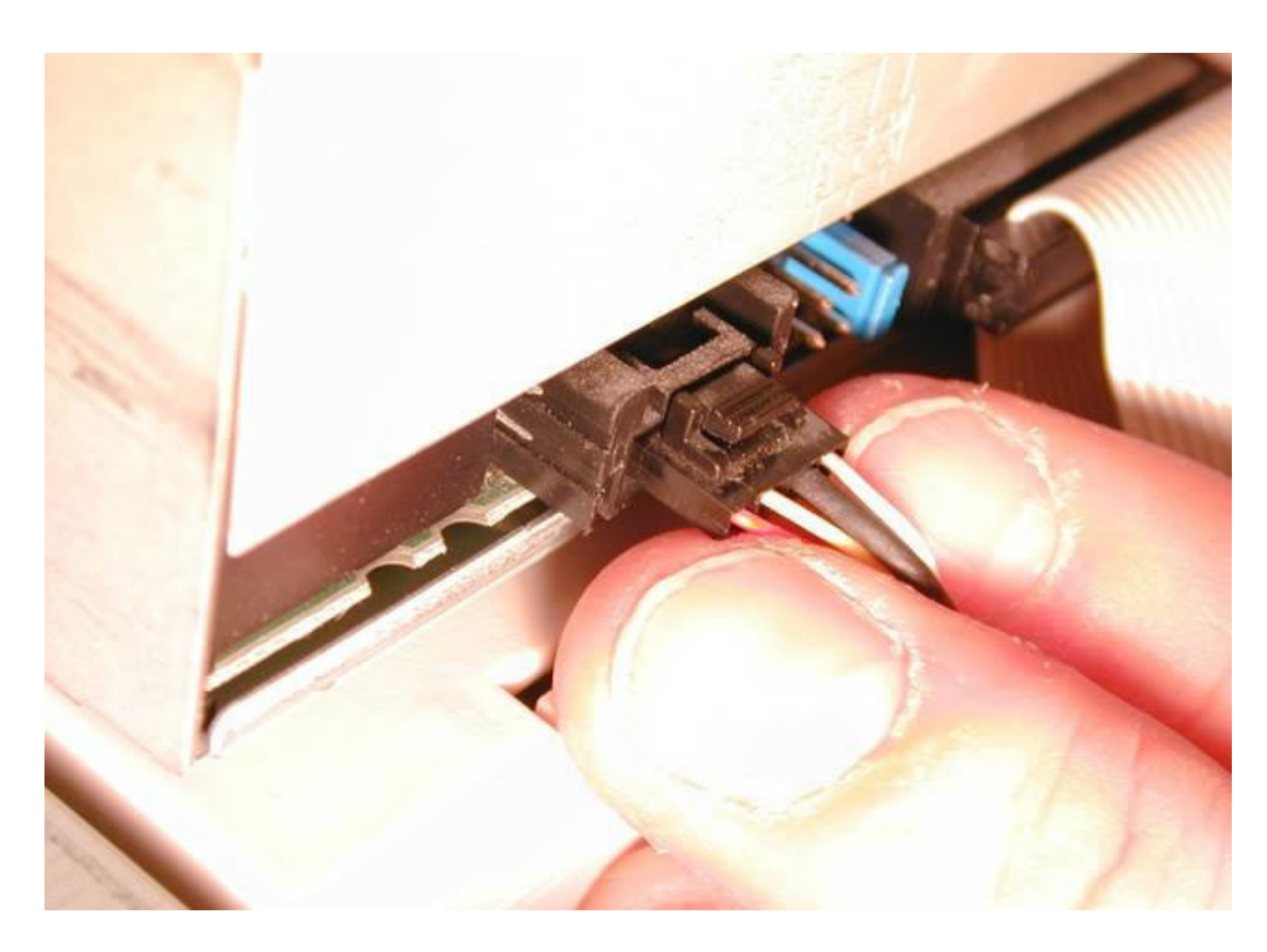

Foto de conexión del cable de audio en la placa Madre.

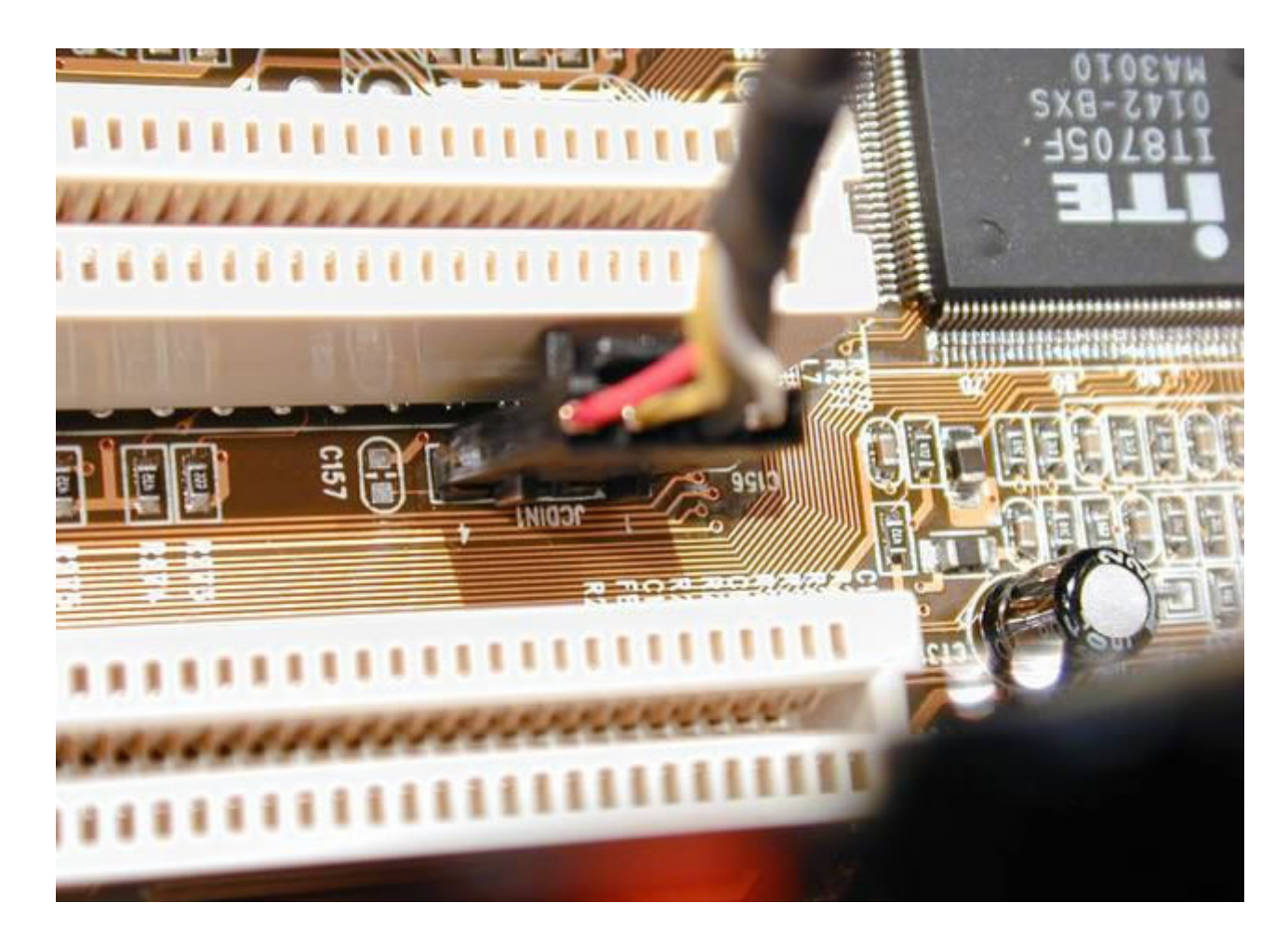

**Montaje del Disco Rigido** Foto del disco Rigido, el puente o jumper (no se ve) se pone en master ...

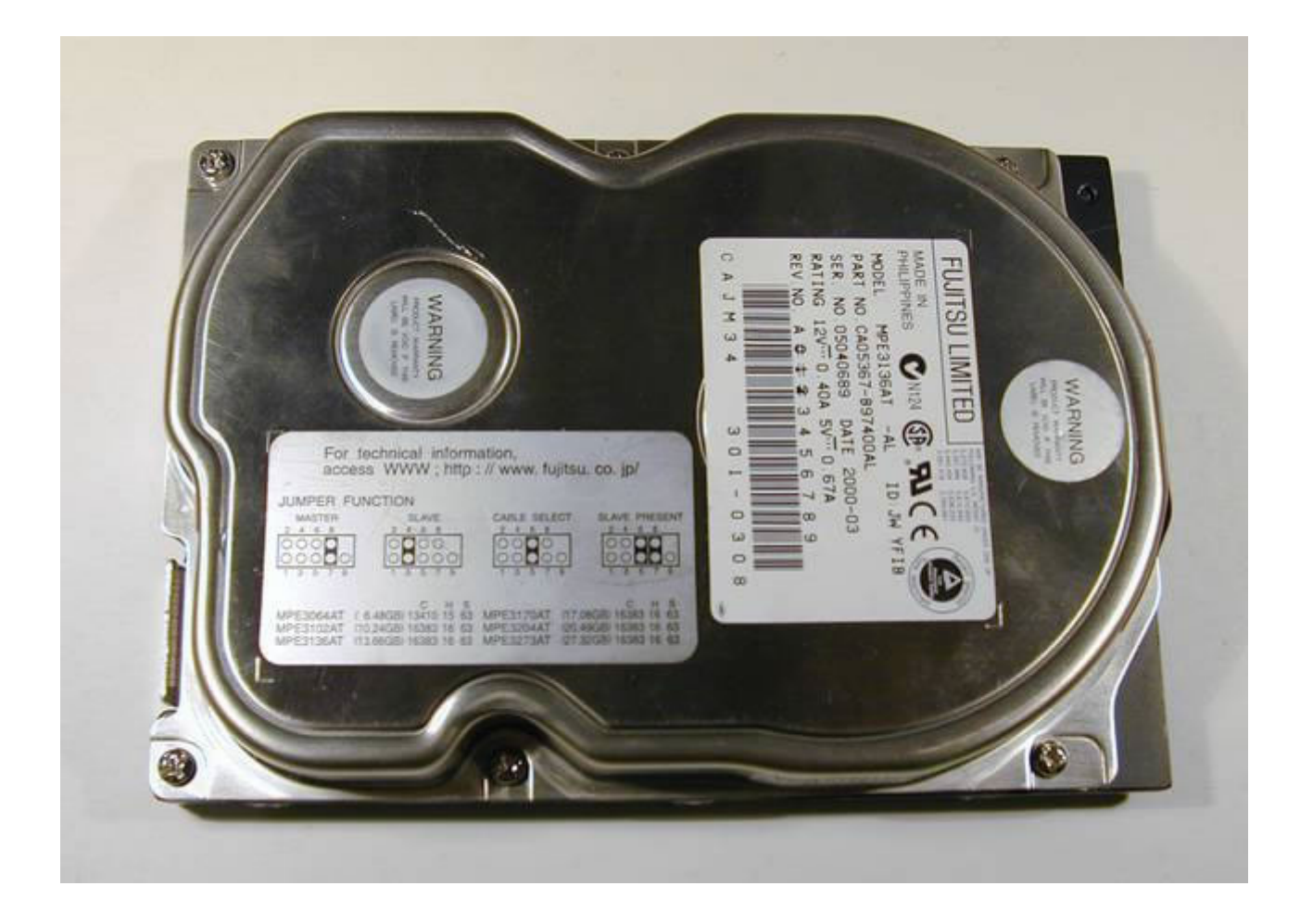

.. para instalar el disco Rigido se lo introduce en n una bahía de 3½" ..
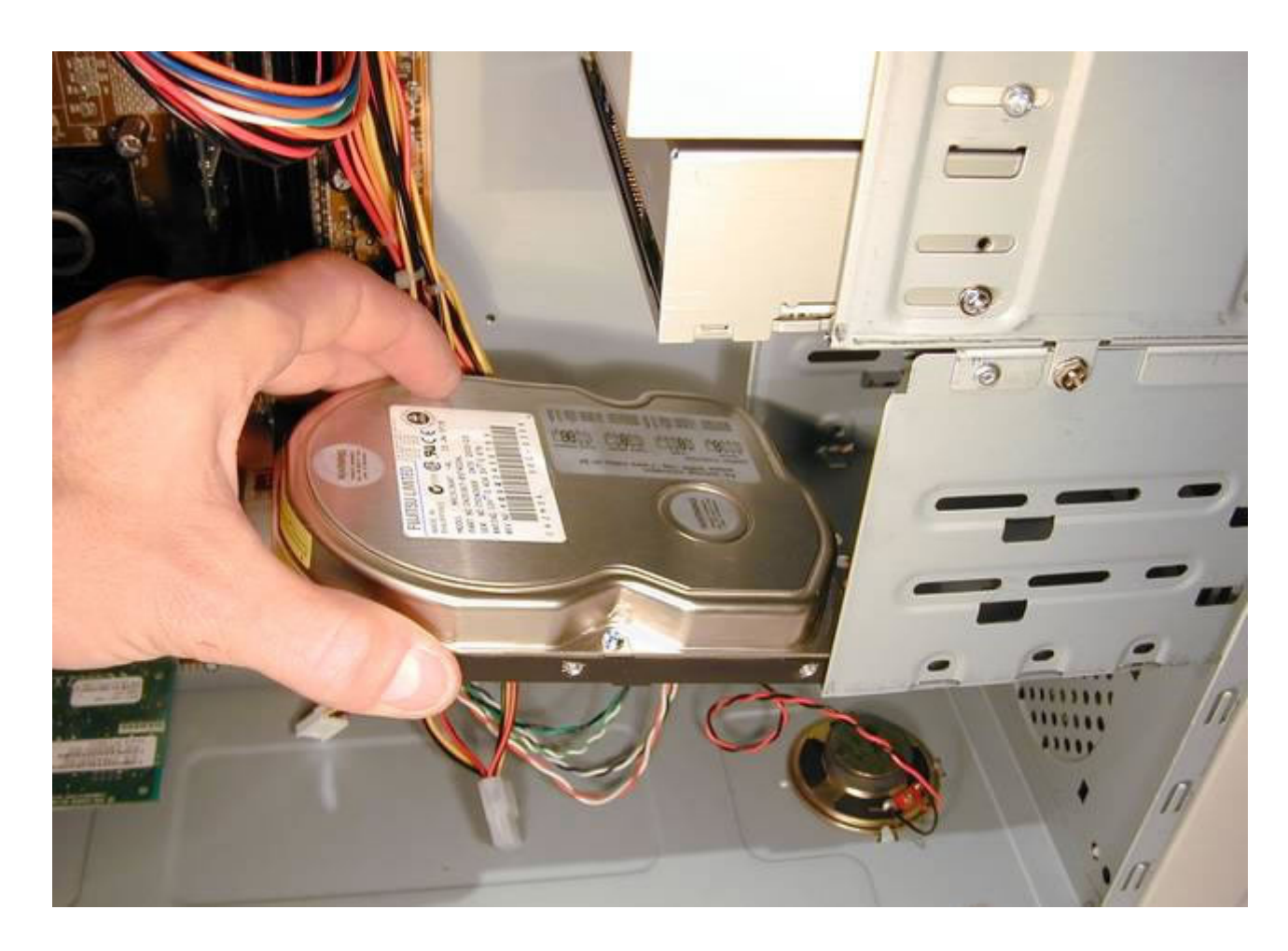

... alineamos el disco rigido para que nos coincidan con los agujeros de la del gabinete ...

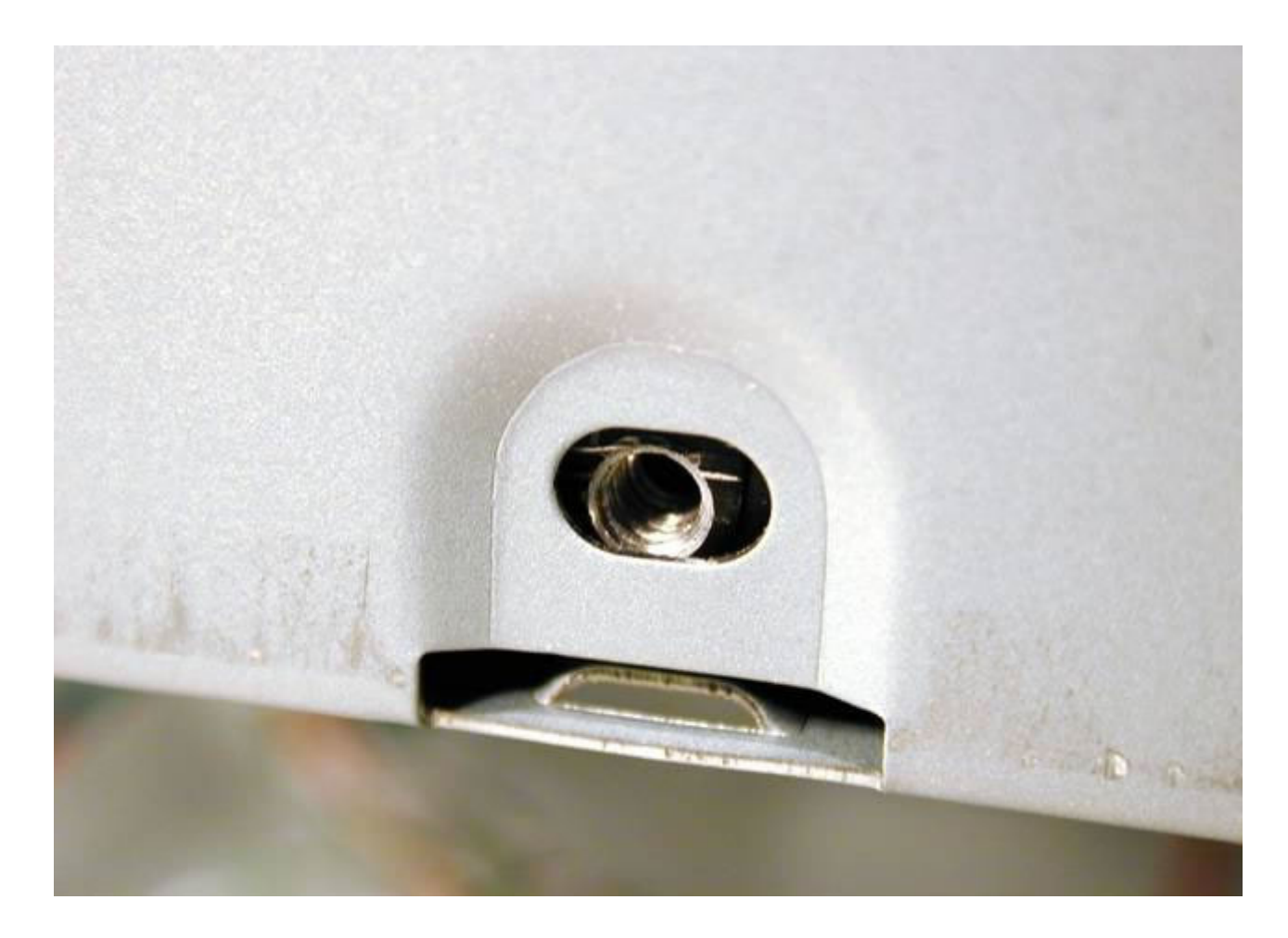

... y con cuatro tornillos como los usados con el lector de CD , sujetamos el Disco Rigido al Gabinete...

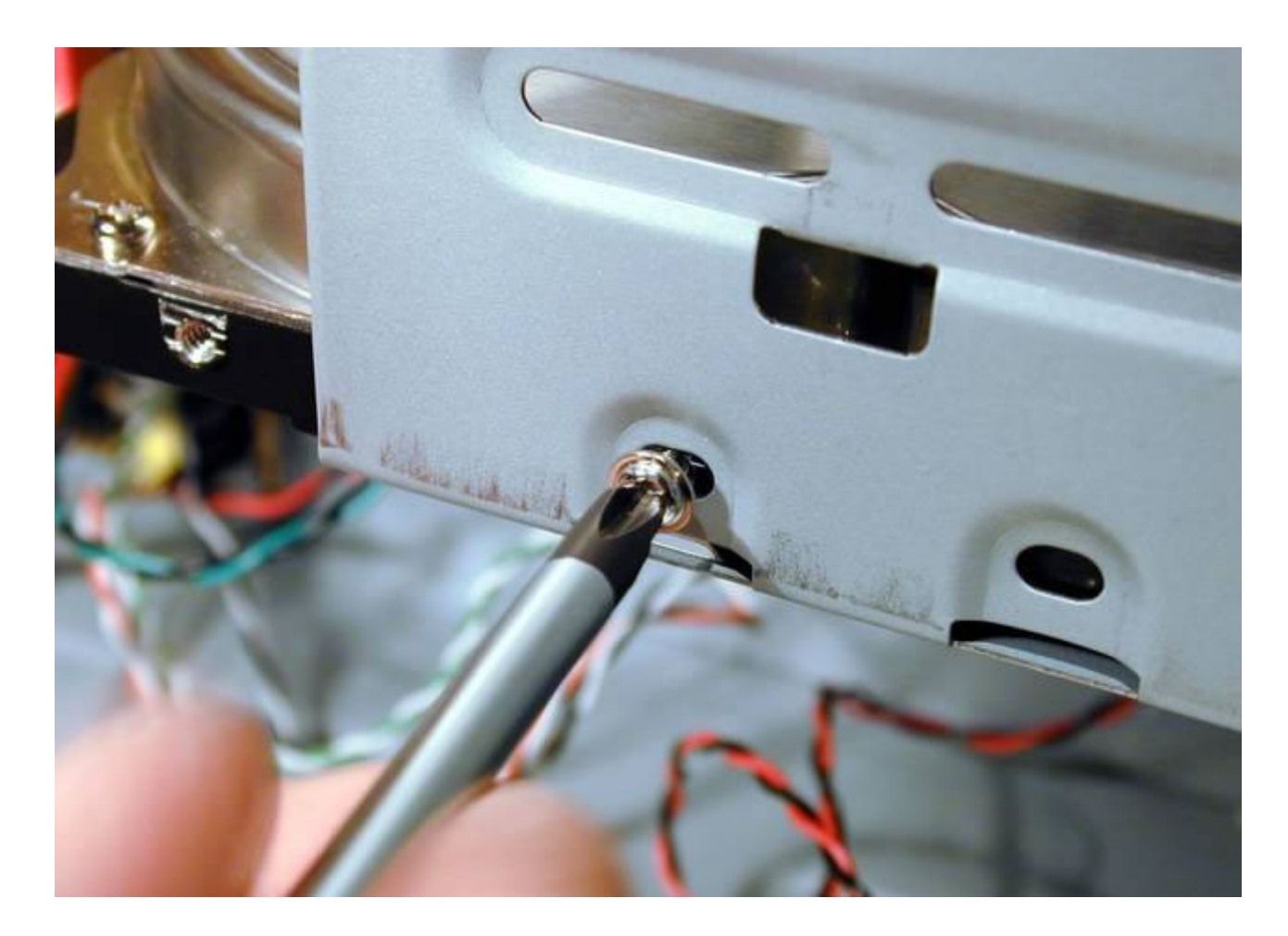

... y ahora con un cable plano DMA 66-100 (este, de código AWM 2678, que venía con la placa Madre, es de aislante PVC. El TPO, que se extenderá con el uso de DMA 133 es mejor) ...

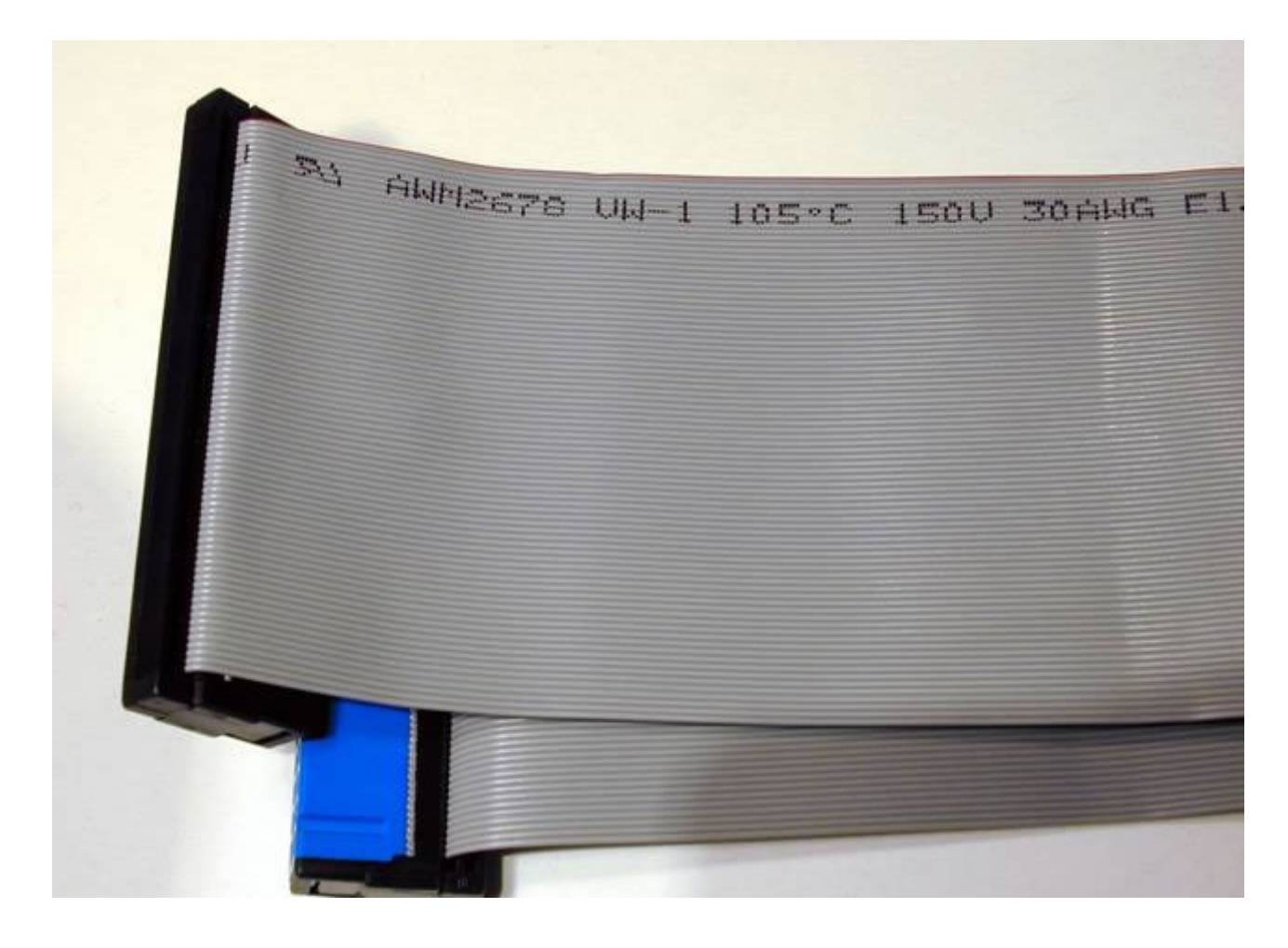

... voy a conectar el conector IDE1 en la placa Madre ...

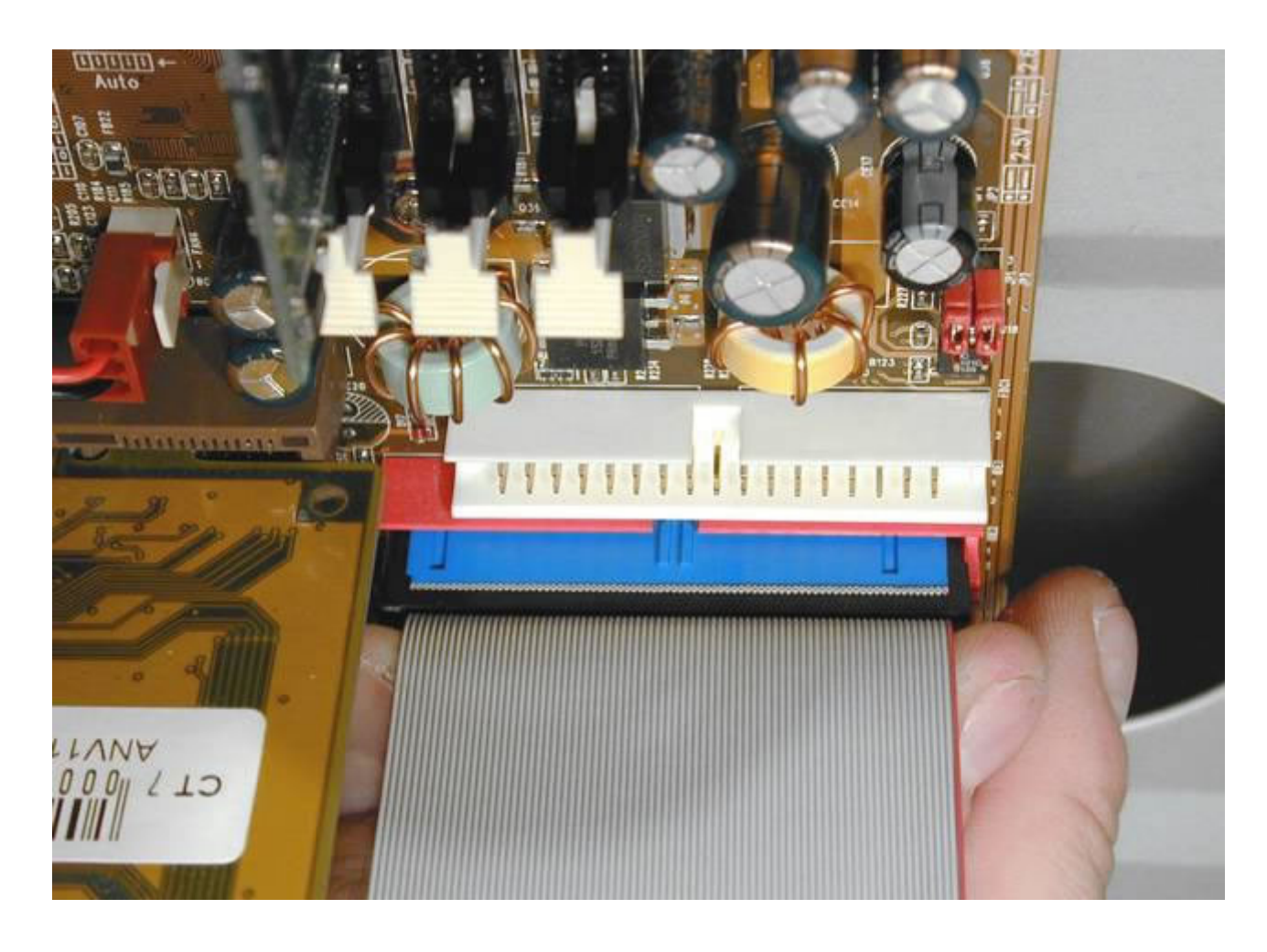

... con el disco Rigido -entrada/salida de datos ...

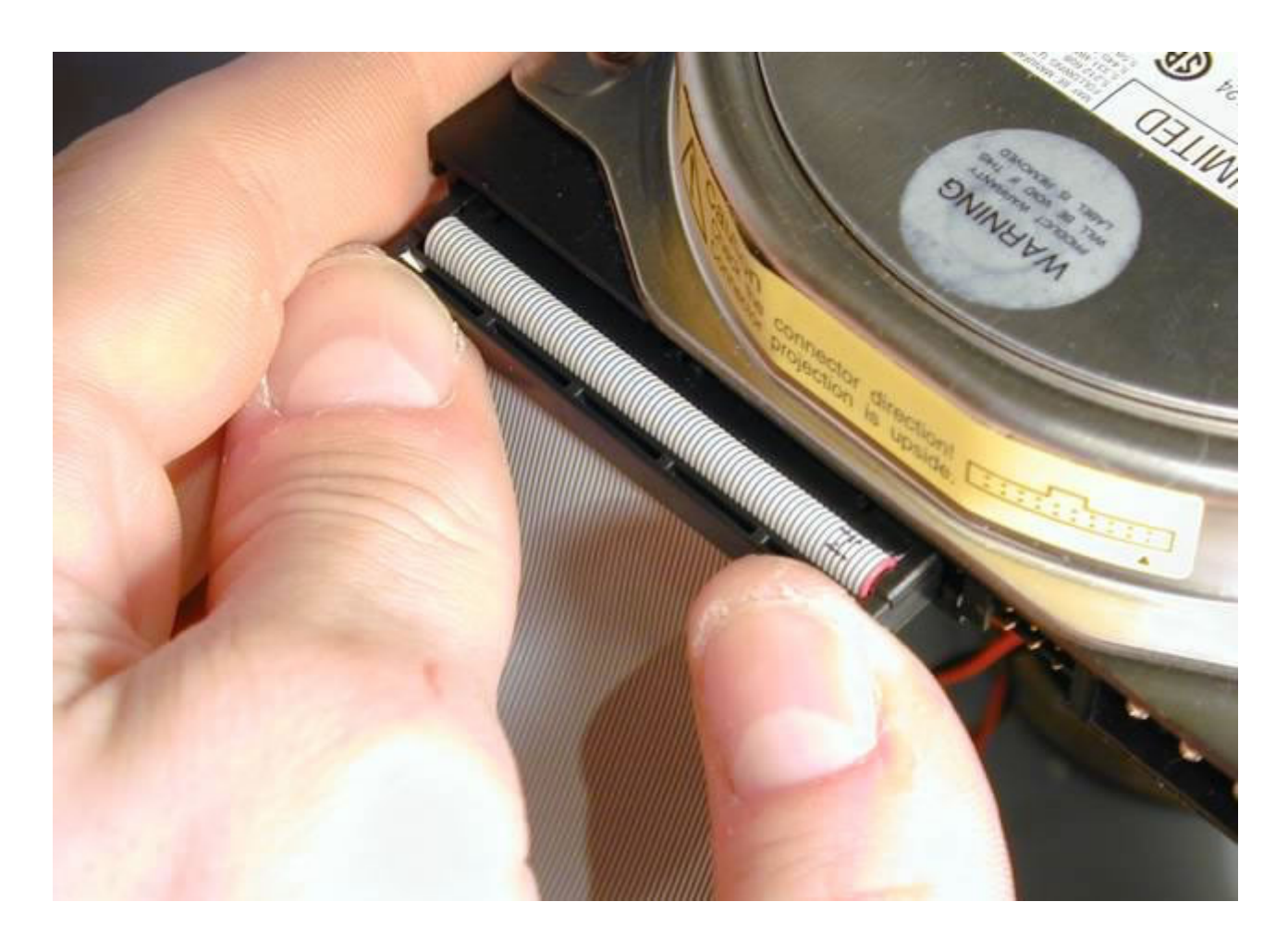

... Conectamos l la alimentación del disco Rigido.

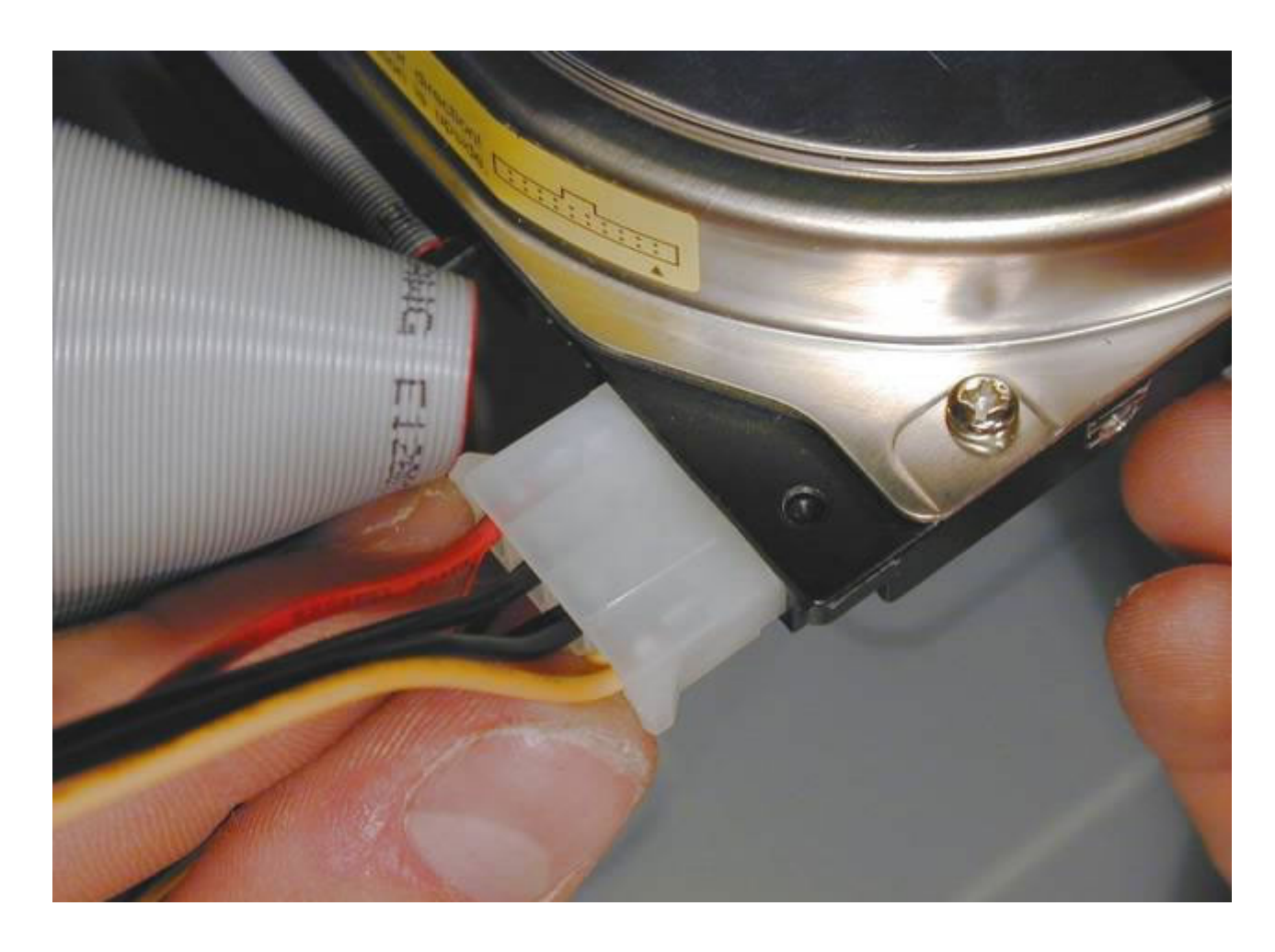

El ventilador adicional del Gabinete.....

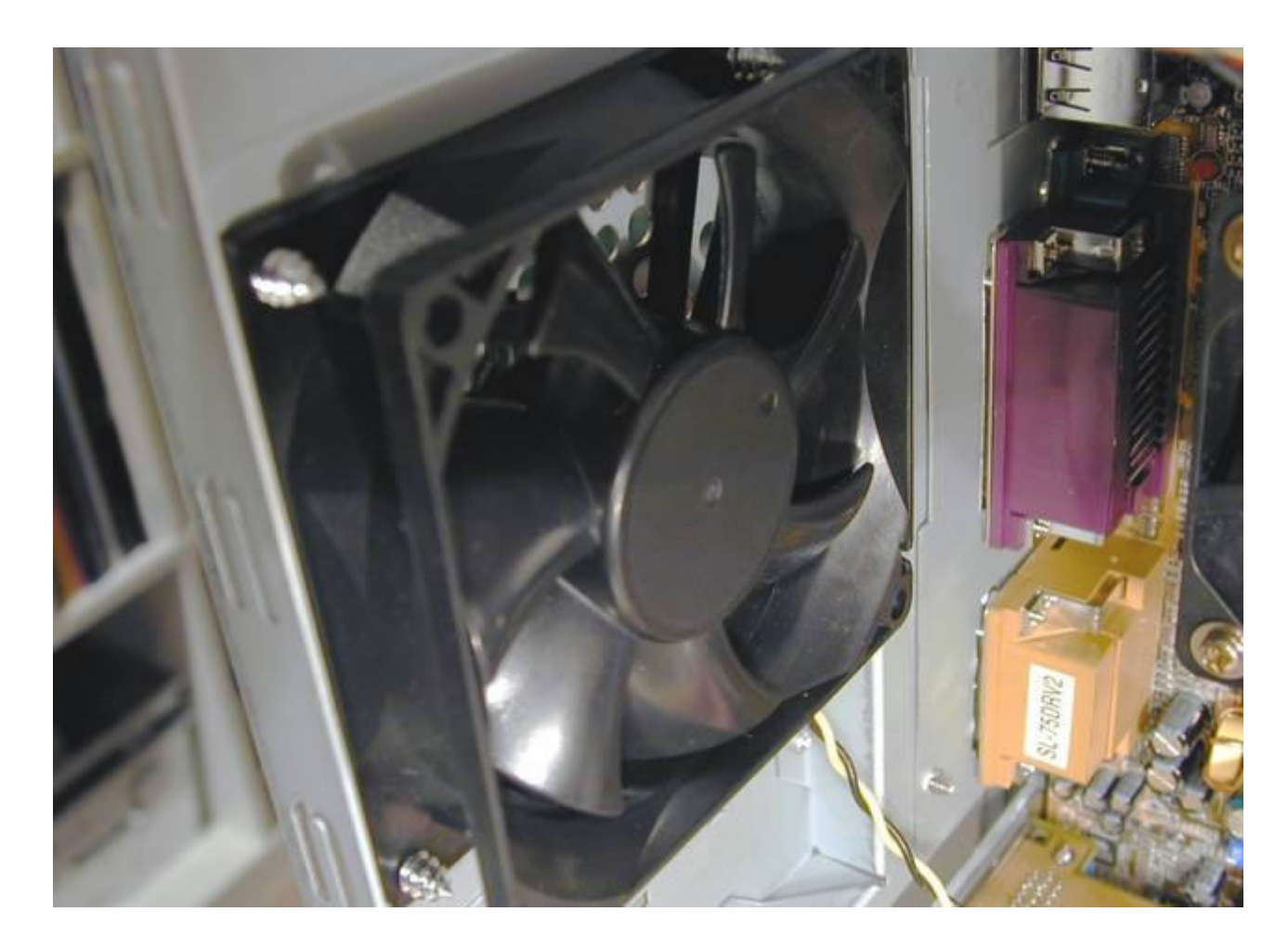

Tambièn lo conectamos...

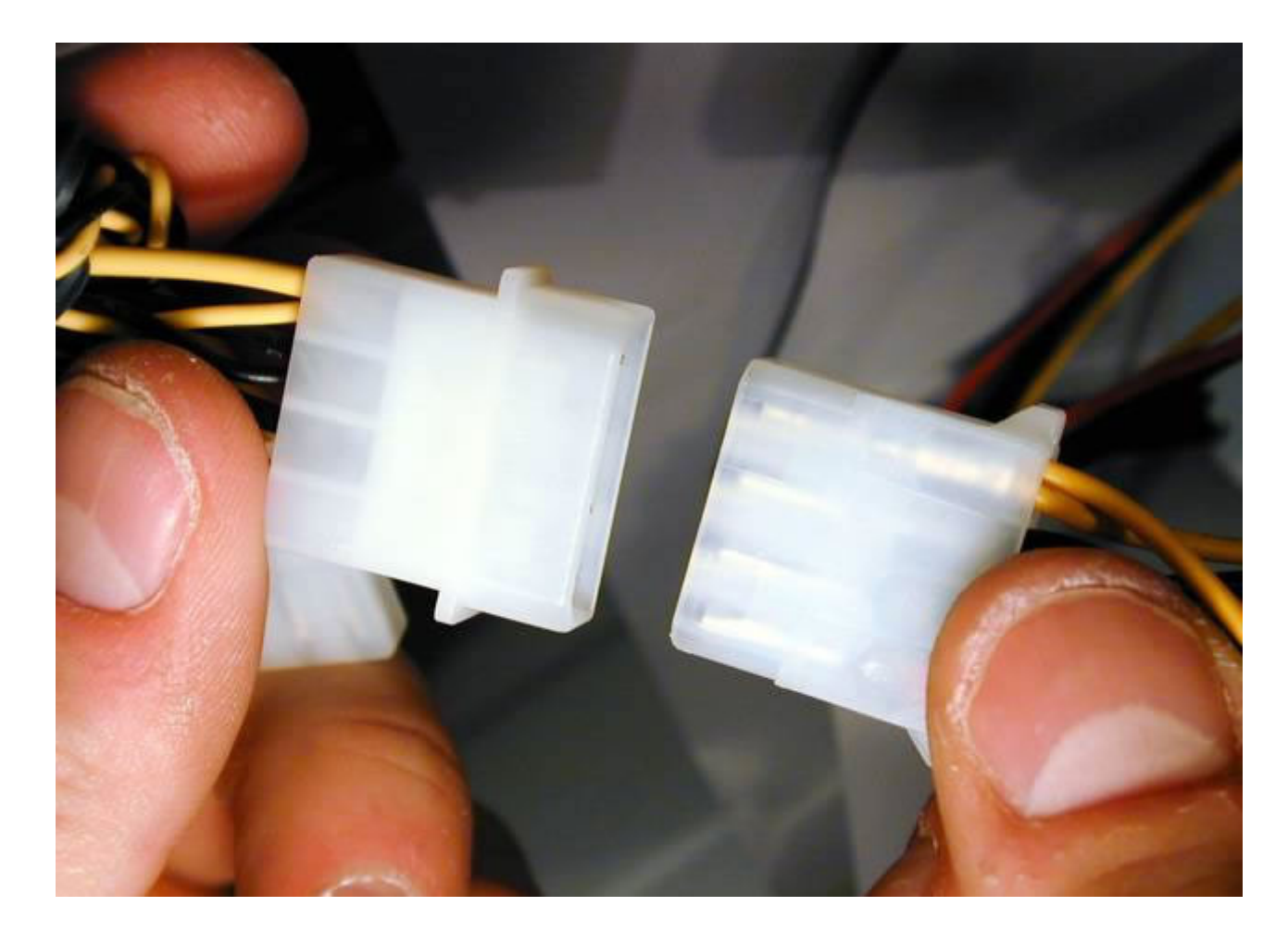

Foto del montaje del CPU, ya casi terminado. No vamos a montar disquetera.

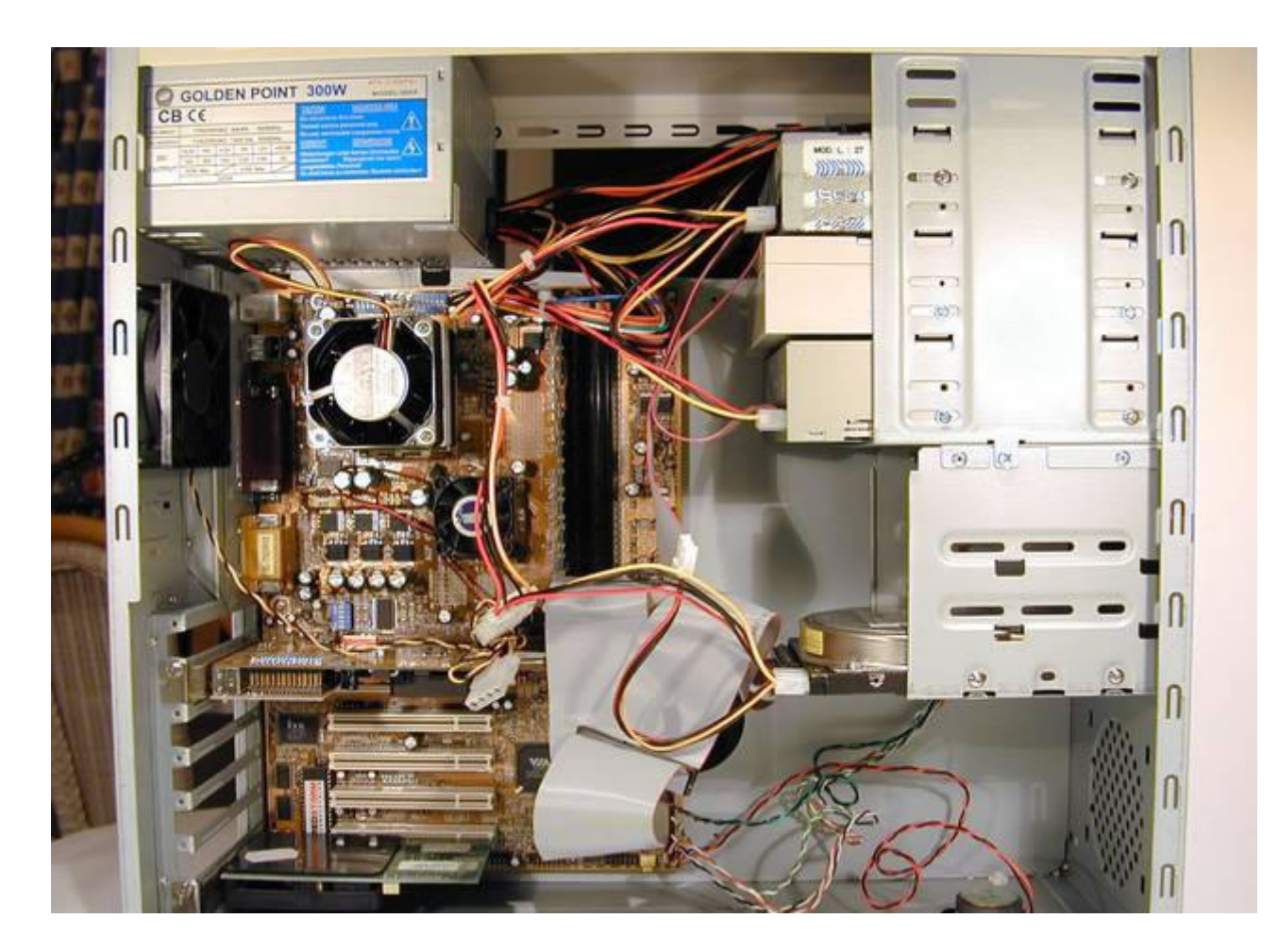

**Puesta en Marcha y Funcionamiento** Ya solamente queda conectar los enchufes traseros de la caja: alimentación de red 220 V. ...

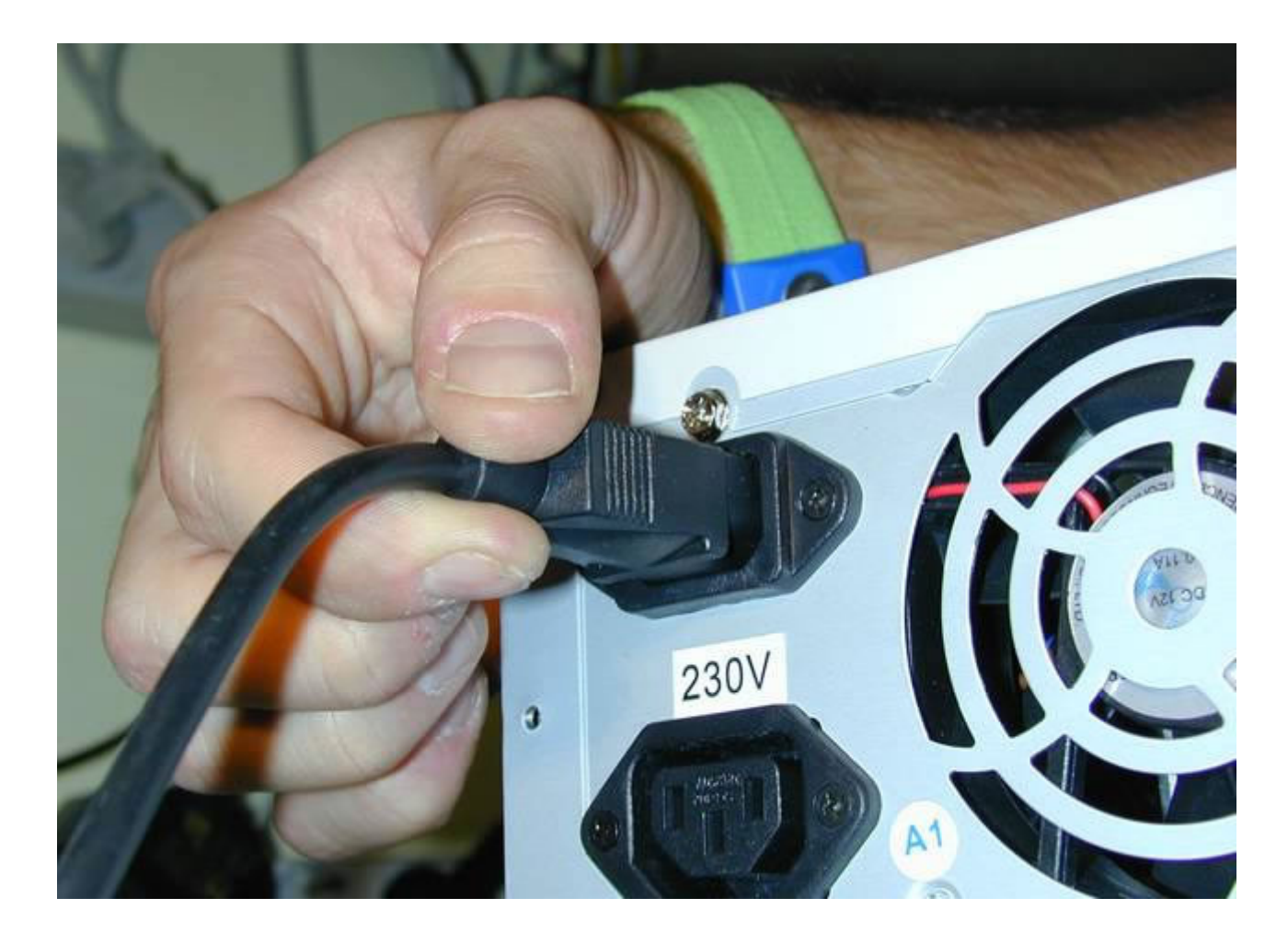

Conectamos el Mouse

Ensamble paso a paso de un computador de establecer en el pasa en 1948 en 1948 en 1948 en 1958 en 1968 en 1968 en 1968 en 1968 en 1968 en 1968 en 1969 en 1969 en 1969 en 1969 en 1969 en 1969 en 1969 en 1969 en 1969 en 1969

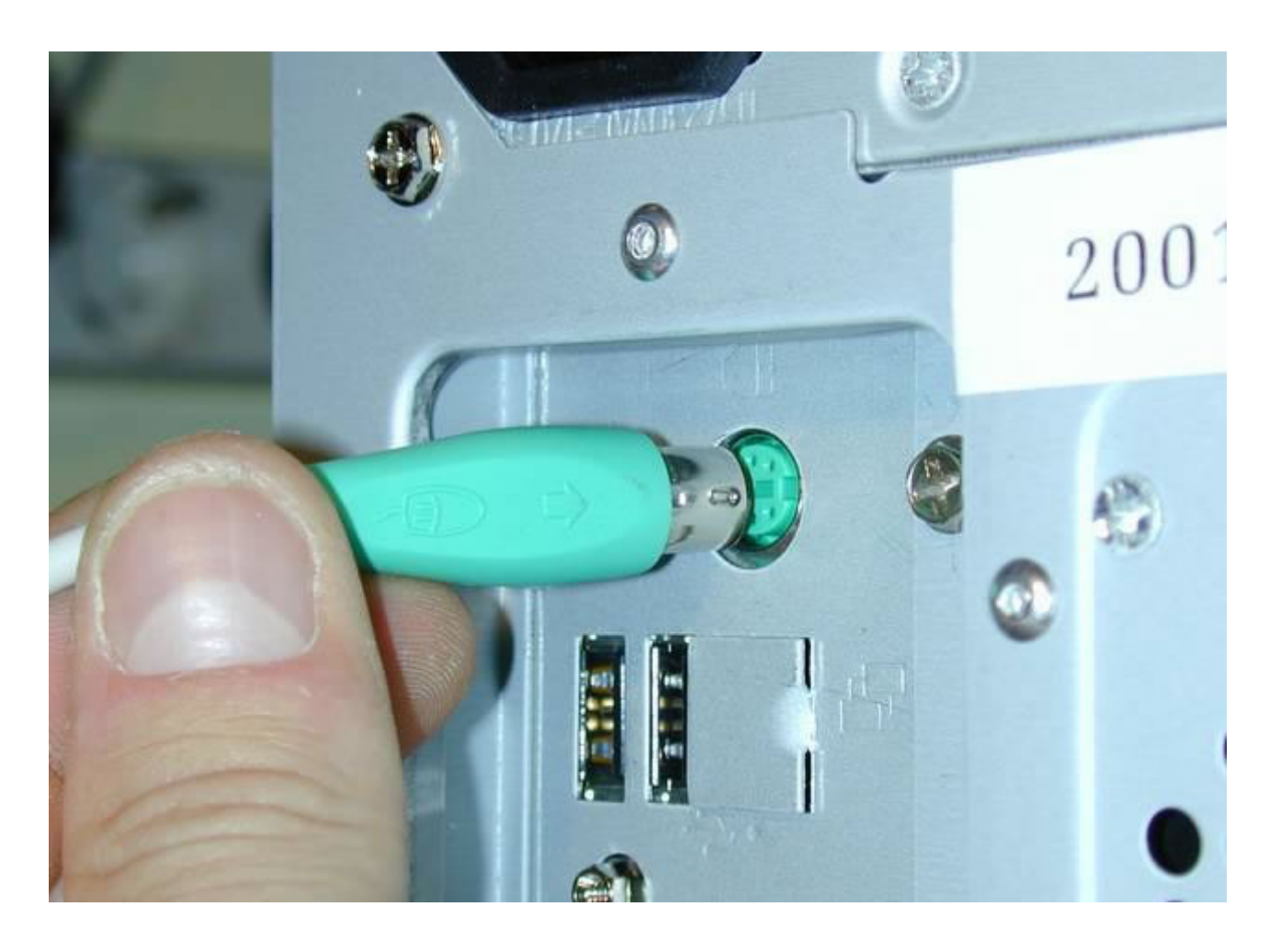

Conectamos el Teclado....

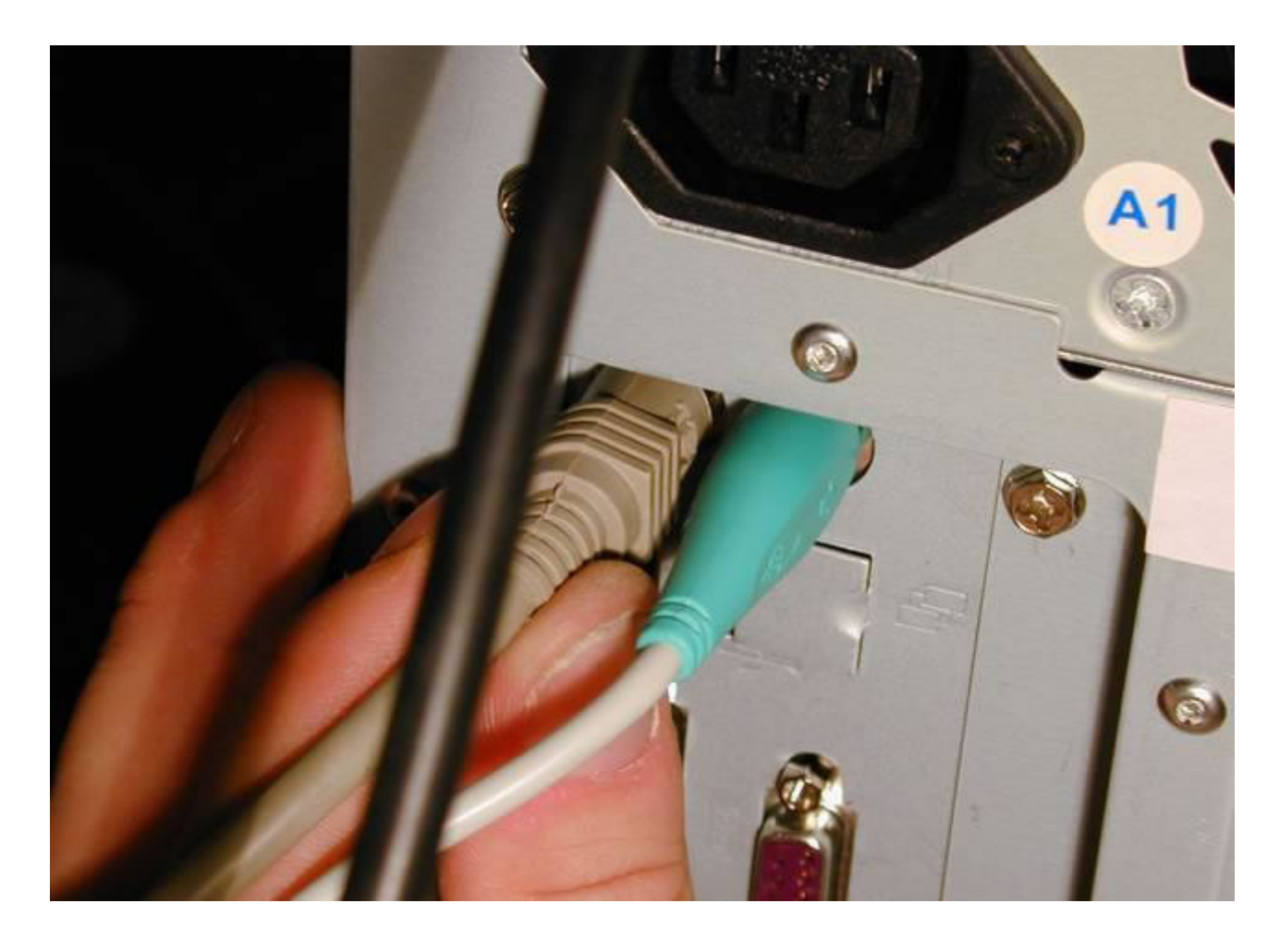

Conectamos las salida del Monitor a la Entrada de la Placa de Video...

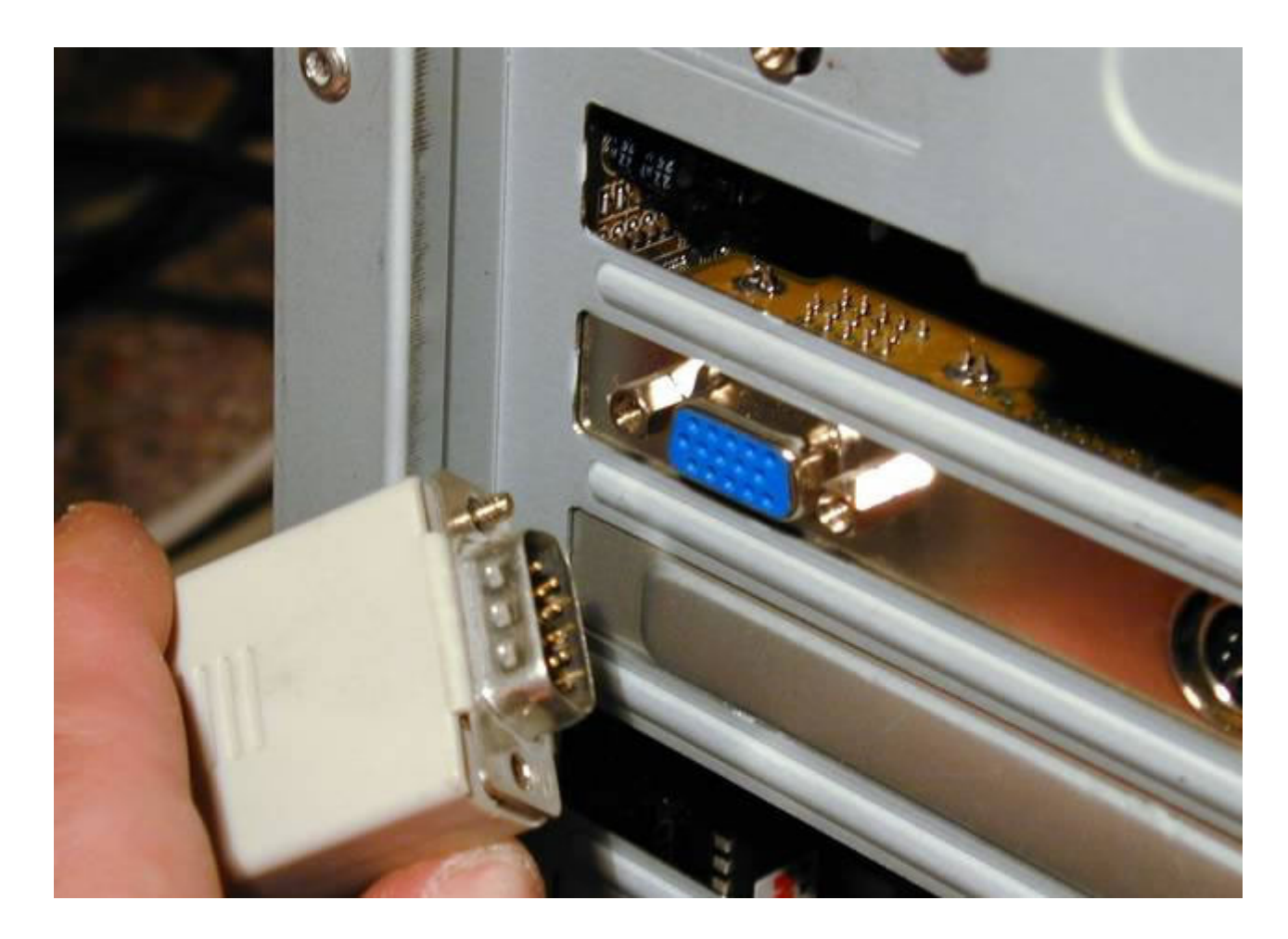

Configuraciòn de la PC Prendo la Compu y vigilo que los ventiladores giran, y funciona al primer intento.

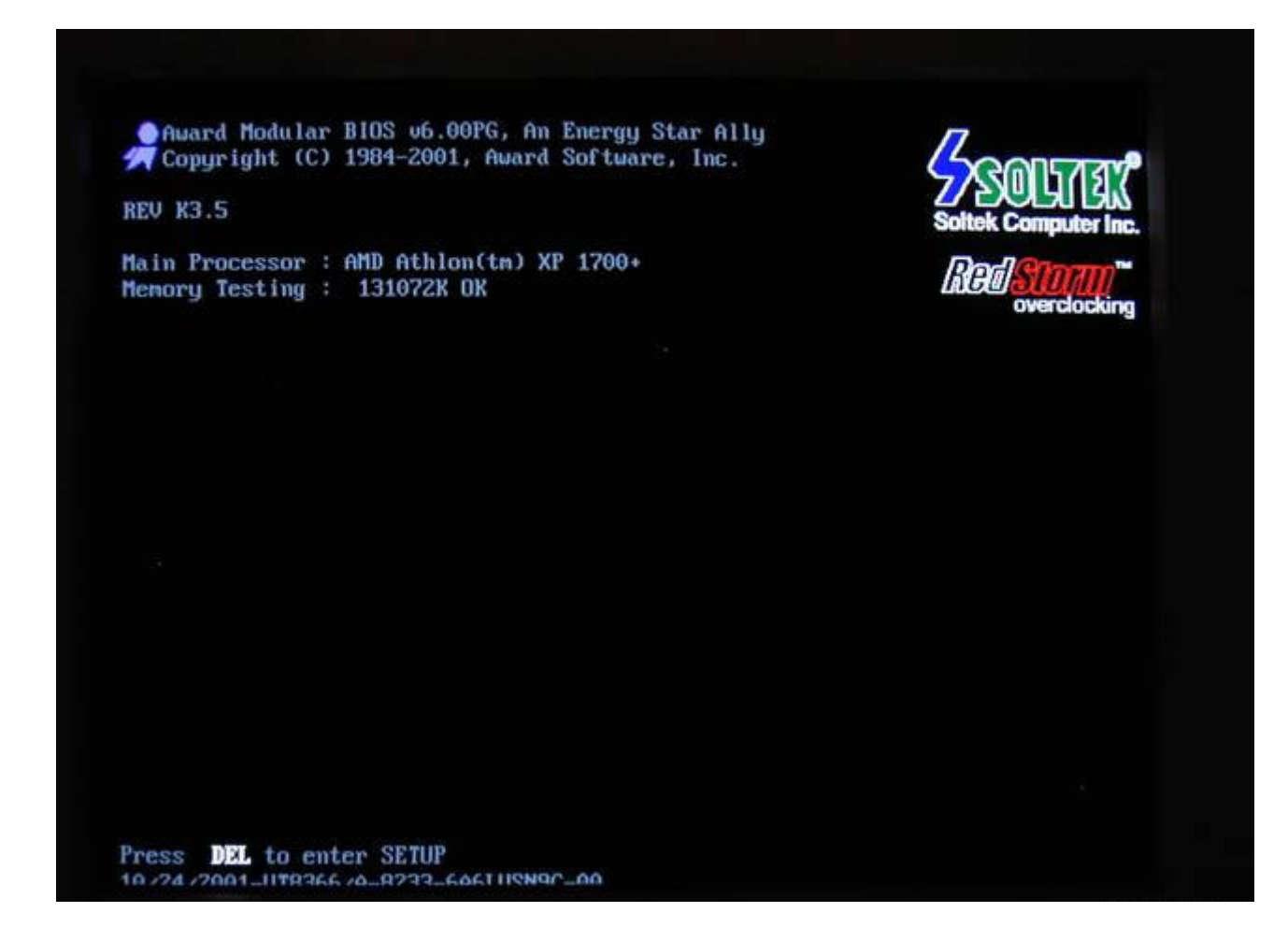

Cuando comienza a encender mantengo pulsada la tecla DEL y entro a la BIOS

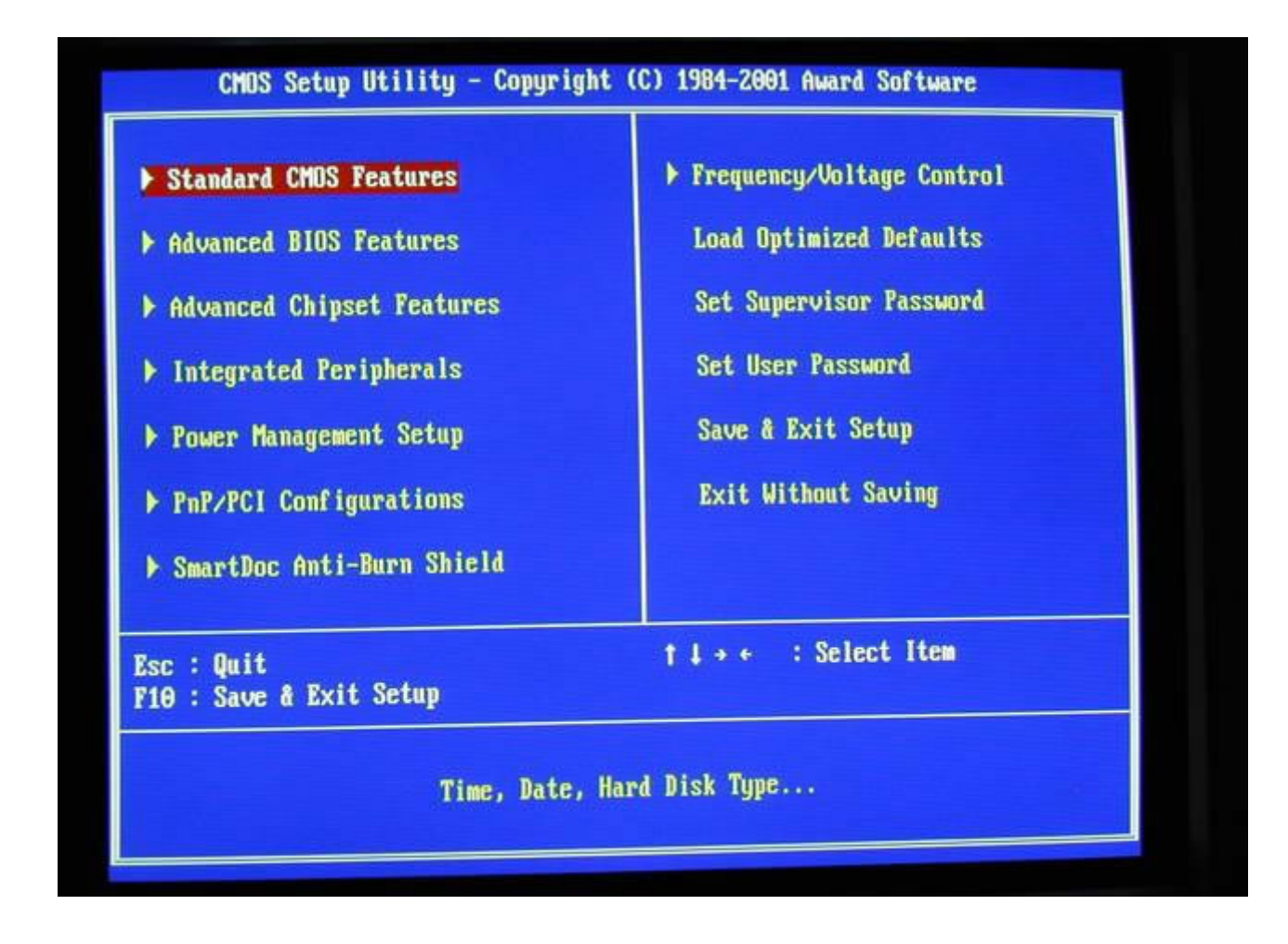

Comprobamos que el sistema ha reconocido el disco rigido, la lectora y grabadora de CD

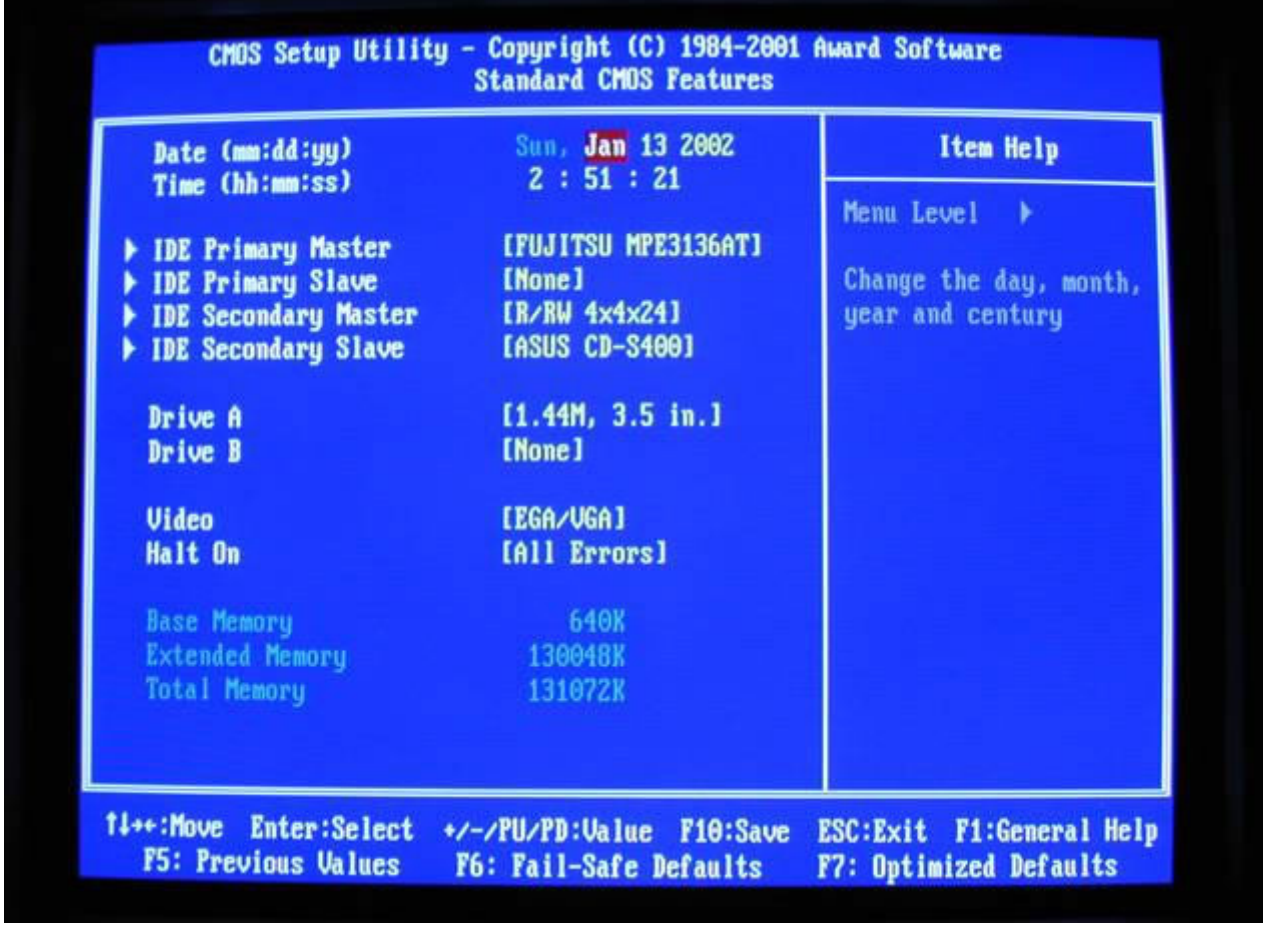

... que podemos configurar el arranque desde cualquier dispositivo (incluído cualquiera de varios posibles discos Rigidos, tanto maestros como esclavos) ...

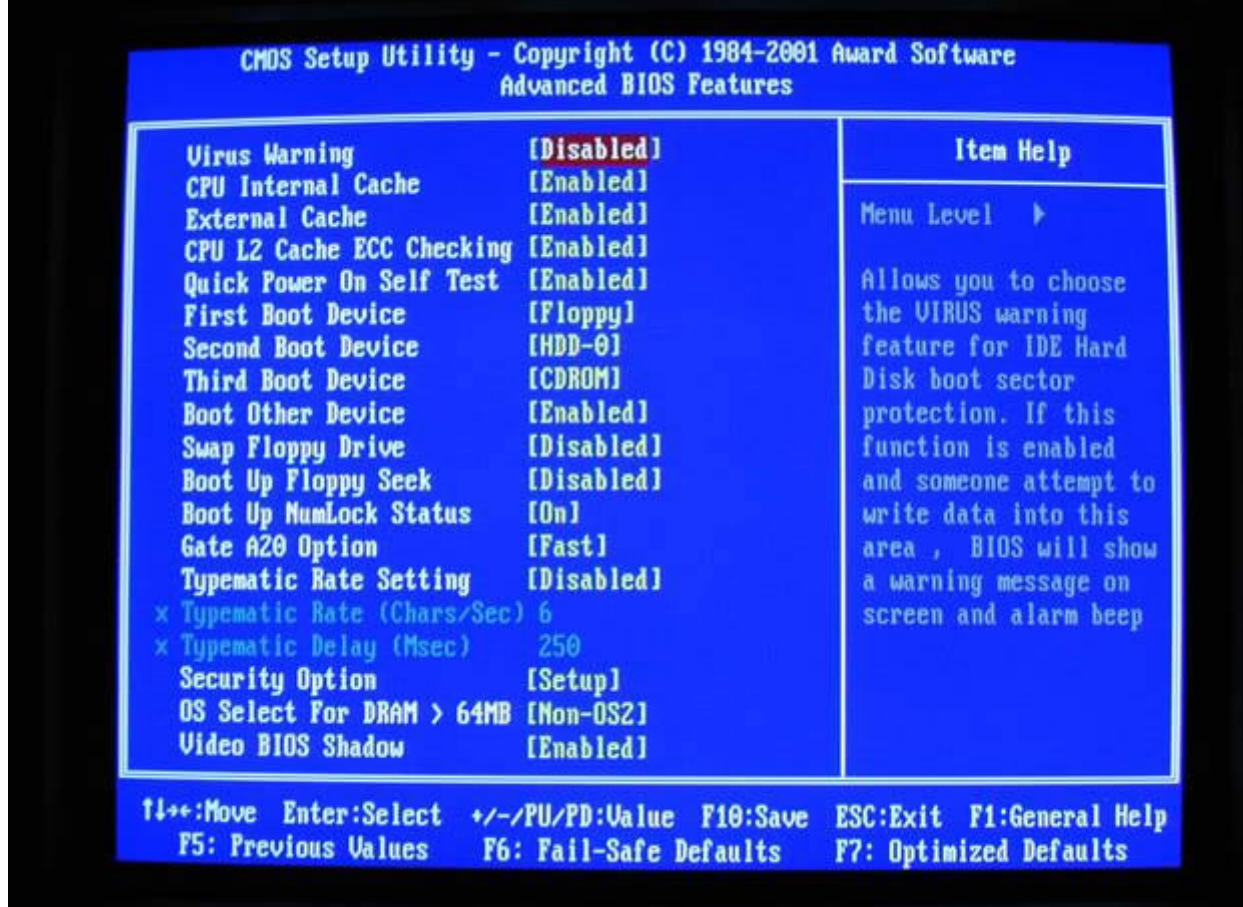

... y dejamos puesto el arranque desde el CDROM para instalar el sistema operativo.

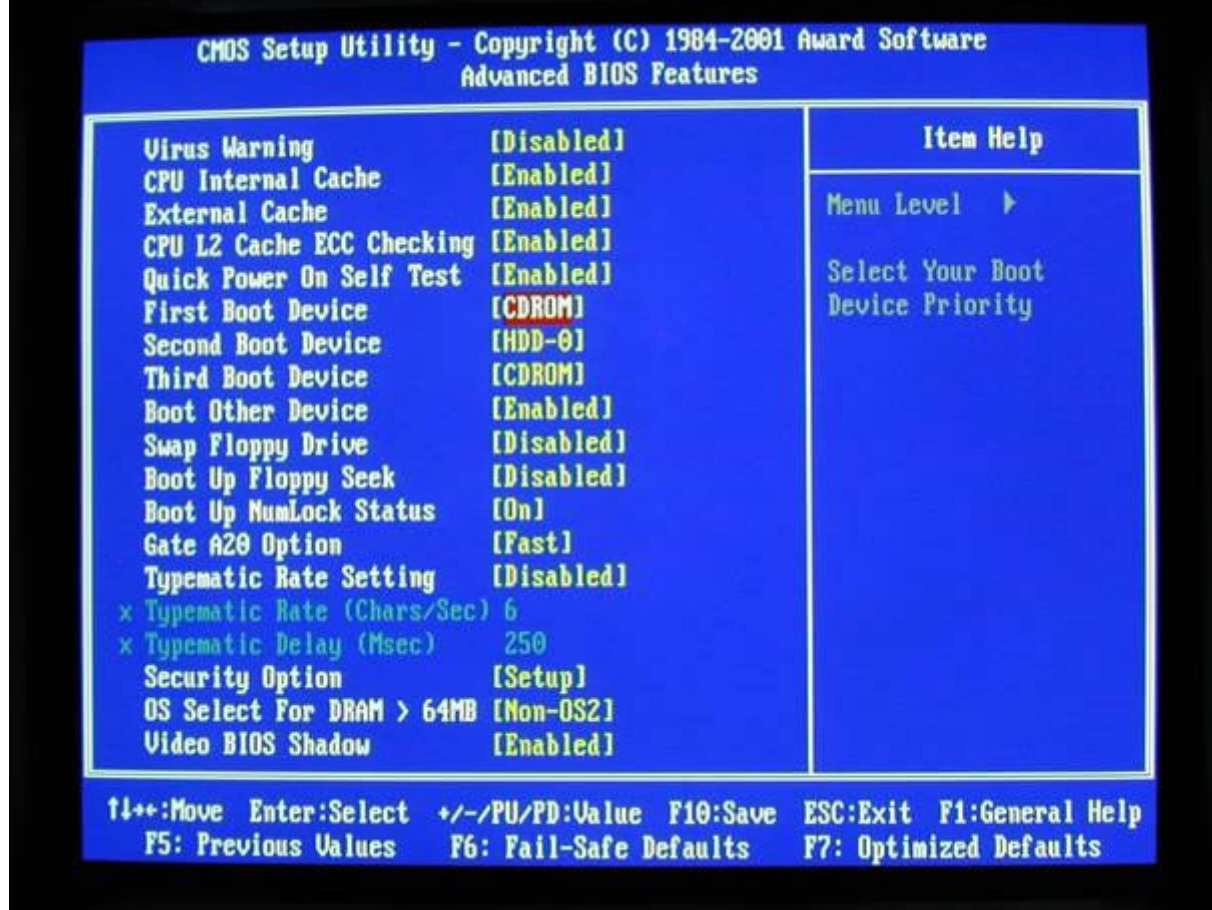

Además vamos a configurar que el sistema se apague (Shutdown Temperature) cuando la CPU alcance ...

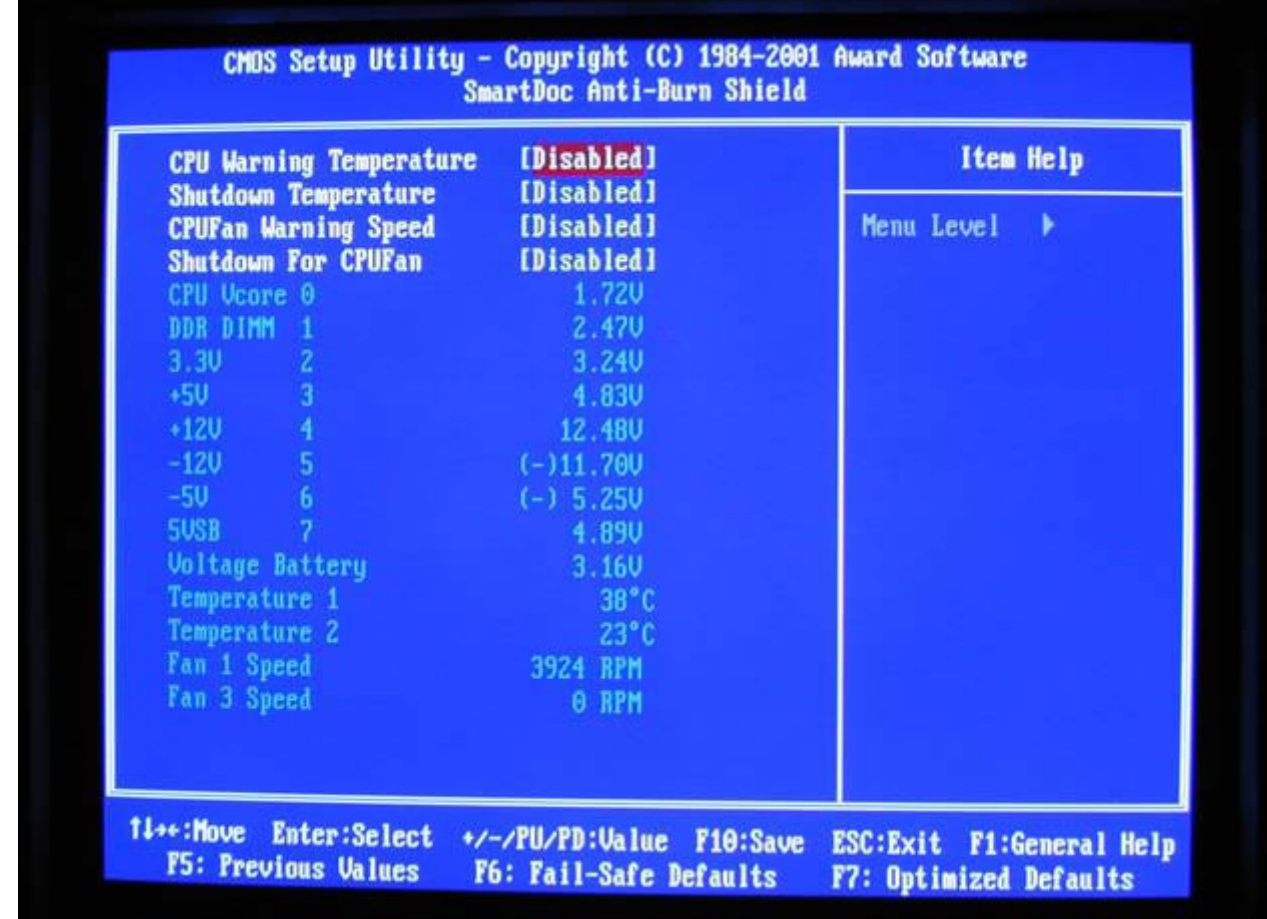

Los 70º Grados...........

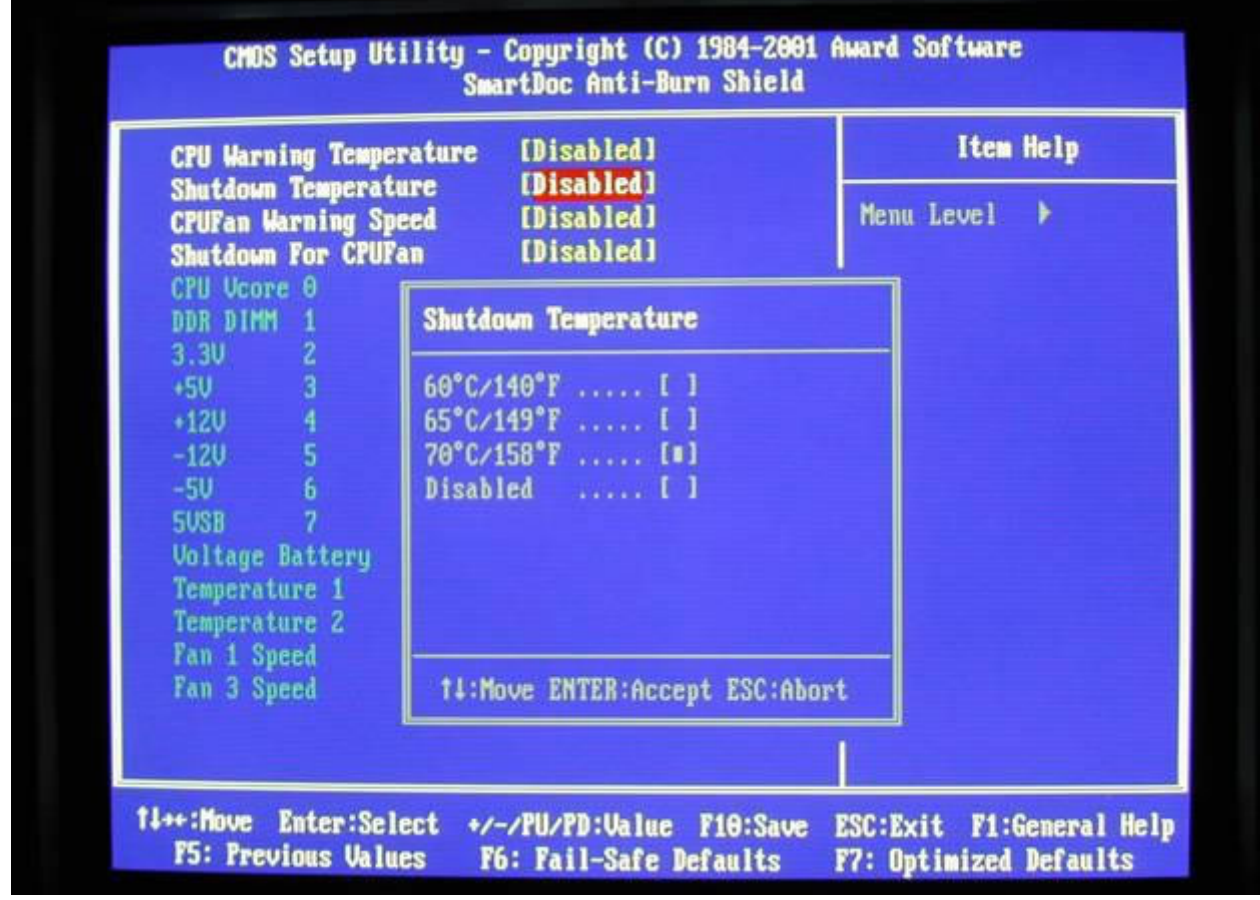

Bueno, aquí ya las opciones son a gusto del consumidor, y seguramente las vamos a variar muchas veces. No entramos en más detalles. Guardamos las modificaciones de configuración, eligiendo en la primera pantalla de la BIOS Save & Exit Setup ..

 y dejamos que el arranque continúe, instalando el sistema operativo. Espero les haya servido nuestro Manual paso a Paso!!

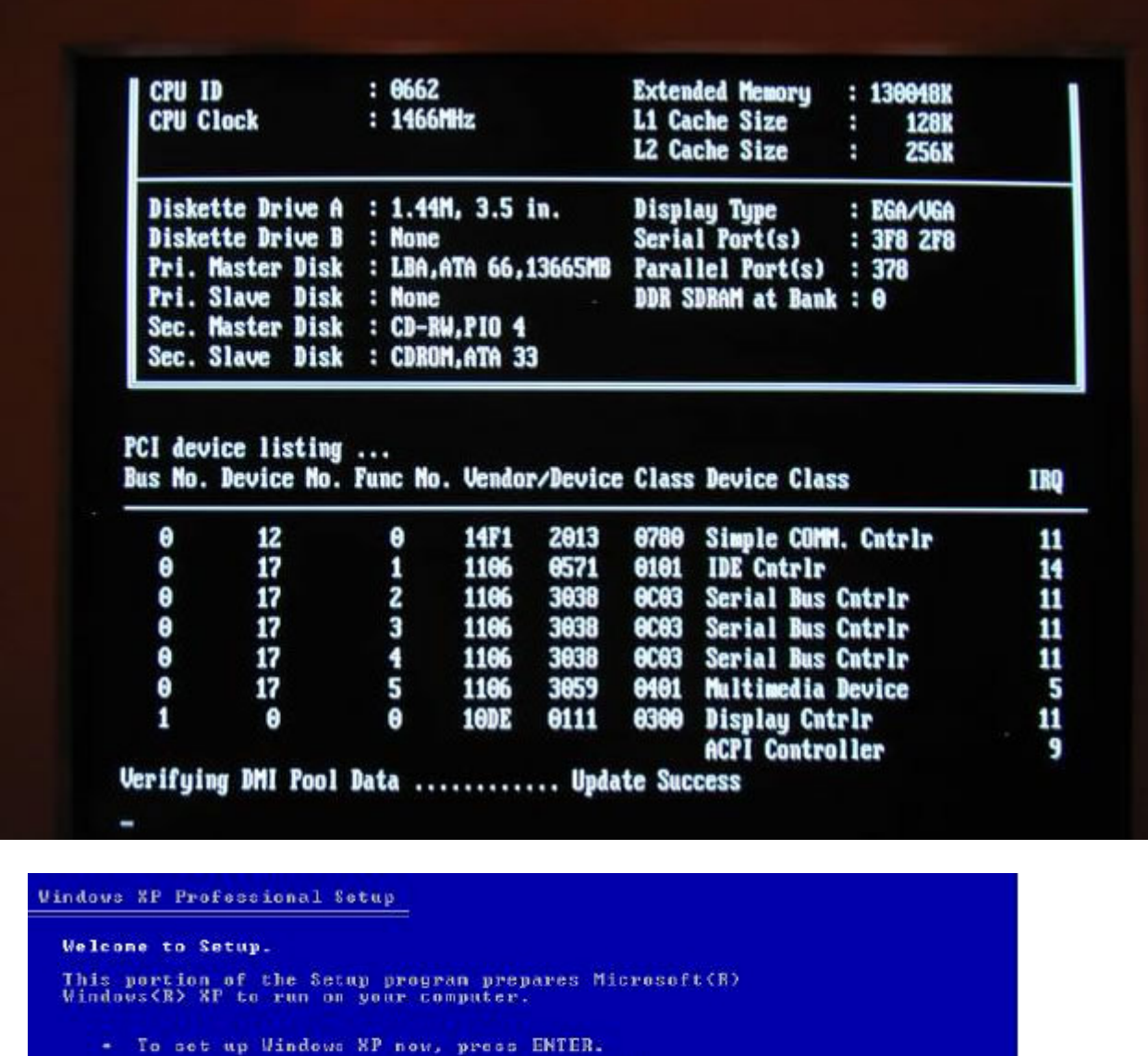

- pair a Windows XP installation using<br>wy Console, press R.  $\frac{1}{R}$ e
- To quit Setup without installing Windows XP, press F3.

ENTER-Continue R-Repair F3-Quit

Y por último se iniciará la instalación del Sistema Operativo.